# 应用运维管理**(AOM)**

**API** 参考

文档版本 01 发布日期 2024-04-15

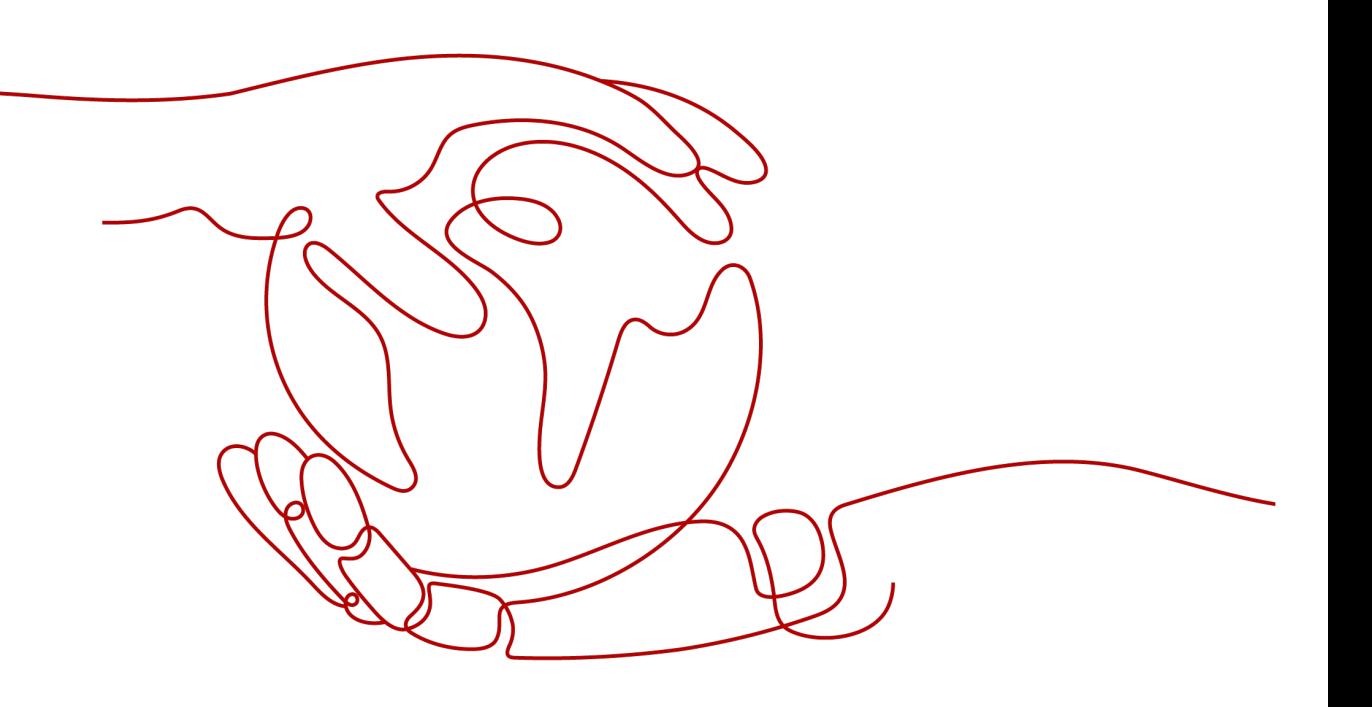

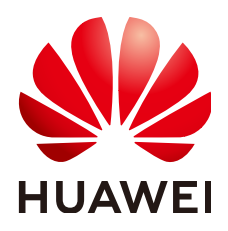

## 版权所有 **©** 华为云计算技术有限公司 **2024**。 保留一切权利。

非经本公司书面许可,任何单位和个人不得擅自摘抄、复制本文档内容的部分或全部,并不得以任何形式传 播。

## 商标声明

**SI** 和其他华为商标均为华为技术有限公司的商标。 本文档提及的其他所有商标或注册商标,由各自的所有人拥有。

#### 注意

您购买的产品、服务或特性等应受华为云计算技术有限公司商业合同和条款的约束,本文档中描述的全部或部 分产品、服务或特性可能不在您的购买或使用范围之内。除非合同另有约定,华为云计算技术有限公司对本文 档内容不做任何明示或暗示的声明或保证。

由于产品版本升级或其他原因,本文档内容会不定期进行更新。除非另有约定,本文档仅作为使用指导,本文 档中的所有陈述、信息和建议不构成任何明示或暗示的担保。

# 华为云计算技术有限公司

地址: 贵州省贵安新区黔中大道交兴功路华为云数据中心 邮编:550029

网址: <https://www.huaweicloud.com/>

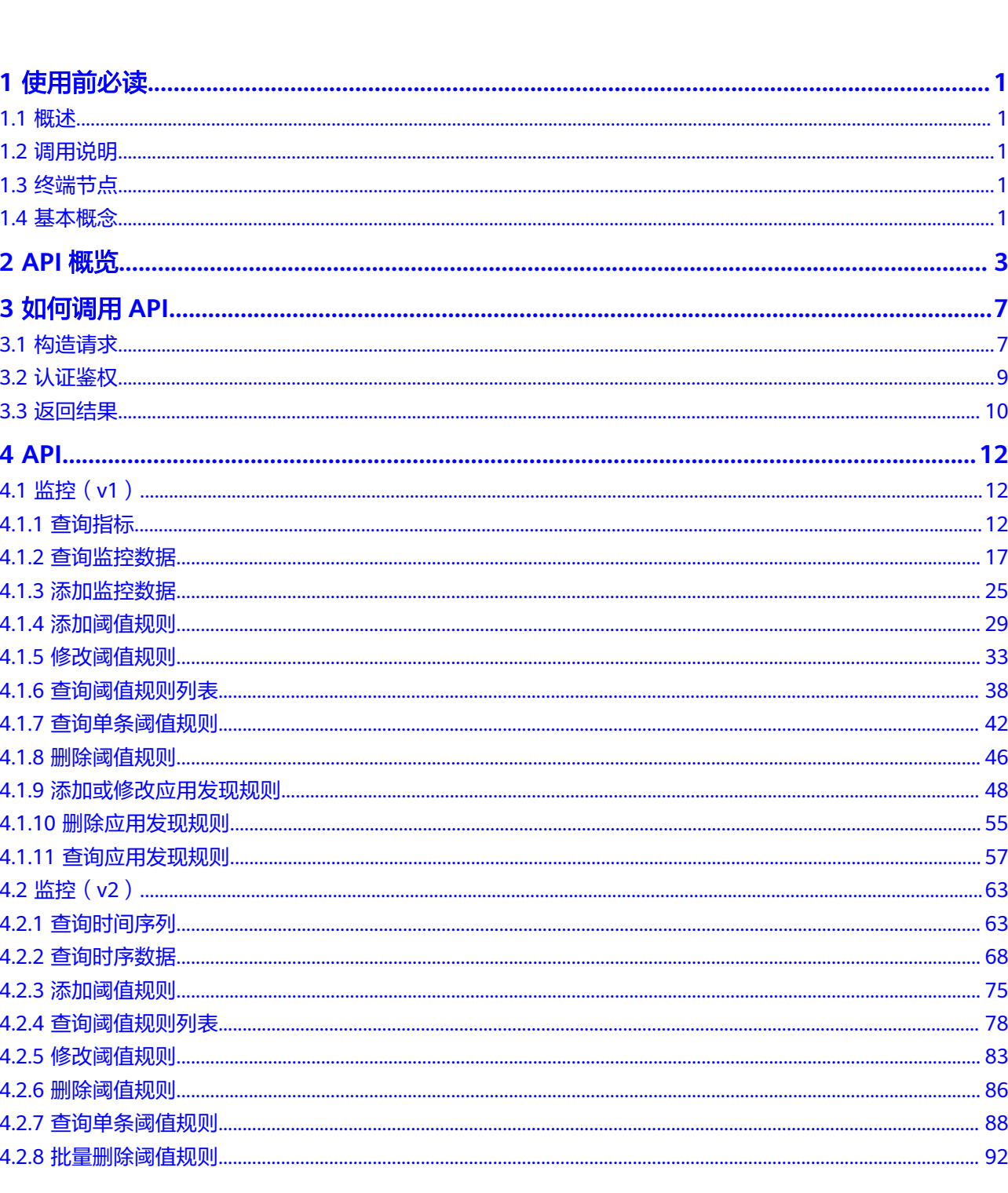

目录

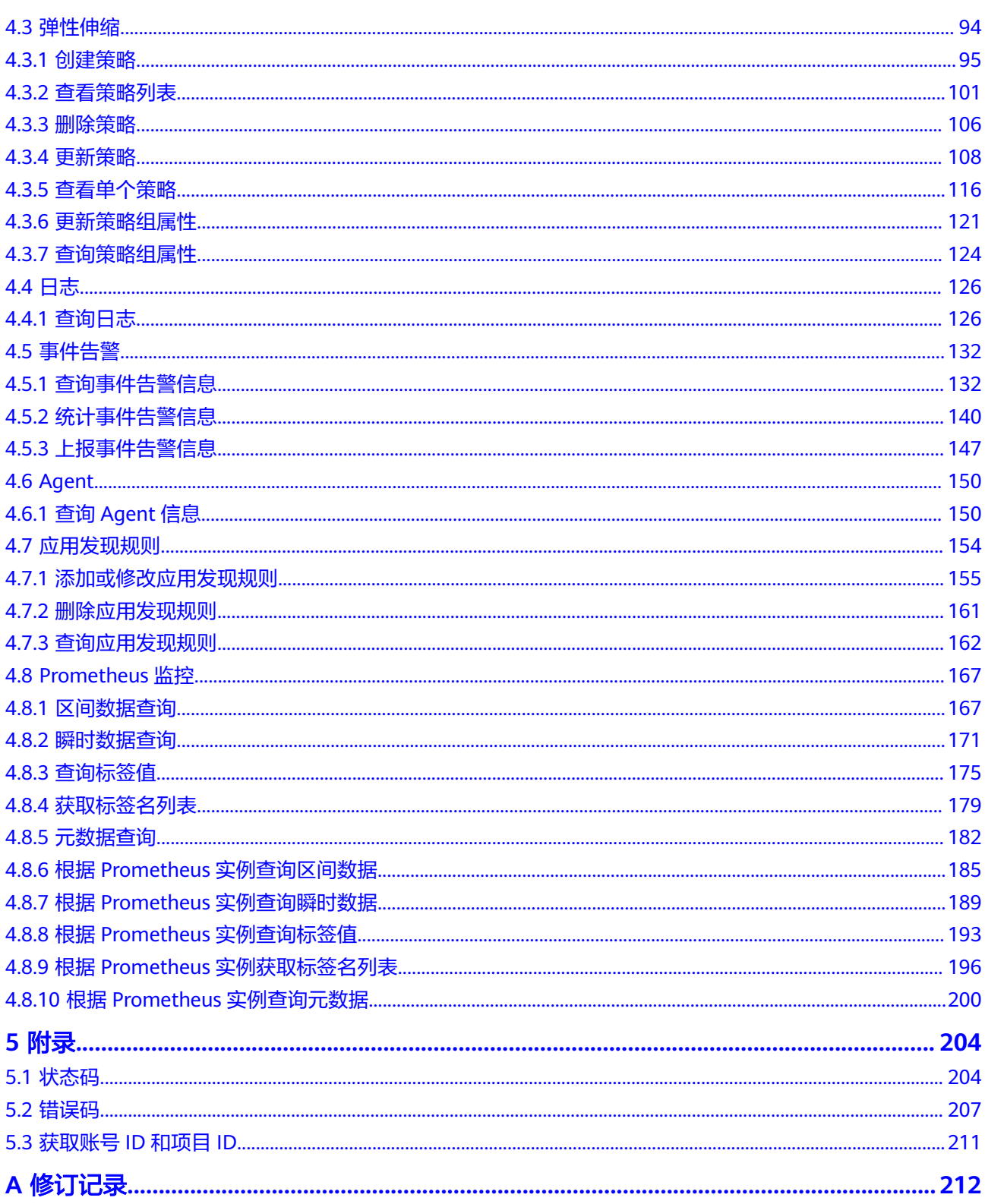

# **1** 使用前必读

# <span id="page-4-0"></span>**1.1** 概述

欢迎使用应用运维管理服务(Application Operations Management,简称AOM)。 应用运维管理服务是云上应用的一站式立体化运维管理平台,实时监控您的应用及相 关云资源,采集并关联资源的各项指标、日志及事件等数据共同分析应用健康状态, 提供灵活的告警及丰富的数据可视化功能,帮助您及时发现故障,全面掌握应用、资 源及业务的实时运行状况。

您可以使用本文档提供的API对应用运维管理服务进行相关操作,例如创建、删除、查 询等。支持的全部操作请参见**API**[概览](#page-6-0)。

在调用应用运维管理服务API之前,请确保已经充分了解应用运维管理服务相关概念。

# **1.2** 调用说明

应用运维管理服务提供了REST (Representational State Transfer)风格API, 支持您 通过HTTPS请求调用,调用方法请参[见如何调用](#page-10-0)**API**。

## **1.3** 终端节点

终端节点(Endpoint)即调用API的**请求地址**,不同服务不同区域的终端节点不同,您 可以所有服务的终端节点。

# **1.4** 基本概念

● 区域

区域指云资源所在的物理位置,同一区域内可用区间内网互通,不同区域间内网 不互通。通过在不同地区创建云资源,可以将应用程序设计的更接近特定客户的 要求,或满足不同地区的法律或其他要求。

● 可用区

一个可用区是一个或多个物理数据中心的集合,有独立的风火水电,AZ内逻辑上 再将计算、网络、存储等资源划分成多个集群。一个Region中的多个AZ间通过高 速光纤相连,以满足用户跨AZ构建高可用性系统的需求。

● 项目

区域默认对应一个项目,这个项目由系统预置,用来隔离物理区域间的资源(计 算资源、存储资源和网络资源),以默认项目为单位进行授权,用户可以访问您 账号中该区域的所有资源。如果您希望进行更加精细的权限控制,可以在区域默 认的项目中创建子项目,并在子项目中创建资源,然后以子项目为单位进行授 权,使得用户仅能访问特定子项目中资源,使得资源的权限控制更加精确。

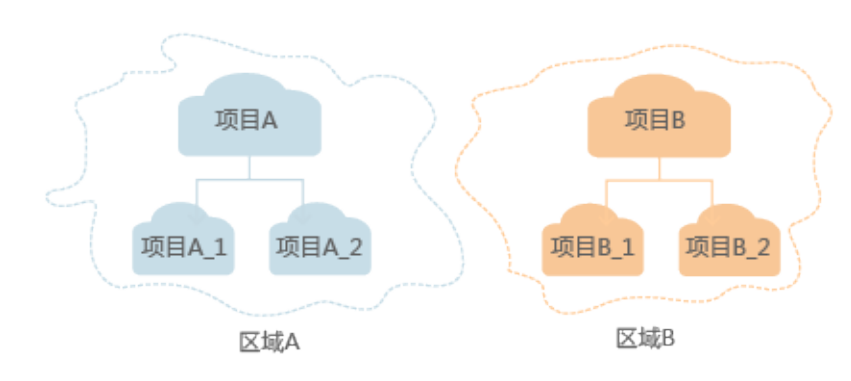

图 **1-1** 项目隔离模型

# **2 API** 概览

<span id="page-6-0"></span>应用运维管理服务API为开发者、合作伙伴提供监控、弹性伸缩、日志开放接口,帮助 您快速、低成本地实现应用运维。

表 **2-1** API 概览

| 类型                  | 说明                                                                    |  |  |
|---------------------|-----------------------------------------------------------------------|--|--|
| 监控 ( v1 )           | 监控相关的接口,包括查询指标,查询、添加监控数据,添<br>加、修改、查询、删除阈值规则,添加、修改、查询、删除<br>应用发现规则接口。 |  |  |
| 监控 (v2)             | 监控相关的接口,包含查询时间序列,查询时序数据,添<br>加、修改、查询、删除阈值规则接口。                        |  |  |
|                     | 说明<br>v2接口为新开放接口,建议用户使用新接口。                                           |  |  |
|                     | v1接口为老接口,不建议新用户使用,后续版本会下线。                                            |  |  |
| 弹性伸缩                | 弹性伸缩相关的接口,包括创建、删除、更新策略,查看单<br>个和所有策略,更新、查询策略组属性接口。                    |  |  |
| 日志                  | 日志相关的接口,包括查询日志接口。                                                     |  |  |
| 事件告警                | 告警上报相关的接口,包括上报事件告警信息接口。                                               |  |  |
| <b>Agent</b>        | 查询Agent信息接口。                                                          |  |  |
| 应用发现规则              | 添加、修改、查询、删除应用发现规则接口。                                                  |  |  |
| <b>Prometheus监控</b> | prometheus监控相关的接口,包括区间数据查询、瞬时数据<br>查询、查询标签值、获取标签名列表、元数据查询接口。          |  |  |

# <span id="page-7-0"></span>监控(**v1**)

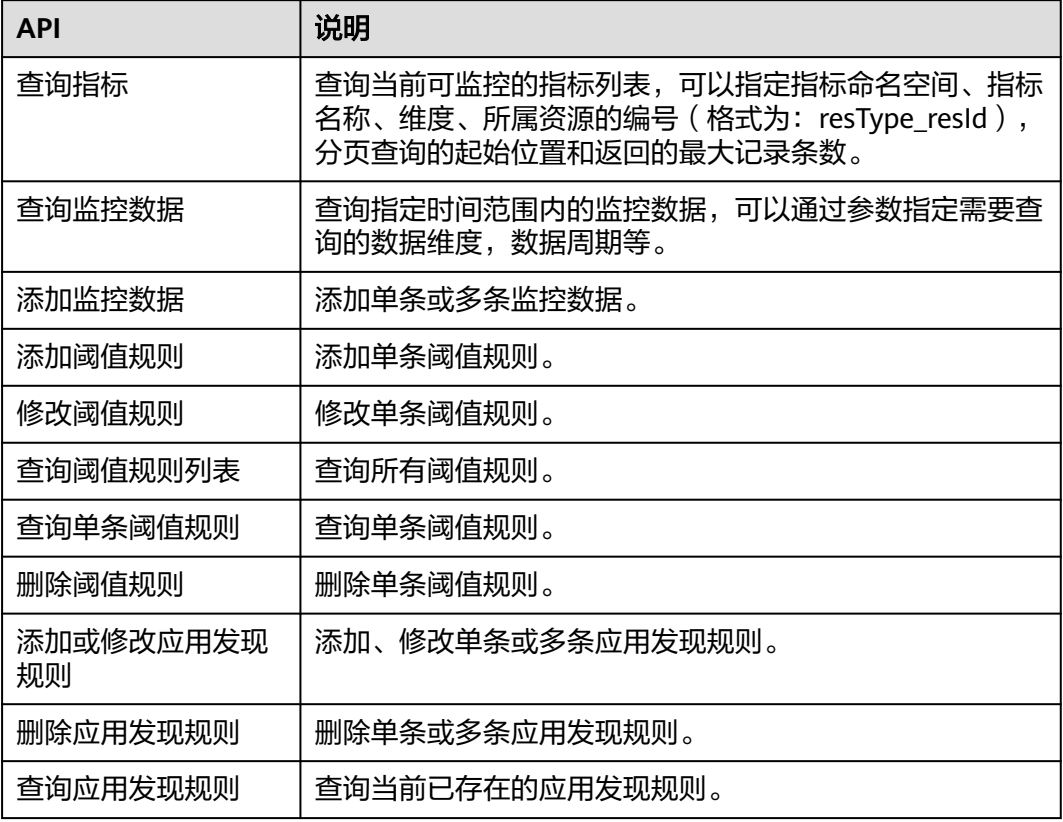

## 监控(**v2**)

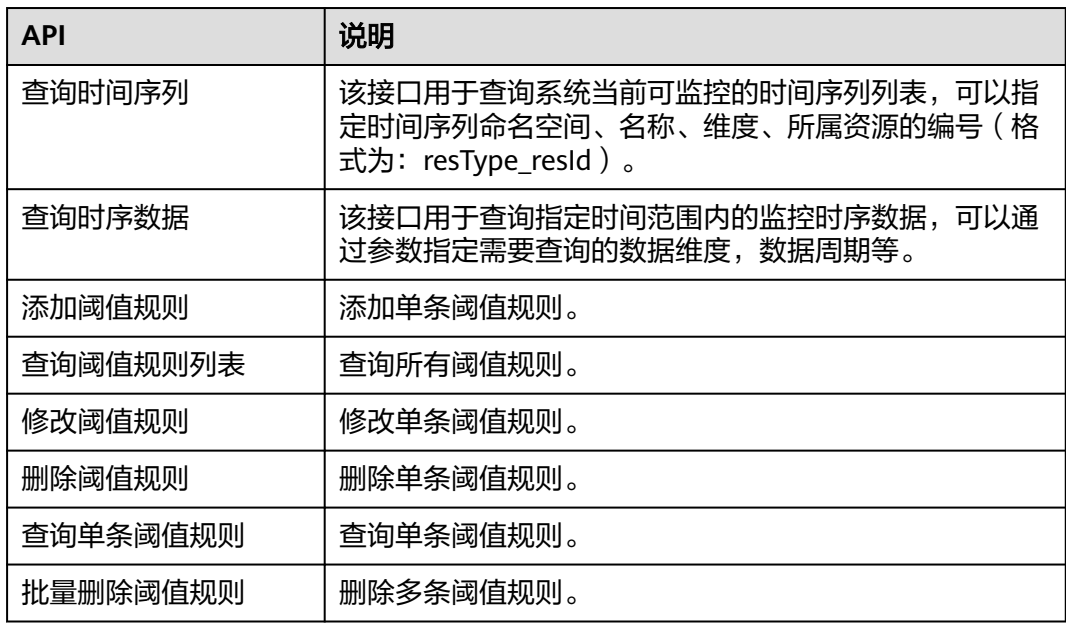

## <span id="page-8-0"></span>弹性伸缩

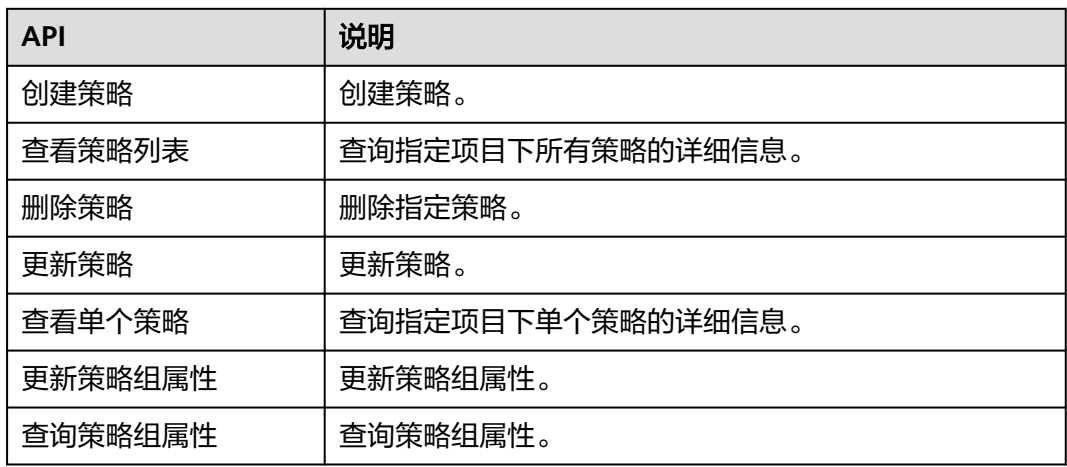

## 日志

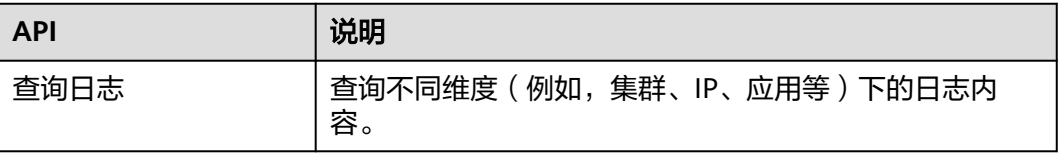

## 事件告警

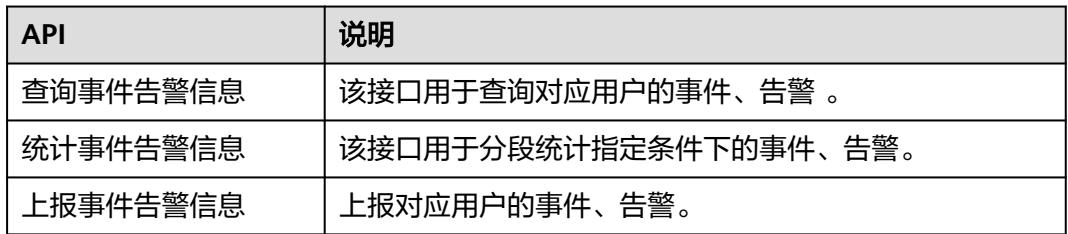

## **Agent**

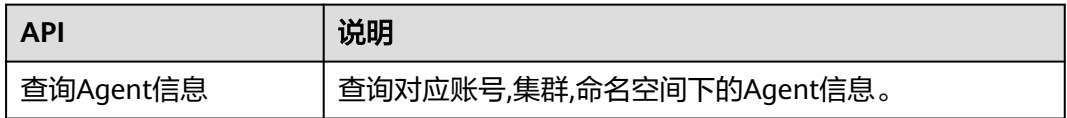

## 应用发现规则

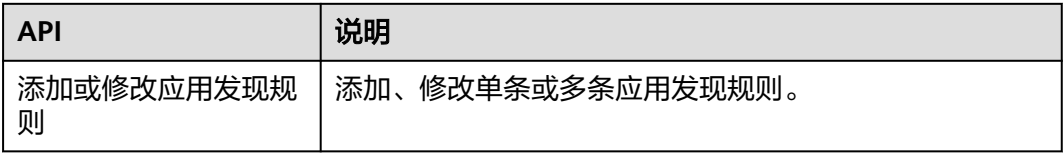

<span id="page-9-0"></span>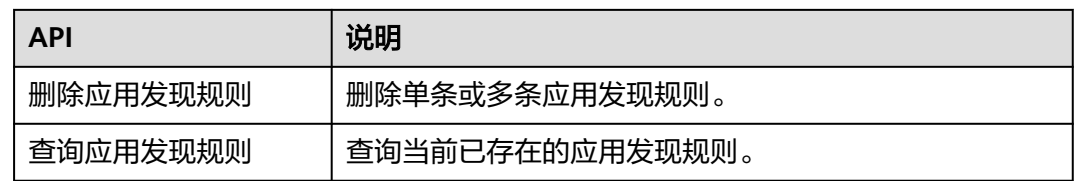

## **Prometheus** 监控

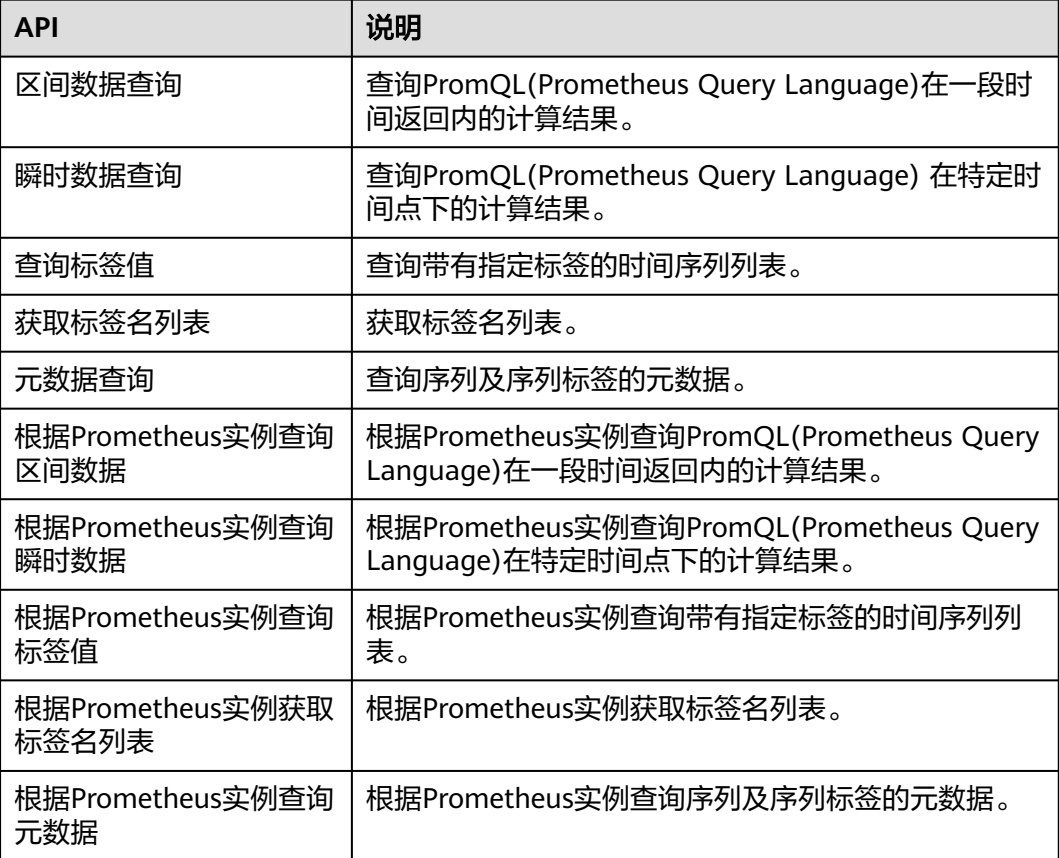

# **3** 如何调用 **API**

# <span id="page-10-0"></span>**3.1** 构造请求

本章节介绍如何构造REST API的请求,并以调用IAM服务的获取用户Token接口说明如 何调用API,该API获取用户的Token,Token可以用于调用其他API时鉴权。

## 请求 **URI**

请求URI由如下部分组成。

**{URI-scheme} :// {Endpoint} / {resource-path} ? {query-string}**

尽管请求URI包含在请求消息头中,但大多数语言或框架都要求您从请求消息中单独传 递它,所以在此单独强调。

- **URI-scheme**:表示用于传输请求的协议,当前所有API均采用**HTTPS**协议。
- **Endpoint**:指定承载REST服务端点的服务器域名或IP,不同服务不同区域的 Endpoint不同。
- resource-path: 资源路径, 即API访问路径。从具体API的URI模块获取, 例如 "获取用户Token"API的resource-path为"/v3/auth/tokens"。
- **query-string**:查询参数,是可选部分,并不是每个API都有查询参数。查询参数 前面需要带一个"?",形式为"参数名=参数取值",例如"limit=10",表示 查询不超过10条数据。

例如您需要获取IAM在"xxx"区域的Token,则需使用"xxx"区域的Endpoint,并在 获取用户Token的URI部分找到resource-path,拼接起来如下所示。

图 **3-1** URI 示意图

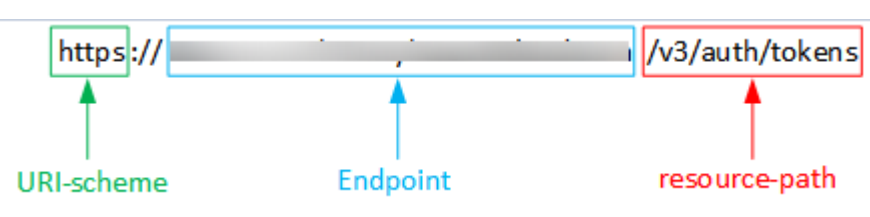

#### 说明

为查看方便,在每个具体API的URI部分,只给出resource-path部分,并将请求方法写在一起。 这是因为URI-scheme都是HTTPS,而Endpoint在同一个区域也相同,所以简洁起见将这两部分 省略。

## 请求方法

HTTP请求方法(也称为操作或动词),它告诉服务你正在请求什么类型的操作。

- **GET**:请求服务器返回指定资源。
- **PUT**:请求服务器更新指定资源。
- **POST**:请求服务器新增资源或执行特殊操作。
- **DELETE**:请求服务器删除指定资源,如删除对象等。
- **HEAD**:请求服务器资源头部。
- **PATCH**:请求服务器更新资源的部分内容。当资源不存在的时候,PATCH可能会 去创建一个新的资源。

在"获取用户Token"的URI部分,您可以看到其请求方法为"POST",则其请求为:

POST https://{{endpoint}}/v3/auth/tokens

## 请求消息头

附加请求头字段,如指定的URI和HTTP方法所要求的字段。例如定义消息体类型的请 求头"Content-Type",请求鉴权信息等。

如下公共消息头需要添加到请求中。

- **Content-Type**: 消息体的类型(格式), 必选, 默认取值为"application/ json",有其他取值时会在具体接口中专门说明。
- **X-Auth-Token**:用户Token,可选,当使用Token方式认证时,必须填充该字 段。用户Token也就是调用获取用户Token接口的响应值,该接口是唯一不需要认 证的接口。

#### 说明

API同时支持使用AK/SK认证,AK/SK认证是使用SDK对请求进行签名,签名过程会自动往请求中 添加Authorization (签名认证信息)和X-Sdk-Date (请求发送的时间)请求头。 AK/SK认证的详细说明请参见**[AK/SK](#page-13-0)**认证。

对于获取用户Token接口,由于不需要认证,所以只添加"Content-Type"即可,添加 消息头后的请求如下所示。

POST https://{{endpoint}}/v3/auth/tokens Content-Type: application/json

## 请求消息体

请求消息体通常以结构化格式发出,与请求消息头中Content-type对应,传递除请求 消息头之外的内容。若请求消息体中参数支持中文,则中文字符必须为UTF-8编码。

每个接口的请求消息体内容不同,也并不是每个接口都需要有请求消息体(或者说消 息体为空),GET、DELETE操作类型的接口就不需要消息体,消息体具体内容需要根 据具体接口而定。

<span id="page-12-0"></span>对于获取用户Token接口,您可以从接口的请求部分看到所需的请求参数及参数说明。 将消息体加入后的请求如下所示,加粗的斜体字段需要根据实际值填写,其中 **username**为用户名,**domainname**为用户所属的账号名称,**\*\*\*\*\*\*\*\***为用户登录密 码,**xxxxxxxxxxxxxxxxxx**为project的ID,获取方法请参[见获取账号](#page-214-0)**ID**和项目**ID**。

#### 说明

scope参数定义了Token的作用域,上面示例中获取的Token仅能访问project下的资源。您还可 以设置Token的作用域为某个账号下所有资源或账号的某个project下的资源。

```
POST https://Endpoint/v3/auth/tokens 
Content-Type: application/json 
{ 
    "auth": { 
       "identity": { 
          "methods": [ 
             "password" 
         ], 
           "password": { 
             "user": { 
                "name": "username", 
                 "password": "********", 
                "domain": { 
                   "name": "domainname" 
 } 
            } 
         } 
      }, 
       "scope": { 
          "project": { 
             "id": "xxxxxxxxxxxxxxxxxx" 
         } 
      } 
   }
}
```
到这里为止这个请求需要的内容就具备齐全了,您可以使用**[curl](https://curl.haxx.se/)**、**[Postman](https://www.getpostman.com/)**或直接编 写代码等方式发送请求调用API。对于"获取用户Token"接口,返回的响应消息头中 "X-Subject-Token"就是需要获取的用户Token。有了Token之后,您就可以使用 Token认证调用其他API。

# **3.2** 认证鉴权

调用接口有如下两种认证方式,您可以选择其中一种进行认证鉴权。

- Token认证:通过Token认证调用请求。
- AK/SK认证: 通过AK (Access Key ID) /SK (Secret Access Key)加密调用请求。

## **Token** 认证

#### 说明

Token的有效期为24小时,需要使用一个Token鉴权时,可以先缓存起来,避免频繁调用。

Token在计算机系统中代表令牌(临时)的意思,拥有Token就代表拥有某种权限。 Token认证就是在调用API的时候将Token加到请求消息头,从而通过身份认证,获得 操作API的权限。

在<mark>构造请求</mark>中以调用获取用户Token接口为例说明了如何调用API。获取Token后,再 调用其他接口时,您需要在请求消息头中添加"X-Auth-Token",其值即为Token。

<span id="page-13-0"></span>例如Token值为"ABCDEFJ....",则调用接口时将"X-Auth-Token: ABCDEFJ...."加到 请求消息头即可,如下所示。

GET https://**Endpoint**/v3/auth/projects Content-Type: application/json **X-Auth-Token: ABCDEFJ....**

## **AK/SK** 认证

#### 说明

AK/SK签名认证方式仅支持消息体大小12M以内,12M以上的请求请使用Token认证。

AK/SK认证就是使用AK/SK对请求进行签名,在请求时将签名信息添加到消息头,从而 通过身份认证。

- AK(Access Key ID): 访问密钥ID。与私有访问密钥关联的唯一标识符;访问密钥 ID和私有访问密钥一起使用,对请求进行加密签名。
- SK(Secret Access Key): 与访问密钥ID结合使用的密钥, 对请求进行加密签名, 可标识发送方,并防止请求被修改。

使用AK/SK认证时,您可以基于签名算法使用AK/SK对请求进行签名,也可以使用专门 的签名SDK对请求进行签名。

## 注意

签名SDK只提供签名功能,与服务提供的SDK不同,使用时请注意。

# **3.3** 返回结果

## 状态码

请求发送以后,您会收到响应,包含状态码、响应消息头和消息体。

状态码是一组从1xx到5xx的数字代码,状态码表示了请求响应的状态,完整的状态码 列表请参[见状态码。](#page-207-0)

对于获取用户Token接口,如果调用后返回状态码为"201",则表示请求成功。

## 响应消息头

对应请求消息头,响应同样也有消息头,如"Content-type"。

对于获取用户Token接口,返回如图**[3-2](#page-14-0)**所示的消息头,其中"X-Subject-Token"就是 需要获取的用户Token。有了Token之后,您就可以使用Token认证调用其他API。

### <span id="page-14-0"></span>图 **3-2** 获取用户 Token 响应消息头

```
connection \rightarrow keep-alivecontent-type \rightarrow application/ison
date \rightarrow Tue, 12 Feb 2019 06:52:13 GMT
server \rightarrow Web Serverstrict-transport-security - max-age=31536000; includeSubdomains;
transfer-encoding \rightarrow chunked
via \rightarrow proxy Ax-content-type-options \rightarrow nosniff
x-download-options \rightarrow noopen
x-frame-options → SAMEORIGIN
x-iam-trace-id \rightarrow 218d45ab-d674-4995-af3a-2d0255ba41b5
x-subject-token
~~<br>→ MIIYXQYJKoZIhvcNAQcCoIIYTjCCGEoCAQExDTALBgIghkgBZQMEAgEwgharBgkqhkiG9w0BBwGgghacBIIWmHsidG9rZW4iOnsiZXhwaXJIc19hdCl6IjIwMTktMDttNTNUME<br>fj3KJs6YgKnpVNRbW2eZ5eb78SZOkqjACgkIqO1wi4JIGzrpd18LGXK5txldfq4IqHCYb8P4NaY0NYejc
 ،۰۰۰ و HRCE9I87o+k9
 RzT6MUbpvGw-oPNFYxJECKnoH3HRozv0vN--n5d6Nbxg=
```
 $x$ -xss-protection  $\rightarrow$  1; mode=block;

## 响应消息体

响应消息体通常以结构化格式返回,与响应消息头中Content-type对应,传递除响应 消息头之外的内容。

对于获取用户Token接口,返回如下消息体。为篇幅起见,这里只展示部分内容。

```
{
    "token": {
      "expires_at": "2019-02-13T06:52:13.855000Z",
      "methods": [
         "password"
      ],
      -.<br>"catalog": [
         {
            "endpoints": [
 {
                  "region_id": "xxx",
......
```
当接口调用出错时,会返回错误码及错误信息说明,错误响应的Body体格式如下所 示。

```
{ 
   "errorCode": "SVCSTG_AMS_4000001", 
   "errorMessage": "Request param invalid" 
}
```
其中, errorCode表示错误码, errorMessage表示错误信息。

# **4 API**

# <span id="page-15-0"></span>**4.1** 监控(**v1**)

# **4.1.1** 查询指标

## 功能介绍

该接口用于查询系统当前可监控的指标列表,可以指定指标命名空间、指标名称、维 度、所属资源的编号(格式为: resType\_resId),分页查询的起始位置和返回的最大 记录条数。

## **URI**

POST /v1/{project\_id}/ams/metrics

#### 表 **4-1** 路径参数

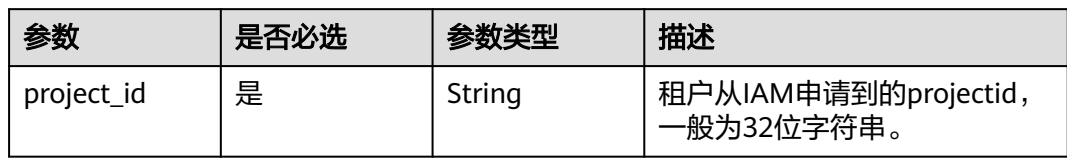

#### 表 **4-2** Query 参数

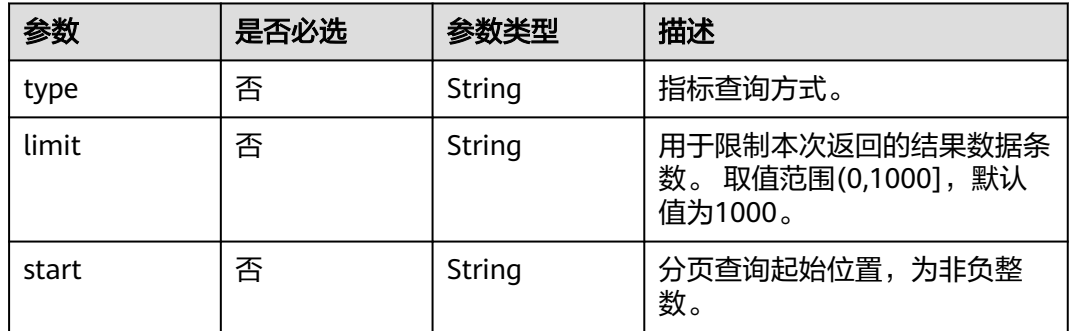

## 请求参数

#### 表 **4-3** 请求 Header 参数

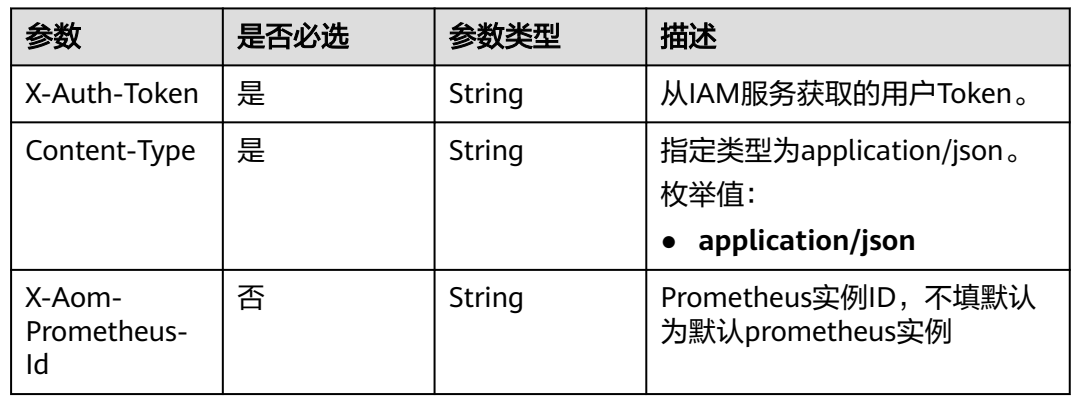

## 表 **4-4** 请求 Body 参数

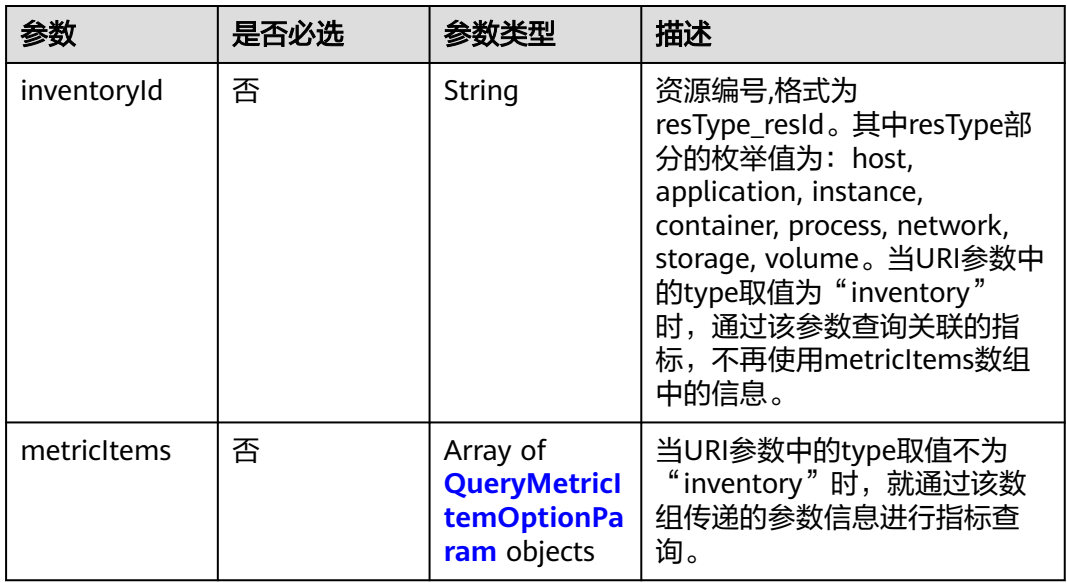

## 表 **4-5** QueryMetricItemOptionParam

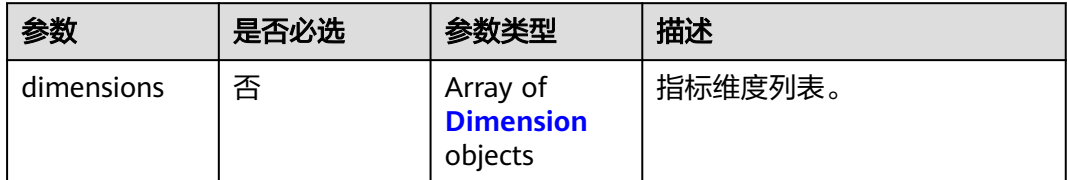

<span id="page-17-0"></span>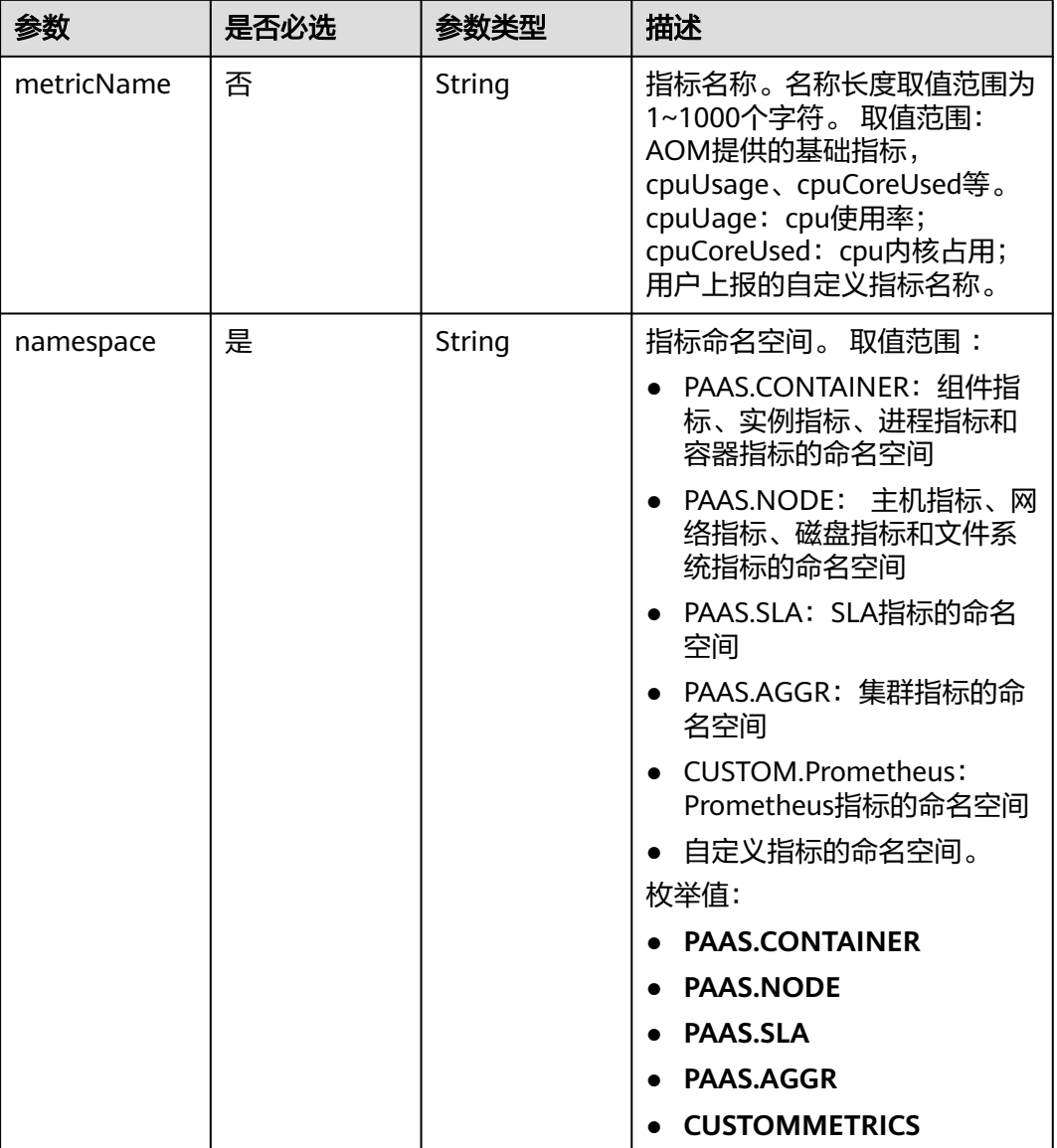

#### 表 **4-6** Dimension

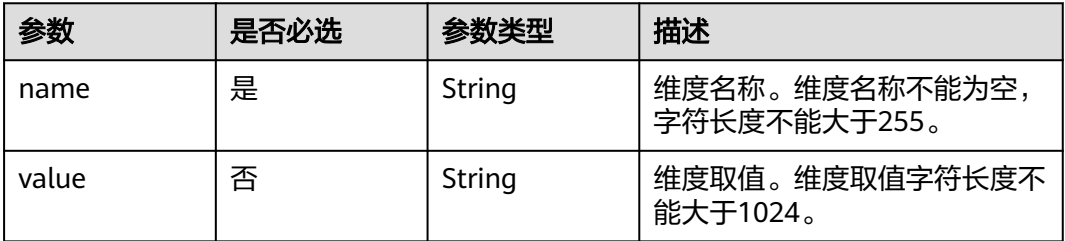

## 响应参数

状态码: **200**

#### 表 **4-7** 响应 Body 参数

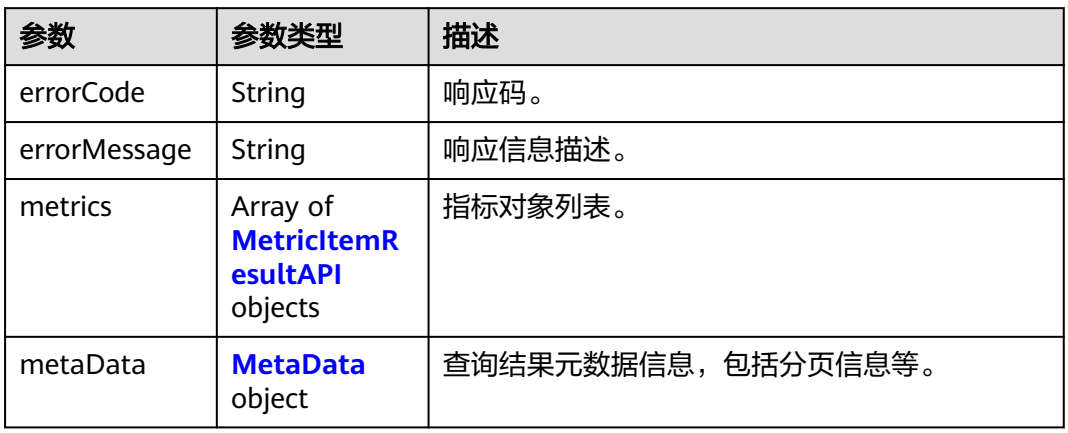

## 表 **4-8** MetricItemResultAPI

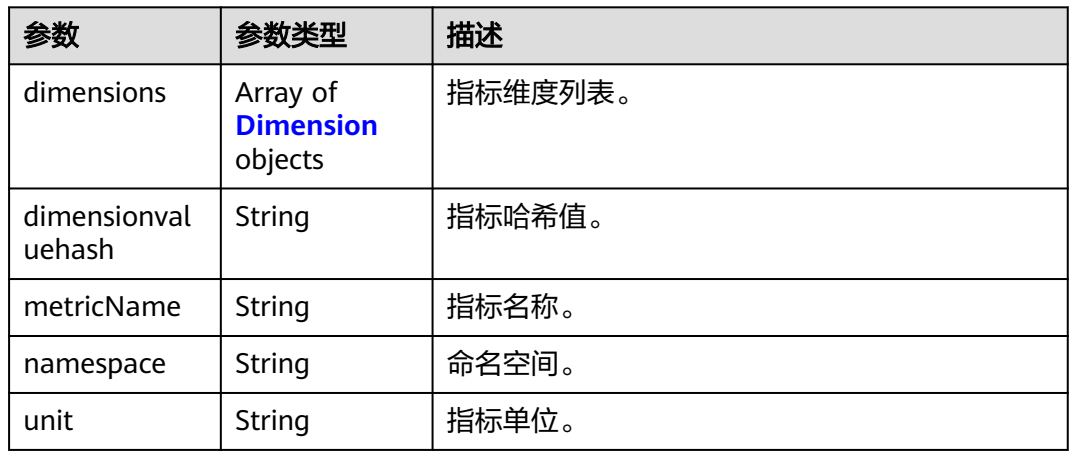

## 表 **4-9** Dimension

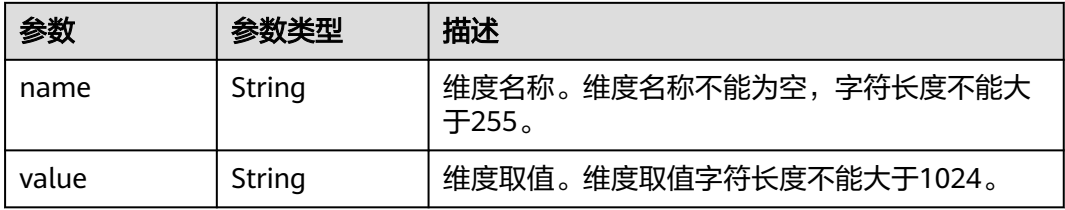

#### 表 **4-10** MetaData

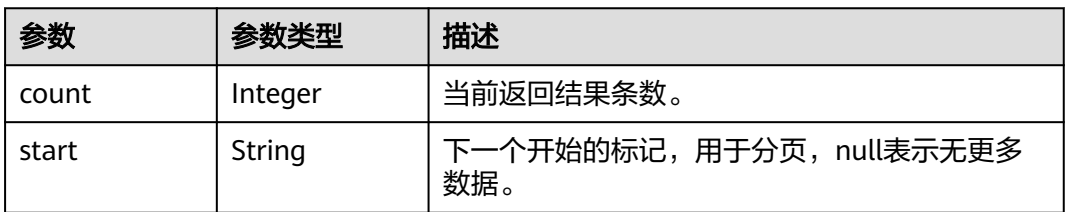

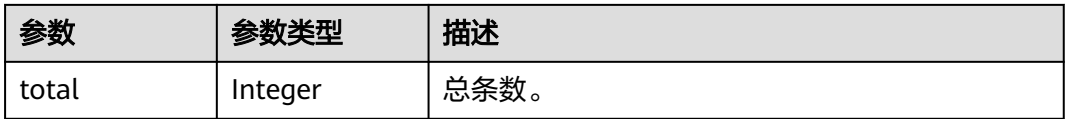

## 请求示例

#### ● 通过inventoryId查询指标列表。

POST https://{Endpoint}/v1/{project\_id}/ams/metrics?type=inventory { "inventoryId" : "application\_\*\*\*\*\*\*\*\*\*\*\*\*7-b56f-fa163e3fee10" }

#### 通过namespace+appName+clusterName查询指标列表。 POST https://{Endpoint}/v1/{project\_id}/ams/metrics

```
{
 "metricItems" : [ {
 "namespace" : "PAAS.CONTAINER",
 "dimensions" : [ {
 "name" : "appName",
 "value" : "demo"
   }, {
     "name" : "clusterName",
     "value" : "test"
 } ]
 } ]
}<sup>-</sup>
```
## 响应示例

状态码: **200**

**OK** 

请求执行完成。

```
{
  "errorCode" : "SVCSTG_AMS_2000000",
  "errorMessage" : "success",
  "metaData" : {
   "count" : 1,
   "start" : null,
   "total" : 1
 },
 "metrics" : [ {
 "namespace" : "abc",
 "metricName" : "cpuUsage",
   "unit" : "Percent",
   "dimensions" : [ {
 "name" : "instance_id",
 "value" : "demo1"
   } ]
\overline{)}}
```
## <span id="page-20-0"></span>状态码

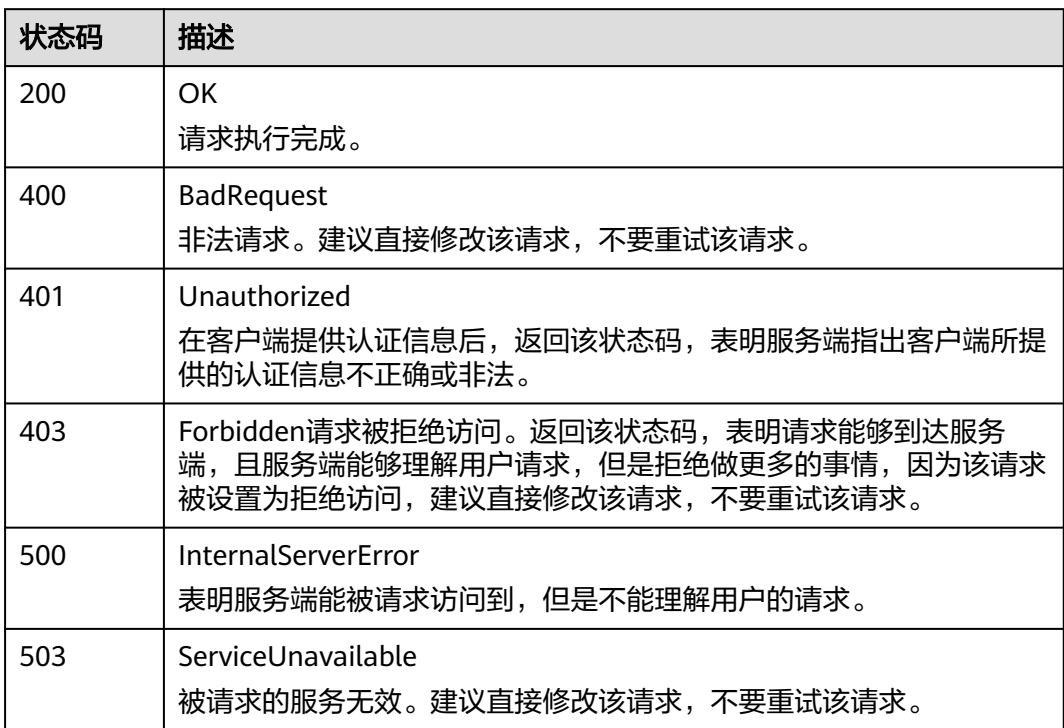

## 错误码

请参见<mark>错误码</mark>。

## **4.1.2** 查询监控数据

## 功能介绍

该接口用于查询指定时间范围内指标的监控数据,可以通过参数指定需要查询的数据 维度,数据周期等。

## **URI**

POST /v1/{project\_id}/ams/metricdata

## 表 **4-11** 路径参数

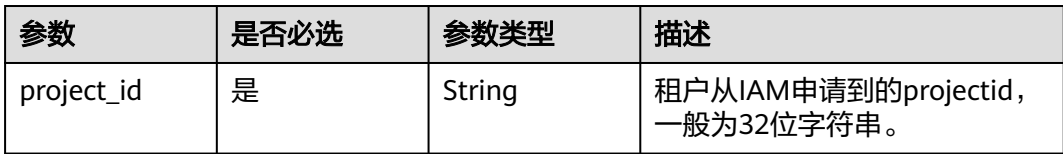

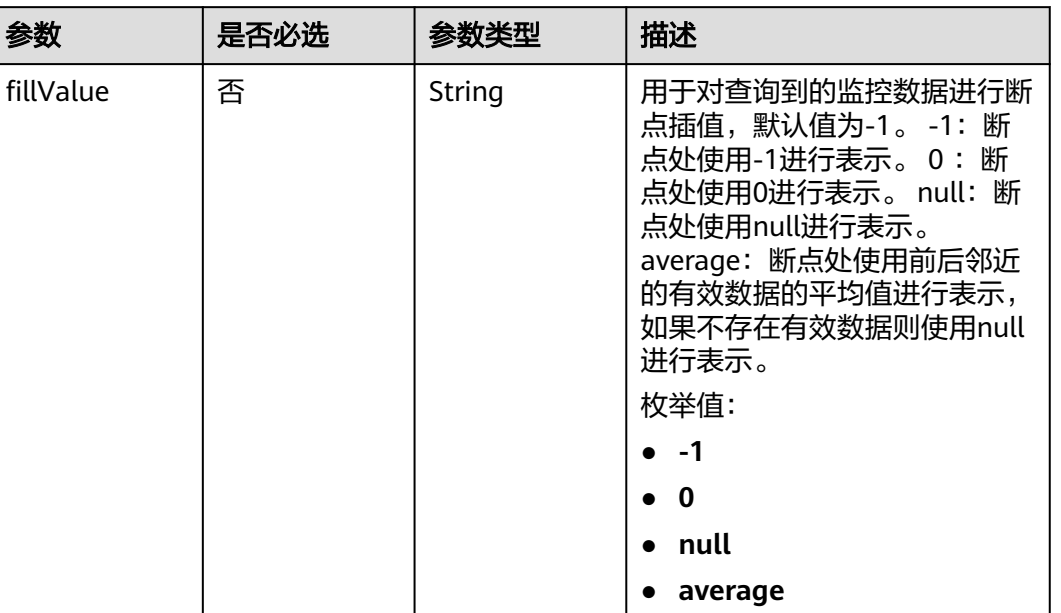

## 表 **4-12** Query 参数

## 请求参数

表 **4-13** 请求 Header 参数

| 参数                          | 是否必选 | 参数类型   | 描述                                                 |
|-----------------------------|------|--------|----------------------------------------------------|
| X-Auth-Token                | 是    | String | 从IAM服务获取的用户Token。                                  |
| Content-Type                | 是    | String | 指定类型为application/json。<br>枚举值:<br>application/json |
| X-Aom-<br>Prometheus-<br>Id | 否    | String | Prometheus实例ID, 不填默认<br>为默认prometheus实例            |

## 表 **4-14** 请求 Body 参数

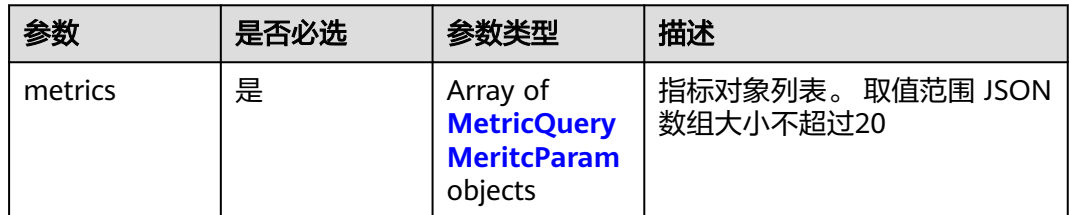

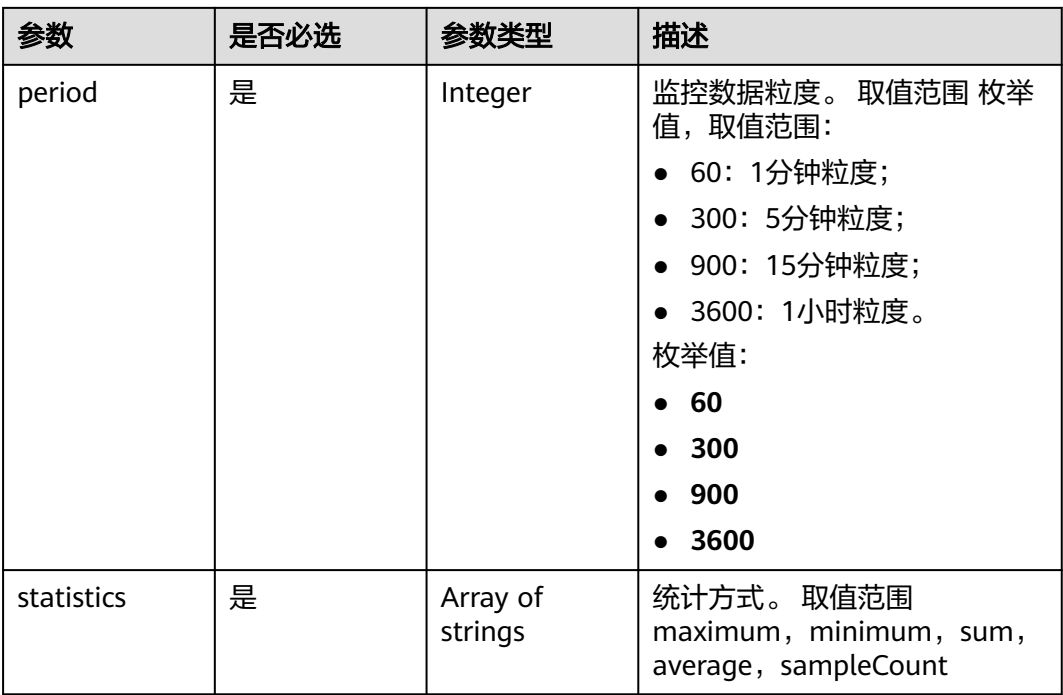

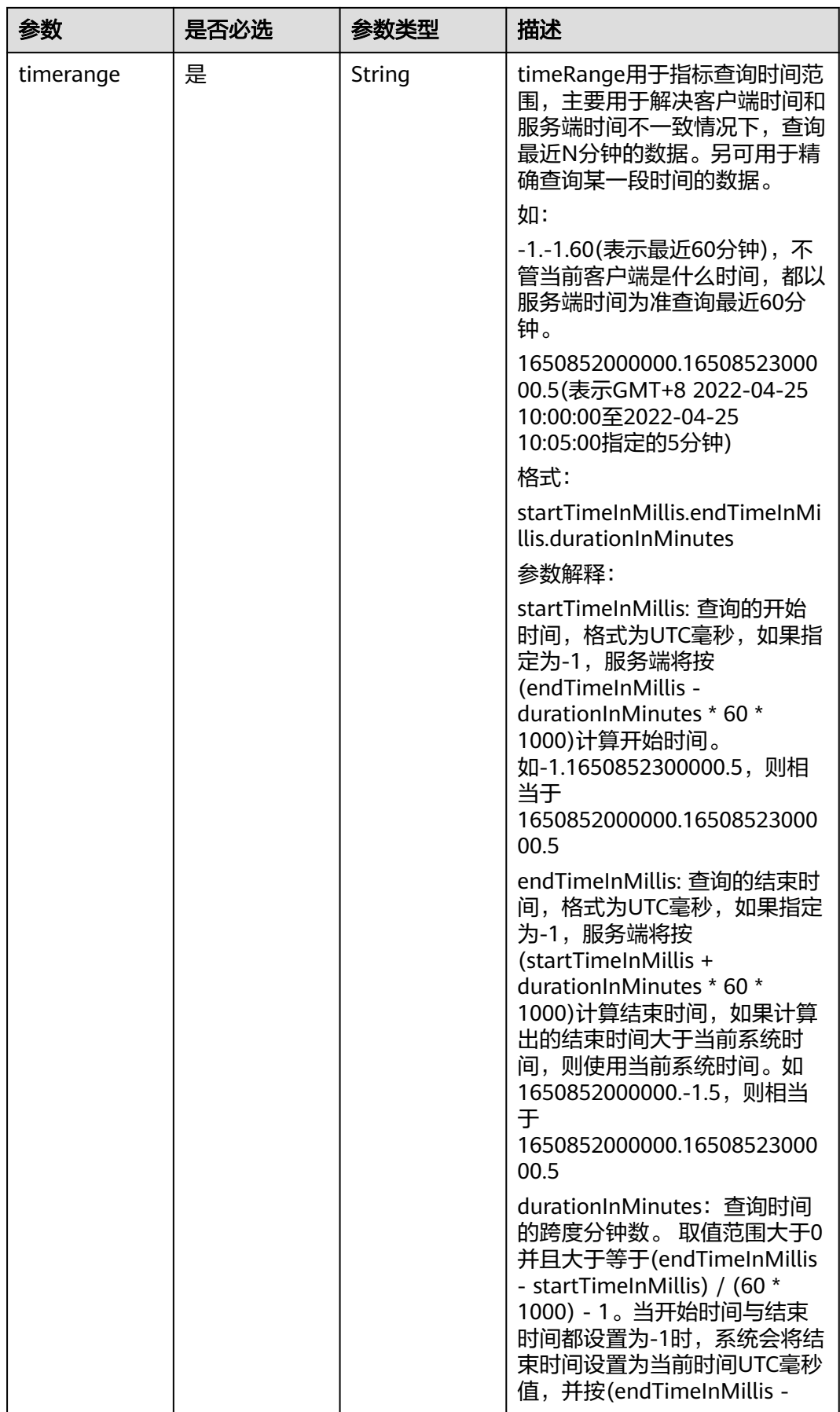

<span id="page-24-0"></span>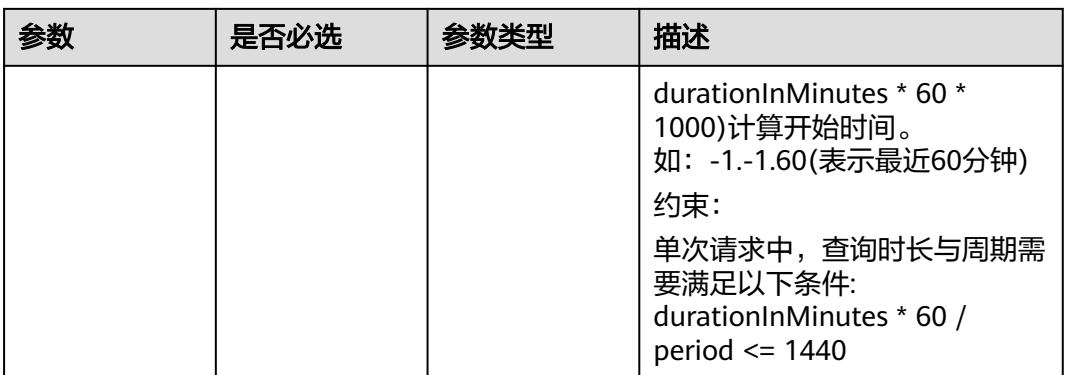

## 表 **4-15** MetricQueryMeritcParam

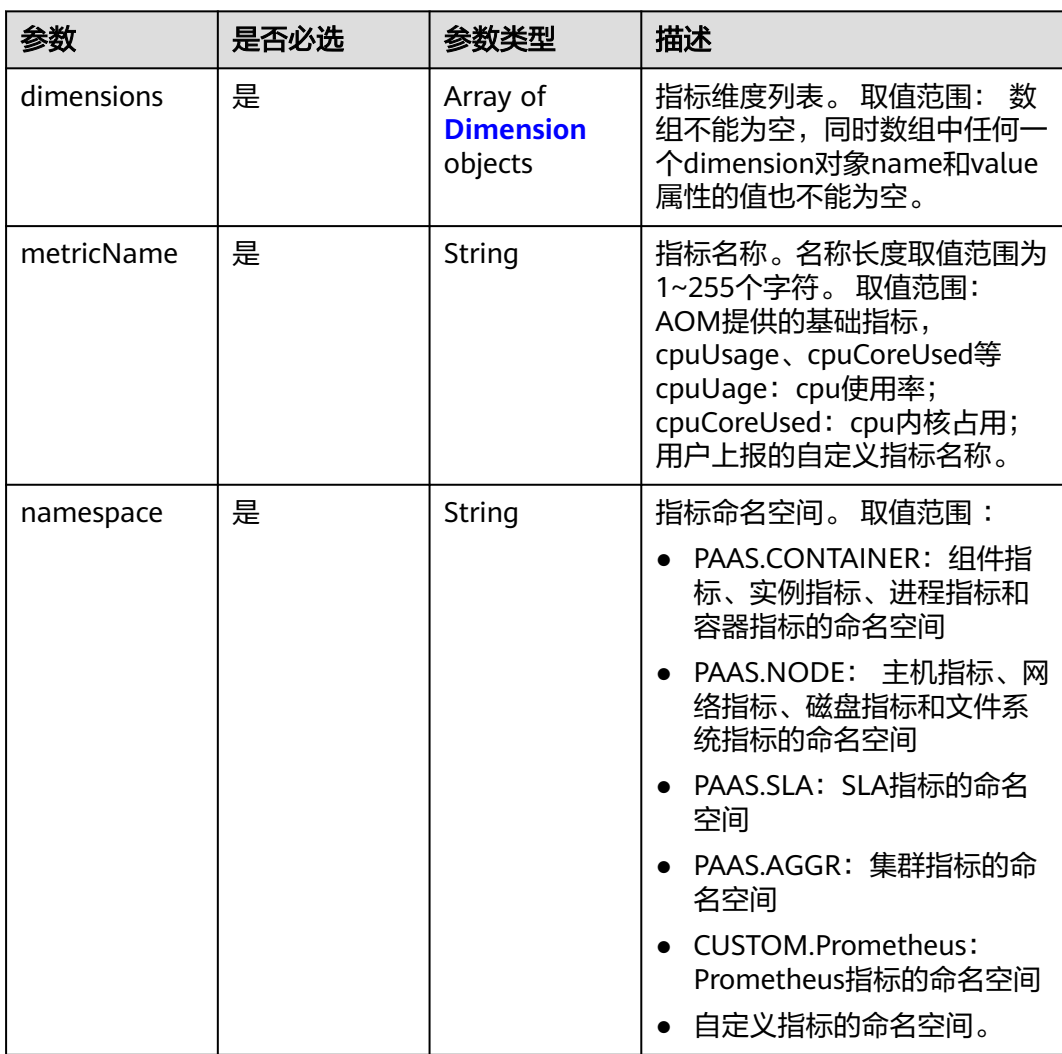

#### <span id="page-25-0"></span>表 **4-16** Dimension

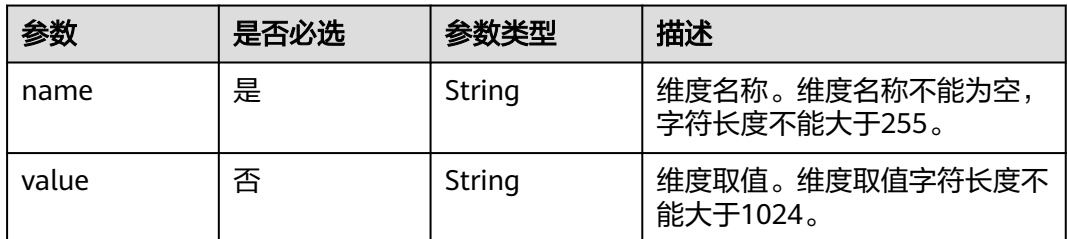

## 响应参数

## 状态码: **200**

## 表 **4-17** 响应 Body 参数

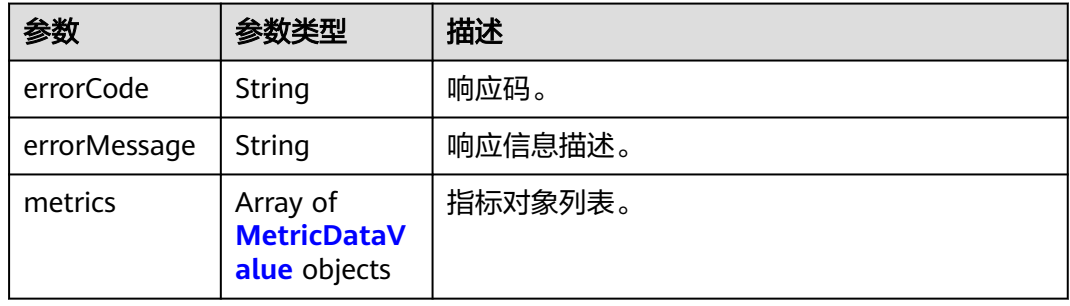

#### 表 **4-18** MetricDataValue

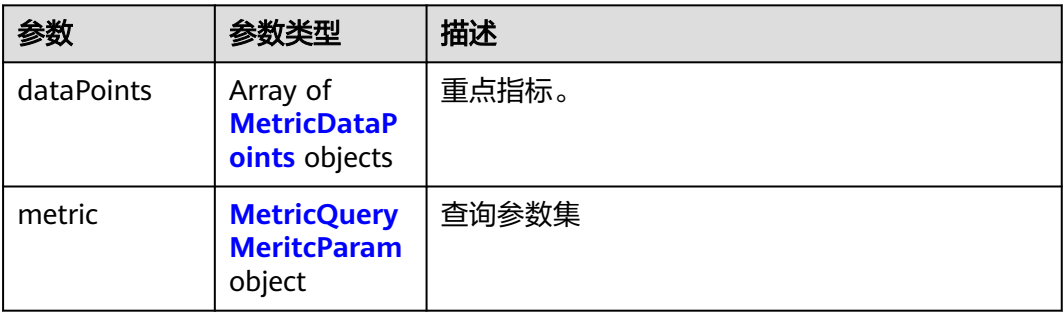

## 表 **4-19** MetricDataPoints

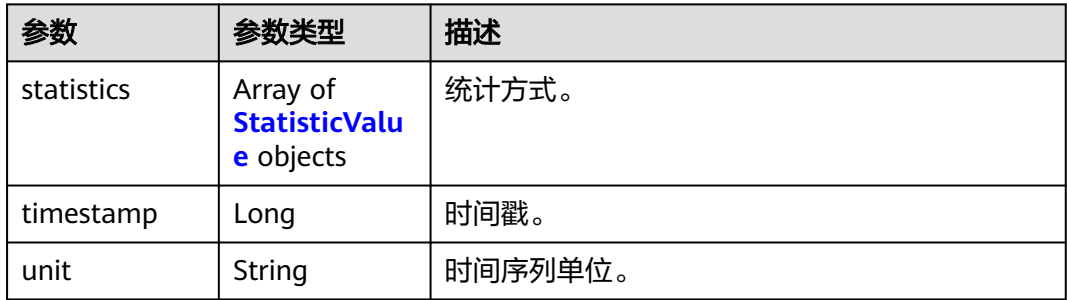

#### <span id="page-26-0"></span>表 **4-20** StatisticValue

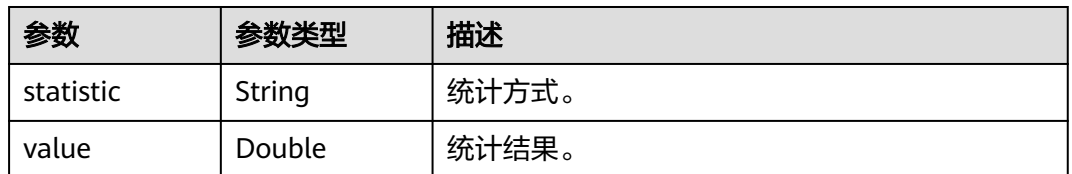

#### 表 **4-21** MetricQueryMeritcParam

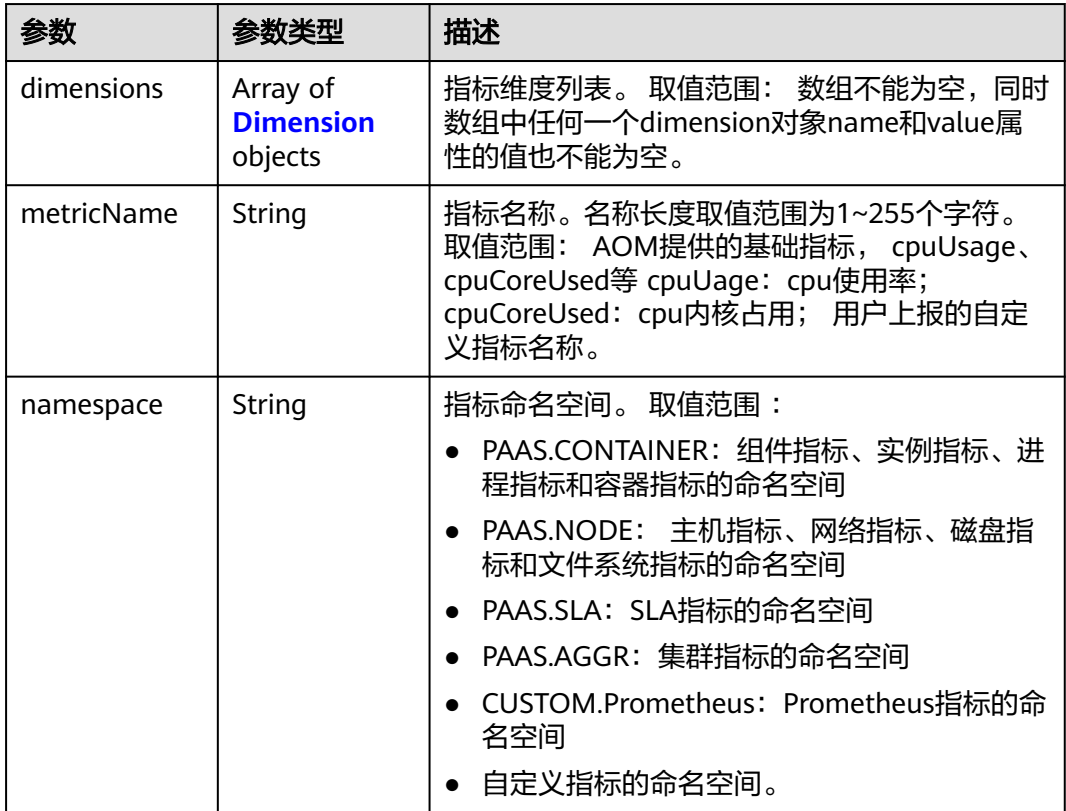

#### 表 **4-22** Dimension

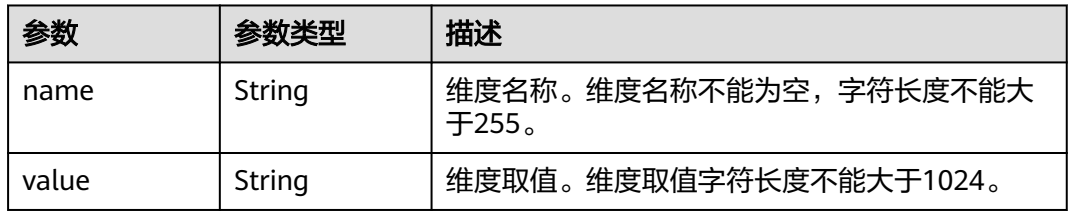

## 请求示例

查询指定指标最近5分钟的监控数据。

POST https://{Endpoint}/v1/{project\_id}/ams/metricdata

{

```
 "metrics" : [ {
 "dimensions" : [ {
 "name" : "instance_id",
 "value" : "demo1"
   } ],
   "metricName" : "def",
   "namespace" : "abc"
 } ],
 "period" : 60,
 "statistics" : [ "maximum", "minimum", "sum" ],
 "timerange" : "-1.-1.5"
}
```
## 响应示例

#### 状态码: **200**

**OK** 

请求执行完成。

```
{
  "errorCode" : "SVCSTG_AMS_2000000",
  "errorMessage" : "success",
  "metrics" : [ {
   "metric" : {
 "namespace" : "abc",
 "metricName" : "def",
    "dimensions" : [ {
 "name" : "ghi",
 "value" : "lmn"
    } ]
 },
 "dataPoints" : [ {
 "timestamp" : "1467892800000",
 "unit" : "Percent",
 "statistics" : [ {
 "statistic" : "maximum",
 "value" : "23"
  } ]<br>} ]
 } ]
 } ]
}
```
## 状态码

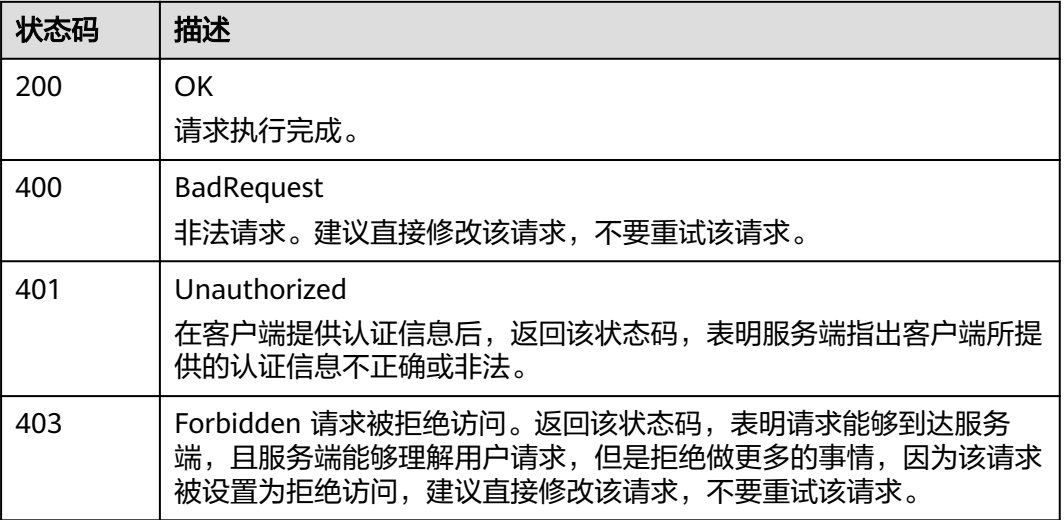

<span id="page-28-0"></span>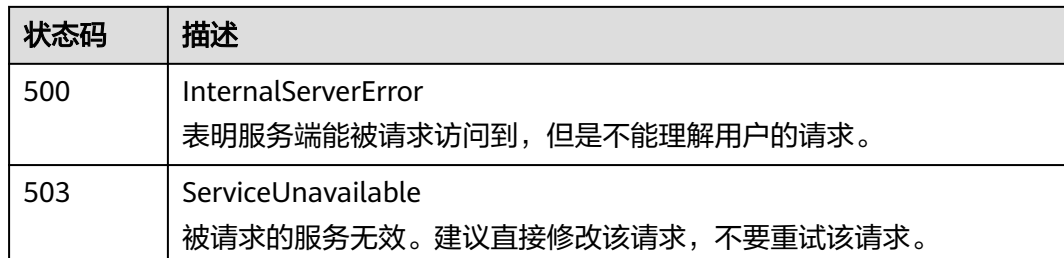

## 错误码

请参[见错误码。](#page-210-0)

## **4.1.3** 添加监控数据

## 功能介绍

该接口用于向服务端添加一条或多条监控数据。

**URI**

POST /v1/{project\_id}/ams/report/metricdata

## 表 **4-23** 路径参数

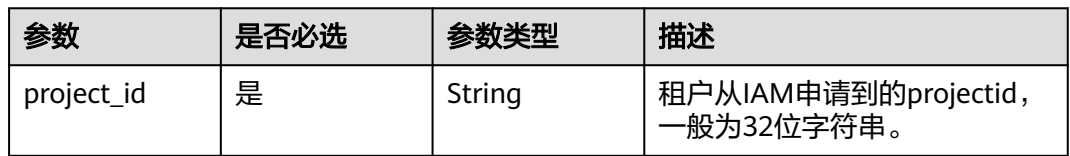

## 请求参数

表 **4-24** 请求 Header 参数

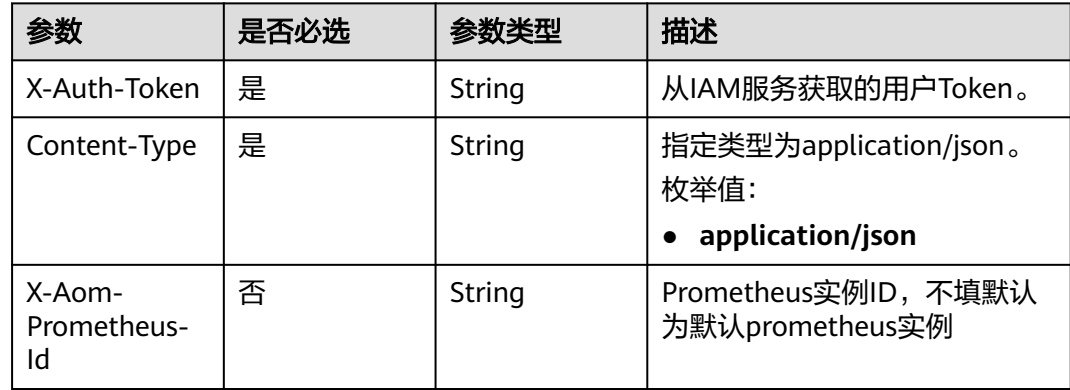

### 表 **4-25** 请求 Body 参数

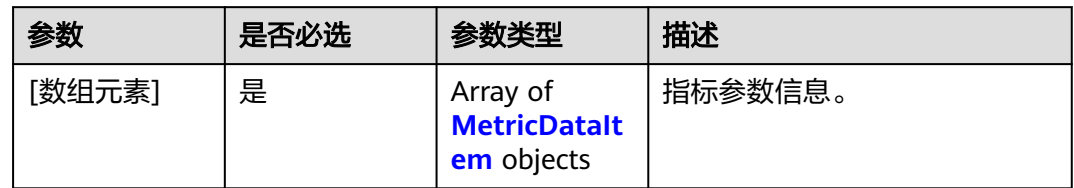

### 表 **4-26** MetricDataItem

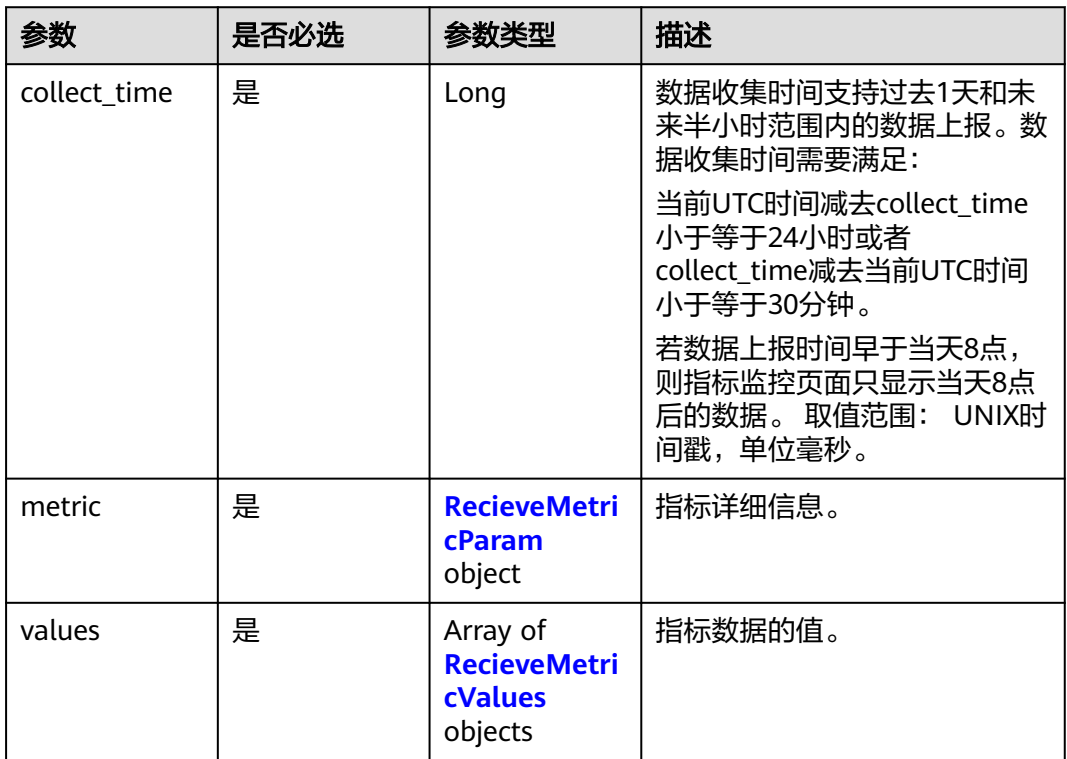

#### 表 **4-27** RecieveMetricParam

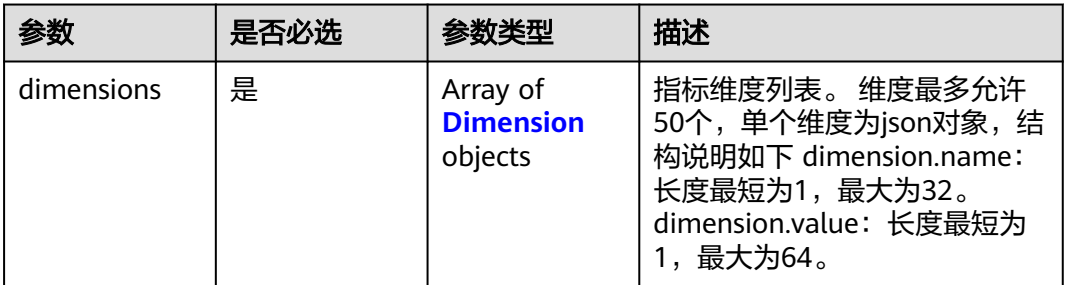

<span id="page-30-0"></span>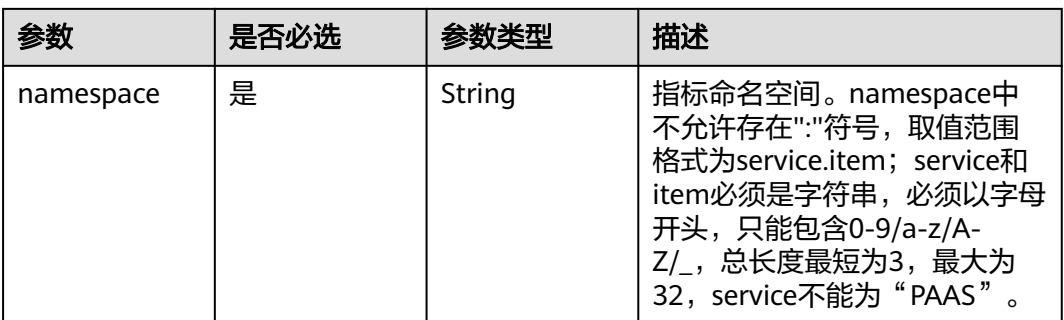

## 表 **4-28** Dimension

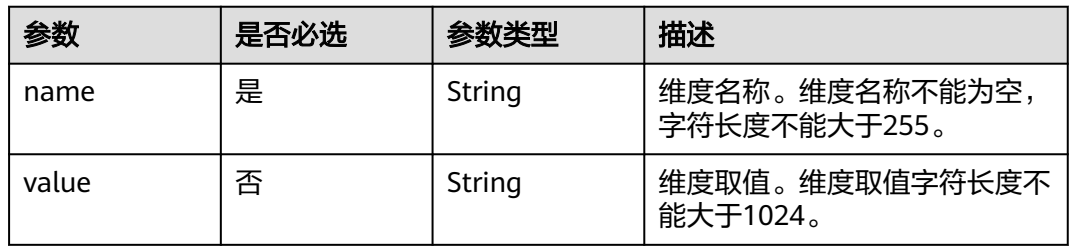

#### 表 **4-29** RecieveMetricValues

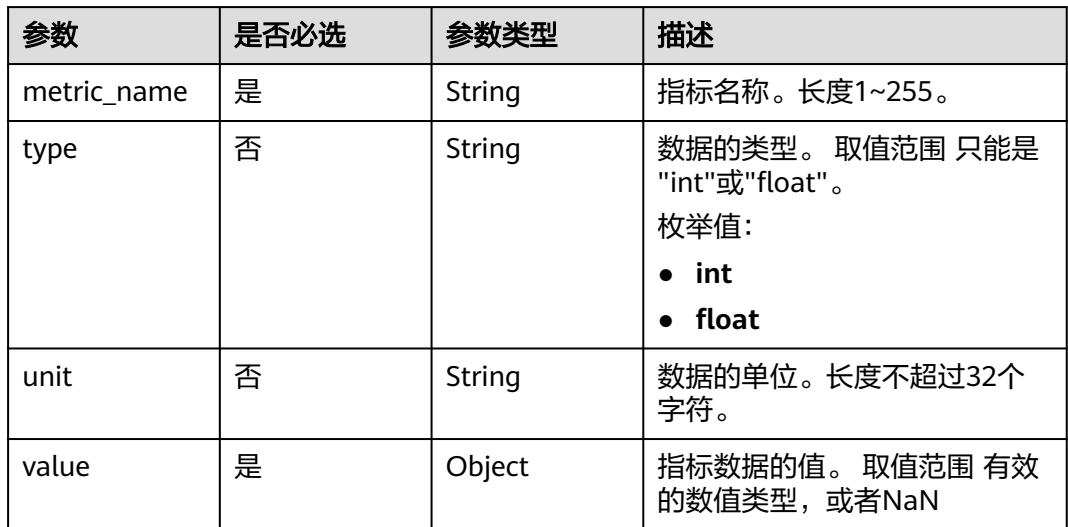

## 响应参数

## 状态码: **200**

#### 表 **4-30** 响应 Body 参数

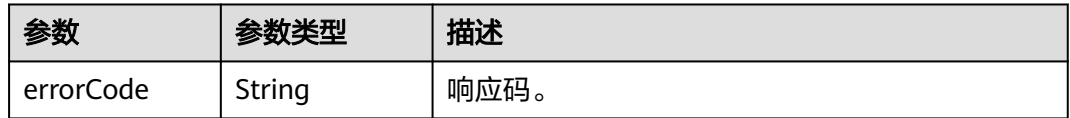

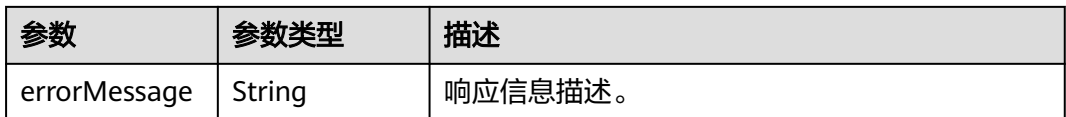

## 请求示例

向服务端添加一条监控数据(下述例子中,"collect\_time"应填写为最新的时间戳)。

POST https://{Endpoint}/v1/{project\_id}/ams/report/metricdata

```
[ {
 "metric" : {
 "namespace" : "NOPAAS.ESC",
 "dimensions" : [ {
 "name" : "instance_id",
    "value" : "instance-101"
 } ]
 },
 "values" : [ {
 "unit" : "percent",
 "metric_name" : "cpu_util",
 "type" : "int",
 "value" : 35
  } ],
  "collect_time" : 1467787152000
} ]
```
## 响应示例

## 状态码: **200**

请求响应成功。

```
{
  "errorCode" : "SVCSTG_AMS_2000000",
  "errorMessage" : "success"
}
```
## 状态码

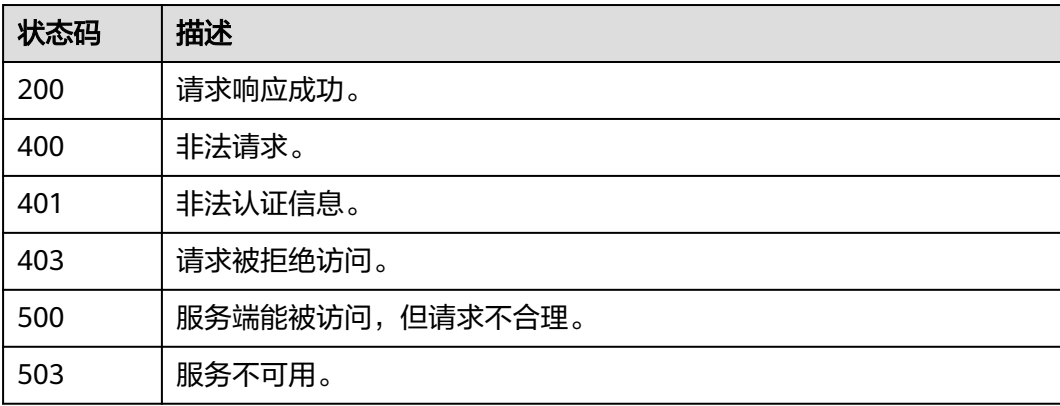

## 错误码

请参[见错误码。](#page-210-0)

# <span id="page-32-0"></span>**4.1.4** 添加阈值规则

## 功能介绍

该接口用于添加一条阈值规则,包括如下工作。

## **URI**

POST /v1/{project\_id}/ams/alarms

#### 表 **4-31** 路径参数

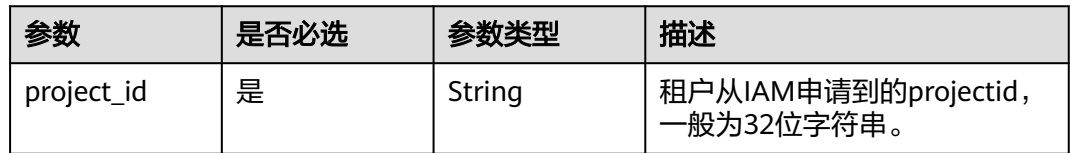

## 请求参数

表 **4-32** 请求 Header 参数

| 参数           | 是否必选 | 参数类型   | 描述                                                 |
|--------------|------|--------|----------------------------------------------------|
| X-Auth-Token | 是    | String | 从IAM获取的用户Project级别<br>Token <sub>o</sub>           |
| Content-Type | 是    | String | 指定类型为application/json。<br>枚举值:<br>application/json |

## 表 **4-33** 请求 Body 参数

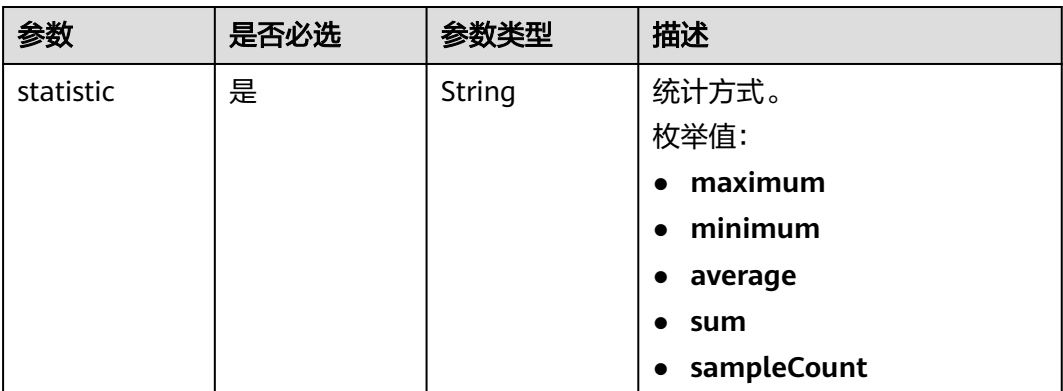

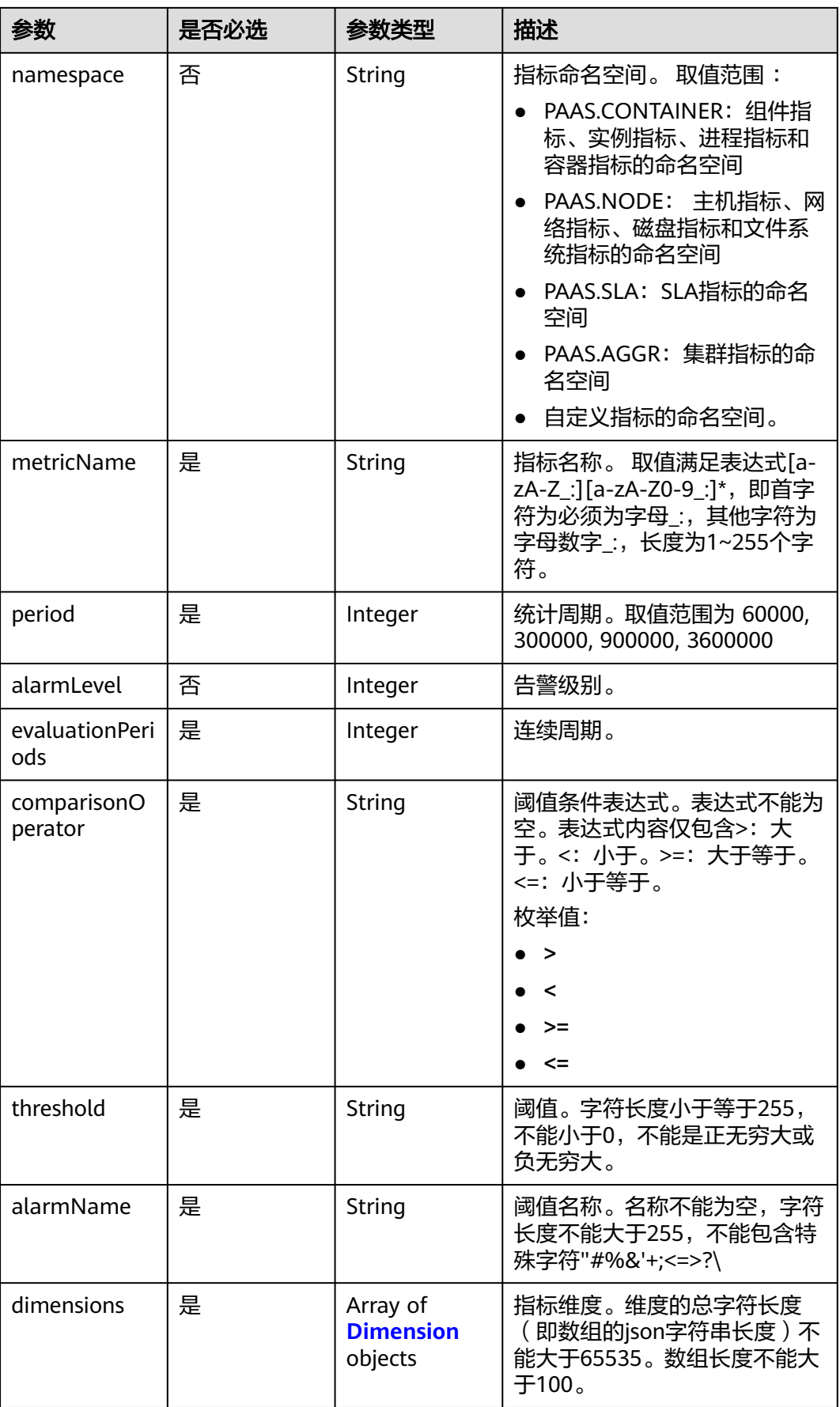

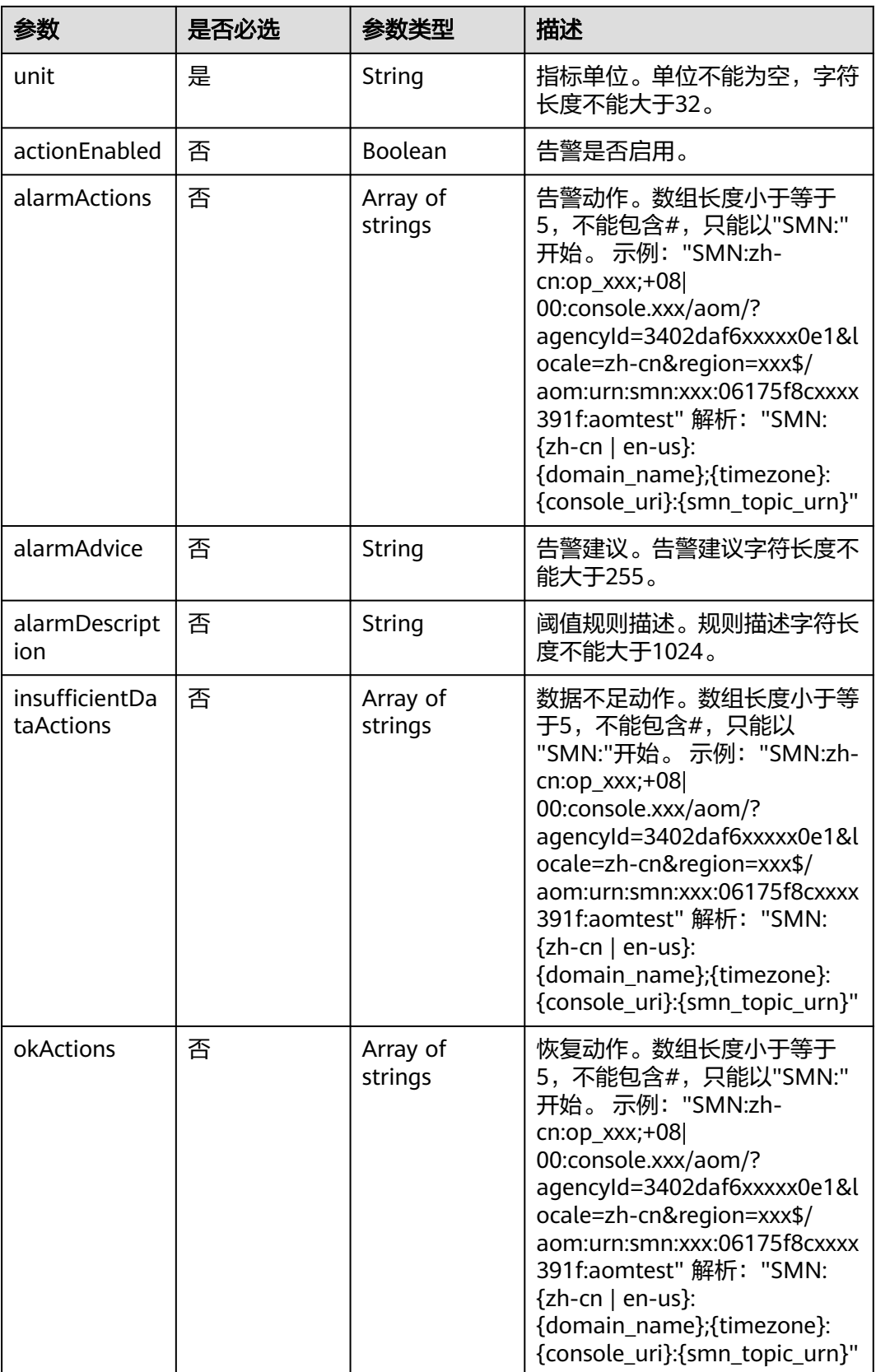

#### <span id="page-35-0"></span>表 **4-34** Dimension

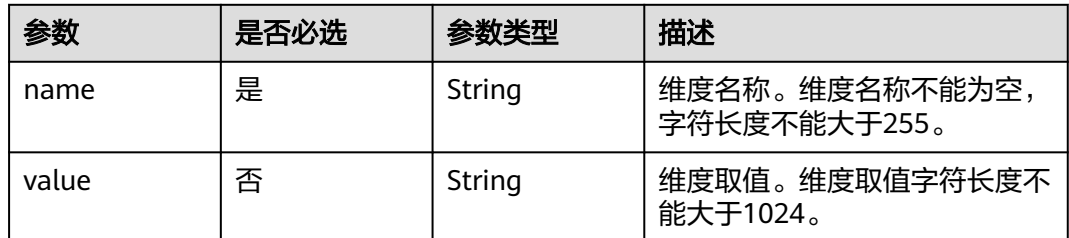

## 响应参数

#### 状态码: **200**

### 表 **4-35** 响应 Body 参数

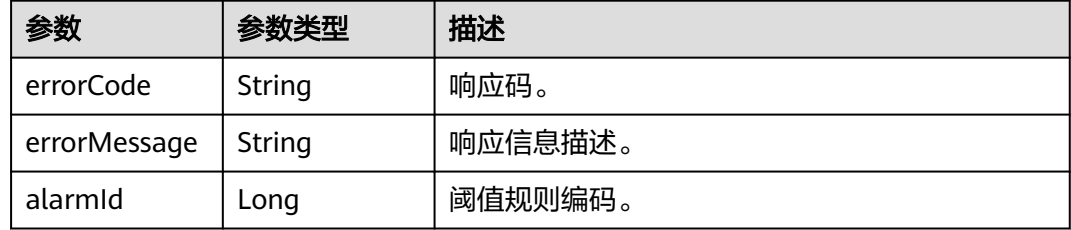

## 请求示例

#### 添加一条阈值规则

POST https://{Endpoint}/v1/{project\_id}/ams/alarms

```
{
 "actionEnabled" : false,
 "alarmActions" : [ ],
 "alarmAdvice" : "",
  "alarmDescription" : "",
 "alarmLevel" : 3,
 "alarmName" : "aaaaaaaa",
  "comparisonOperator" : ">=",
  "dimensions" : [ {
 "name" : "appName",
 "value" : "rhm-broker"
  } ],
  "evaluationPeriods" : 1,
 "insufficientDataActions" : [ ],
 "metricName" : "cpuCoreLimit",
 "namespace" : "PAAS.CONTAINER",
 "okActions" : [ ],
  "period" : 60000,
 "statistic" : "average",
 "threshold" : 0,
  "unit" : "Core"
}
```
## 响应示例

#### 状态码: **200**

OK
#### 请求响应成功。

```
{
 "errorCode" : "SVCSTG_AMS_2000000",
 "errorMessage" : "success",
 "alarmId" : 12345678
}
```
# 状态码

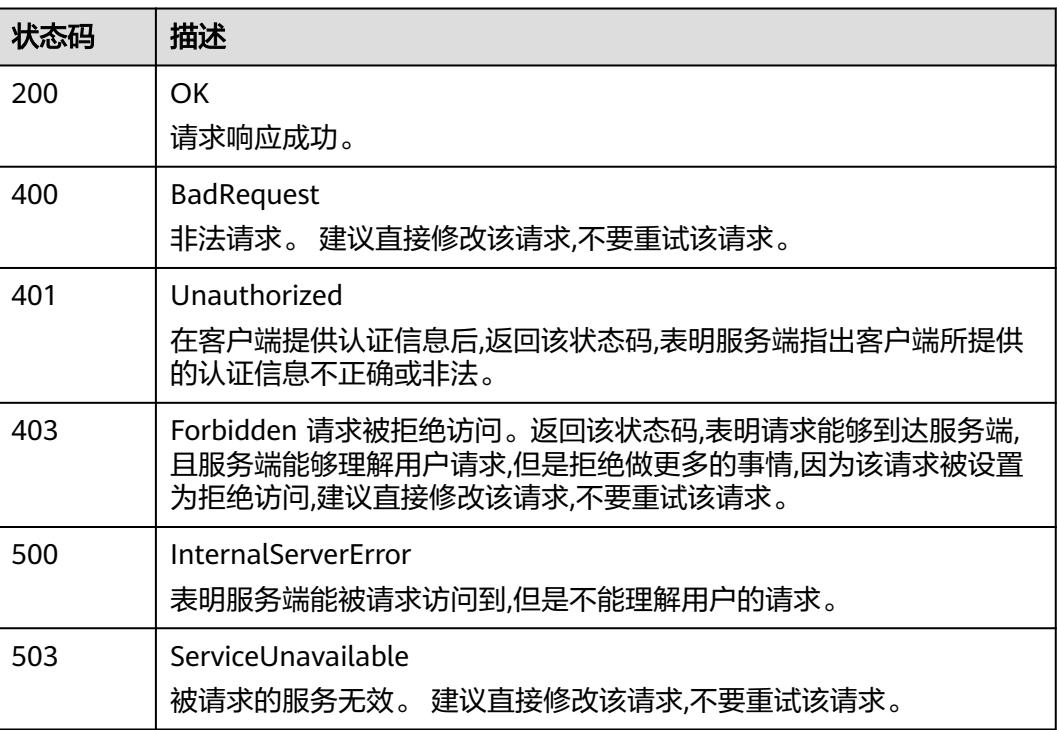

## 错误码

请参[见错误码。](#page-210-0)

# **4.1.5** 修改阈值规则

## 功能介绍

该接口用于修改一条阈值规则。

### **URI**

PUT /v1/{project\_id}/ams/alarms

### 表 **4-36** 路径参数

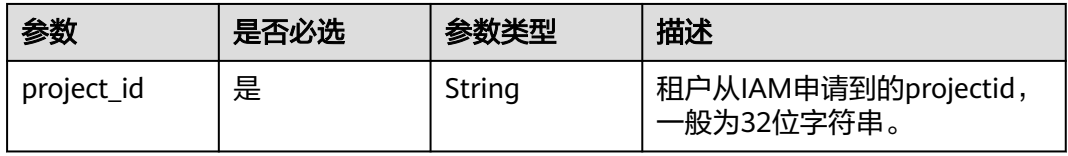

# 请求参数

表 **4-37** 请求 Header 参数

| 参数           | 是否必选 | 参数类型   | 描述                                                 |
|--------------|------|--------|----------------------------------------------------|
| X-Auth-Token | 是    | String | 从IAM获取的用户Project级别<br>Token 。                      |
| Content-Type | 是    | String | 指定类型为application/json。<br>枚举值:<br>application/json |

### 表 **4-38** 请求 Body 参数

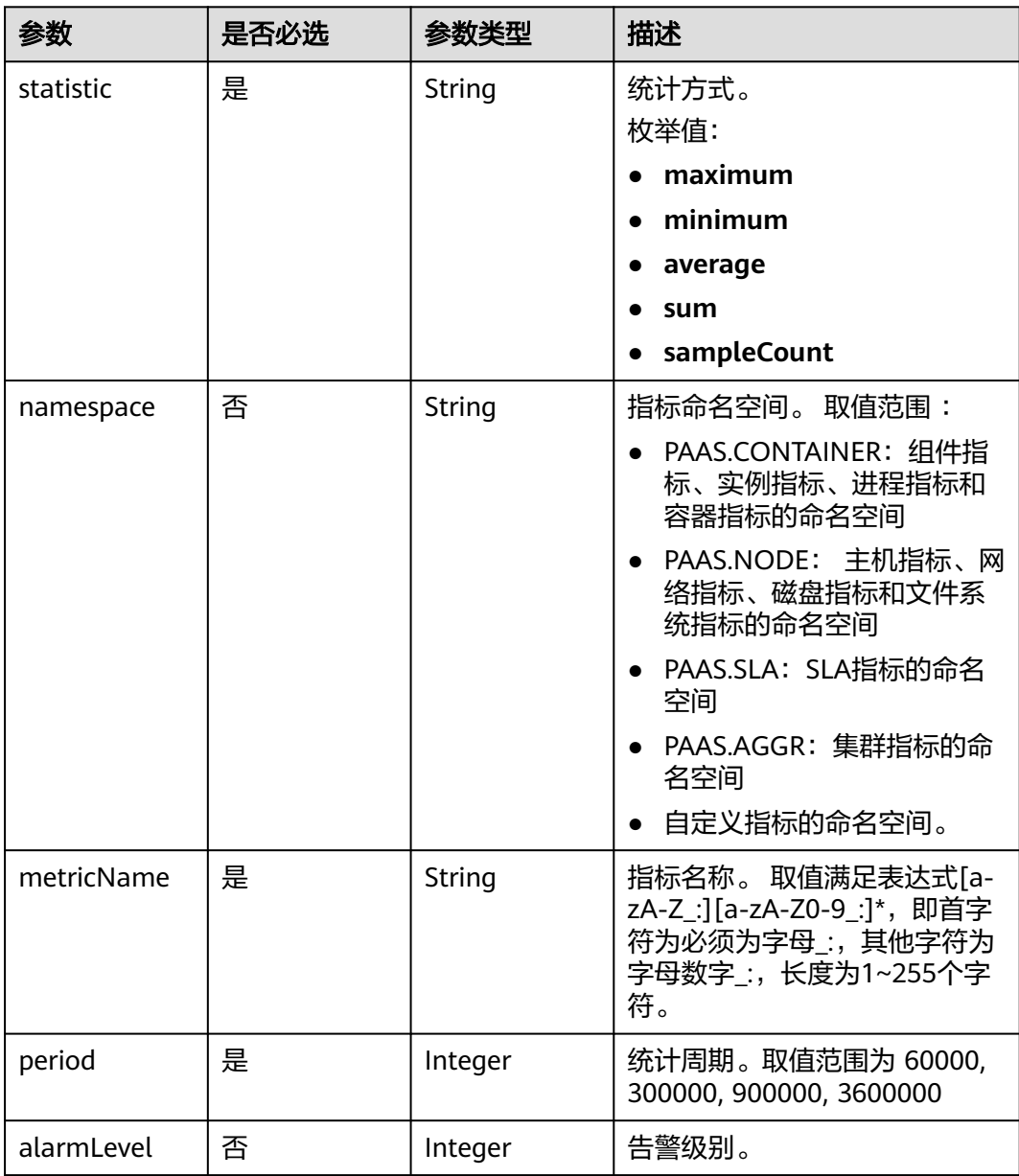

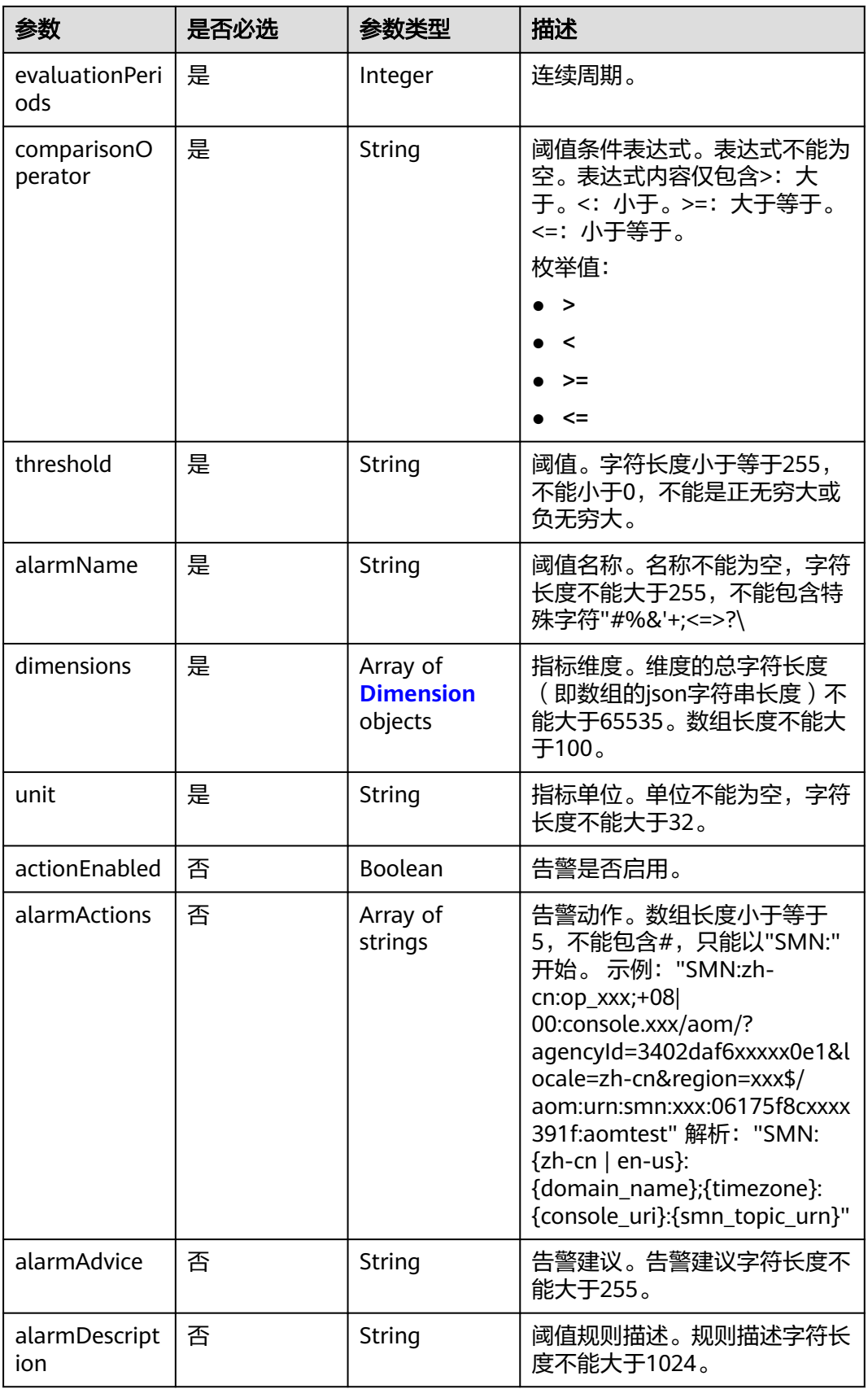

<span id="page-39-0"></span>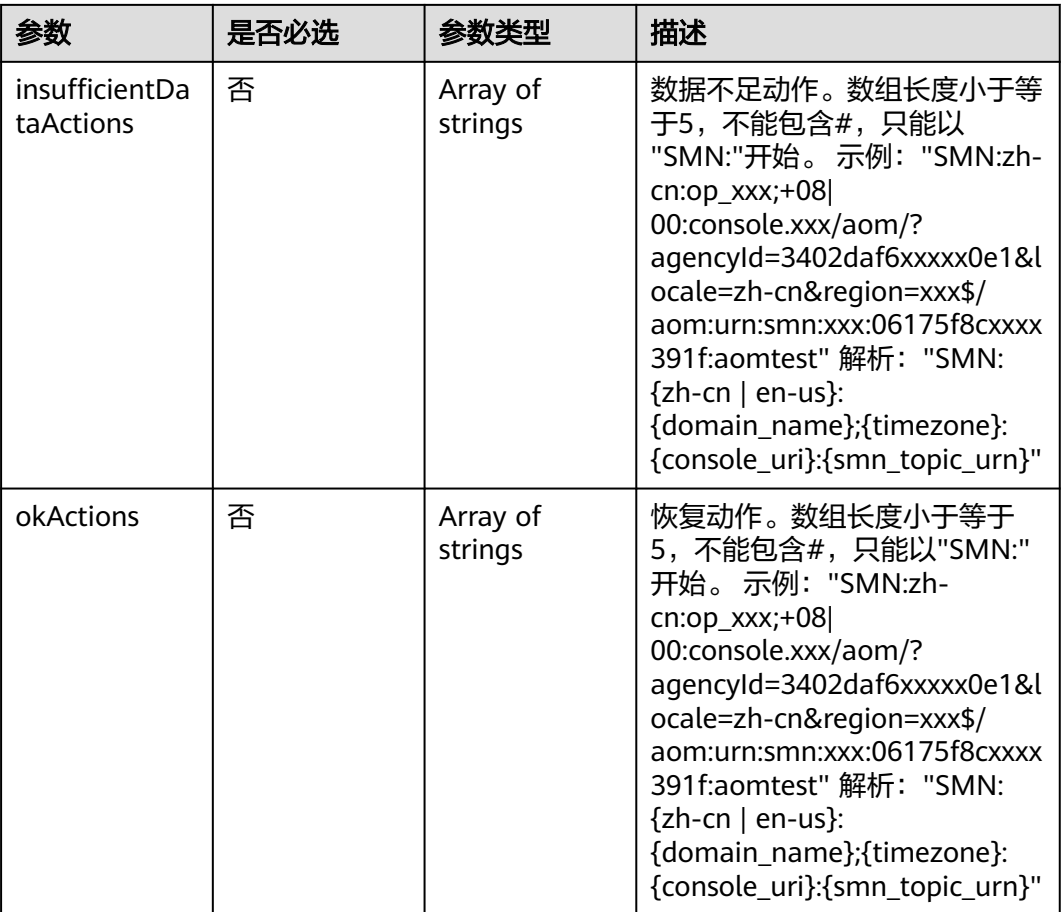

#### 表 **4-39** Dimension

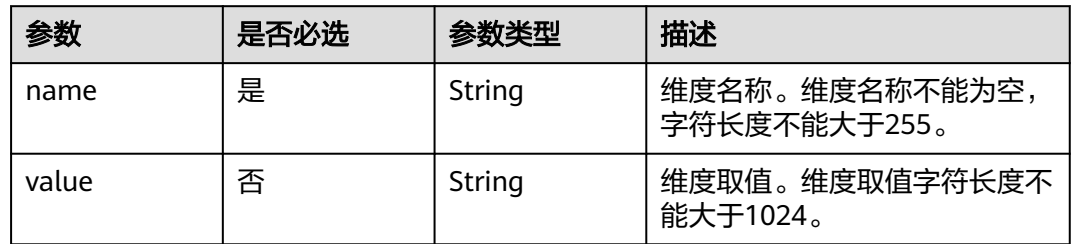

# 响应参数

#### 状态码: **200**

### 表 **4-40** 响应 Body 参数

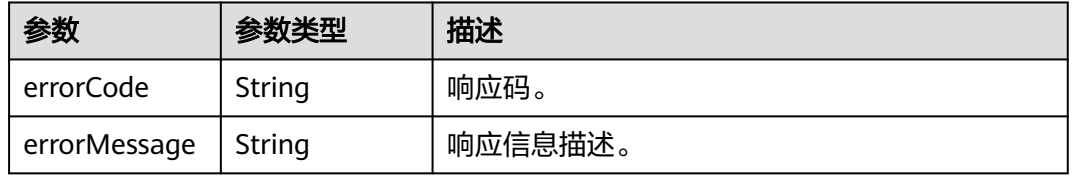

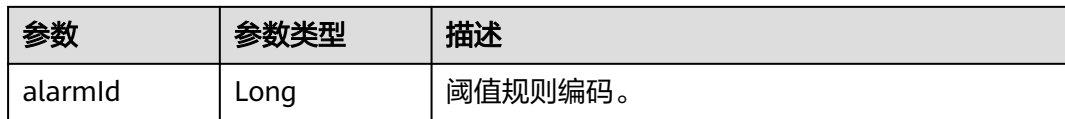

# 请求示例

修改一条阈值规则

PUT https://{Endpoint}/v1/{project\_id}/ams/alarms

```
{
  "actionEnabled" : false,
 "alarmActions" : [ ],
 "alarmAdvice" : "",
  "alarmDescription" : "",
 "alarmLevel" : 3,
 "alarmName" : "aaaaaaaa",
  "comparisonOperator" : ">=",
  "dimensions" : [ {
 "name" : "appName",
 "value" : "rhm-broker"
 } ],
 "evaluationPeriods" : 1,
  "insufficientDataActions" : [ ],
 "metricName" : "cpuCoreLimit",
 "namespace" : "PAAS.CONTAINER",
 "okActions" : [ ],
  "period" : 60000,
 "statistic" : "average",
 "threshold" : 0,
  "unit" : "Core"
}
```
# 响应示例

### 状态码: **200**

**OK** 

{

请求执行完成。

```
 "errorCode" : "SVCSTG_AMS_2000000",
  "errorMessage" : "success",
  "alarmId" : 12345678
}
```
# 状态码

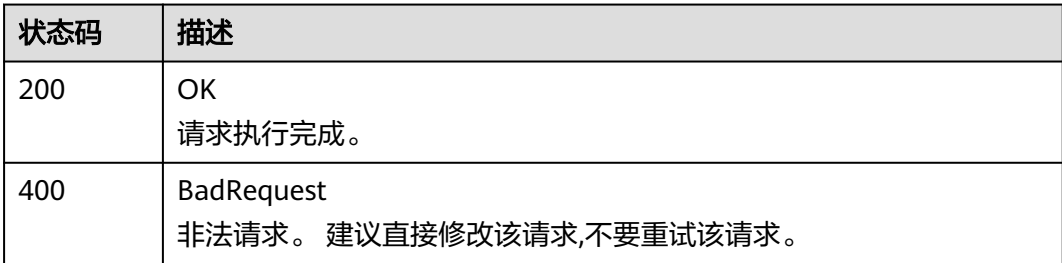

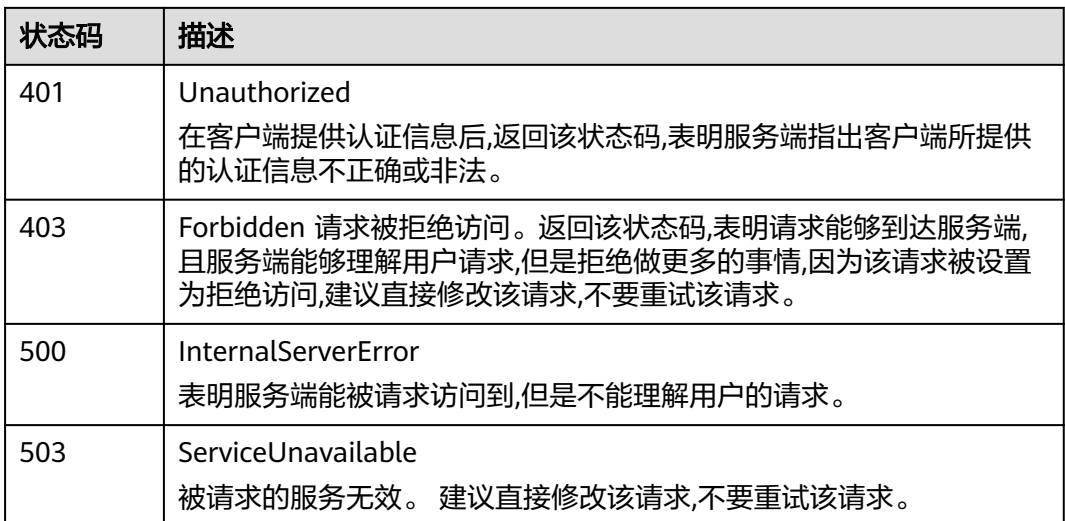

# 错误码

请参[见错误码。](#page-210-0)

# **4.1.6** 查询阈值规则列表

# 功能介绍

该接口用于查询阈值规则列表。

### **URI**

GET /v1/{project\_id}/ams/alarms

### 表 **4-41** 路径参数

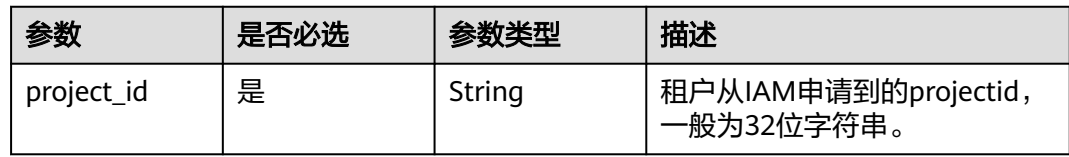

#### 表 **4-42** Query 参数

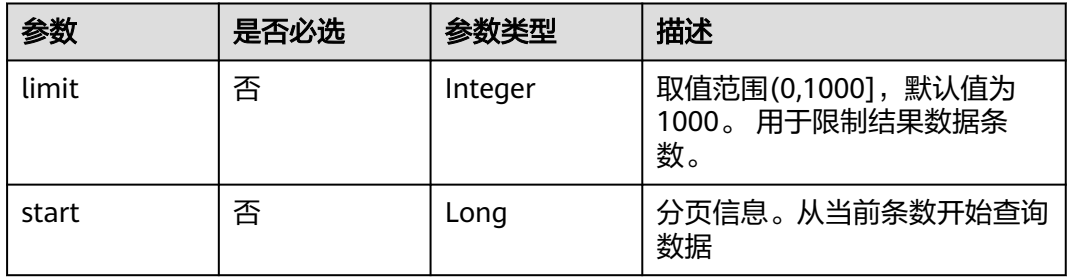

# 请求参数

#### 表 **4-43** 请求 Header 参数

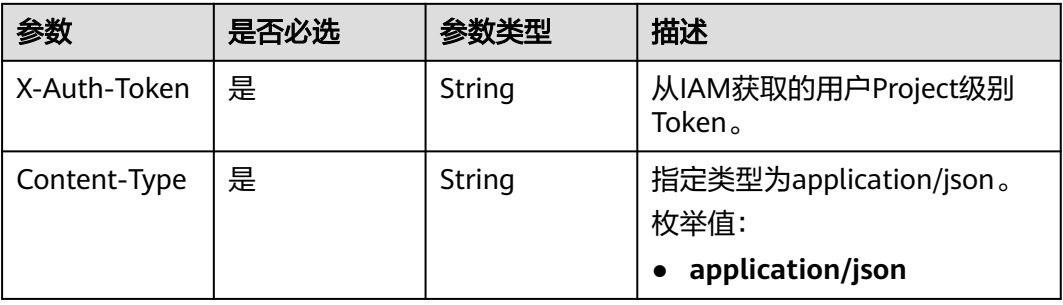

## 响应参数

#### 状态码: **200**

#### 表 **4-44** 响应 Body 参数

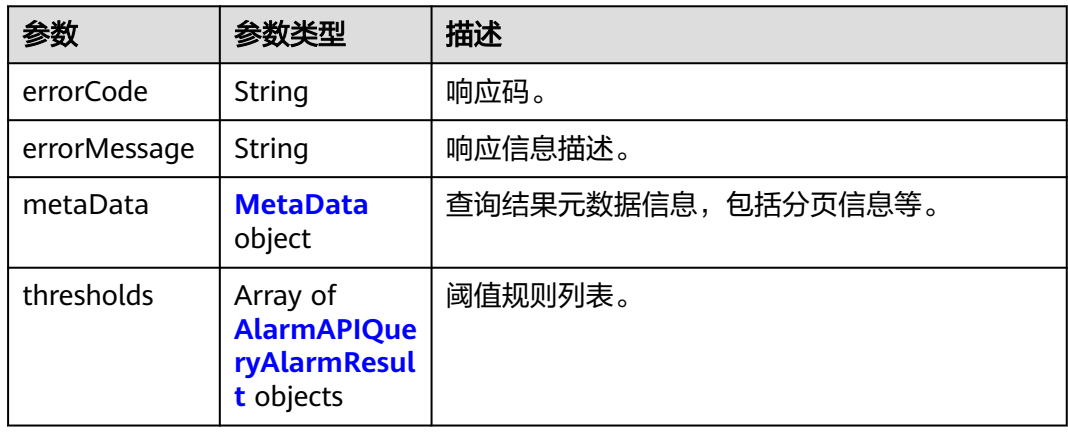

#### 表 **4-45** MetaData

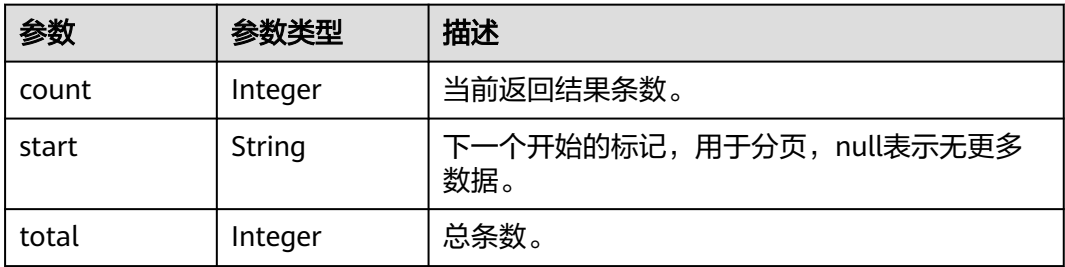

#### 表 **4-46** AlarmAPIQueryAlarmResult

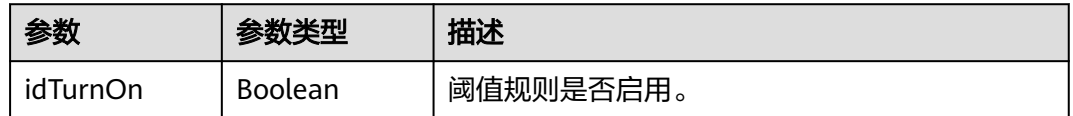

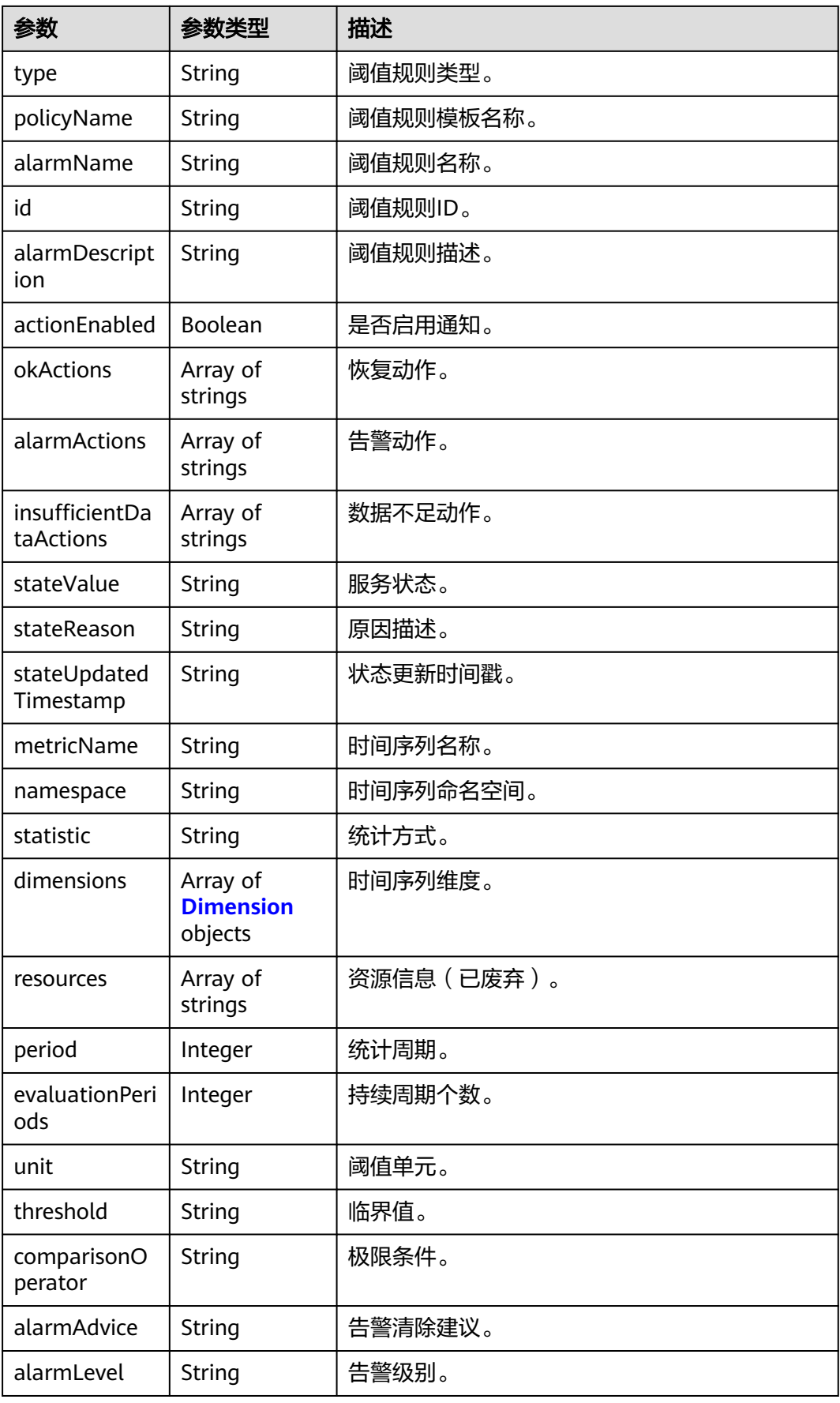

#### <span id="page-44-0"></span>表 **4-47** Dimension

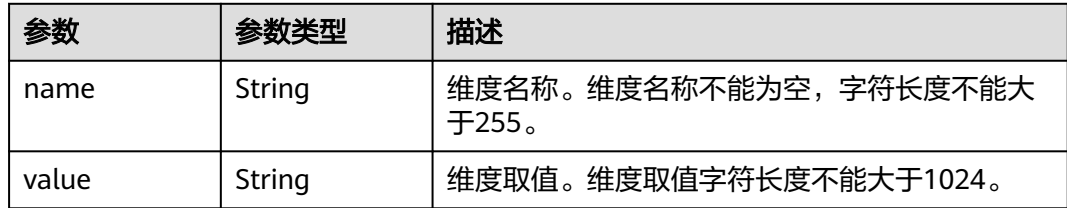

### 请求示例

#### 查询阈值规则列表

GET https://{Endpoint}/v1/{project\_id}/ams/alarms

### 响应示例

#### 状态码: **200**

**OK** 

{

请求响应成功。

```
 "errorCode" : "SVCSTG_AMS_2000000",
  "errorMessage" : "success",
  "metaData" : {
    "count" : 10,
    "start" : null,
   "total" : 100
  },
  "thresholds" : [ {
    "id" : "2137",
    "alarmName" : "aaaaaaaa",
    "alarmDescription" : "",
    "actionEnabled" : false,
    "okActions" : [ ],
    "alarmActions" : [ ],
    "insufficientDataActions" : [ ],
 "stateValue" : "alarm",
 "stateReason" : "",
    "stateUpdatedTimestamp" : null,
 "metricName" : "cpuCoreLimit",
 "namespace" : "PAAS.CONTAINER",
    "statistic" : "average",
    "dimensions" : [ {
 "name" : "appName",
 "value" : "rhm-broker"
   } ],
    "period" : 60000,
    "evaluationPeriods" : 1,
    "unit" : "Core",
    "threshold" : "0",
    "comparisonOperator" : ">=",
    "alarmAdvice" : "",
    "alarmLevel" : 3
  } ]
}<sup>-</sup>
```
# 状态码

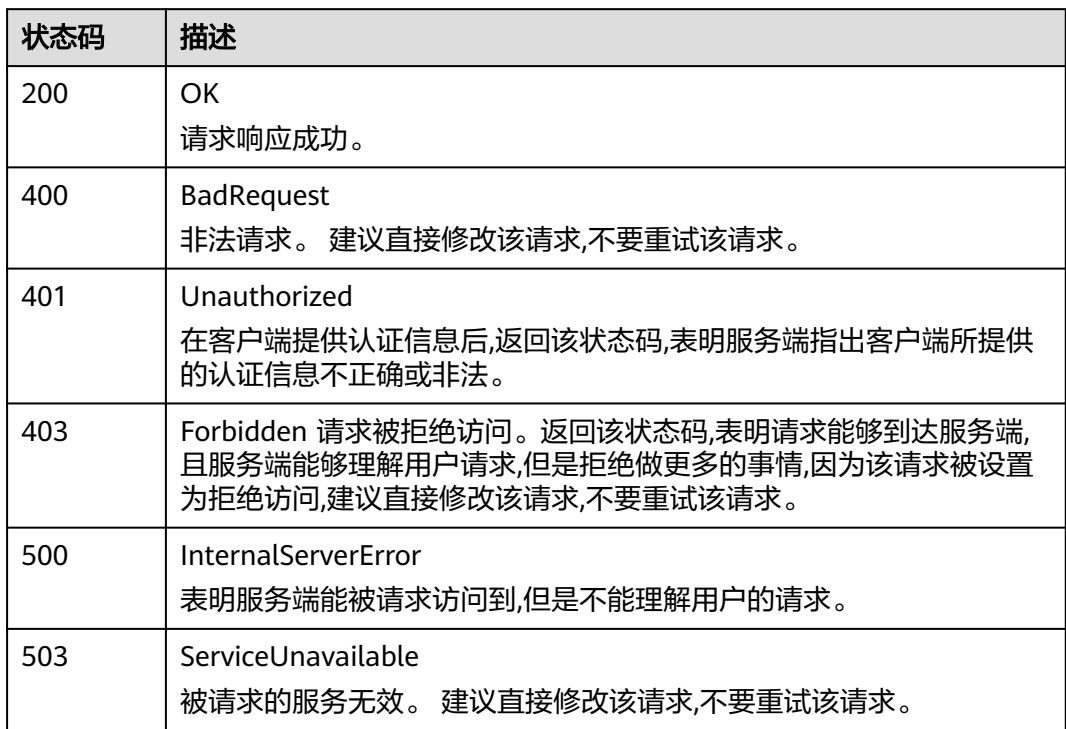

## 错误码

请参[见错误码。](#page-210-0)

# **4.1.7** 查询单条阈值规则

# 功能介绍

该接口用于查询单条阈值规则。

## **URI**

GET /v1/{project\_id}/ams/alarms/{alarm\_id}

### 表 **4-48** 路径参数

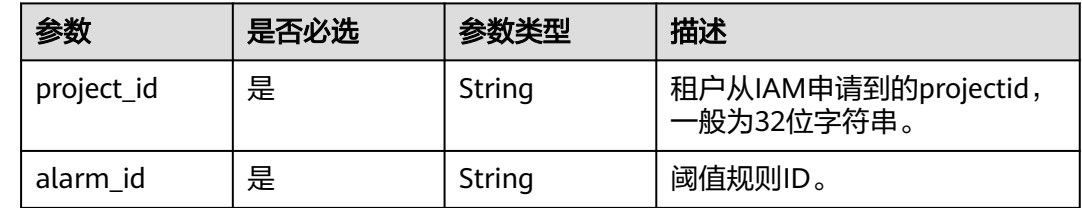

# 请求参数

#### 表 **4-49** 请求 Header 参数

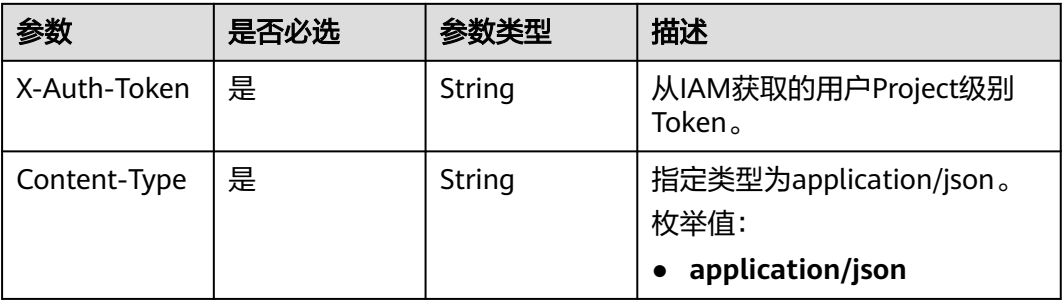

## 响应参数

#### 状态码: **200**

#### 表 **4-50** 响应 Body 参数

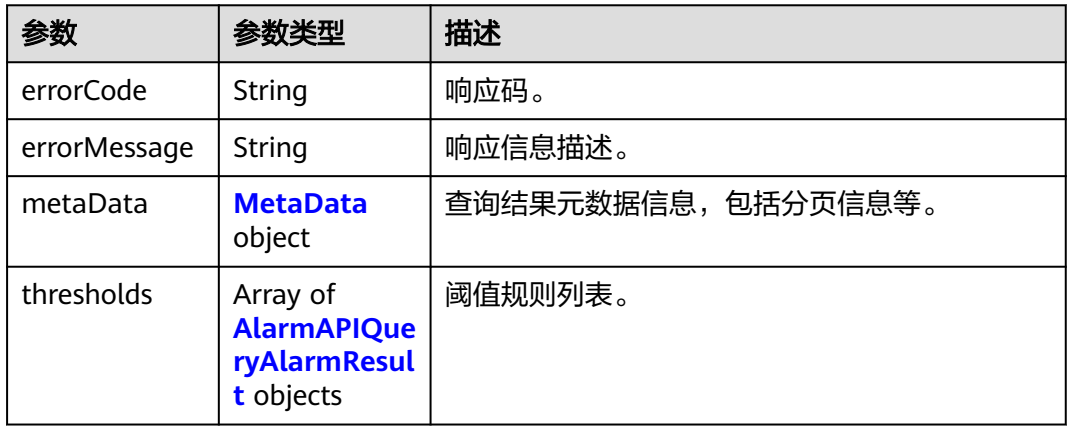

### 表 **4-51** MetaData

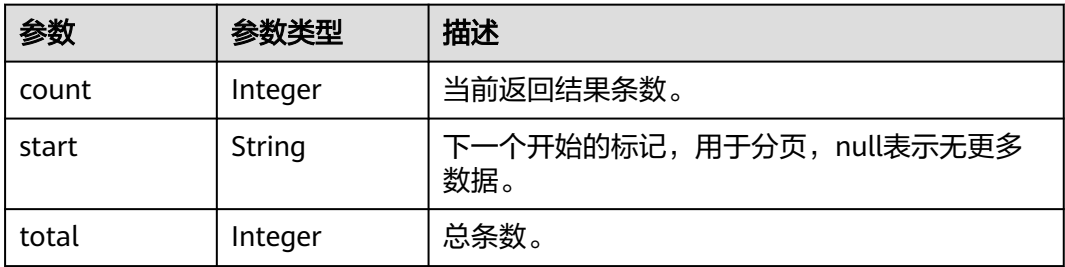

#### 表 **4-52** AlarmAPIQueryAlarmResult

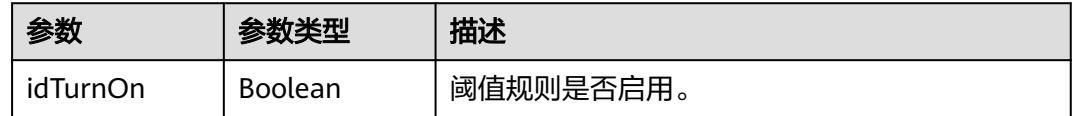

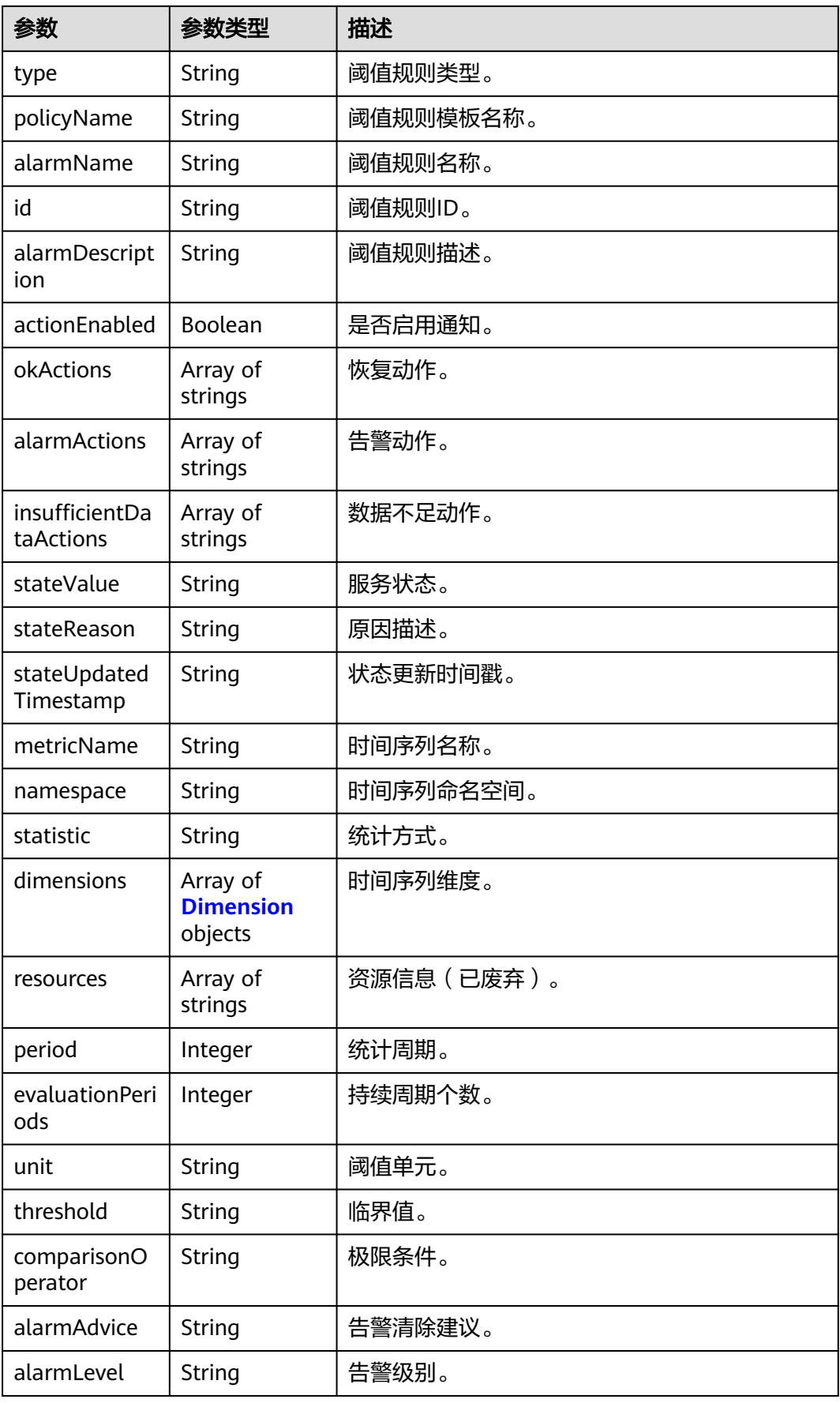

#### <span id="page-48-0"></span>表 **4-53** Dimension

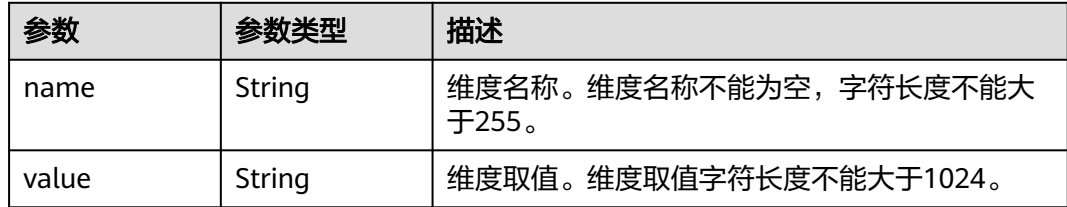

### 请求示例

#### 查询单条阈值规则

GET https://{Endpoint}/v1/{project\_id}/ams/alarms/{alarm\_id}

### 响应示例

#### 状态码: **200**

**OK** 

{

请求响应成功。

```
 "errorCode" : "SVCSTG_AMS_2000000",
  "errorMessage" : "success",
  "metaData" : {
    "count" : 10,
    "start" : null,
   "total" : 100
  },
  "thresholds" : [ {
    "id" : "2137",
    "alarmName" : "aaaaaaaa",
    "alarmDescription" : "",
    "actionEnabled" : false,
    "okActions" : [ ],
    "alarmActions" : [ ],
    "insufficientDataActions" : [ ],
 "stateValue" : "alarm",
 "stateReason" : "",
    "stateUpdatedTimestamp" : null,
 "metricName" : "cpuCoreLimit",
 "namespace" : "PAAS.CONTAINER",
    "statistic" : "average",
    "dimensions" : [ {
 "name" : "appName",
 "value" : "rhm-broker"
   } ],
    "period" : 60000,
    "evaluationPeriods" : 1,
    "unit" : "Core",
    "threshold" : "0",
    "comparisonOperator" : ">=",
    "alarmAdvice" : "",
    "alarmLevel" : 3
  } ]
}<sup>-</sup>
```
# 状态码

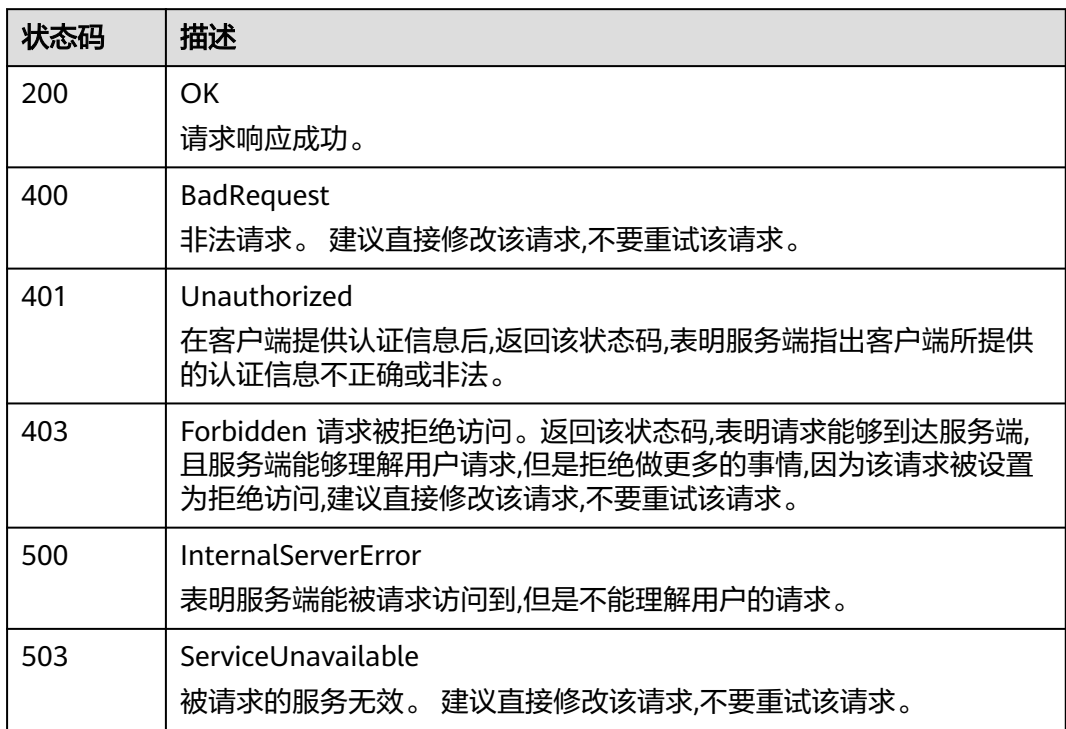

# 错误码

请参见<mark>错误码</mark>。

# **4.1.8** 删除阈值规则

# 功能介绍

该接口用于删除阈值规则。

## **URI**

DELETE /v1/{project\_id}/ams/alarms/{alarm\_id}

### 表 **4-54** 路径参数

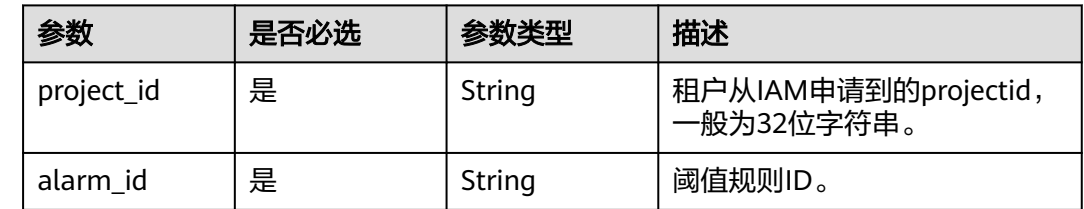

# 请求参数

#### 表 **4-55** 请求 Header 参数

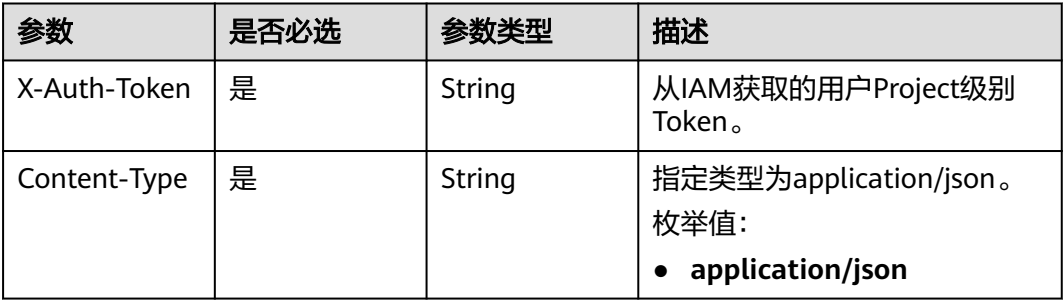

### 响应参数

#### 状态码: **200**

#### 表 **4-56** 响应 Body 参数

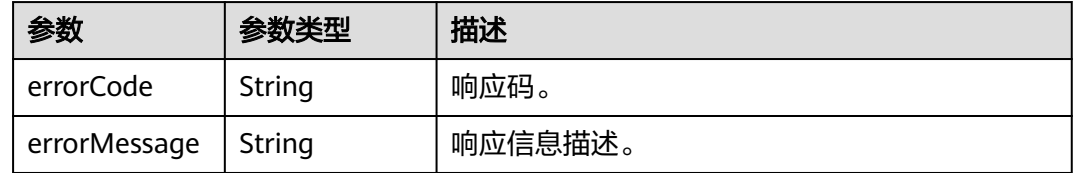

# 请求示例

#### 删除一条阈值规则

DELETE https://{Endpoint}/v1/{project\_id}/ams/alarms/{alarm\_id}

# 响应示例

#### 状态码: **200**

**OK** 

请求响应成功。

```
{
  "errorCode" : "SVCSTG_AMS_2000000",
  "errorMessage" : "Delete Threshold [aaaaaaaa] successfully"
}
```
## 状态码

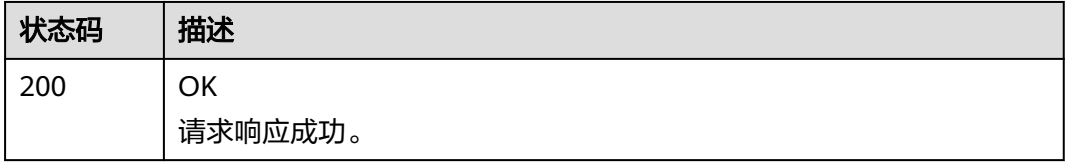

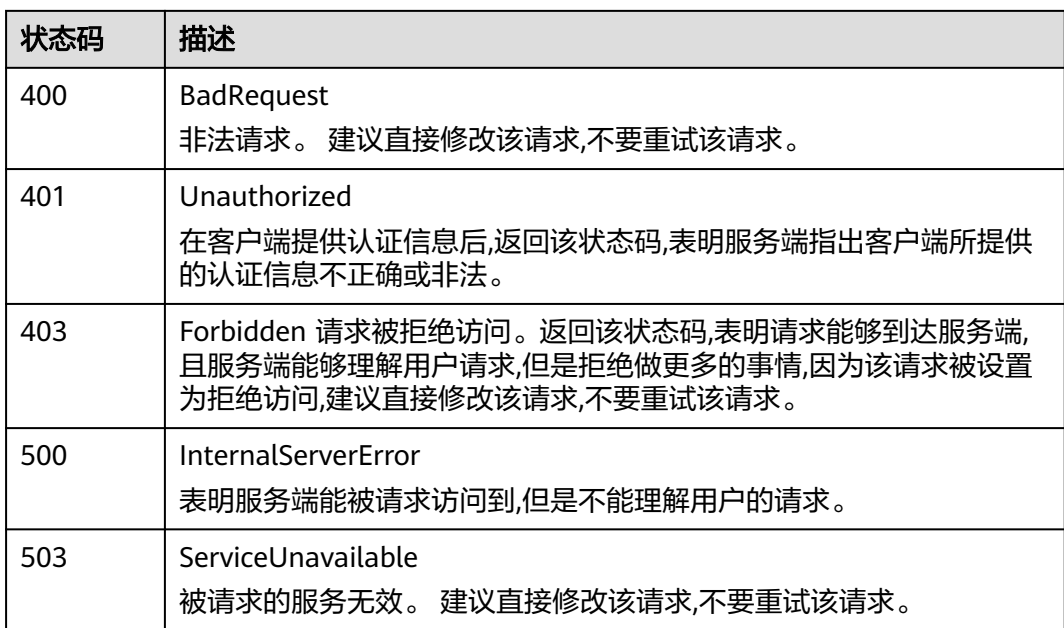

### 错误码

请参见<mark>错误码</mark>。

# **4.1.9** 添加或修改应用发现规则

# 功能介绍

该接口用于添加或修改一条或多条应用发现规则。同一projectid下可添加的规则上限 为100条。

### **URI**

PUT /v1/{project\_id}/inv/servicediscoveryrules

#### 表 **4-57** 路径参数

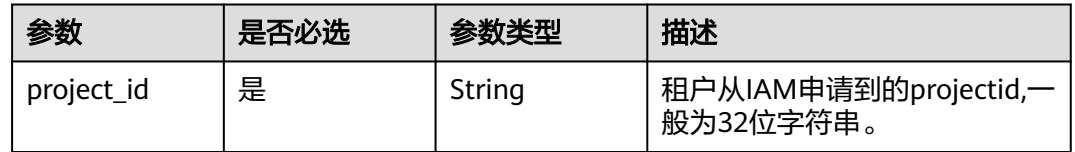

# 请求参数

表 **4-58** 请求 Header 参数

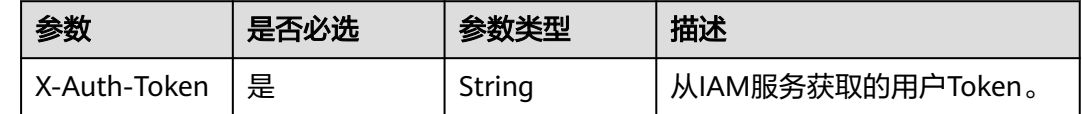

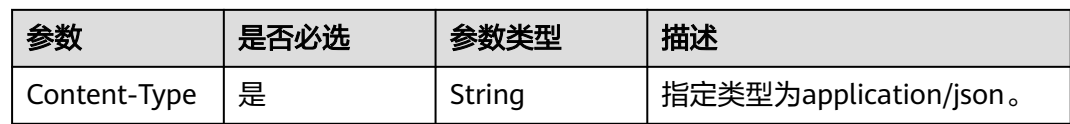

#### 表 **4-59** 请求 Body 参数

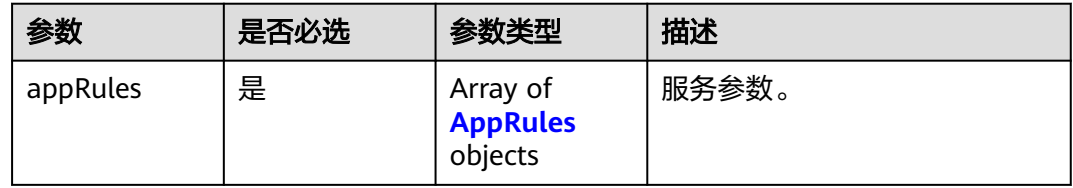

### 表 **4-60** AppRules

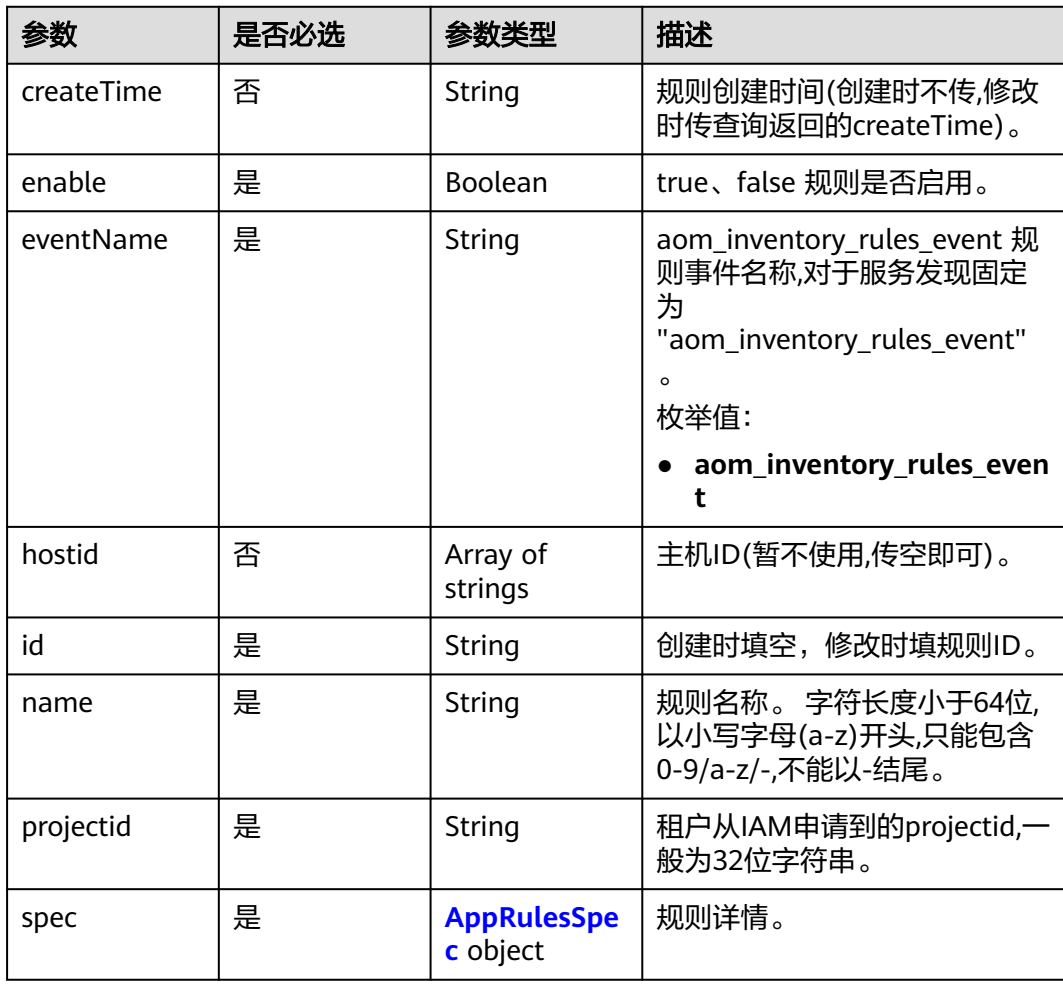

### <span id="page-53-0"></span>表 **4-61** AppRulesSpec

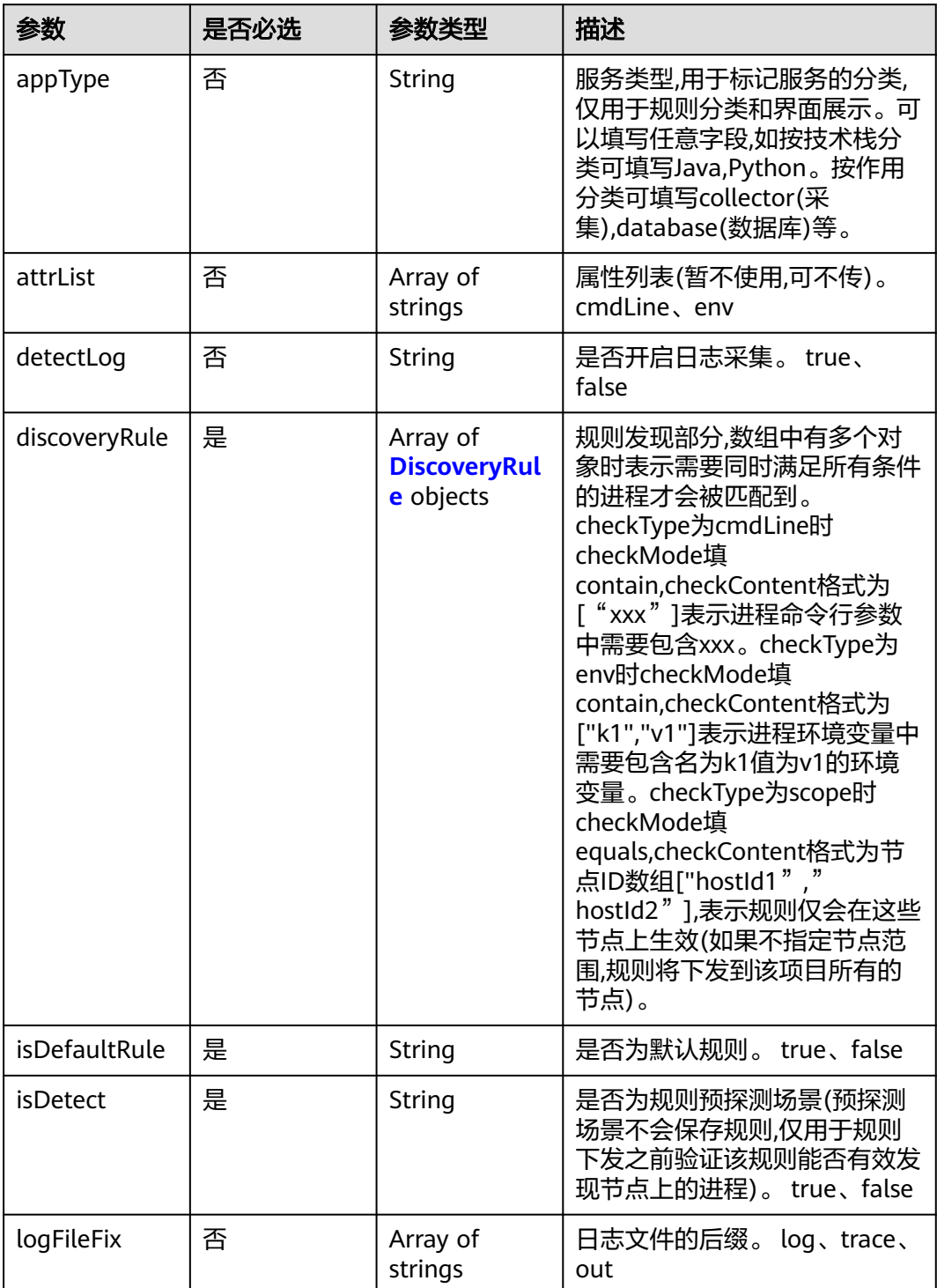

<span id="page-54-0"></span>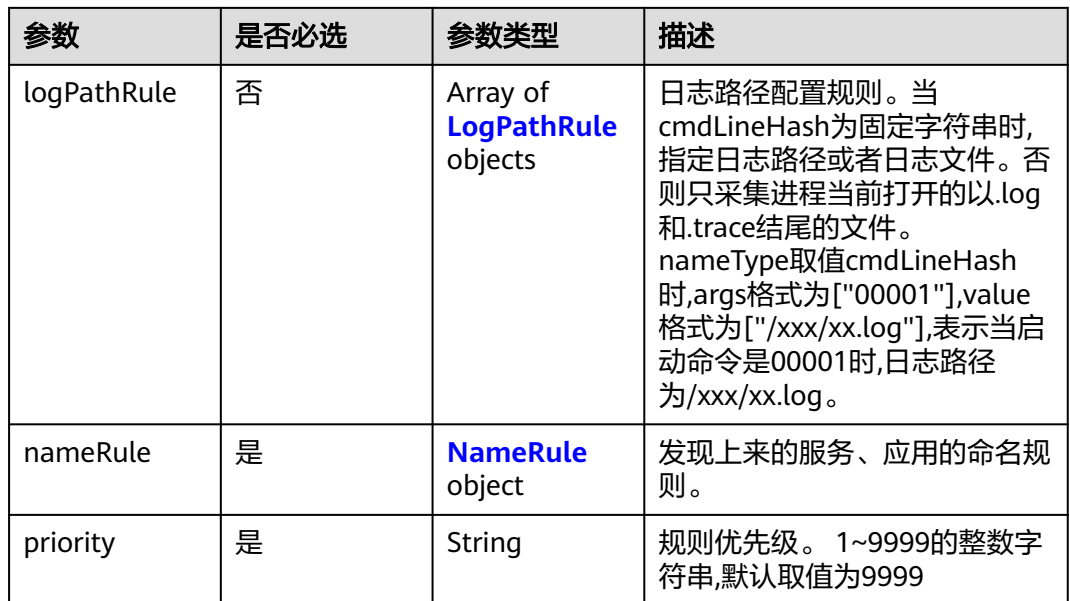

### 表 **4-62** DiscoveryRule

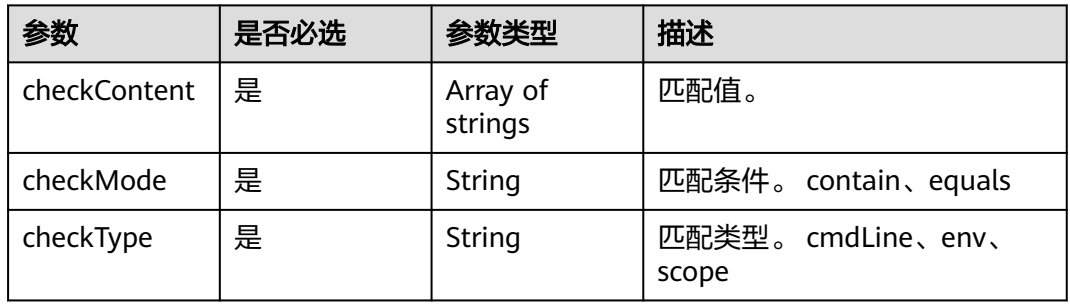

### 表 **4-63** LogPathRule

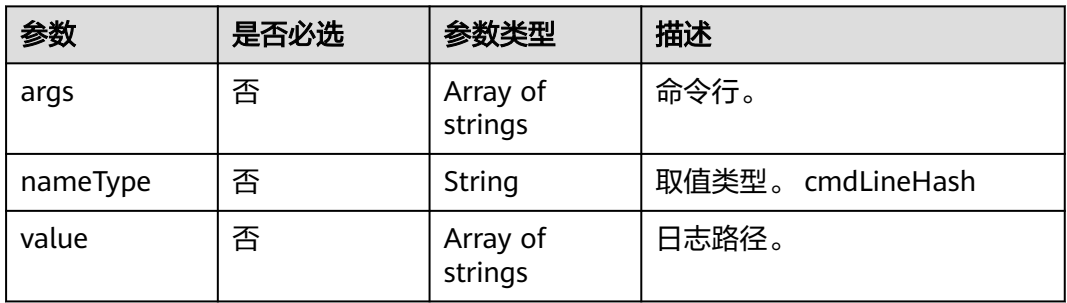

### <span id="page-55-0"></span>表 **4-64** NameRule

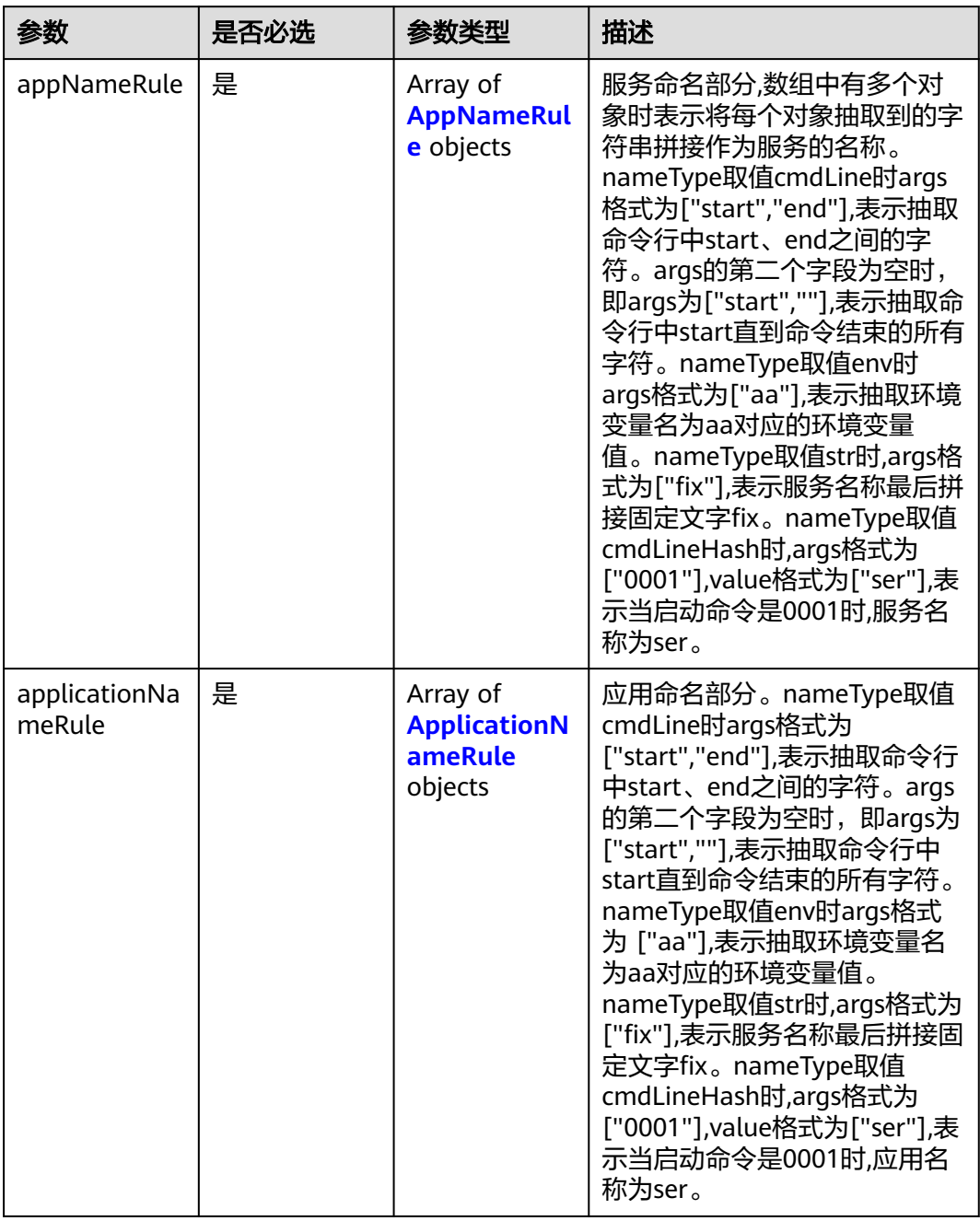

### 表 **4-65** AppNameRule

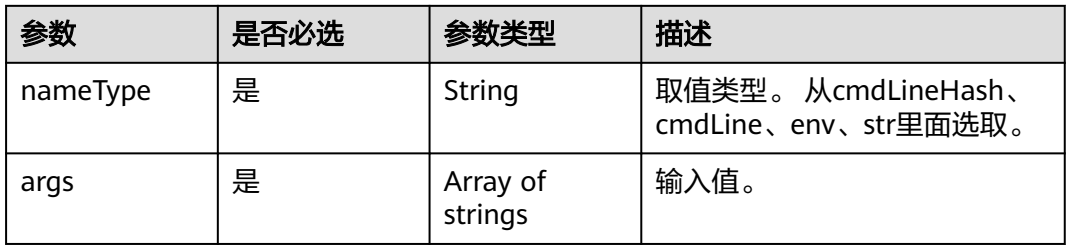

<span id="page-56-0"></span>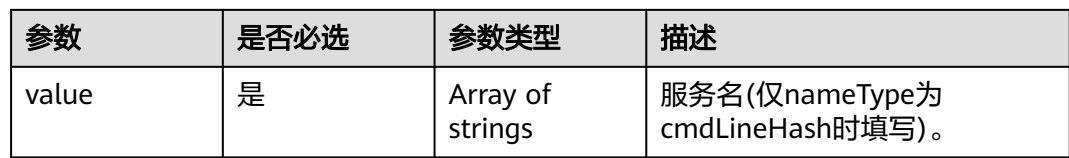

#### 表 **4-66** ApplicationNameRule

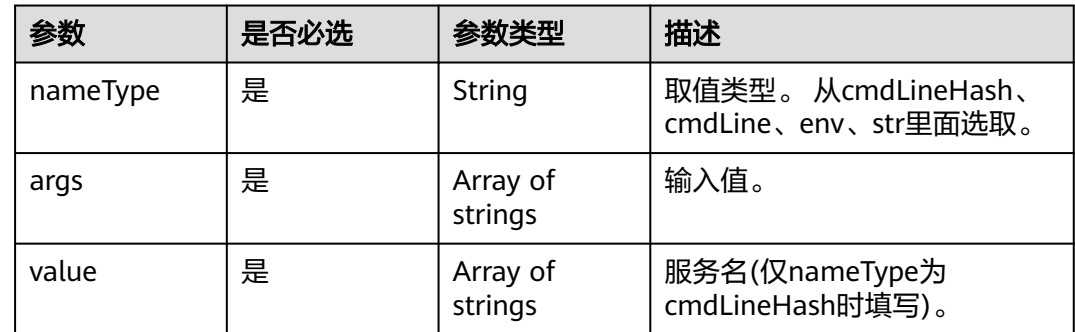

### 响应参数

### 状态码: **200**

#### 表 **4-67** 响应 Body 参数

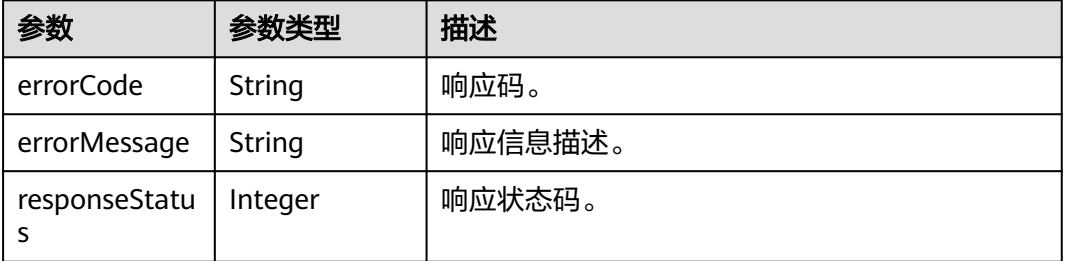

# 请求示例

#### 添加或修改一条或多条应用发现规则

PUT https://{Endpoint}/v1/{project\_id}/inv/servicediscoveryrules

```
{
  "appRules" : [ {
   "id" : "44d6c4bb-f673-4bf4-8d33-313832f37b28",
 "name" : "bytest",
 "createTime" : "",
   "projectid" : "5a6036f48e954fcd84d198cb28db311a",
   "enable" : true,
   "hostid" : [ ],
   "eventName" : "aom_inventory_rules_event",
   "spec" : {
 "detectLog" : "true",
 "logFileFix" : [ "log", "trace" ],
 "discoveryRule" : [ {
 "checkType" : "cmdLine",
 "checkMode" : "contain",
```

```
 "checkContent" : [ "default" ]
    }, {
      "checkType" : "scope",
 "checkMode" : "equals",
 "checkContent" : [ "44d6c4bb-f673-4bf4-8d33-313832f37b28" ]
    } ],
    "attrList" : [ "cmdLine" ],
 "isDetect" : "false",
 "priority" : "1",
    "nameRule" : {
 "appNameRule" : [ {
 "nameType" : "cmdLineHash",
 "args" : [ "00000000001" ],
 "value" : [ "serviceName1" ]
     }, {
       "nameType" : "cmdLine",
       "args" : [ "/var/paas/kubernetes/", "/kubeconfig" ]
\}, {
 "nameType" : "env",
       "args" : [ "APP_NAME" ]
     }, {
       "nameType" : "str",
       "args" : [ "kube" ]
     } ],
      "applicationNameRule" : [ {
       "nameType" : "cmdLineHash",
       "args" : [ "00000000001" ],
       "value" : [ "applicationName1" ]
     }, {
 "nameType" : "str",
 "args" : [ "kubeproxy" ]
     } ]
    },
    "appType" : "",
    "isDefaultRule" : "false",
 "logPathRule" : [ {
 "nameType" : "cmdLineHash",
 "args" : [ "00000000001" ],
 "value" : [ "/xx/xxx/xx.log", "/xx/xxx/xx" ]
    } ]
 }
 } ]
```
响应示例

### 状态码: **200**

**OK** 

}

请求响应成功。

```
{
  "errorCode" : "SVCSTG.INV.2000000",
  "errorMessage" : "success",
  "id" : [ "44d6c4bb-f673-4bf4-8d33-313832f37b28" ]
}
```
## 状态码

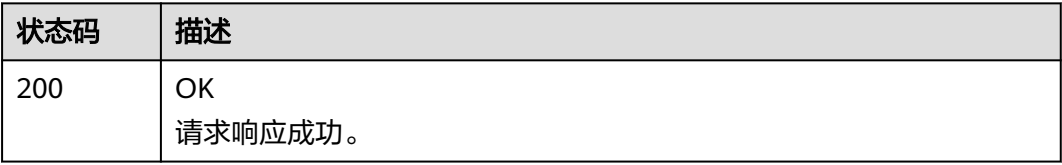

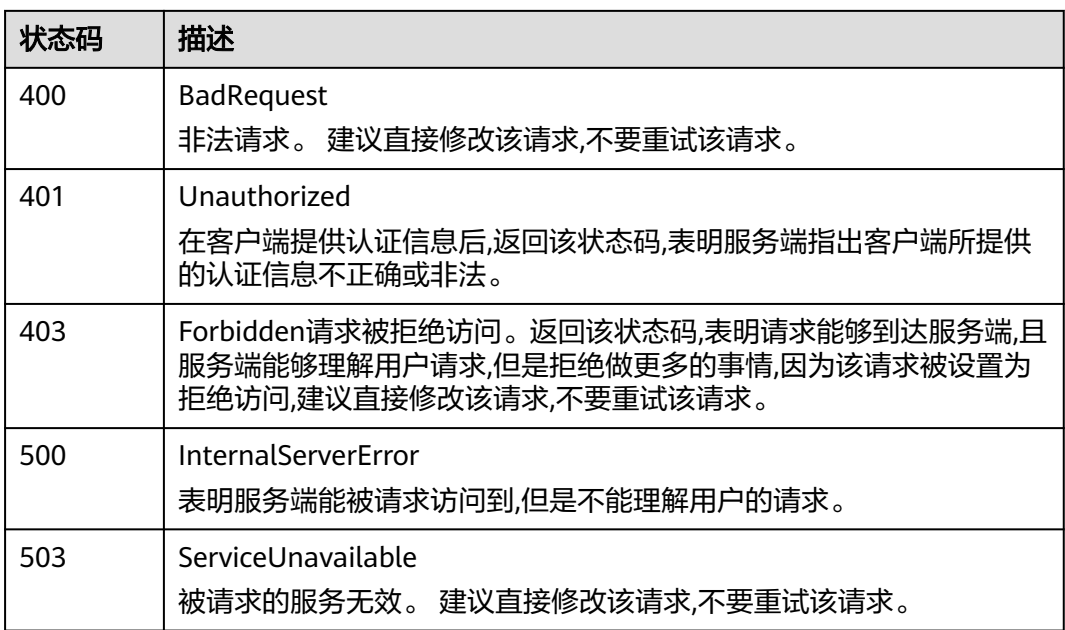

# 错误码

请参[见错误码。](#page-210-0)

# **4.1.10** 删除应用发现规则

# 功能介绍

该接口用于删除应用发现规则。

**URI**

DELETE /v1/{project\_id}/inv/servicediscoveryrules

#### 表 **4-68** 路径参数

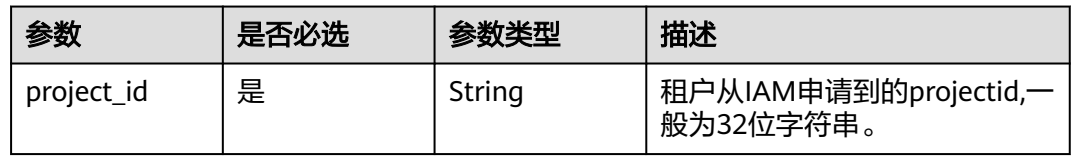

### 表 **4-69** Query 参数

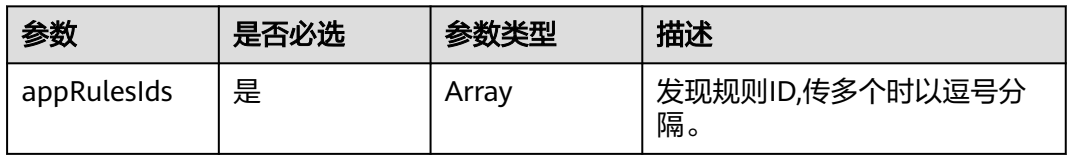

# 请求参数

表 **4-70** 请求 Header 参数

| 参数           | 是否必选 | 参数类型   | 描述                      |
|--------------|------|--------|-------------------------|
| X-Auth-Token | 是    | String | 从IAM服务获取的用户Token。       |
| Content-Type | 是    | String | 指定类型为application/json 。 |

### 响应参数

### 状态码: **200**

#### 表 **4-71** 响应 Body 参数

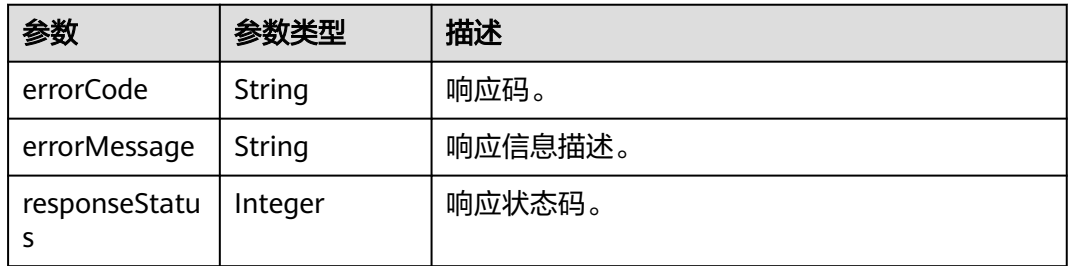

# 请求示例

#### 删除指定ID的应用发现规则。

DELETE https://{Endpoint}/v1/{project\_id}/inv/servicediscoveryrules?appRulesIds=b788349e-62b2-3c7ab597-02c611d59801

## 响应示例

#### 状态码: **200**

OK

请求响应成功。

```
{
 "errorCode" : "SVCSTG.INV.2000000",
 "errorMessage" : null
}
```
## 状态码

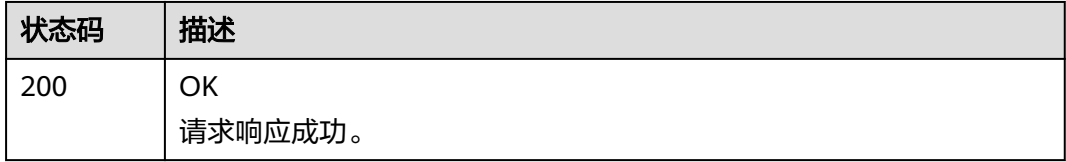

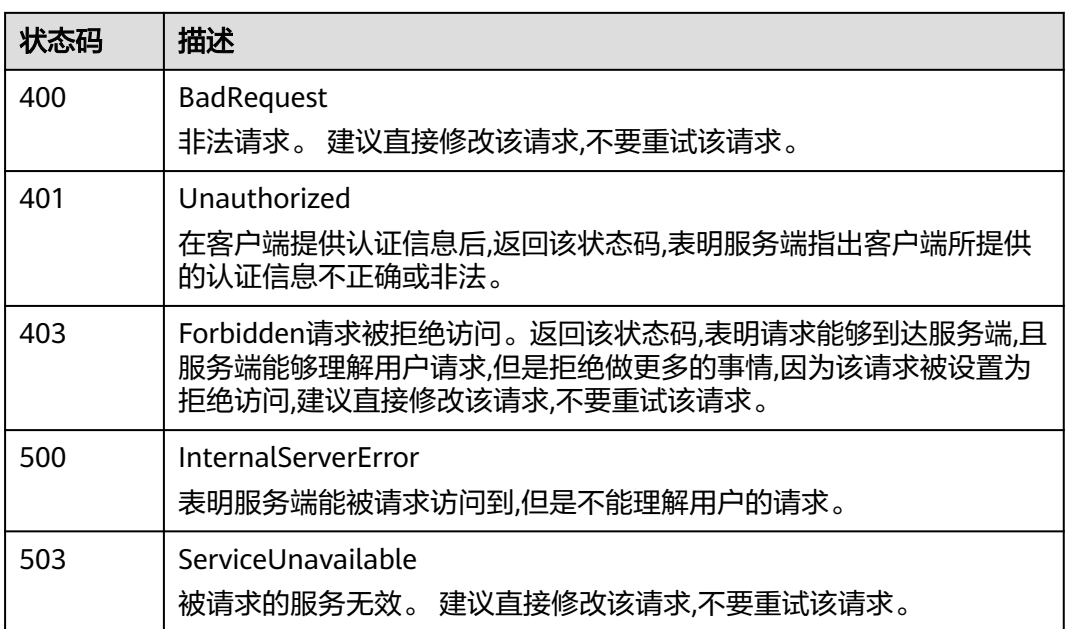

# 错误码

请参[见错误码。](#page-210-0)

# **4.1.11** 查询应用发现规则

## 功能介绍

该接口用于查询系统当前已存在的应用发现规则。

### **URI**

GET /v1/{project\_id}/inv/servicediscoveryrules

### 表 **4-72** 路径参数

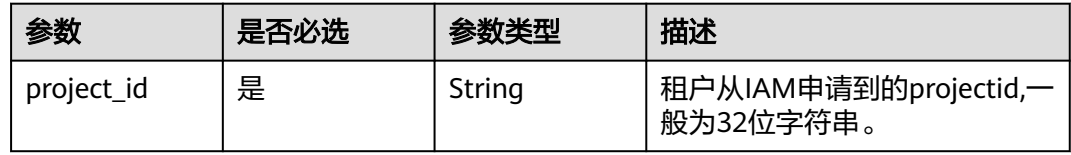

#### 表 **4-73** Query 参数

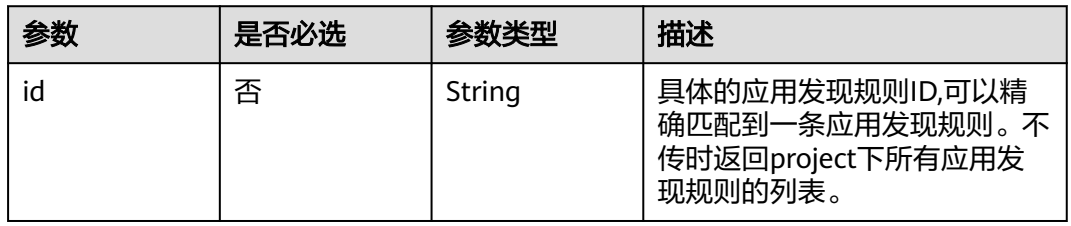

# 请求参数

表 **4-74** 请求 Header 参数

| 参数           | 是否必选 | 参数类型   | 描述                     |
|--------------|------|--------|------------------------|
| X-Auth-Token | 是    | String | 从IAM服务获取的用户Token。      |
| Content-Type | 是    | String | 指定类型为application/json。 |

## 响应参数

### 状态码: **200**

### 表 **4-75** 响应 Body 参数

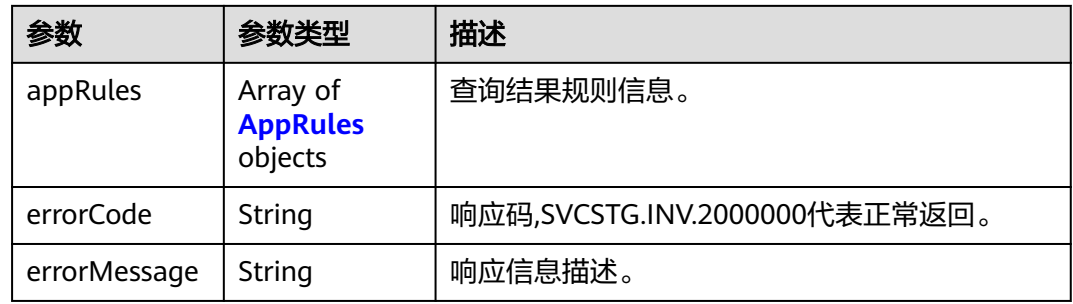

#### 表 **4-76** AppRules

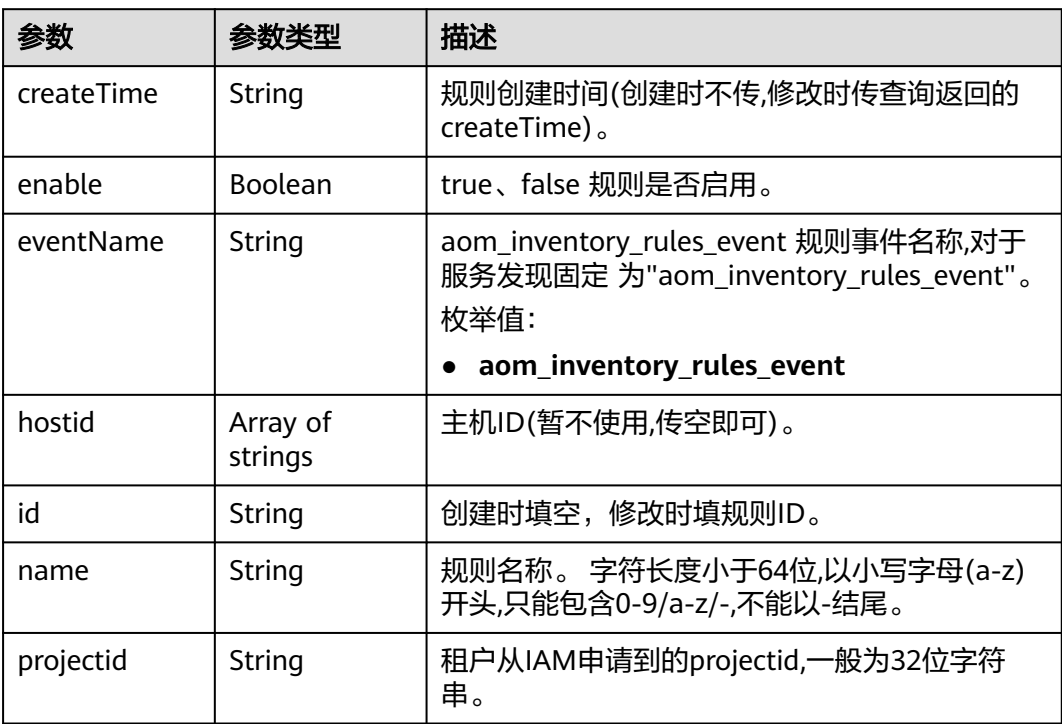

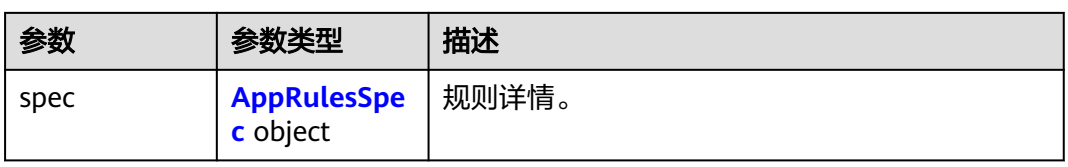

#### 表 **4-77** AppRulesSpec

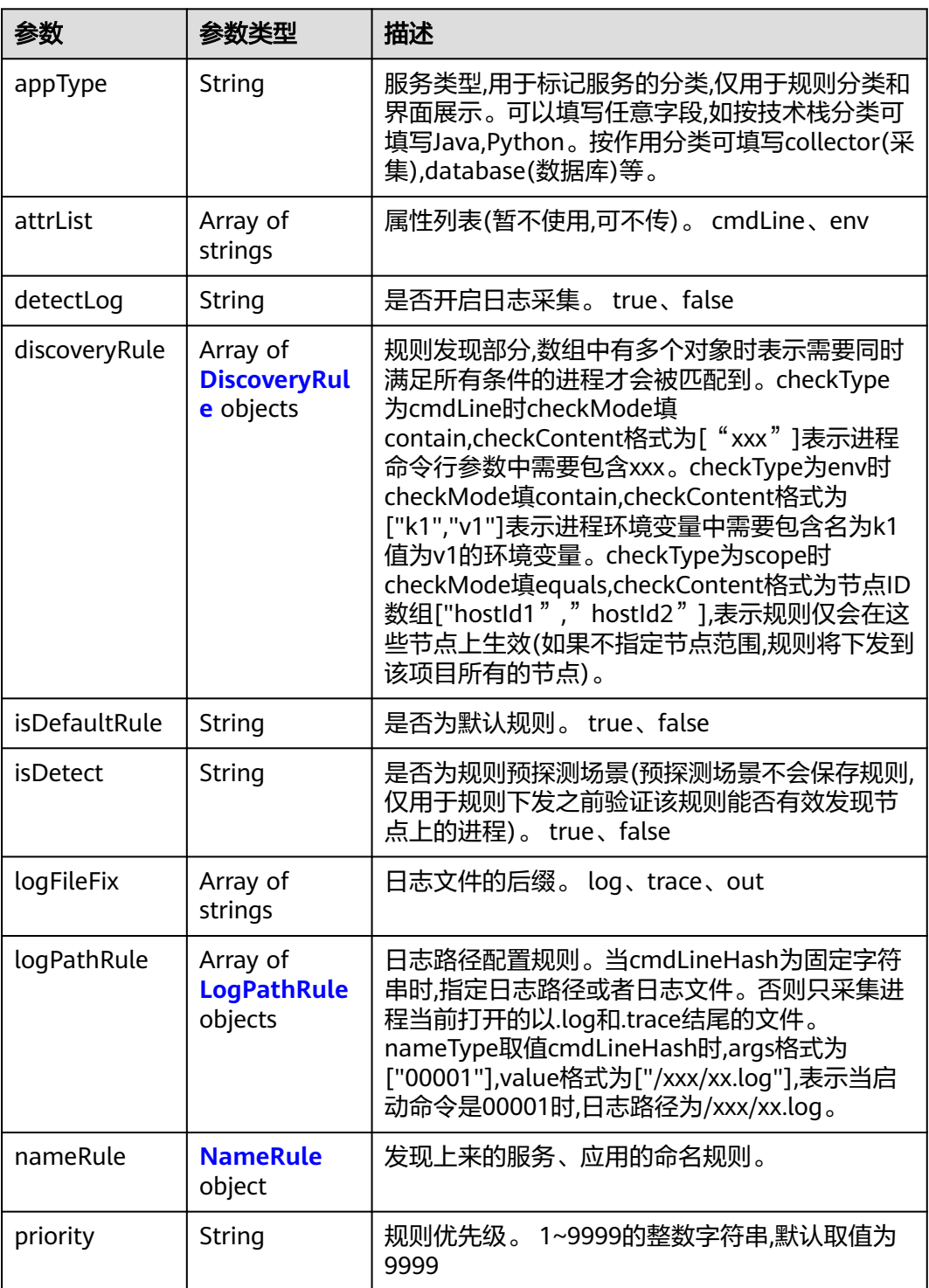

### <span id="page-63-0"></span>表 **4-78** DiscoveryRule

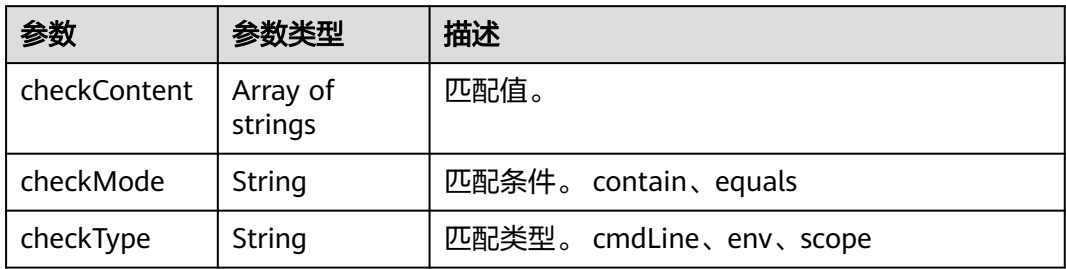

### 表 **4-79** LogPathRule

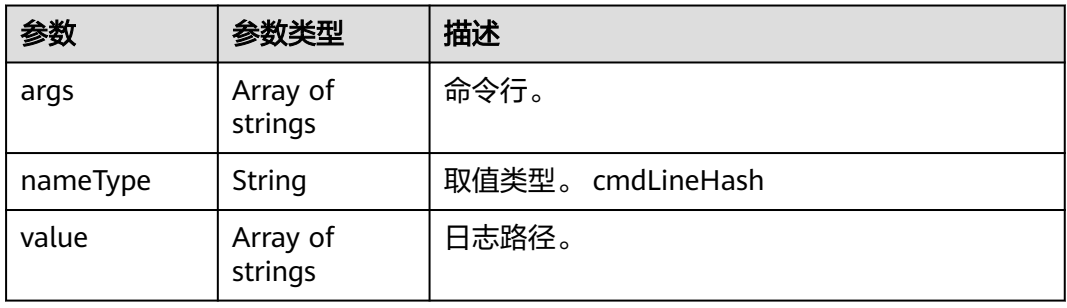

#### 表 **4-80** NameRule

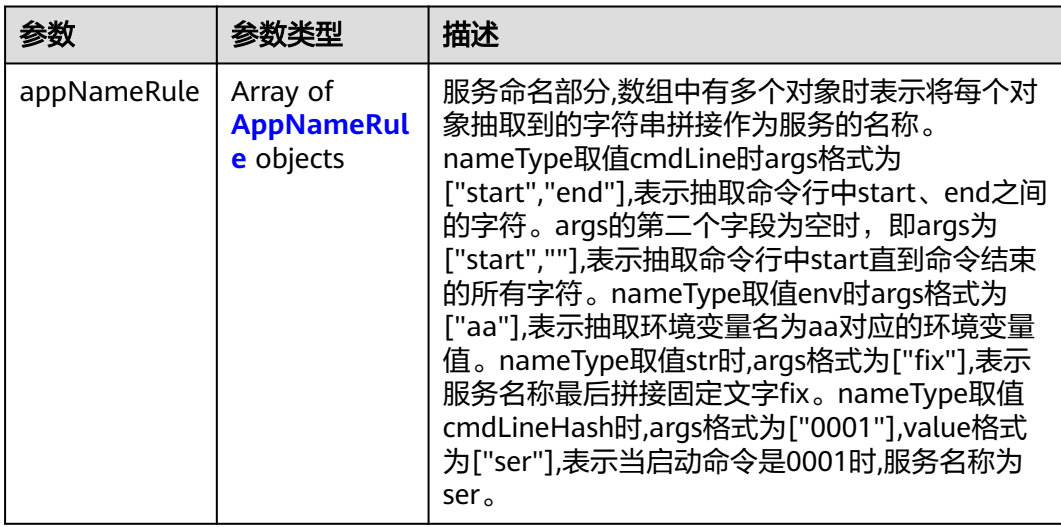

<span id="page-64-0"></span>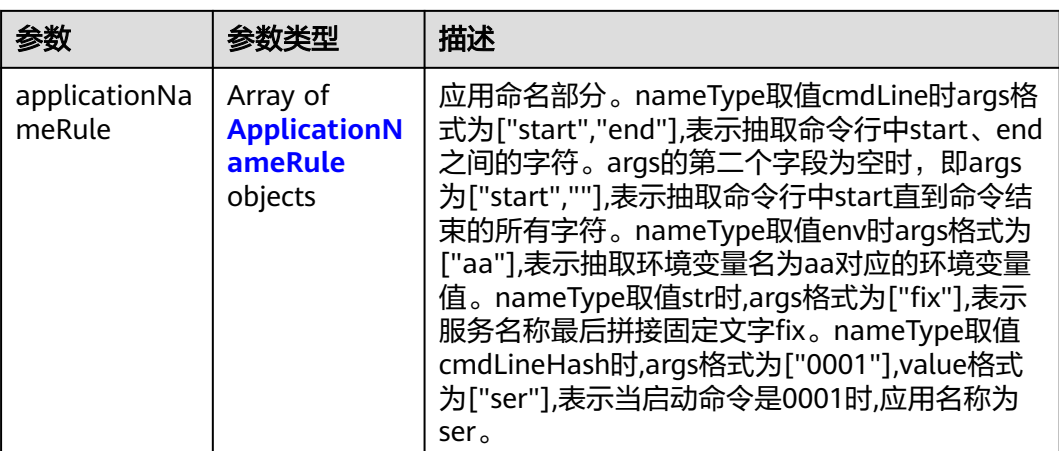

### 表 **4-81** AppNameRule

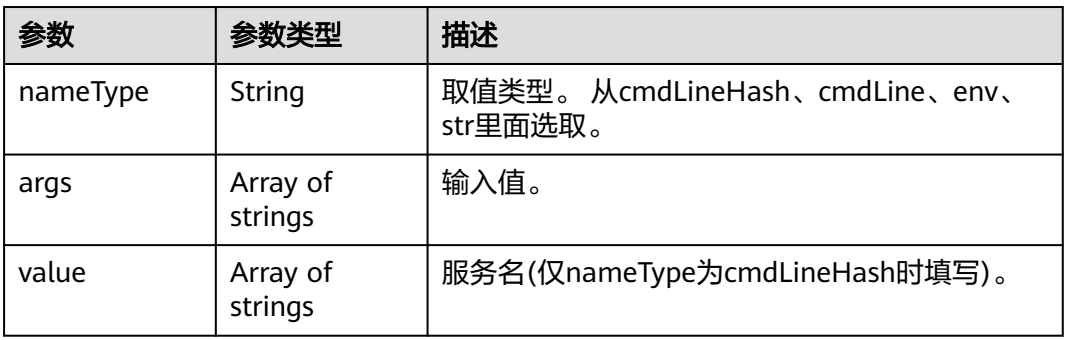

### 表 **4-82** ApplicationNameRule

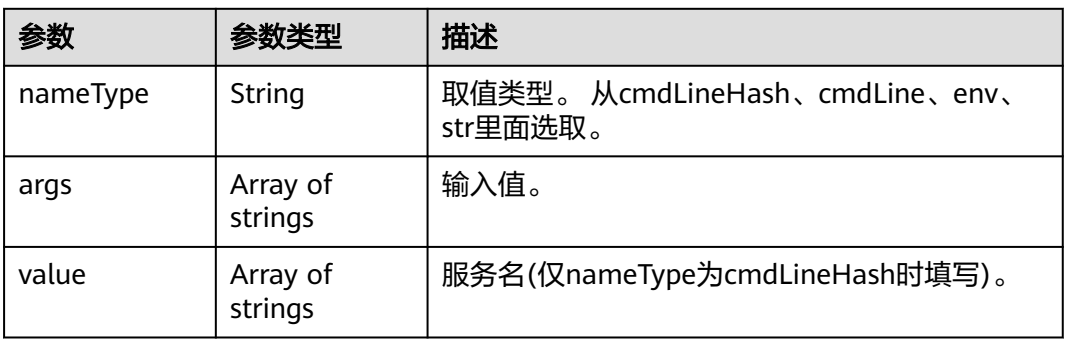

# 请求示例

无

## 响应示例

状态码: **200**

OK

请求响应成功。

```
{
 "appRules" : [ {
 "createTime" : "1599098476654",
 "enable" : true,
   "name" : "ica**nt",
   "eventName" : "aom_in***tory_rules_event",
   "hostid" : [ ],
   "id" : "b53a5152-****-****-****-302367e04c0b",
   "projectid" : "2a473356c**********be891bffc1cf",
   "spec" : {
    "detectLog" : "true",
    "editable" : null,
    "logPathRule" : [ ],
 "priority" : 9999,
 "attrList" : [ "cmdLine" ],
    "nameRule" : {
 "appNameRule" : [ {
 "nameType" : "cmdLineHash",
 "args" : [ "/opt/********* -DNFW=ica**nt" ],
       "value" : [ "aicagentserver" ]
     } ],
      "applicationNameRule" : [ {
 "nameType" : "cmdLineHash",
 "args" : [ "/opt/*********** -DNFW=ica**nt" ],
 "value" : [ "aica**nt" ]
     } ]
 },
 "appType" : "",
   "aom_metric_relabel_configs" : null,
 "logFileFix" : [ "log", "trace", "out" ],
 "isDetect" : "false",
    "isDefaultRule" : null,
    "dataSource" : null,
 "discoveryRule" : [ {
 "checkType" : "cmdLine",
      "checkContent" : [ "-DNFW=ica**nt" ],
      "checkMode" : "contain"
    } ]
 },
 "desc" : null
 } ],
 "errorMessage" : null,
  "errorCode" : "SVCSTG.INV.2000000",
  "responseStatus" : 200
```
# 状态码

}

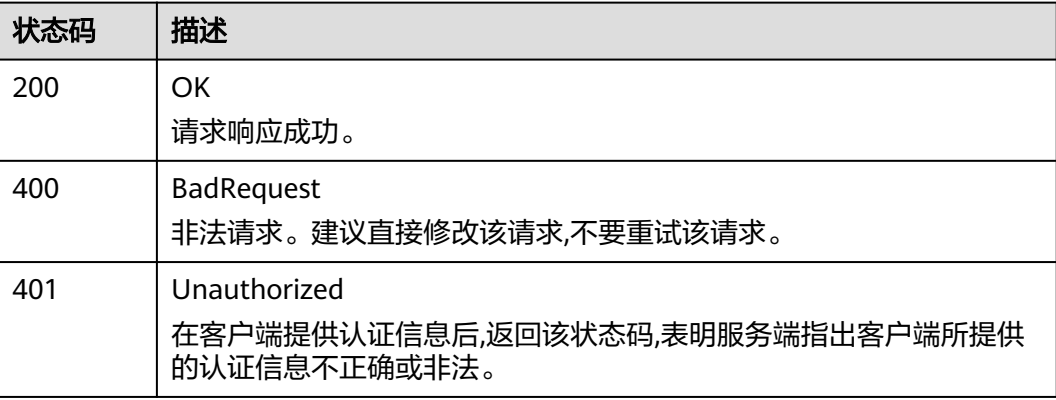

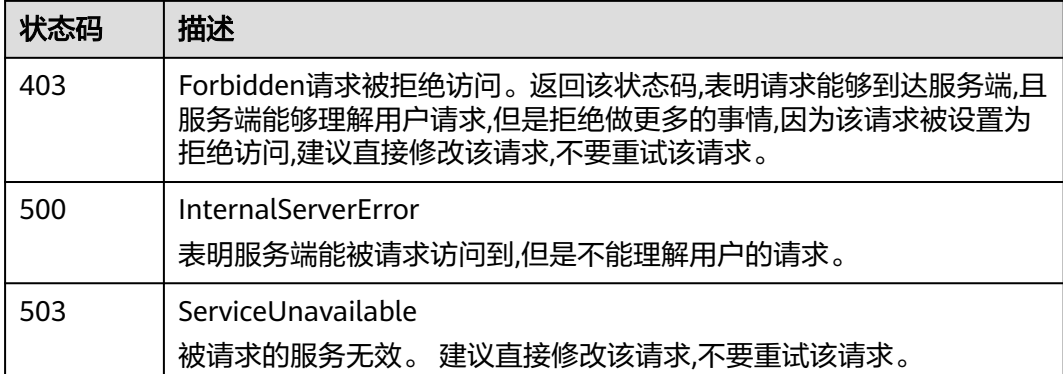

### 错误码

请参见<mark>错误码</mark>。

# **4.2** 监控(**v2**)

# **4.2.1** 查询时间序列

# 功能介绍

该接口用于查询系统当前可监控的时间序列列表,可以指定时间序列命名空间、名 称、维度、所属资源的编号(格式为:resType\_resId),分页查询的起始位置和返回 的最大记录条数。

### **URI**

POST /v2/{project\_id}/series

#### 表 **4-83** 路径参数

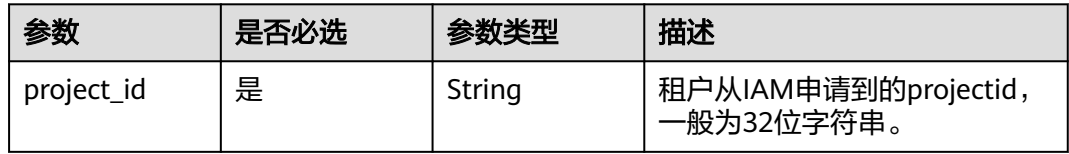

### 请求参数

表 **4-84** 请求 Header 参数

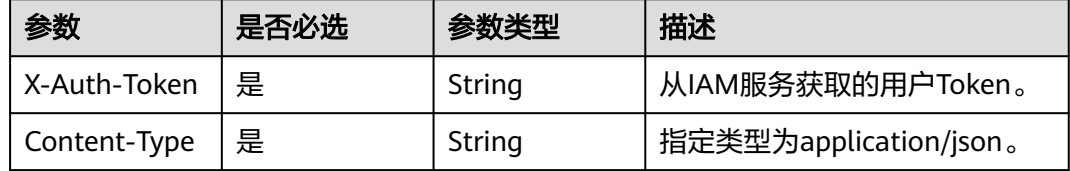

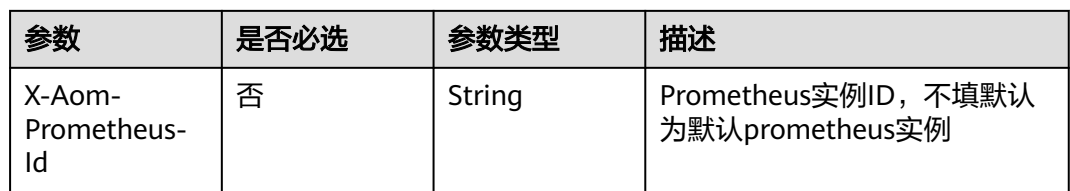

### 表 **4-85** 请求 Body 参数

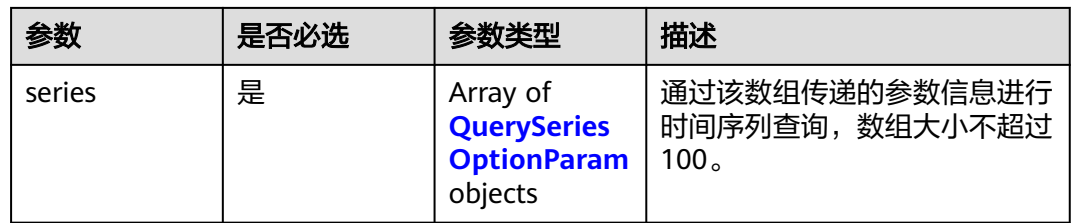

### 表 **4-86** QuerySeriesOptionParam

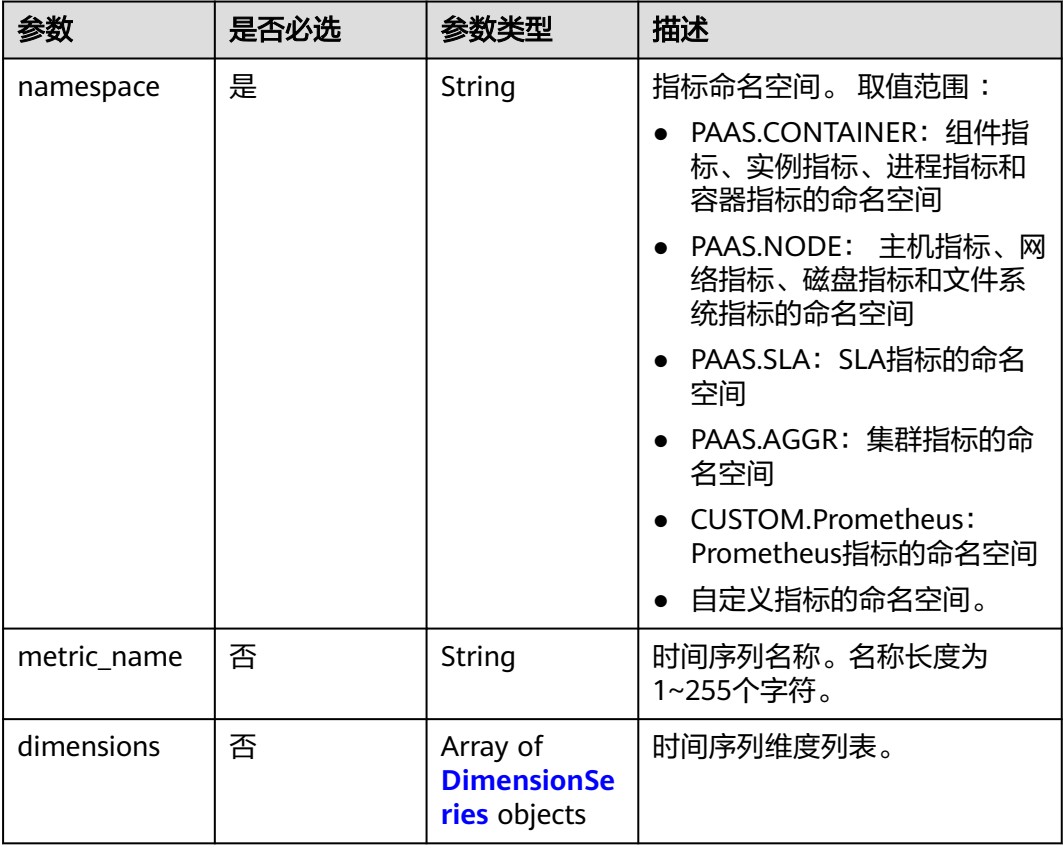

#### 表 **4-87** DimensionSeries

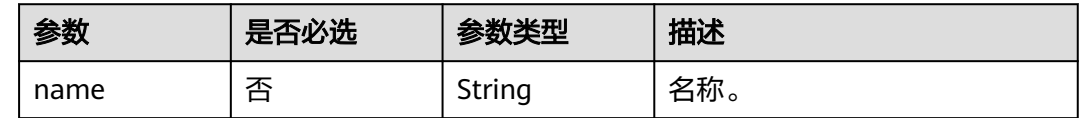

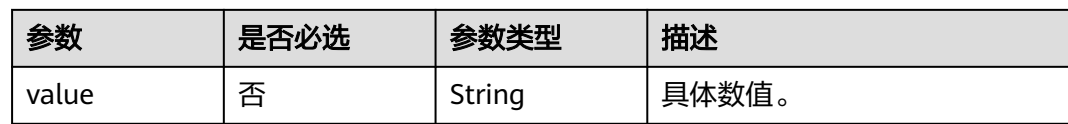

# 响应参数

### 状态码: **200**

#### 表 **4-88** 响应 Body 参数

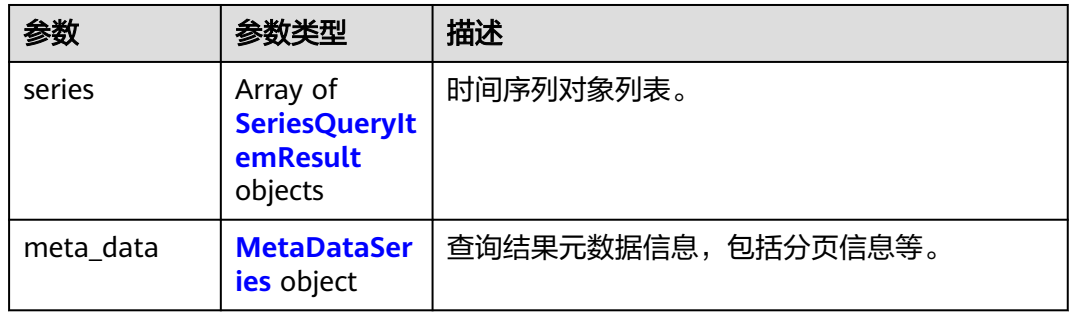

# 表 **4-89** SeriesQueryItemResult

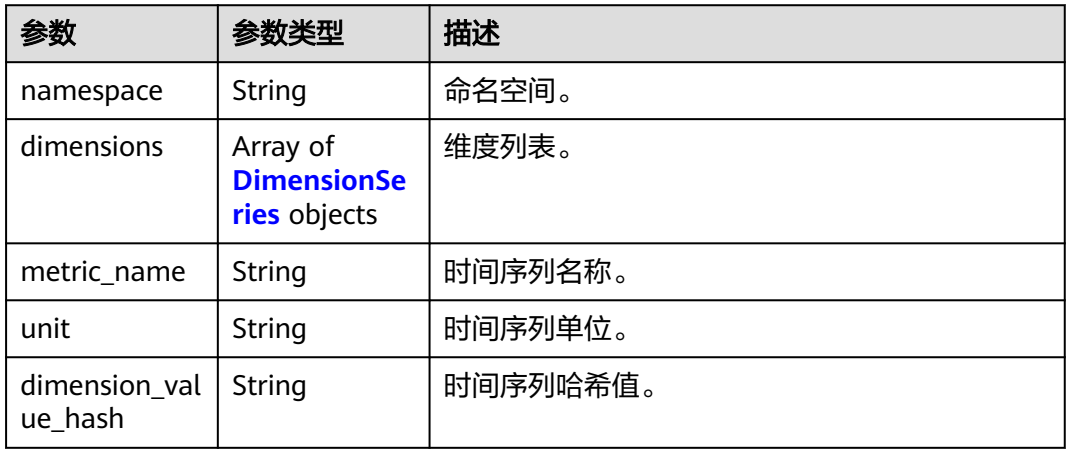

#### 表 **4-90** DimensionSeries

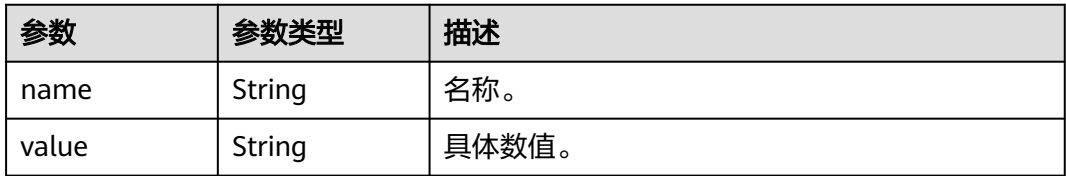

#### <span id="page-69-0"></span>表 **4-91** MetaDataSeries

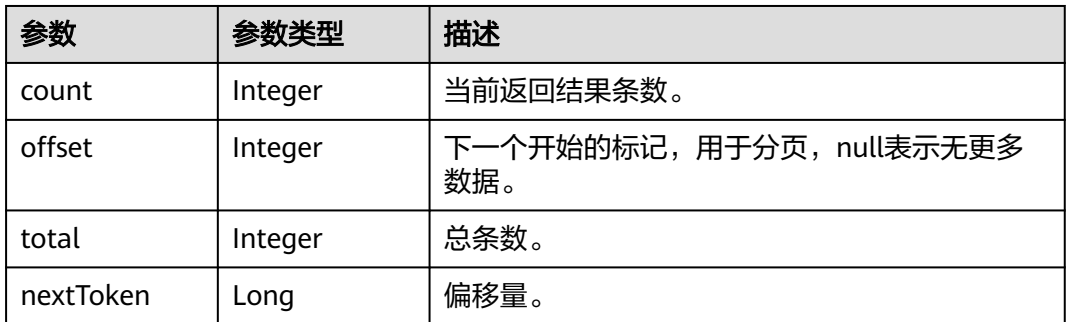

#### 状态码: **400**

### 表 **4-92** 响应 Body 参数

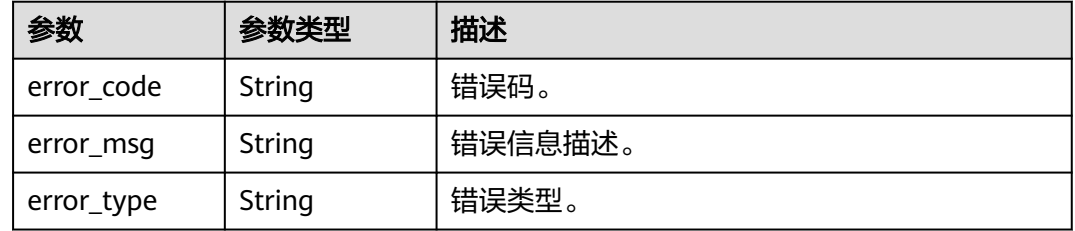

# 请求示例

#### 通过namespace+appName+clusterName查询

POST https://{Endpoint}/v2/{project\_id}/series

```
{
 "series" : [ {
   "namespace" : "PAAS.CONTAINER",
   "dimensions" : [ {
 "name" : "appName",
 "value" : "demo"
   }, {
 "name" : "clusterName",
 "value" : "test"
  } ]
 } ]
}
```
### 响应示例

状态码: **200**

**OK** 

请求执行完成。

```
{
 "meta_data" : {
 "count" : 1,
 "offset" : null,
   "total" : 1
 },
```

```
 "series" : [ {
 "namespace" : "abc",
 "metric_name" : "cpuUsage",
 "unit" : "Percent",
 "dimensions" : [ {
 "name" : "instance_id",
 "value" : "demo1"
  } ]
 } ]
}
```
#### 状态码: **400**

BadRequest

```
非法请求。建议直接修改该请求,不要重试该请求。
```

```
{
 "error_code" : "AOM.04007500",
```

```
 "error_msg" : "internal server error",
```

```
 "error_type" : "INTERNAL_SERVER_ERROR"
}
```
# 状态码

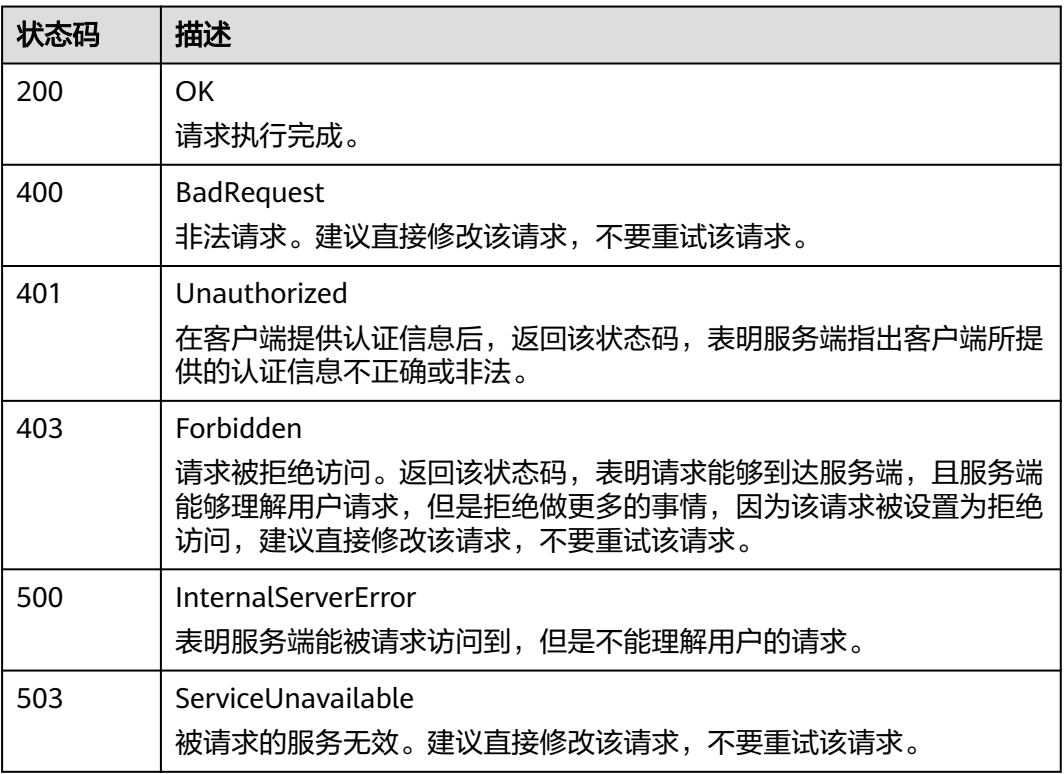

### 错误码

请参[见错误码。](#page-210-0)

# **4.2.2** 查询时序数据

# 功能介绍

该接口用于查询指定时间范围内的监控时序数据,可以通过参数指定需要查询的数据 维度,数据周期等。

### **URI**

POST /v2/{project\_id}/samples

#### 表 **4-93** 路径参数

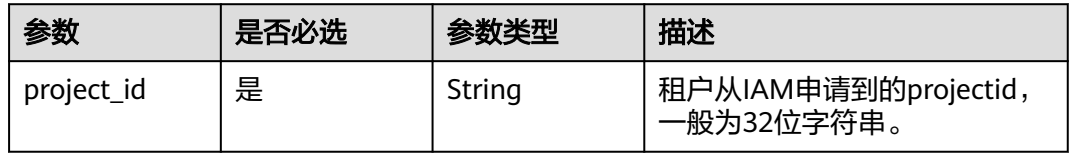

#### 表 **4-94** Query 参数

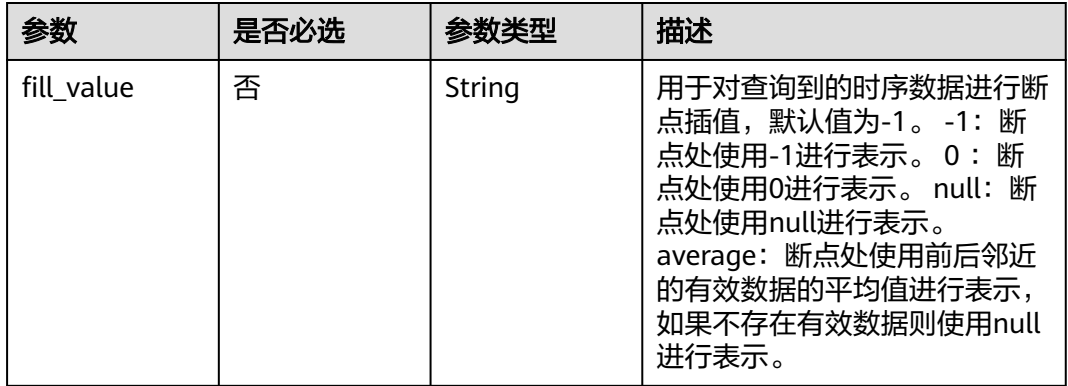

# 请求参数

#### 表 **4-95** 请求 Header 参数

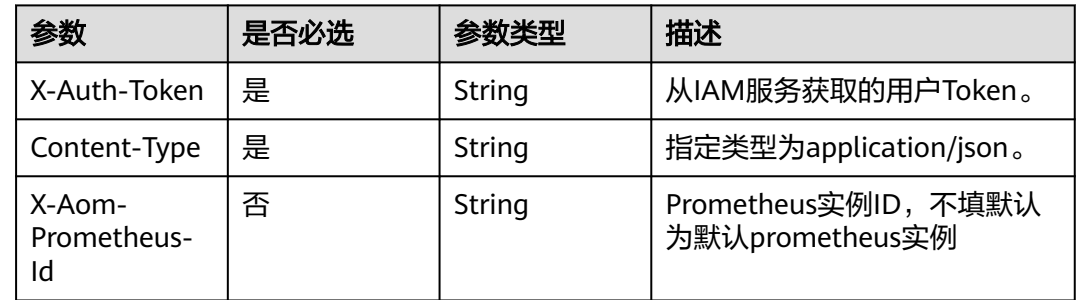
### 表 **4-96** 请求 Body 参数

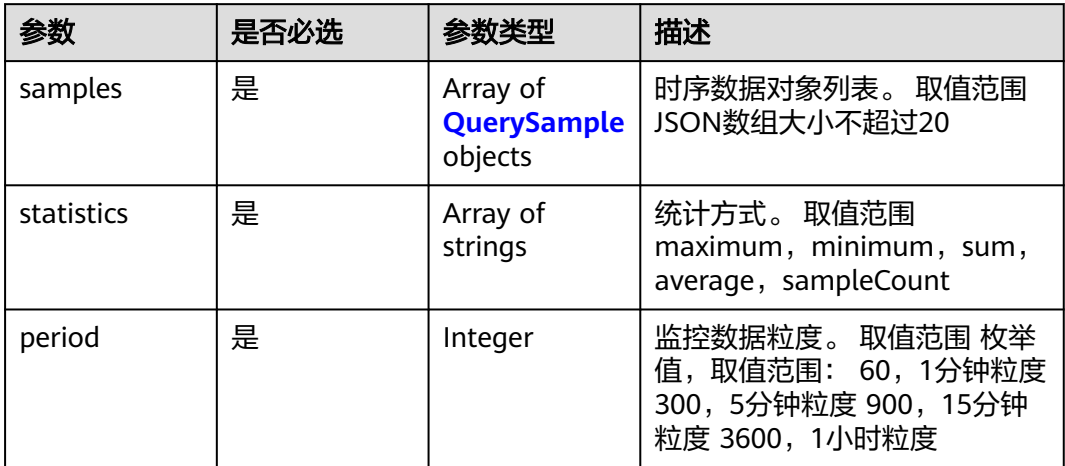

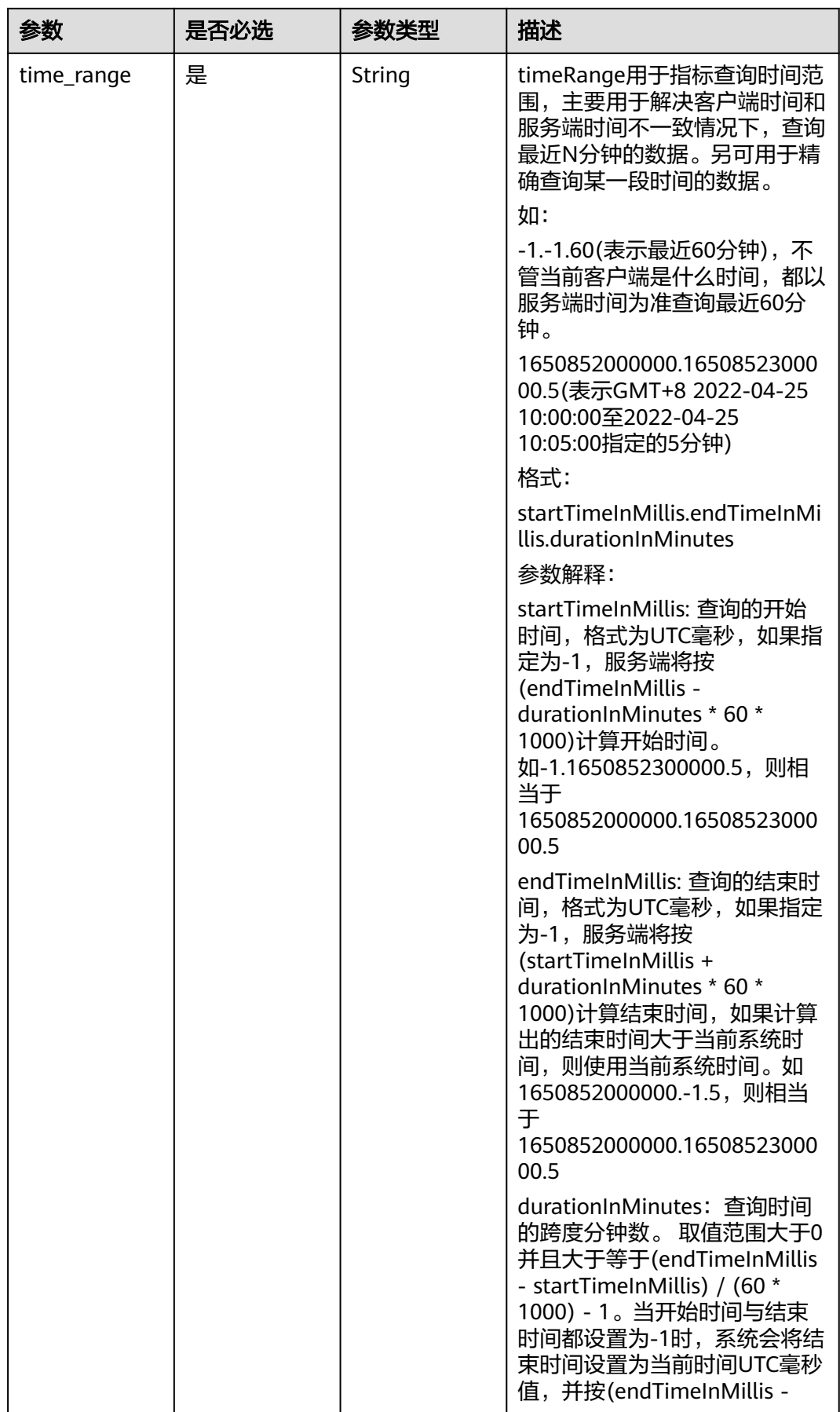

<span id="page-74-0"></span>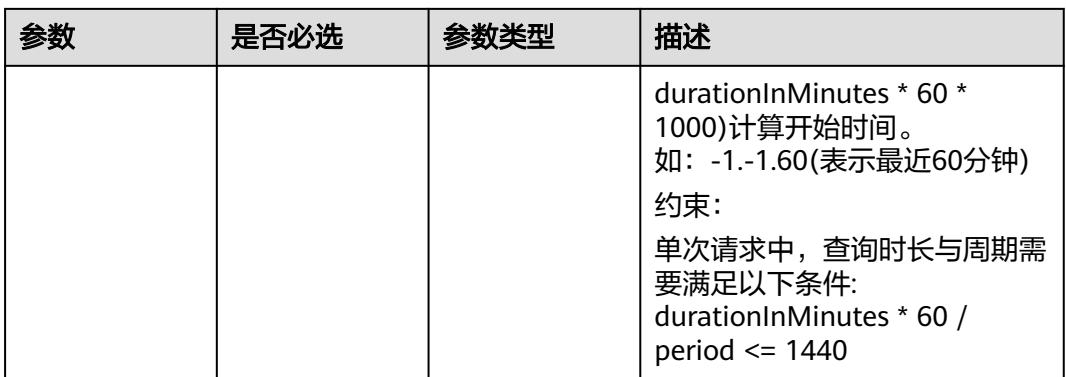

### 表 **4-97** QuerySample

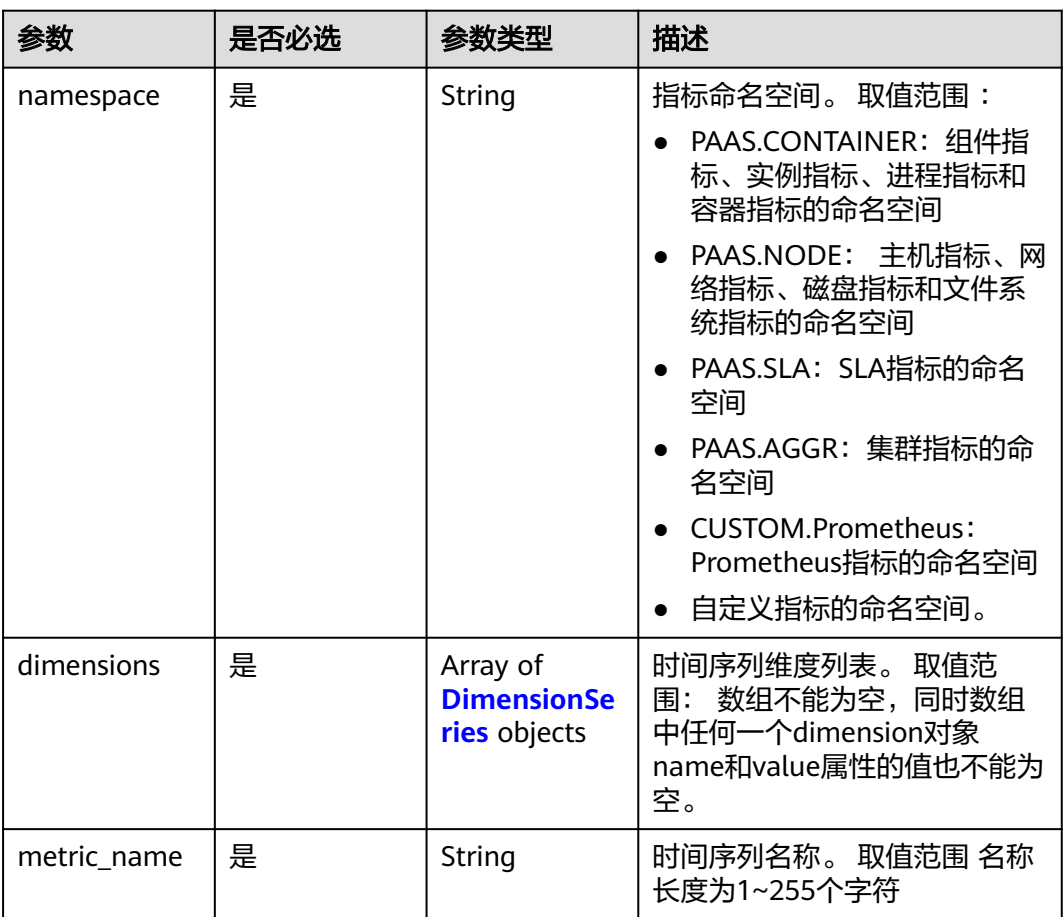

#### 表 **4-98** DimensionSeries

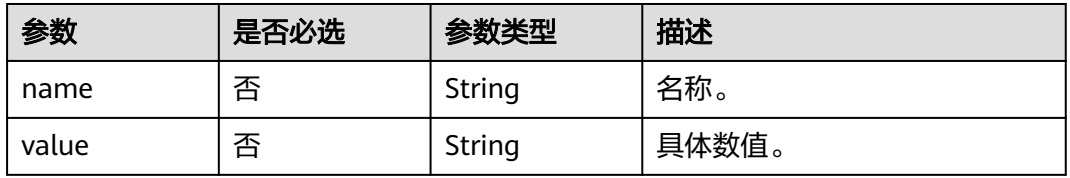

## 响应参数

### 状态码: **200**

### 表 **4-99** 响应 Body 参数

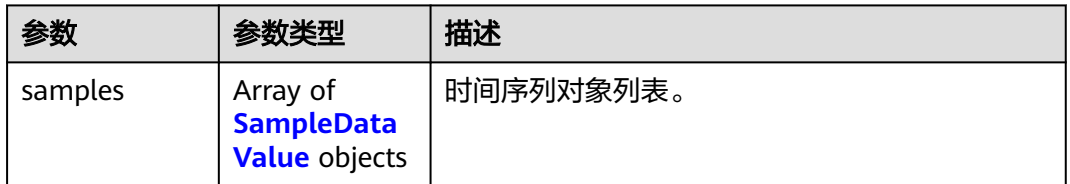

### 表 **4-100** SampleDataValue

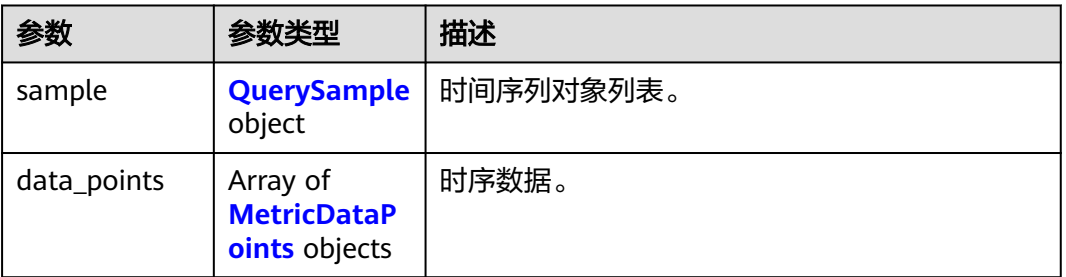

## 表 **4-101** QuerySample

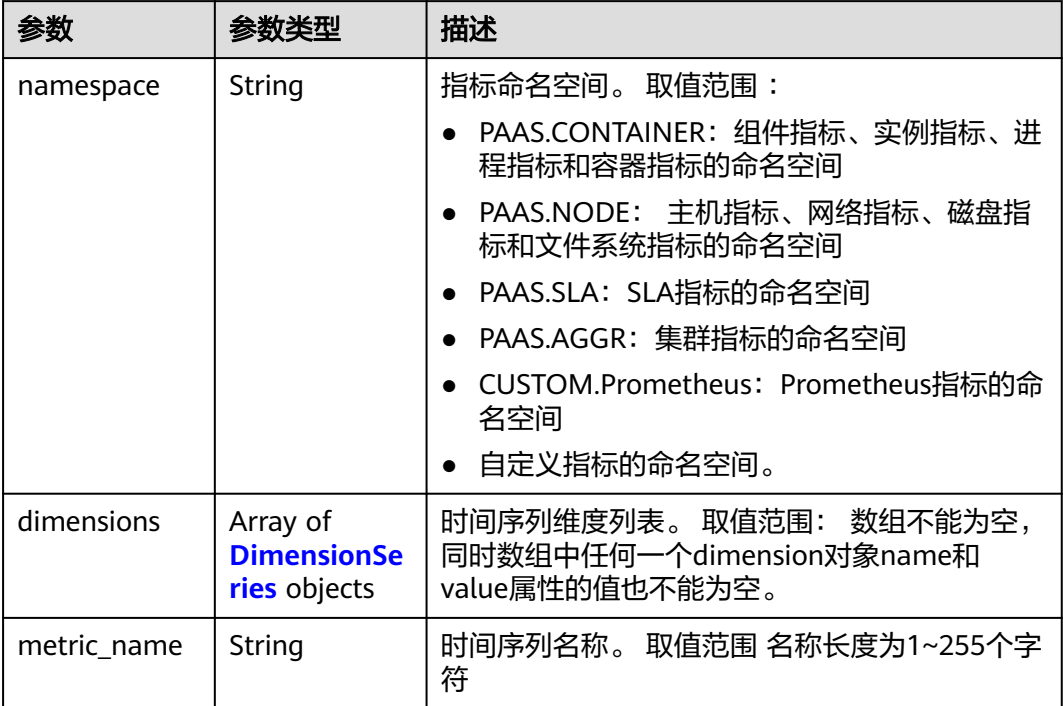

#### <span id="page-76-0"></span>表 **4-102** DimensionSeries

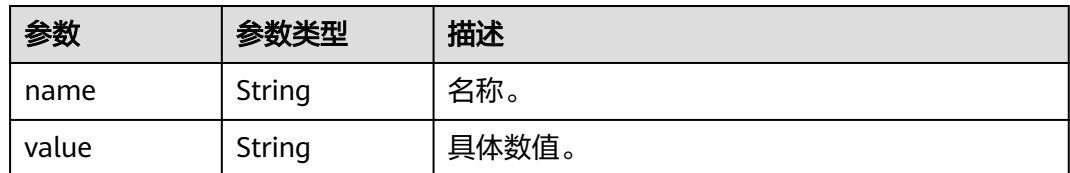

#### 表 **4-103** MetricDataPoints

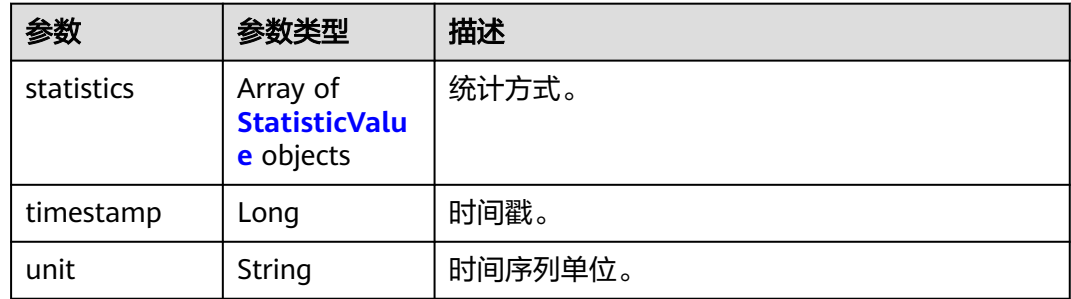

#### 表 **4-104** StatisticValue

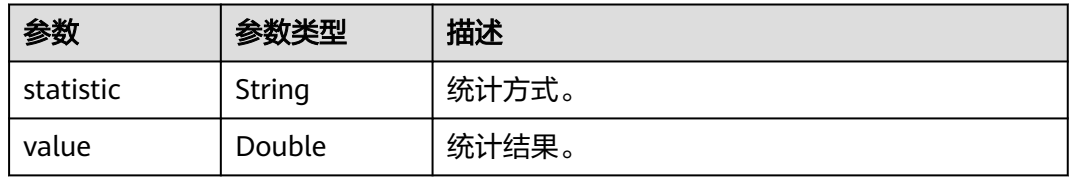

#### 状态码: **400**

#### 表 **4-105** 响应 Body 参数

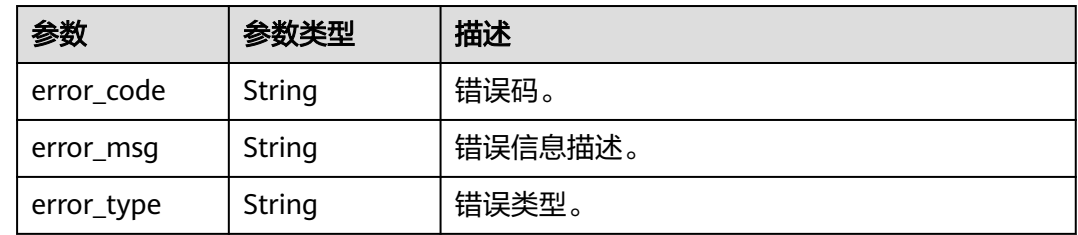

## 请求示例

#### 查询最近5分钟内的监控时序数据

POST https://{Endpoint}/v2/{project\_id}/samples

```
{
 "samples" : [ {
 "namespace" : "abc",
 "metric_name" : "def",
 "dimensions" : [ {
```

```
 "name" : "instance_id",
 "value" : "demo1"
   } ]
 } ],
 "period" : 60,
  "time_range" : "-1.-1.5",
  "statistics" : [ "maximum", "minimum", "sum" ]
}
```
## 响应示例

#### 状态码: **200**

OK

请求执行完成。

```
{
  "samples" : [ {
   "sample" : {
 "namespace" : "abc",
 "metric_name" : "def",
     "dimensions" : [ {
 "name" : "ghi",
 "value" : "lmn"
    } ]
 },
 "data_points" : [ {
 "timestamp" : "1467892800000",
 "unit" : "Percent",
 "statistics" : [ {
    "statistics" : [ {<br>"statistic" : "maximum",
      "value" : "23"
    } ]
   } ]
 } ]
}
```
### 状态码: **400**

BadRequest

```
非法请求。建议直接修改该请求,不要重试该请求。
```

```
{
 "error_code" : "AOM.04008500",
 "error_msg" : "internal server error",
 "error_type" : "INTERNAL_SERVER_ERROR"
}
```
## 状态码

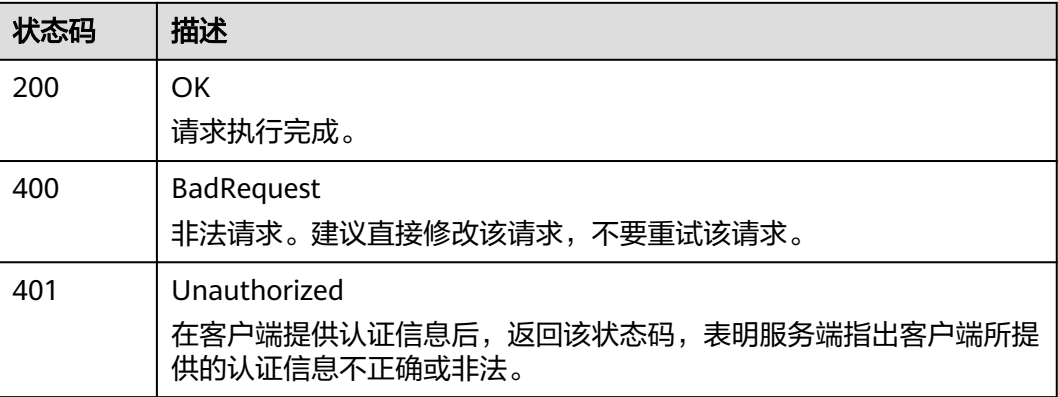

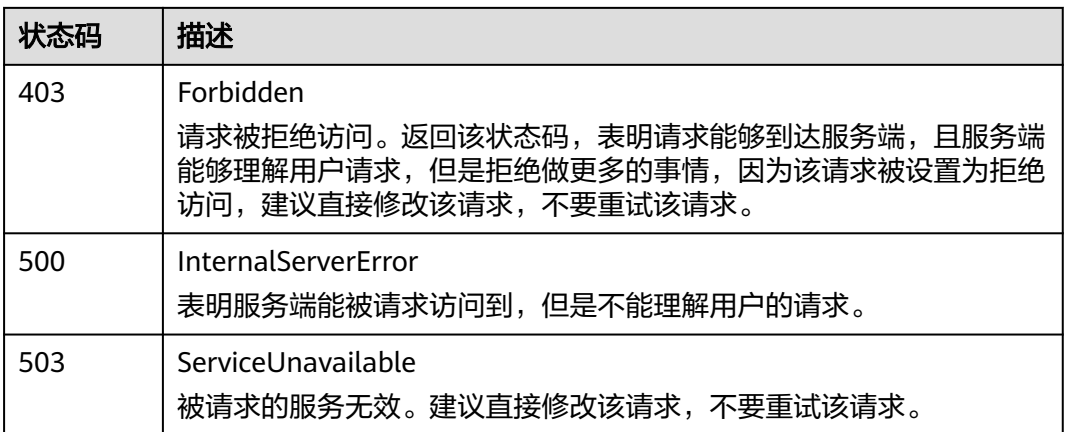

### 错误码

请参见<mark>错误码</mark>。

# **4.2.3** 添加阈值规则

## 功能介绍

该接口用于添加一条阈值规则。

### **URI**

POST /v2/{project\_id}/alarm-rules

#### 表 **4-106** 路径参数

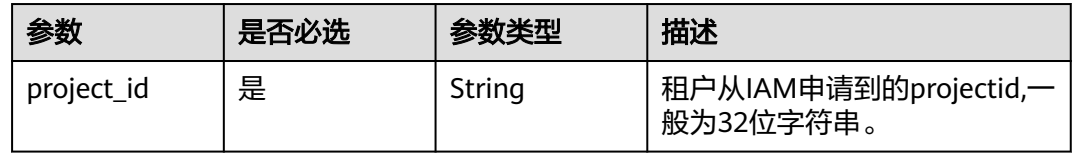

## 请求参数

表 **4-107** 请求 Header 参数

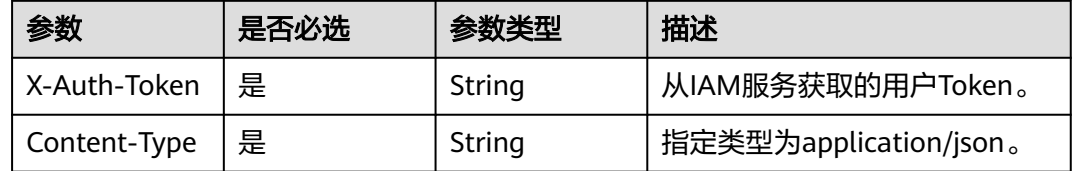

#### 表 **4-108** 请求 Body 参数

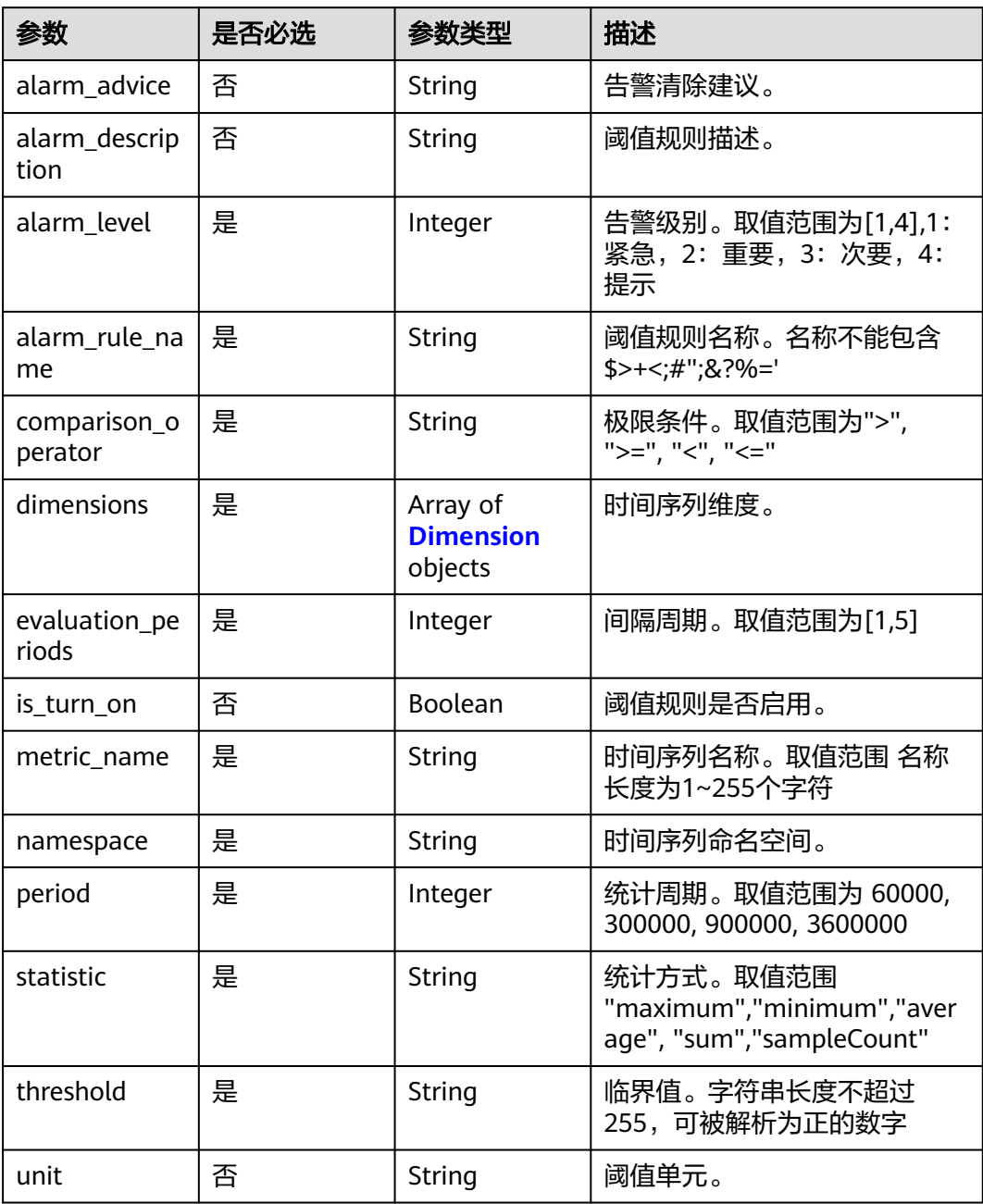

#### 表 **4-109** Dimension

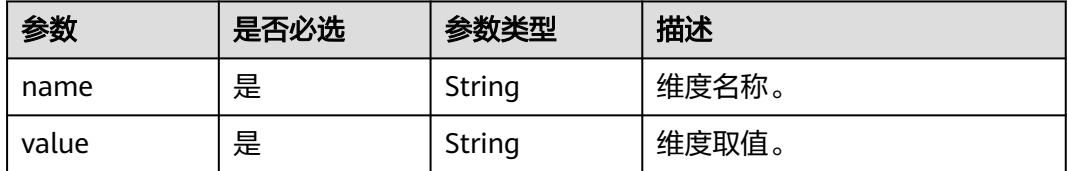

## 响应参数

### 状态码: **200**

表 **4-110** 响应 Body 参数

| 参数            | 参数类型 | 描述      |
|---------------|------|---------|
| alarm_rule_id | Long | 阈值规则id。 |

#### 状态码: **400**

表 **4-111** 响应 Body 参数

| 参数         | 参数类型   | 描述      |
|------------|--------|---------|
| error_code | String | 错误码。    |
| error_msg  | String | 错误信息描述。 |
| error_type | String | 错误类型。   |

## 请求示例

#### 添加一条阈值规则。

POST https://{Endpoint}/v2/{project\_id}/alarm-rules

```
{
  "id_turn_on" : true,
 "alarm_advice" : ""
  "alarm_description" : "",
  "alarm_level" : 3,
  "alarm_rule_name" : "aaaaaaaa",
  "comparison_operator" : ">=",
  "dimensions" : [ {
 "name" : "appName",
 "value" : "rhm-broker"
  } ],
  "evaluation_periods" : 1,
 "metric_name" : "cpuCoreLimit",
 "namespace" : "PAAS.CONTAINER",
  "period" : 60000,
 "statistic" : "average",
 "threshold" : 0,
  "unit" : "Core"
}
```
## 响应示例

#### 状态码: **200**

```
OK
```
请求响应成功。

{ "alarm\_rule\_id" : [ ] }

状态码: **400**

BadRequest

非法请求。建议直接修改该请求,不要重试该请求。

```
{
 "error_code" : "AOM.02001500",
 "error_msg" : "internal server error",
 "error_type" : "INTERNAL_SERVER_ERROR"
}
```
## 状态码

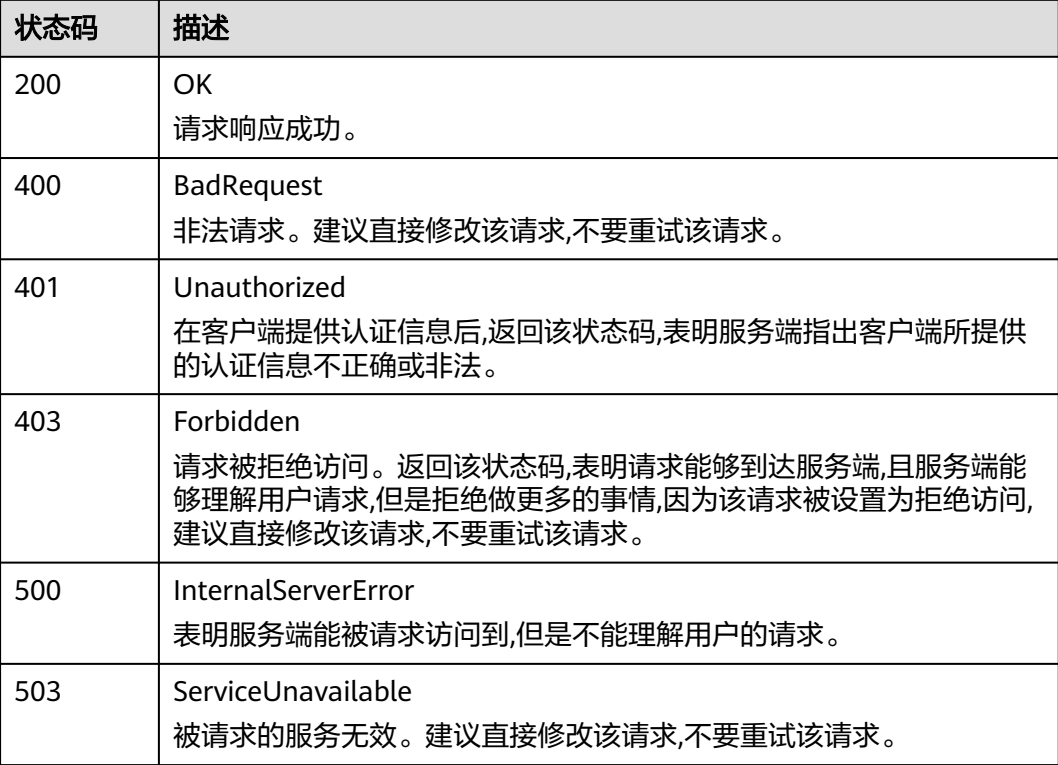

### 错误码

请参[见错误码。](#page-210-0)

# **4.2.4** 查询阈值规则列表

## 功能介绍

该接口用于查询阈值规则列表。

### **URI**

GET /v2/{project\_id}/alarm-rules

#### 表 **4-112** 路径参数

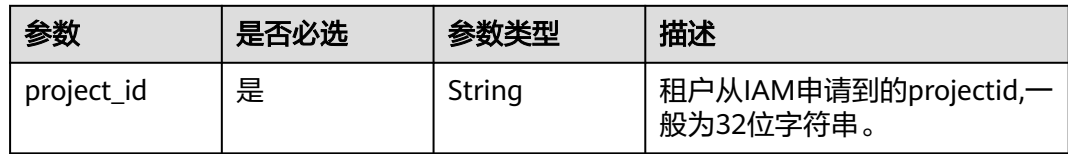

#### 表 **4-113** Query 参数

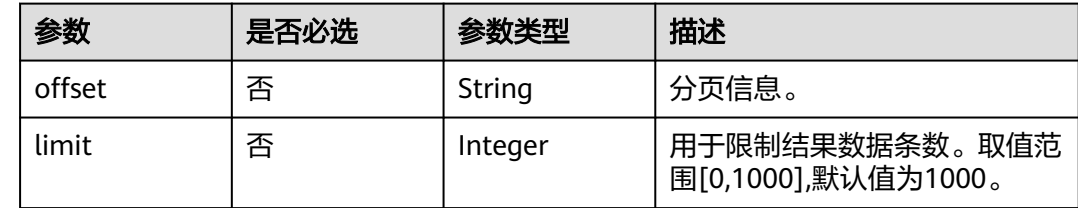

## 请求参数

#### 表 **4-114** 请求 Header 参数

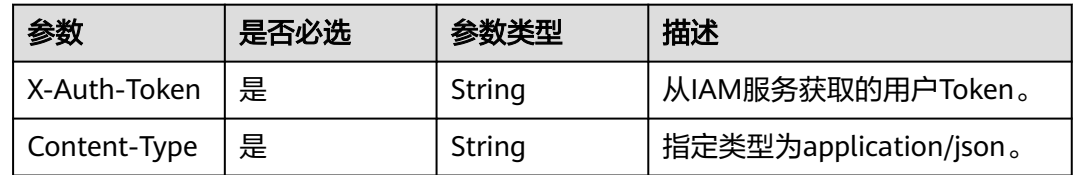

## 响应参数

### 状态码: **200**

### 表 **4-115** 响应 Body 参数

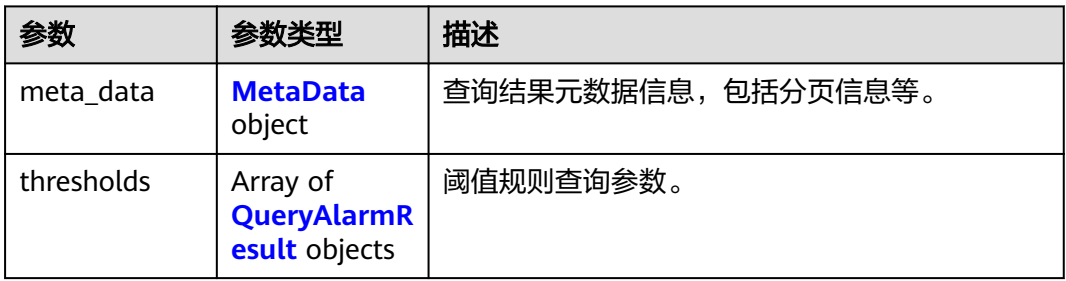

## 表 **4-116** MetaData

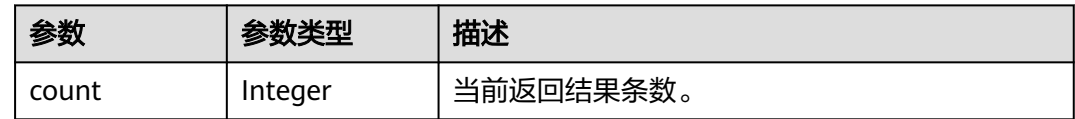

<span id="page-83-0"></span>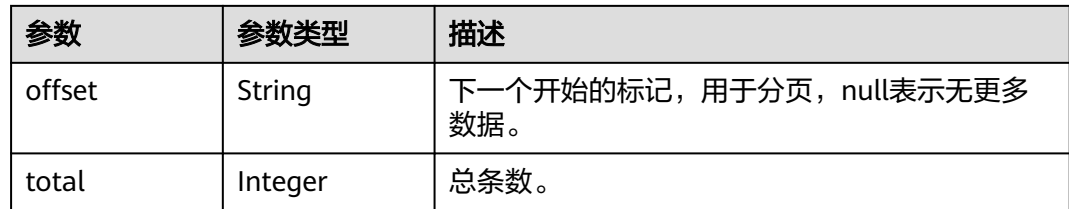

## 表 **4-117** QueryAlarmResult

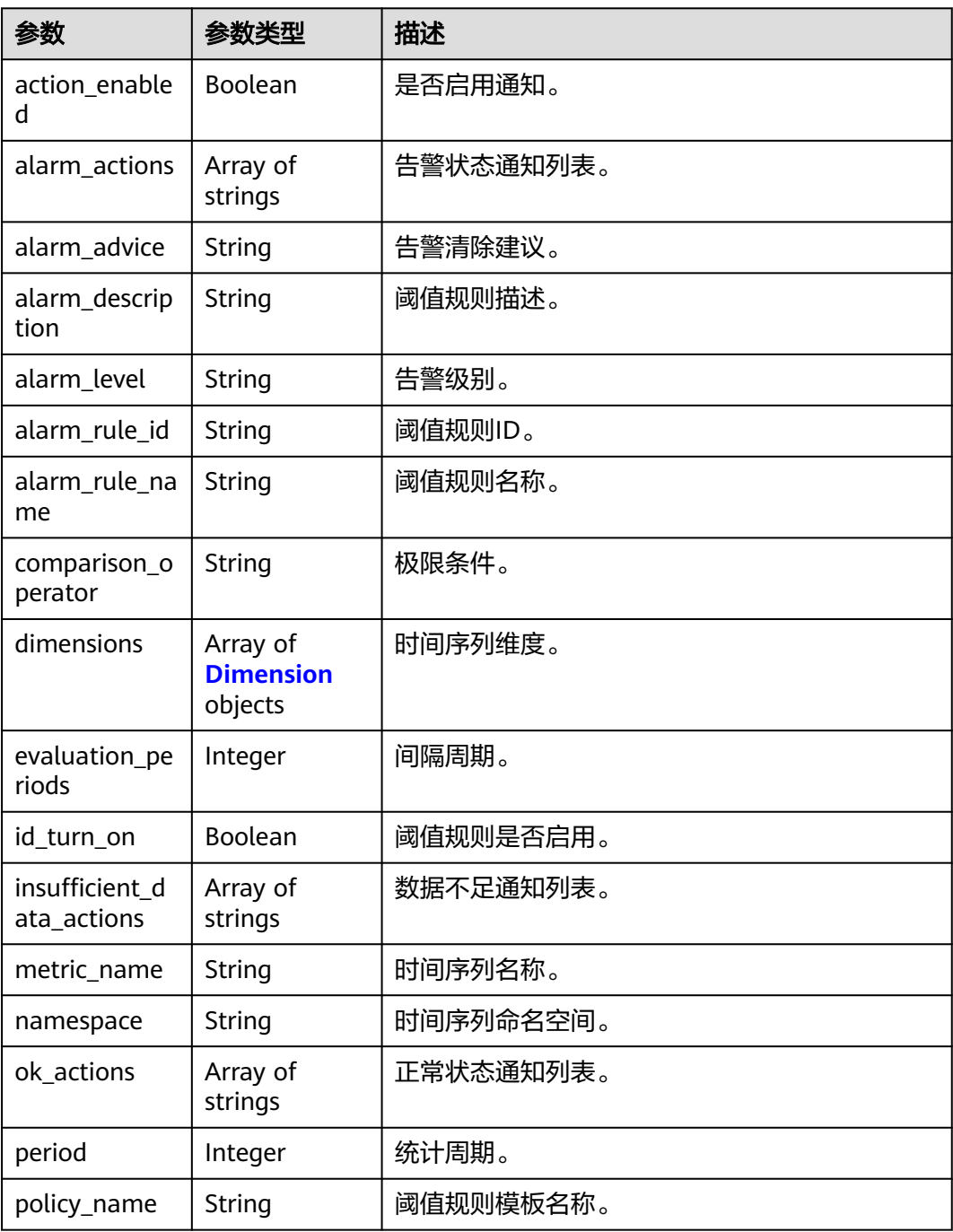

<span id="page-84-0"></span>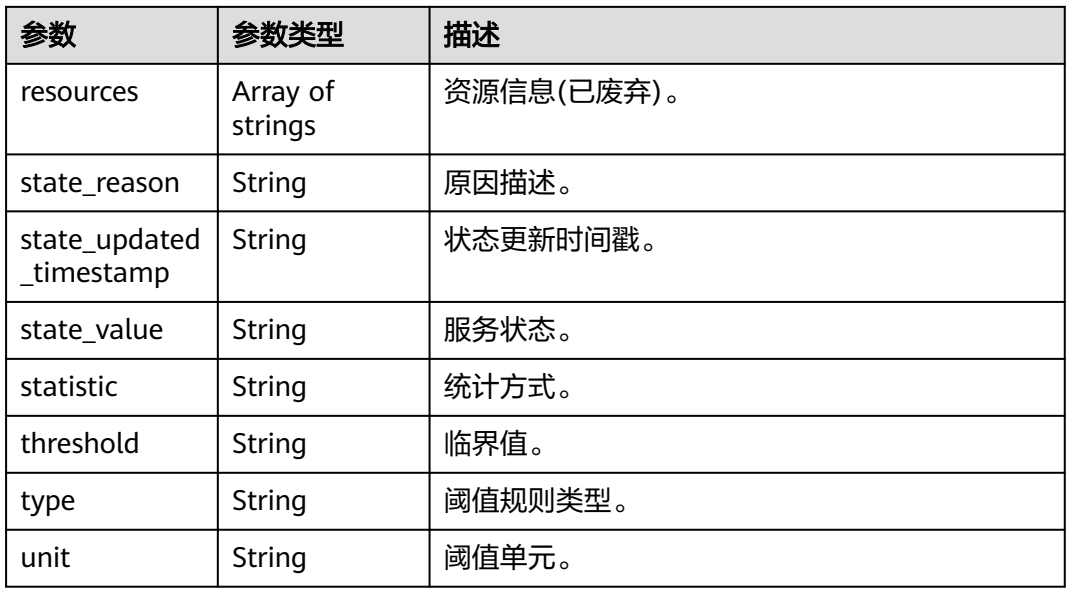

#### 表 **4-118** Dimension

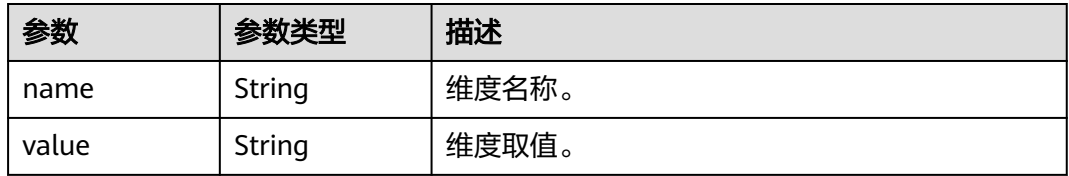

#### 状态码: **400**

#### 表 **4-119** 响应 Body 参数

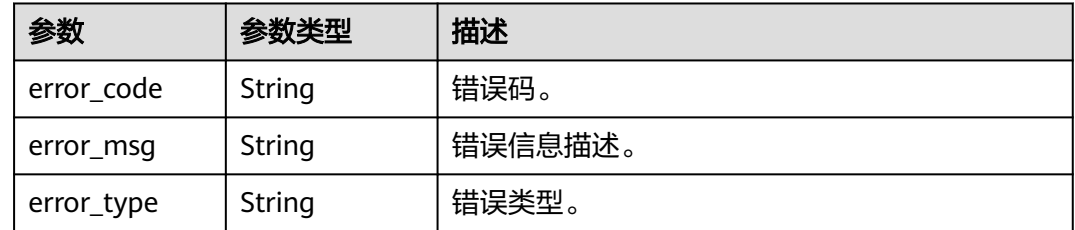

## 请求示例

无

## 响应示例

### 状态码: **200**

**OK** 

请求响应成功。

```
{
  "meta_data" : [ {
   "count" : 10,
 "offset" : null,
 "total" : 100
  } ],
  "thresholds" : [ {
 "alarm_actions" : null,
 "alarm_advice" : null,
 "alarm_description" : null,
    "alarm_level" : 3,
   "alarm_rule_id" : 2137,
   "alarm_rule_name" : "aaaaaaaa",
 "comparison_operator" : ">=",
 "dimensions" : [ {
    "name" : "appName"
   }, {
     "value" : "rhm-broker"
   } ],
 "evaluation_periods" : 1,
 "id_turn_on" : true,
   "insufficient_data_actions" : null,
   "metric_name" : "cpuCoreLimit",
   "namespace" : "PAAS.CONTAINER",
   "ok_actions" : null,
 "period" : 60000,
 "policy_name" : "23,",
   "resources" : [ ],
   "state_reason" : null,
 "state_updated_timestamp" : null,
 "state_value" : "alarm",
   "statistic" : "average",
   "threshold" : 0,
 "type" : "single,",
 "unit" : "Core"
 } ]
}<sup>-</sup>
```
#### 状态码: **400**

BadRequest

非法请求。建议直接修改该请求,不要重试该请求。

```
{
 "error_code" : "AOM.02003500",
 "error_msg" : "internal server error",
  "error_type" : "INTERNAL_SERVER_ERROR"
}
```
### 状态码

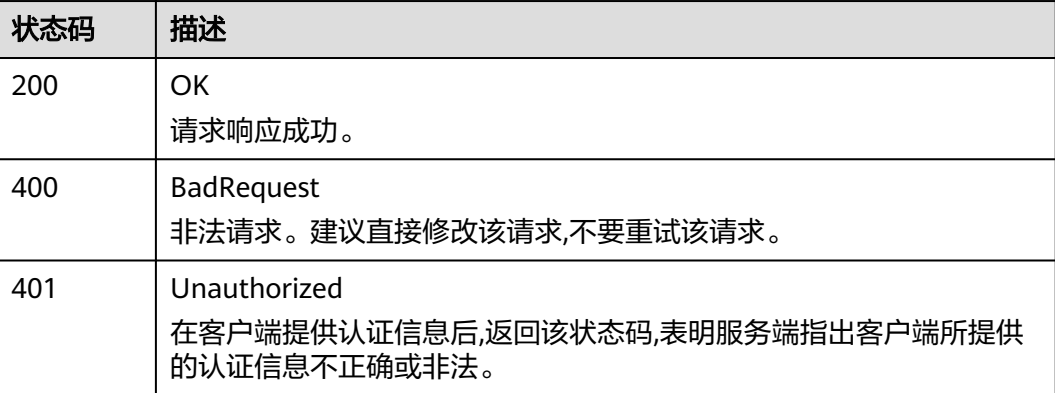

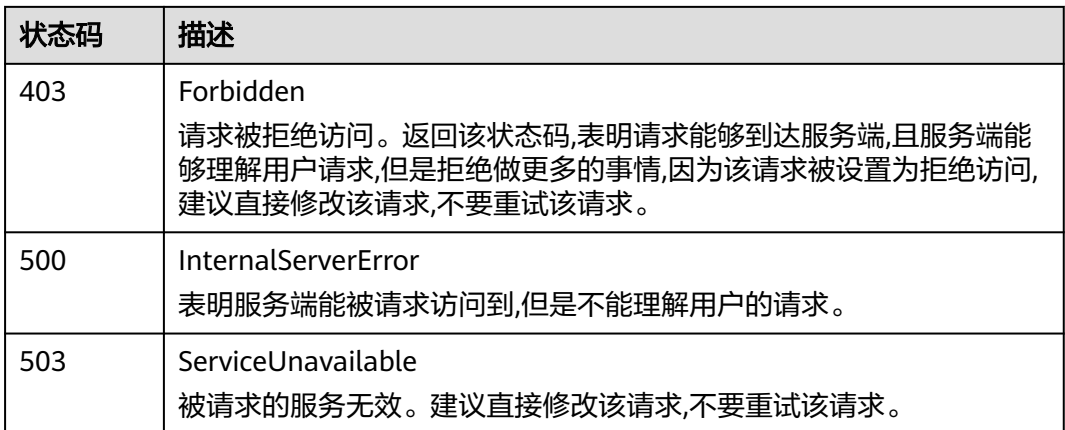

## 错误码

请参见<mark>错误码</mark>。

# **4.2.5** 修改阈值规则

## 功能介绍

该接口用于修改一条阈值规则。

### **URI**

PUT /v2/{project\_id}/alarm-rules

#### 表 **4-120** 路径参数

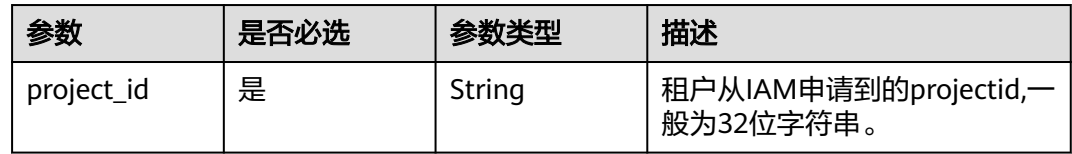

## 请求参数

表 **4-121** 请求 Header 参数

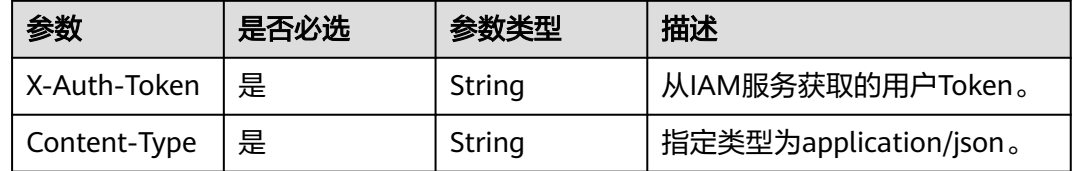

### 表 **4-122** 请求 Body 参数

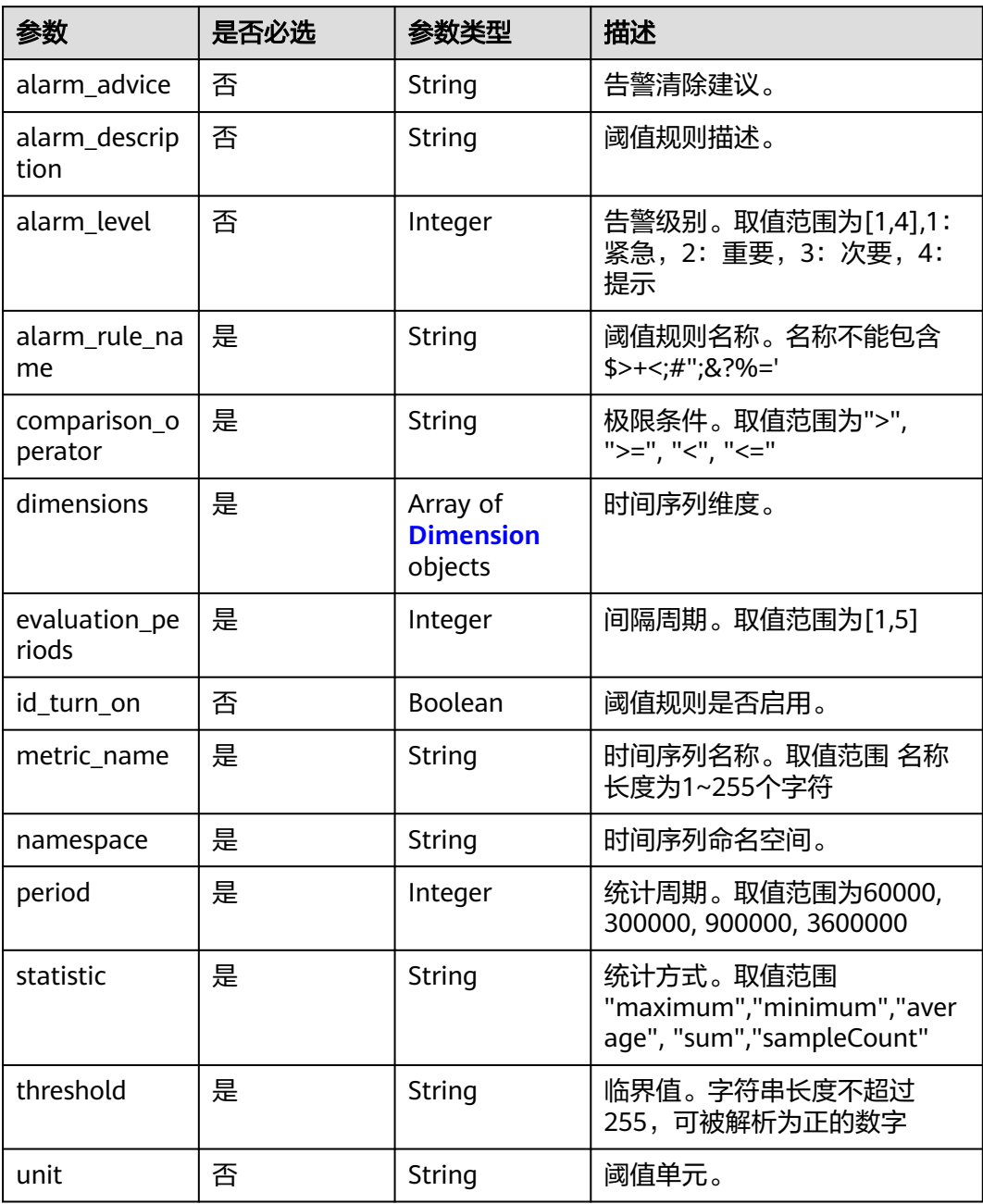

#### 表 **4-123** Dimension

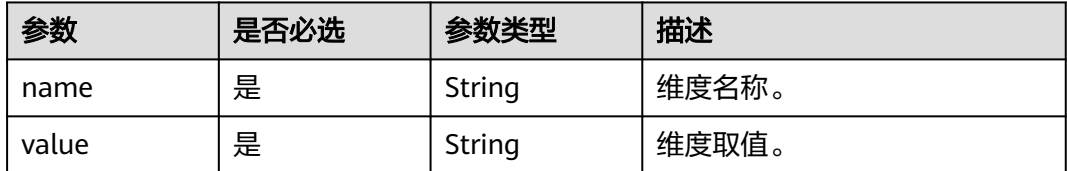

### 响应参数

### 状态码: **200**

表 **4-124** 响应 Body 参数

| 参数            | 参数类型 | 描述      |
|---------------|------|---------|
| alarm_rule_id | Long | 阈值规则id。 |

#### 状态码: **400**

表 **4-125** 响应 Body 参数

| 参数         | 参数类型   | 描述      |
|------------|--------|---------|
| error_code | String | 错误码。    |
| error_msg  | String | 错误信息描述。 |
| error_type | String | 错误类型。   |

## 请求示例

#### 修改阈值规则

PUT https://{Endpoint}/v2/{project\_id}/alarm-rules

```
{
  "alarm_advice" : "",
  "alarm_description" : "",
  "alarm_level" : 3,
  "alarm_rule_name" : "aaaaaaaa",
 "comparison_operator" : ">=",
 "dimensions" : [ {
 "name" : "appName",
 "value" : "rhm-broker"
 } ],
 "evaluation_periods" : 1,
 "metric_name" : "cpuCoreLimit",
 "namespace" : "PAAS.CONTAINER",
 "period" : 60000,
 "statistic" : "average",
  "threshold" : 0,
  "unit" : "Core"
```
## 响应示例

状态码: **200**

OK

}

请求响应成功。

{ "errorCode" : "200",

```
 "errorMessage" : "success",
  "alarmId" : 91307490000416600
}
```
#### 状态码: **400**

BadRequest

非法请求。建议直接修改该请求,不要重试该请求。

```
{
 "error_code" : "AOM.02002500",
 "error_msg" : "internal server error",
 "error_type" : "INTERNAL_SERVER_ERROR"
}
```
## 状态码

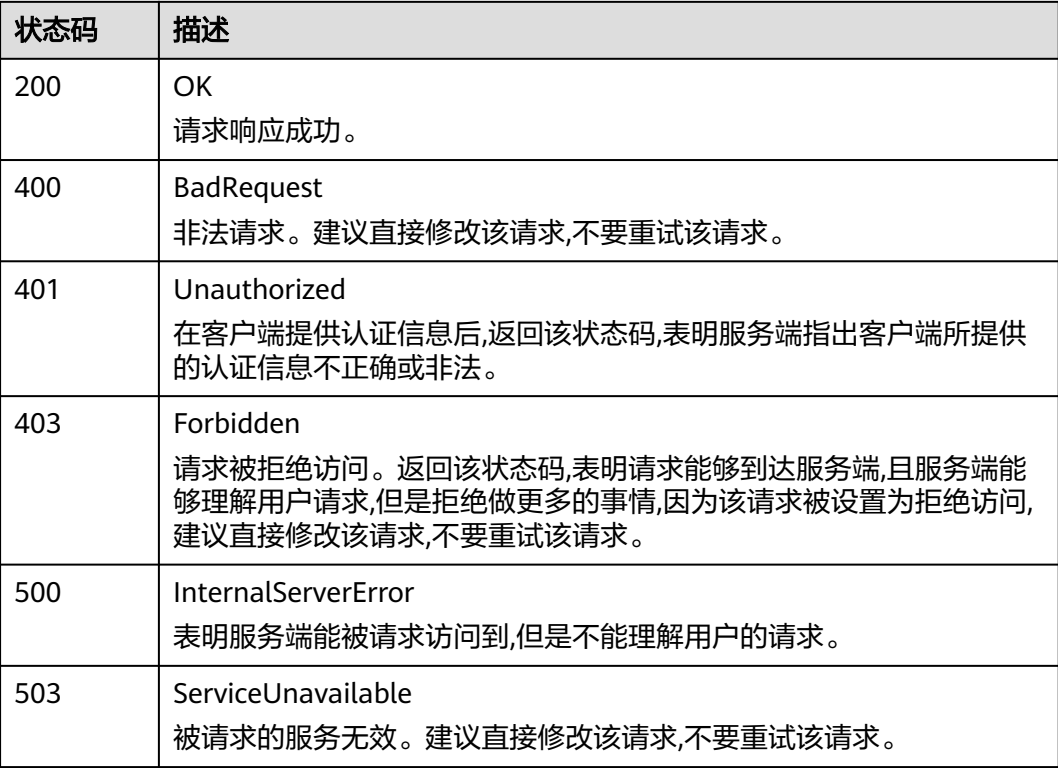

### 错误码

请参[见错误码。](#page-210-0)

# **4.2.6** 删除阈值规则

## 功能介绍

该接口用于删除阈值规则。

**URI**

DELETE /v2/{project\_id}/alarm-rules/{alarm\_rule\_id}

#### 表 **4-126** 路径参数

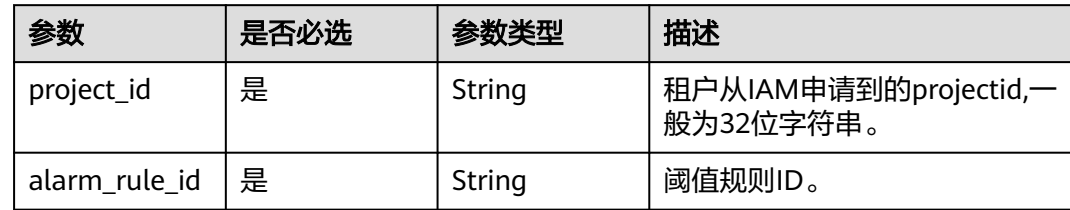

## 请求参数

#### 表 **4-127** 请求 Header 参数

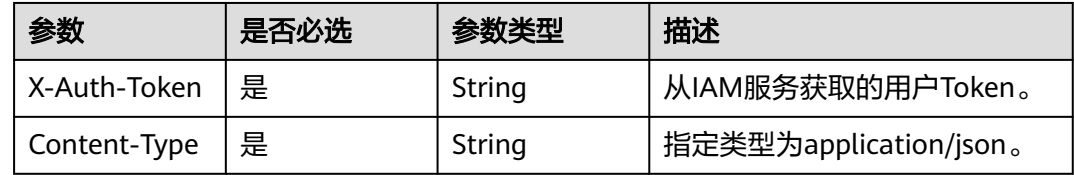

## 响应参数

### 状态码: **400**

#### 表 **4-128** 响应 Body 参数

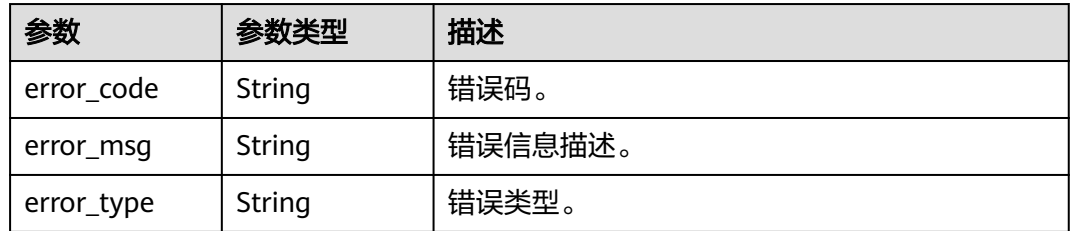

### 请求示例

#### 删除阈值规则。

DELETE https://{Endpoint}/v2/{project\_id}/alarm-rules/{alarm\_rule\_id}

## 响应示例

#### 状态码: **400**

BadRequest

非法请求。建议直接修改该请求,不要重试该请求。

```
{
 "error_code" : "AOM.02005500",
```

```
 "error_msg" : "internal server error",
```

```
 "error_type" : "INTERNAL_SERVER_ERROR"
```
}

## 状态码

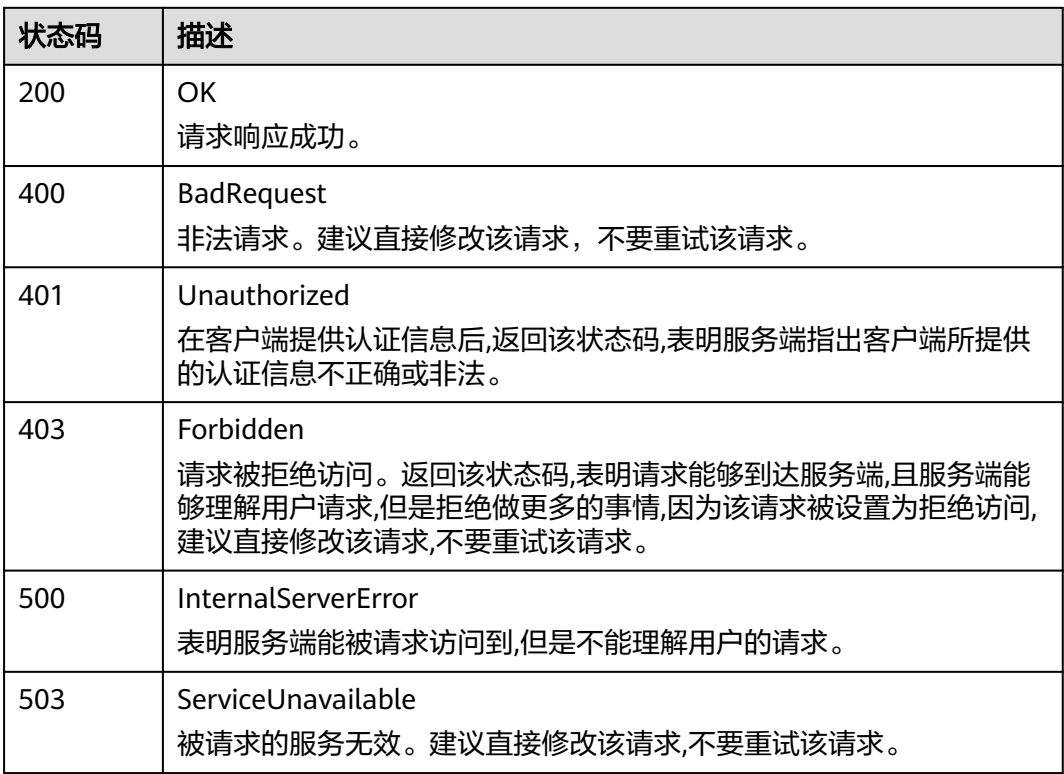

## 错误码

请参[见错误码。](#page-210-0)

# **4.2.7** 查询单条阈值规则

## 功能介绍

该接口用于查询单条阈值规则。

## **URI**

GET /v2/{project\_id}/alarm-rules/{alarm\_rule\_id}

### 表 **4-129** 路径参数

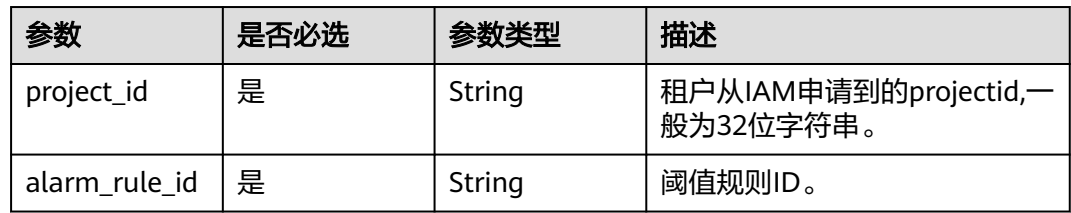

## 请求参数

#### 表 **4-130** 请求 Header 参数

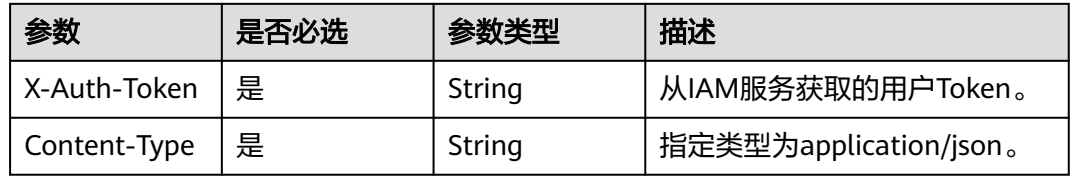

## 响应参数

#### 状态码: **200**

#### 表 **4-131** 响应 Body 参数

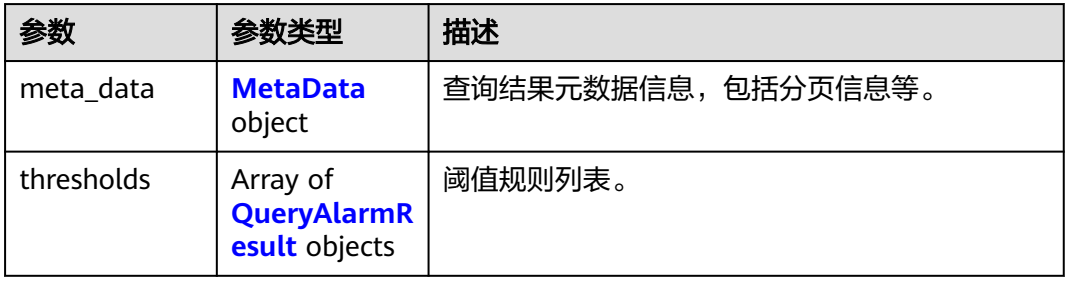

#### 表 **4-132** MetaData

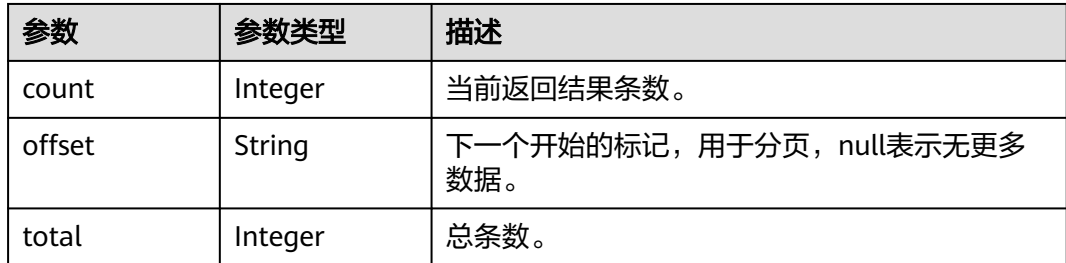

#### 表 **4-133** QueryAlarmResult

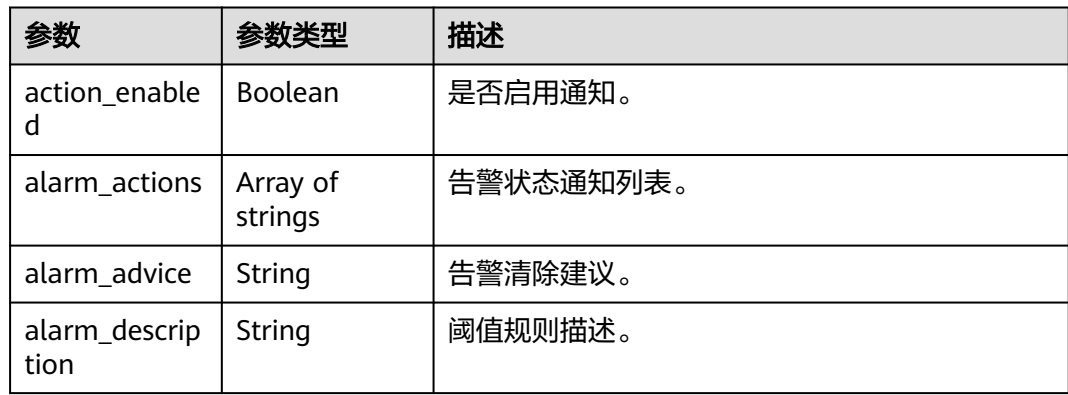

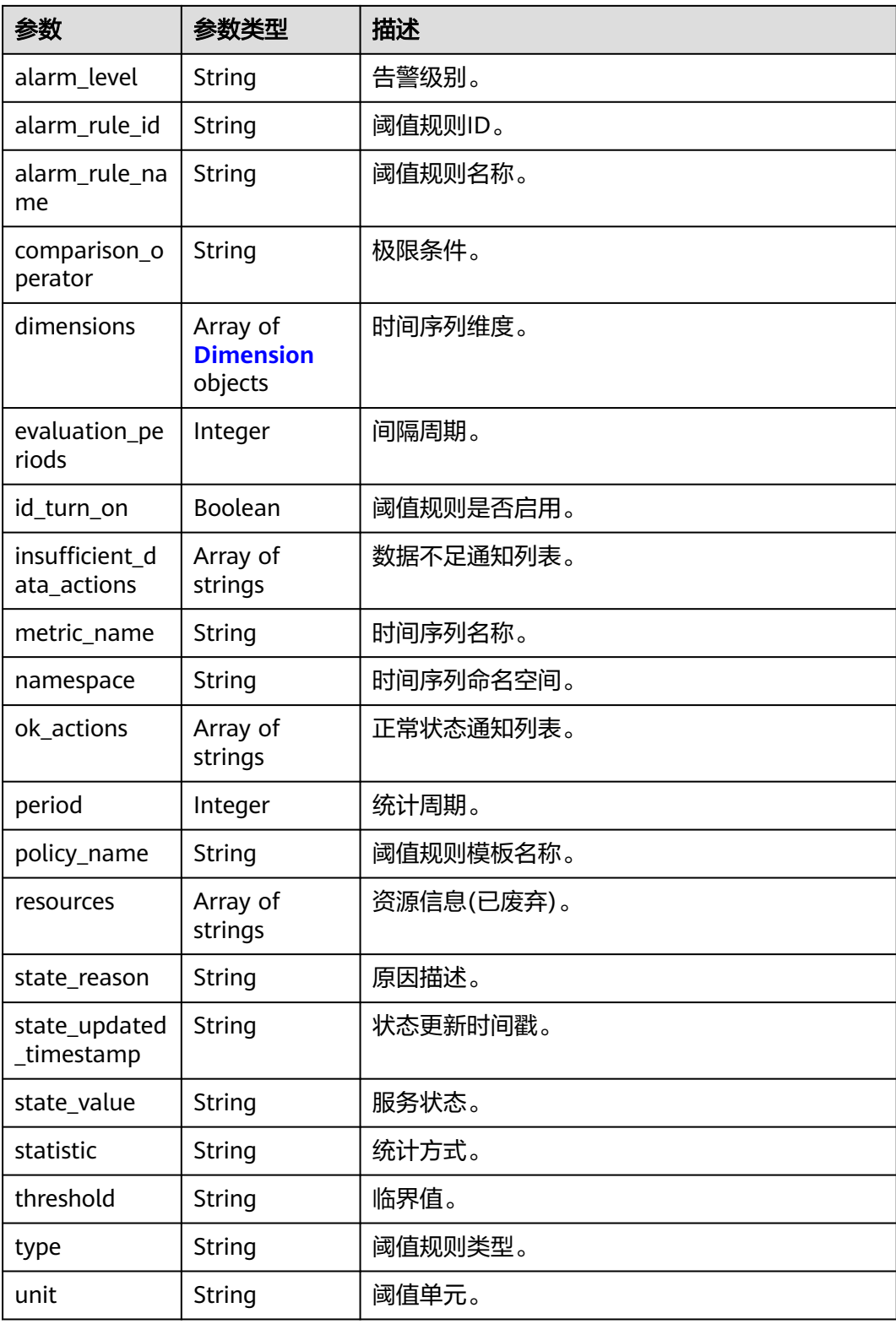

#### <span id="page-94-0"></span>表 **4-134** Dimension

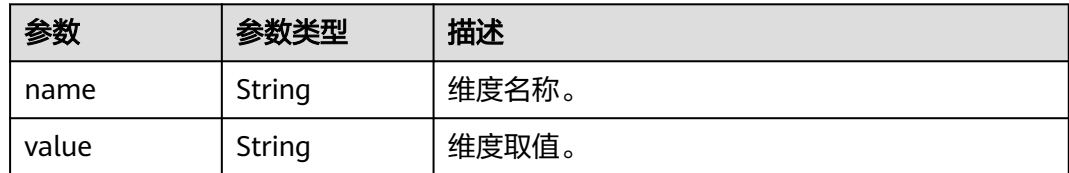

#### 状态码: **400**

表 **4-135** 响应 Body 参数

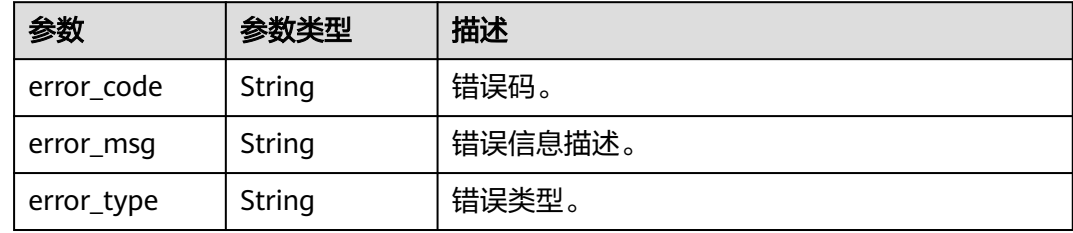

## 请求示例

无

## 响应示例

状态码: **200**

**OK** 

请求响应成功。

```
{
  "thresholds" : [ {
   "alarm_actions" : null,
   "alarm_advice" : null,
 "alarm_description" : null,
 "alarm_level" : 3,
 "alarm_rule_id" : 2137,
   "alarm_rule_name" : "aaaaaaaa",
   "comparison_operator" : ">=",
 "dimensions" : [ {
 "name" : "appName"
 }, {
 "value" : "rhm-broker"
   } ],
 "evaluation_periods" : 1,
 "id_turn_on" : true,
   "insufficient_data_actions" : null,
   "metric_name" : "cpuCoreLimit",
 "namespace" : "PAAS.CONTAINER",
 "ok_actions" : null,
 "period" : 60000,
 "policy_name" : "23,",
 "resources" : [ ],
 "state_aalue" : "alarm",
   "state_reason" : null,
   "state_updated_timestamp" : null,
```
#### 状态码: **400**

}

BadRequest

非法请求。建议直接修改该请求,不要重试该请求。

```
{
 "error_code" : "AOM.02004500",
 "error_msg" : "internal server error",
 "error_type" : "INTERNAL_SERVER_ERROR"
}
```
## 状态码

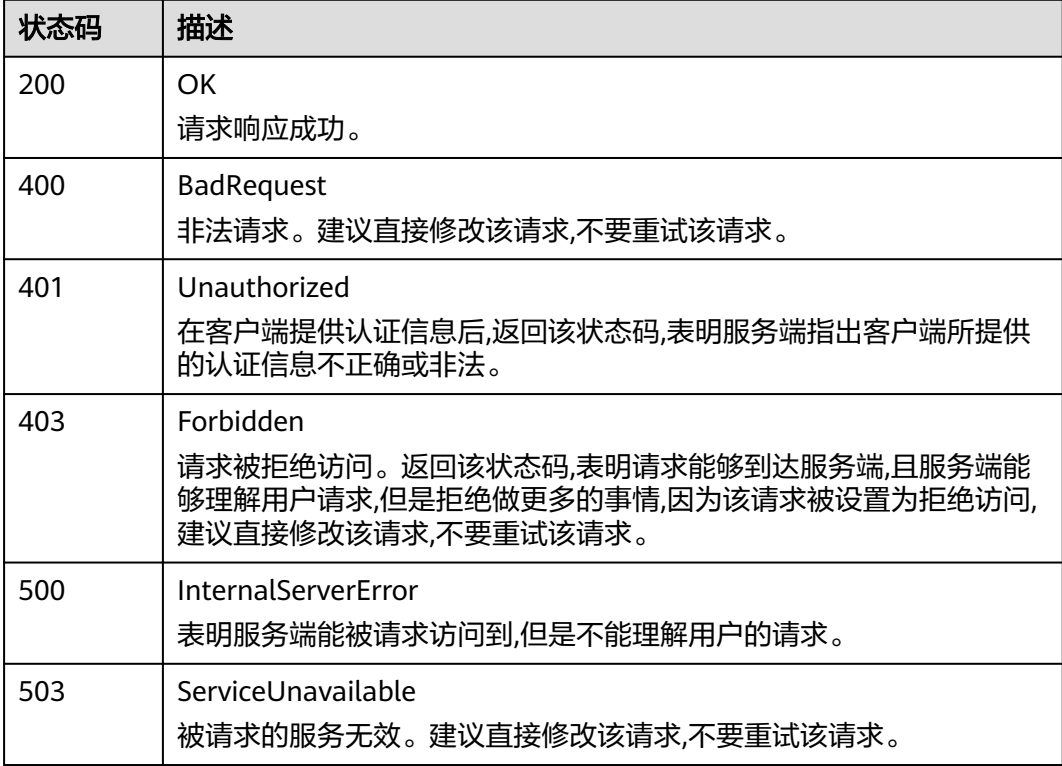

## 错误码

请参见<mark>错误码</mark>。

# **4.2.8** 批量删除阈值规则

## 功能介绍

批量删除阈值规则

### **URI**

POST /v2/{project\_id}/alarm-rules/delete

#### 表 **4-136** 路径参数

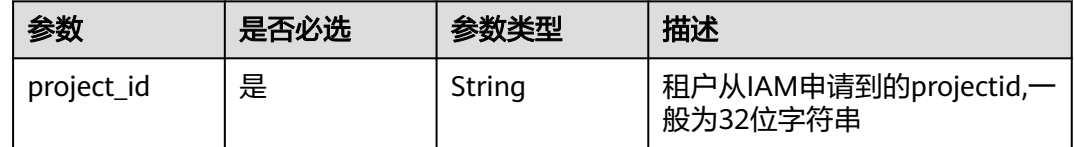

## 请求参数

### 表 **4-137** 请求 Header 参数

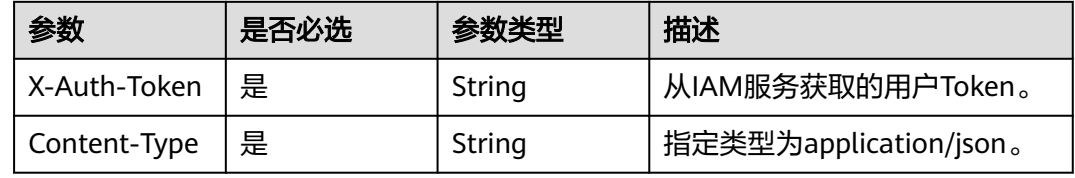

#### 表 **4-138** 请求 Body 参数

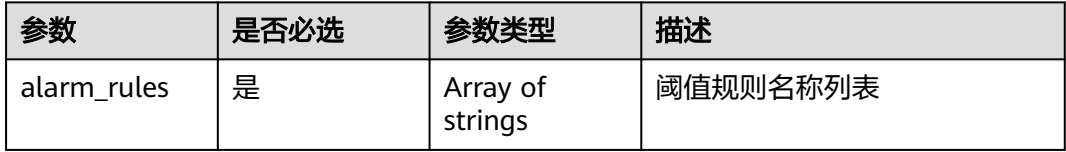

## 响应参数

#### 状态码: **400**

#### 表 **4-139** 响应 Body 参数

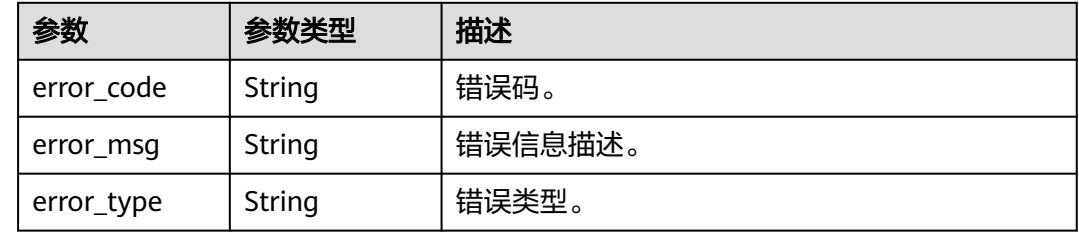

## 请求示例

### 批量删除阈值规则。

POST https://{Endpoint}/v2/{project\_id}/alarm-rules/delete

{ "alarm\_rules" : [ ] }

## 响应示例

#### 状态码: **400**

BadRequest

}

非法请求。建议直接修改该请求,不要重试该请求。

```
{
 "error_code" : "AOM.02001500",
```
"error\_msg" : "internal server error",

"error\_type" : "INTERNAL\_SERVER\_ERROR"

## 状态码

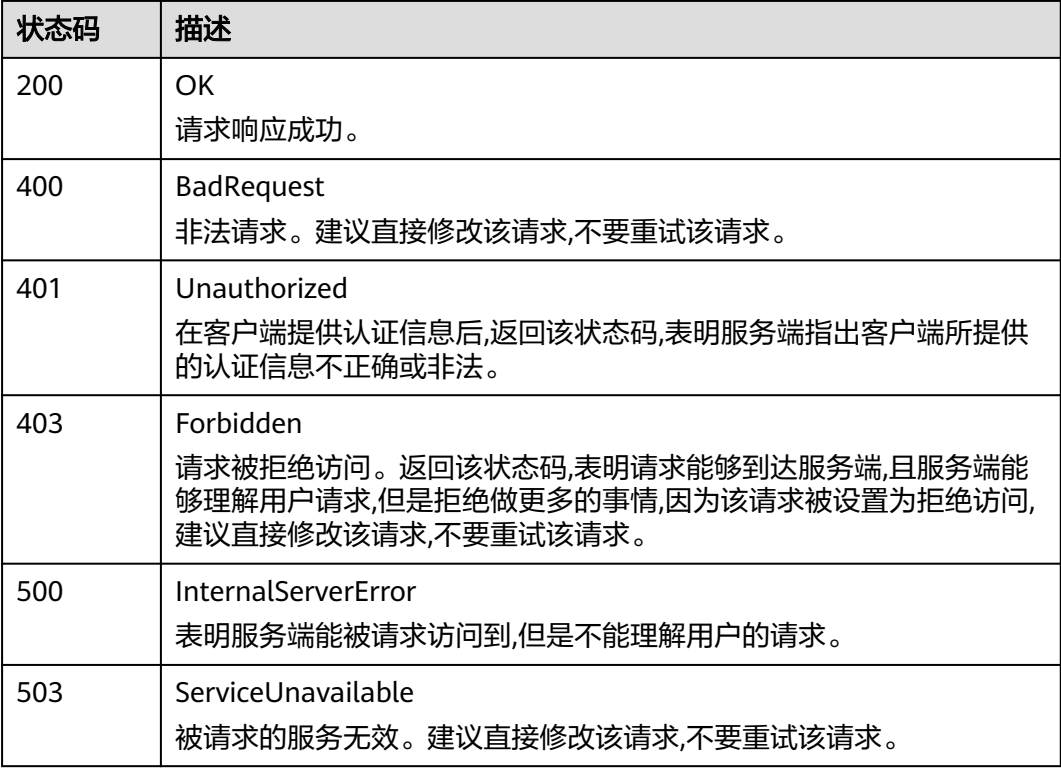

## 错误码

请参[见错误码。](#page-210-0)

# **4.3** 弹性伸缩

# **4.3.1** 创建策略

## 功能介绍

该接口用于创建策略。- 策略名称必须为以0~9、a~z、A~Z、下划线(\_)或中划线 (-)组成的1~64位字符串,且必须以字母开头。- 同一伸缩组下的策略,相同指标 (metric\_name)的metric\_operation为">"的metric\_threshold值必须比 metric\_operation为"<"的metric\_threshold值大。- 同一伸缩组, 相同指标只能创建 一条metric\_operation相同的告警策略。- 同一策略的同名指标(metric\_name),各 条件(conditions)之间需保证逻辑不冲突。- 定时策略的触发时间(launch\_time) 年份不能大于2099。- 周期策略的开始时间(start\_time)、结束时间(end\_time)年 份不能大于2099。- 同一伸缩组下,支持创建定时策略和周期策略的总数最大为10 个,支持创建最多10个告警策略。- 同一伸缩组下,告警策略之间互不影响。

#### **URI**

POST /v1/{project\_id}/pe/policy

#### 表 **4-140** 路径参数

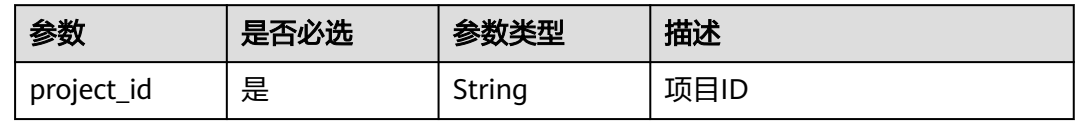

## 请求参数

#### 表 **4-141** 请求 Header 参数

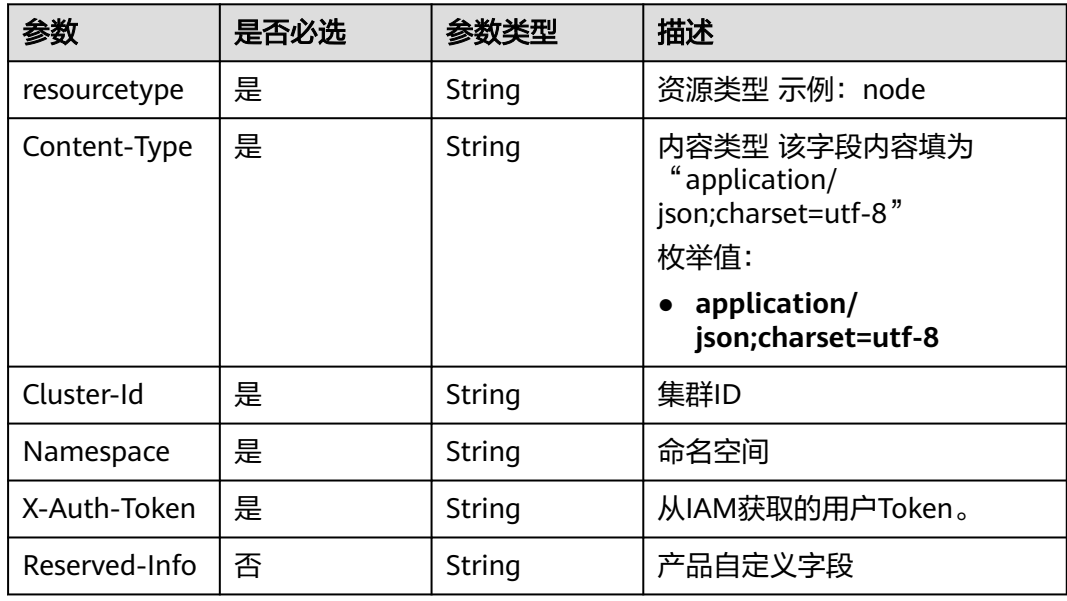

#### 表 **4-142** 请求 Body 参数

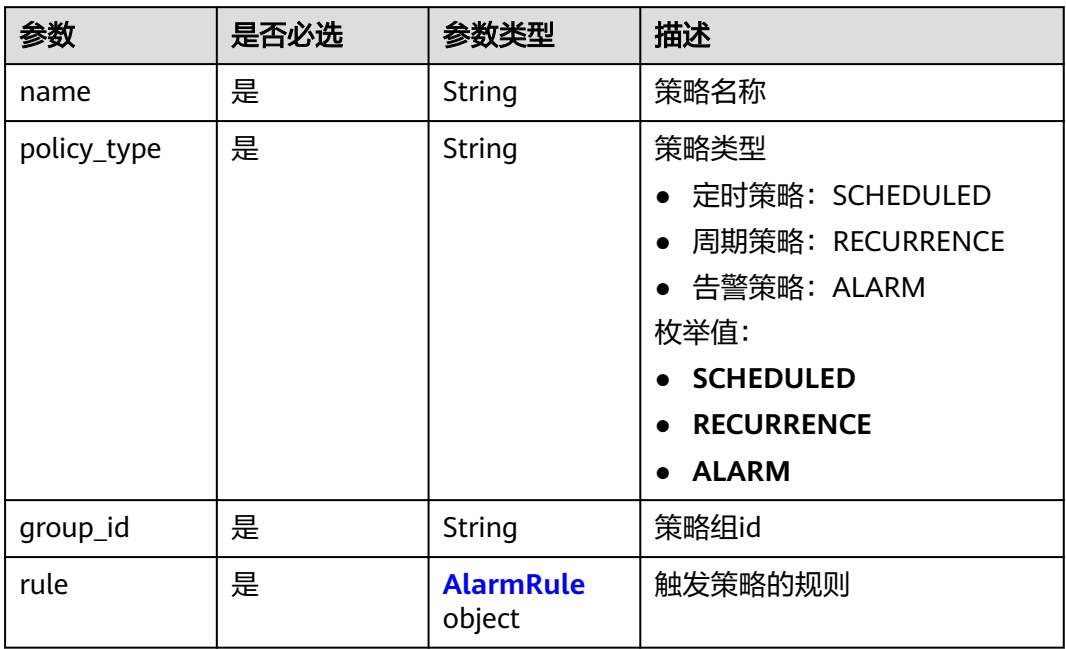

#### 表 **4-143** AlarmRule

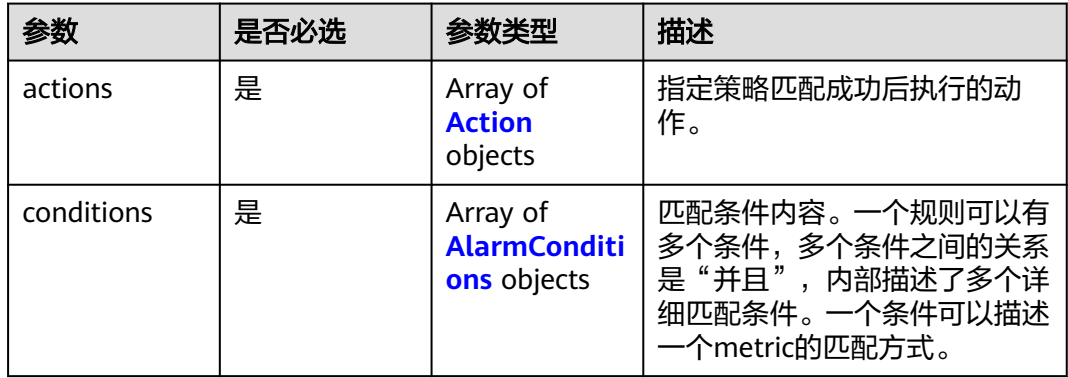

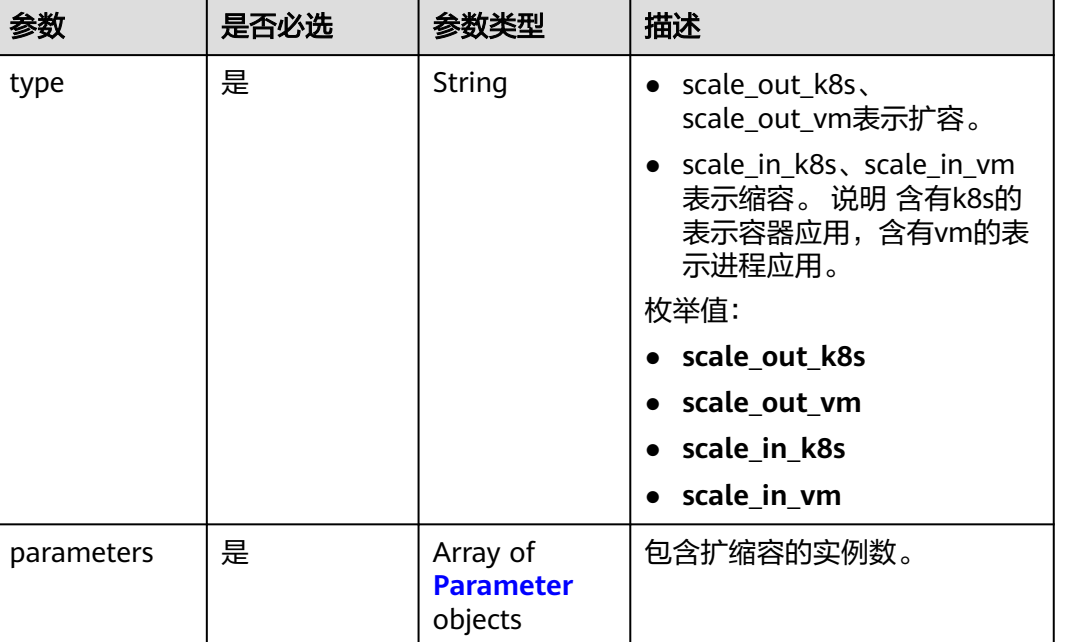

#### <span id="page-100-0"></span>表 **4-144** Action

#### 表 **4-145** Parameter

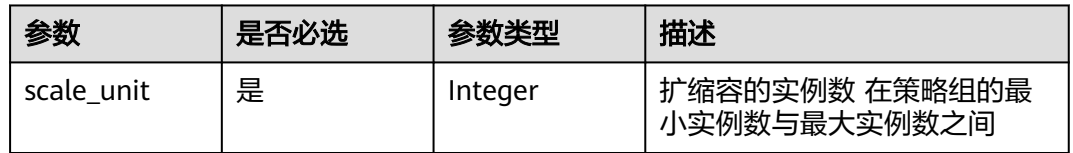

#### 表 **4-146** AlarmConditions

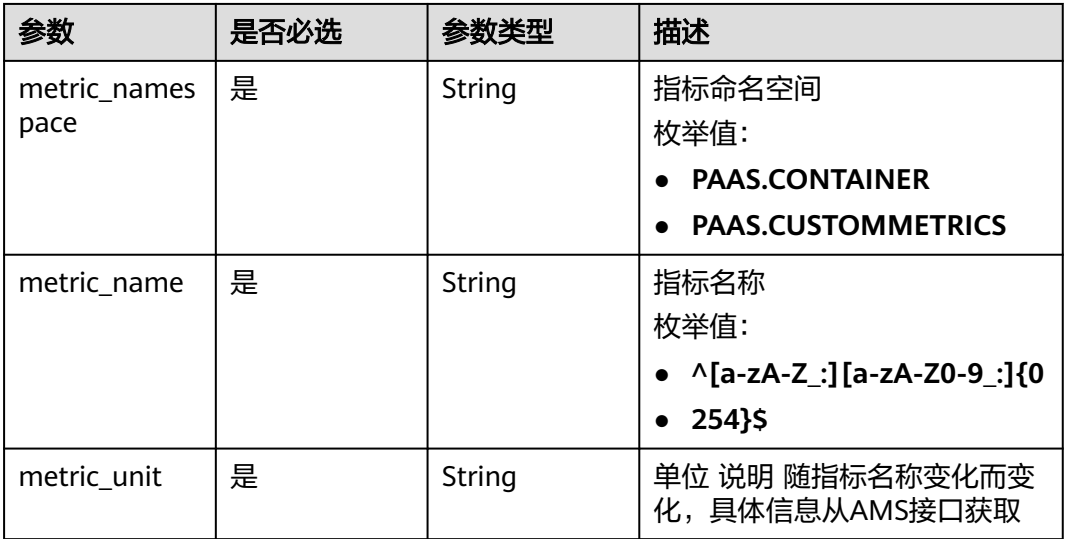

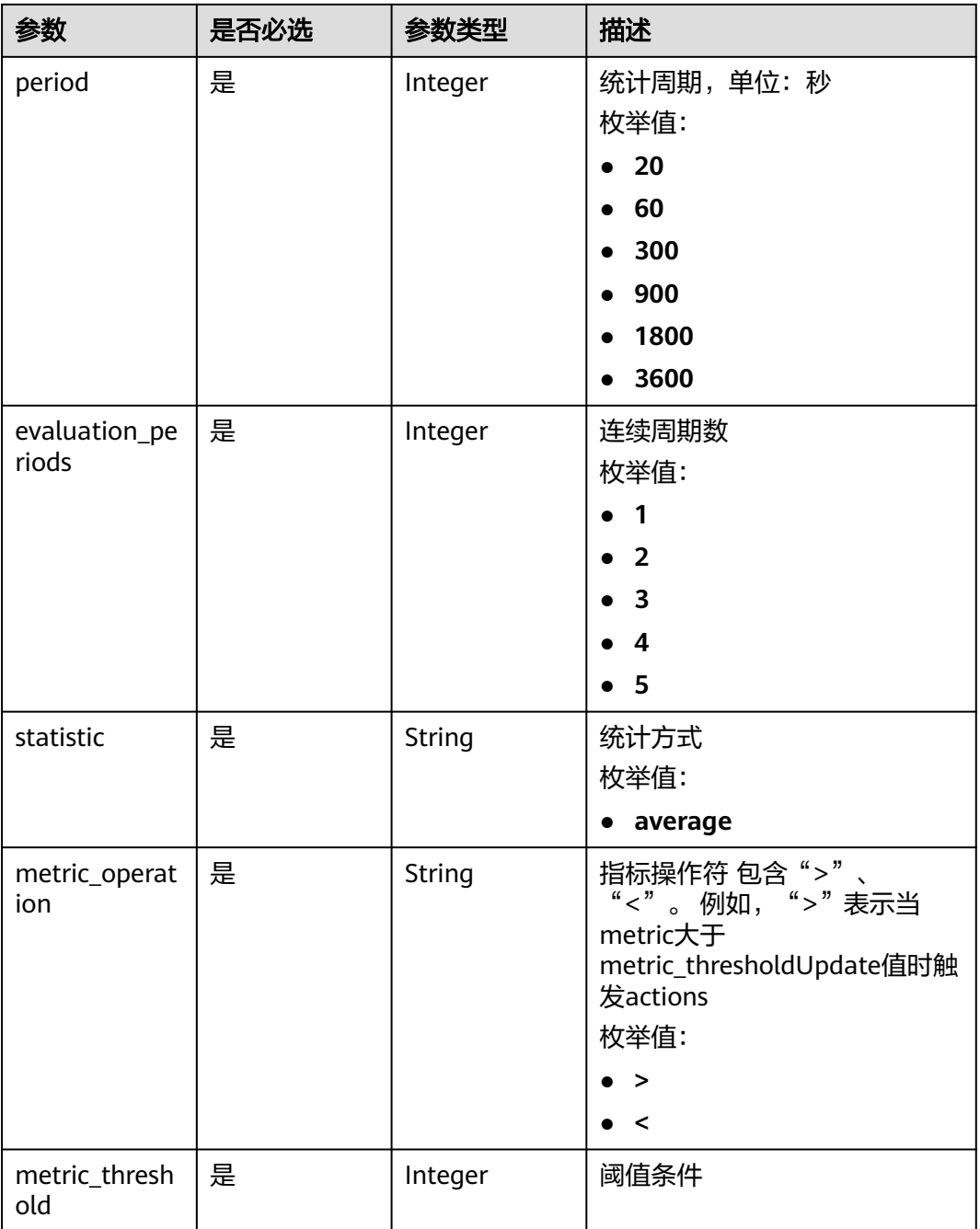

## 响应参数

状态码: **200**

## 表 **4-147** 响应 Body 参数

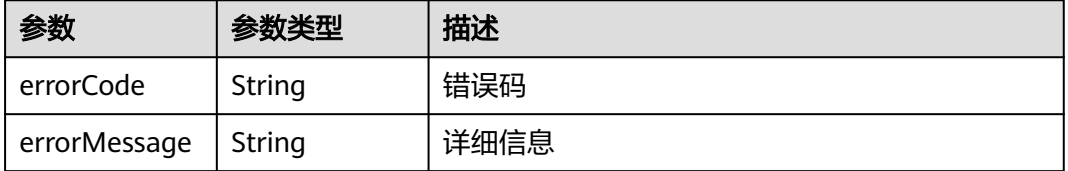

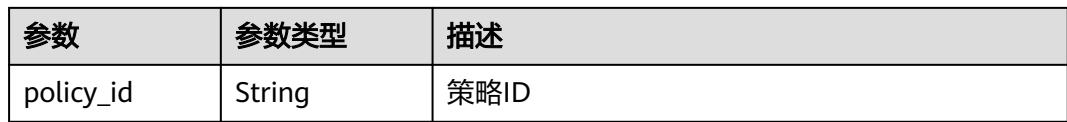

## 请求示例

#### ● 周期策略示例

POST https://{EndPoint}/v1/{project\_id}/pe/policy

```
{
 "name" : "policy_2",
  "policy_type" : "RECURRENCE",
  "rule" : {
 "conditions" : [ {
 "launch_time" : "13:45",
     "recurrence_type" : "Weekly",
     "recurrence_value" : "0,1,4",
 "start_time" : "2017-01-26T03:33Z",
 "end_time" : "2099-01-31T03:33Z"
   } ],
 "actions" : [ {
 "type" : "scale_set_k8s",
     "parameters" : {
      "scale_unit" : 1
     }
   } ]
 }
}
告警策略示例
POST https://{EndPoint}/v1/{project_id}/pe/policy
{
  "name" : "policy_1",
  "policy_type" : "ALARM",
  "rule" : {
   "conditions" : [ {
     "metric_namespace" : "PAAS.CONTAINER",
     "metric_name" : "cpuUsage",
     "metric_unit" : "Percent",
     "period" : 60,
     "evaluation_periods" : 1,
     "statistic" : "average",
     "metric_operation" : ">",
    "metric_threshold" : 70
   } ],
 "actions" : [ {
 "type" : "scale_out_k8s",
     "parameters" : {
      "scale_unit" : 1
    }
   } ]
 }
}
● 定时策略示例
POST https://{EndPoint}/v1/{project_id}/pe/policy
{
```

```
 "name" : "policy1",
 "policy_type" : "SCHEDULED",
  "rule" : {
 "conditions" : [ {
 "launch_time" : "2017-03-04T03:37Z",
    "recurrence_type" : null,
```

```
 "recurrence_value" : null,
 "start_time" : null,
 "end_time" : null
 } ],
 "actions" : [ {
 "type" : "scale_set_k8s",
 "parameters" : {
    "ype : seate_se<br>"parameters" : {<br>"scale_unit" : 1
 }
 } ]
 }
```
## 响应示例

#### 状态码: **200**

}

**OK** 

请求执行完成。

```
{
  "errorCode" : "SVCSTG.PE.0",
  "errorMessage" : "",
  "policy_id" : "1b9994f0-847a-45e4-aeee-e8b604dddb34"
}
```
## 状态码

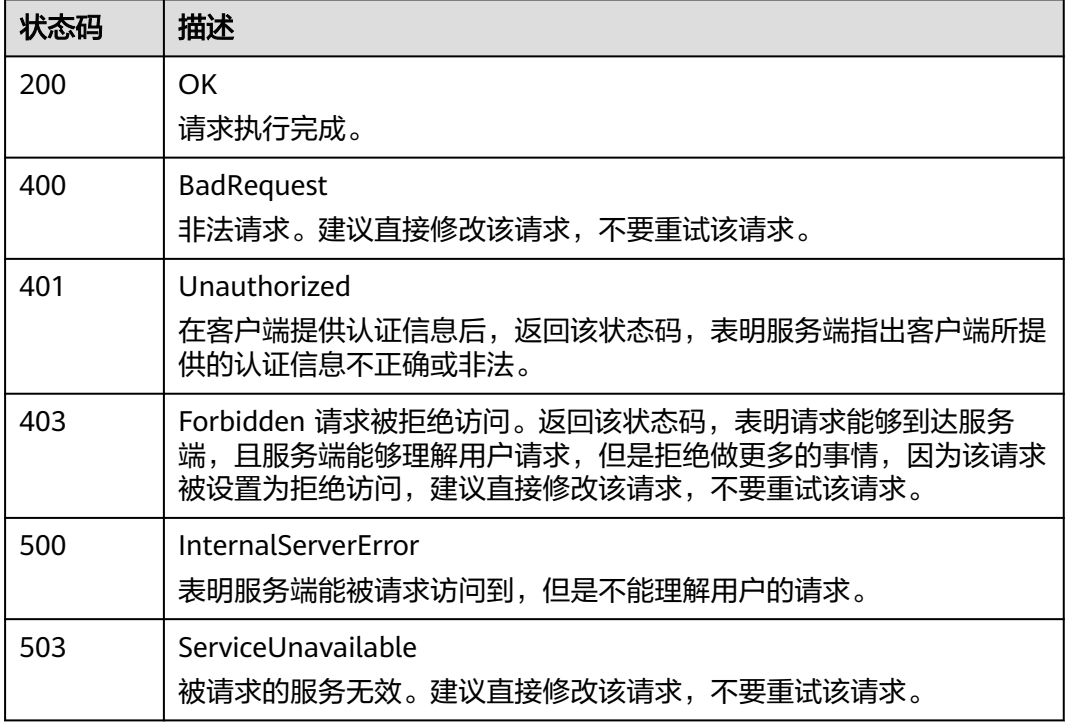

## 错误码

请参[见错误码。](#page-210-0)

# **4.3.2** 查看策略列表

## 功能介绍

该接口用于查询指定项目下所有策略的详细信息。

#### **URI**

GET /v1/{project\_id}/pe/policy

#### 表 **4-148** 路径参数

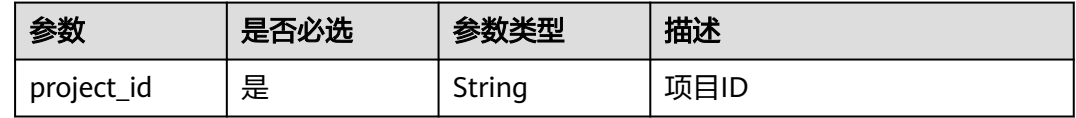

## 请求参数

表 **4-149** 请求 Header 参数

| 参数           | 是否必选 | 参数类型   | 描述                                                              |
|--------------|------|--------|-----------------------------------------------------------------|
| X-Auth-Token | 是    | String | 从IAM服务获取的用户Token。                                               |
| Content-Type | 是    | String | 指定类型为application/json。<br>枚举值:<br>application/json<br>$\bullet$ |
| resourcetype | 是    | String | 资源类型, nod或者app。<br>枚举值:<br>node<br>$\bullet$<br>app<br>٠        |
| Cluster-Id   | 是    | String | 集群ID。                                                           |

## 响应参数

状态码: **200**

表 **4-150** 响应 Body 参数

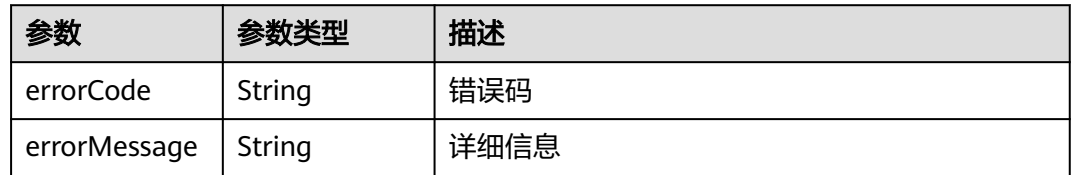

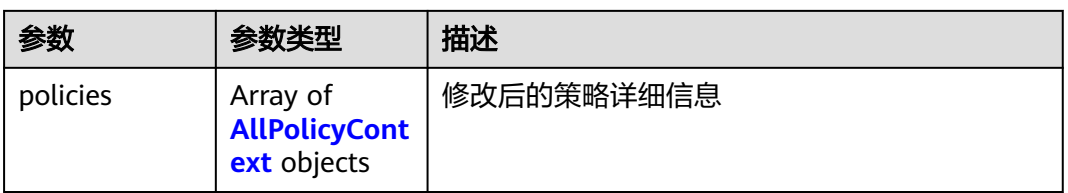

## 表 **4-151** AllPolicyContext

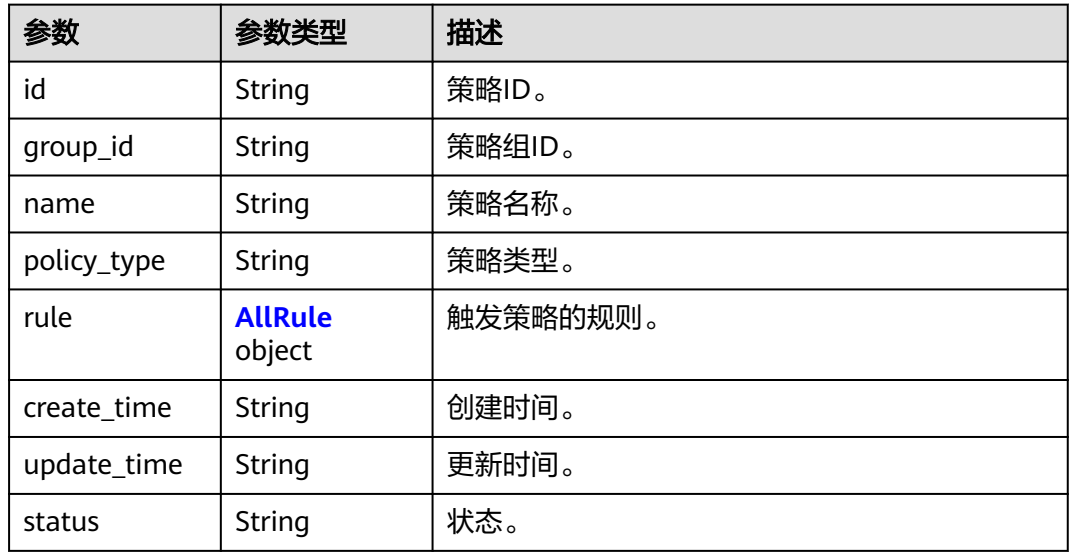

### 表 **4-152** AllRule

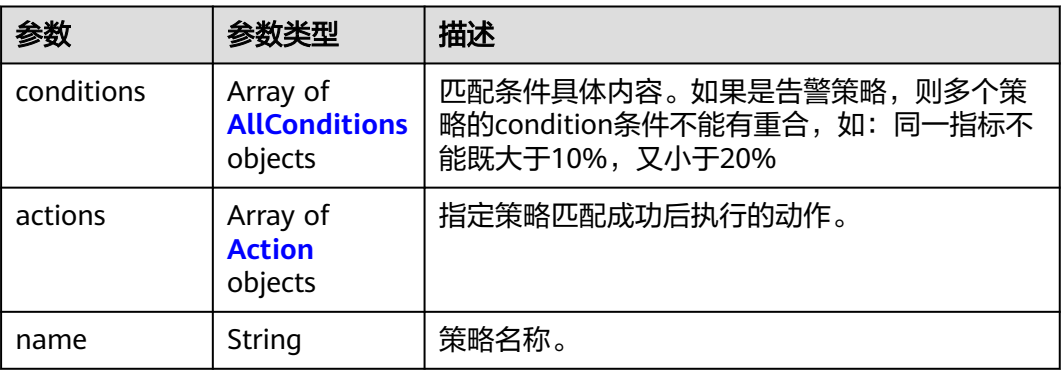

#### 表 **4-153** AllConditions

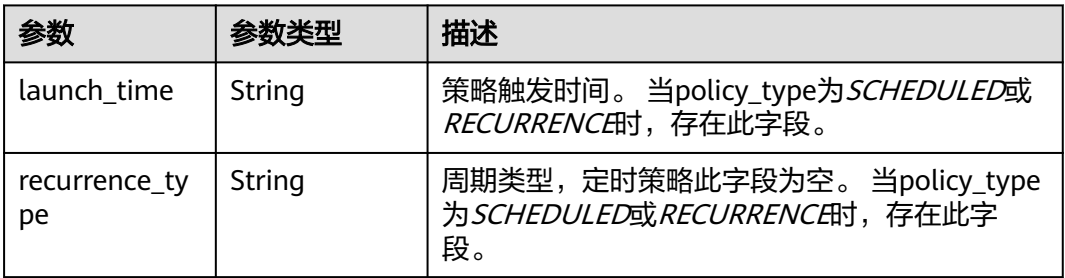

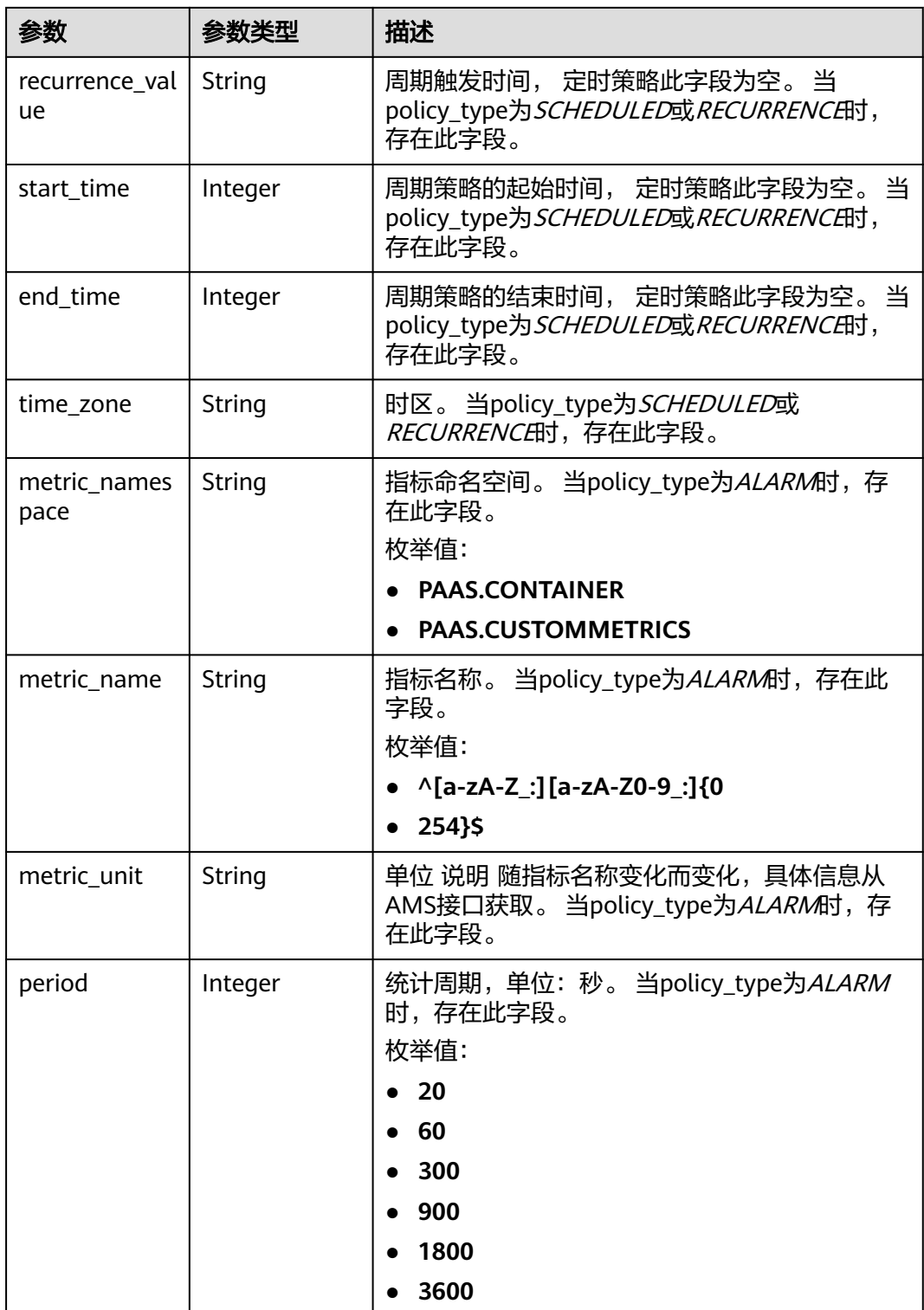

<span id="page-107-0"></span>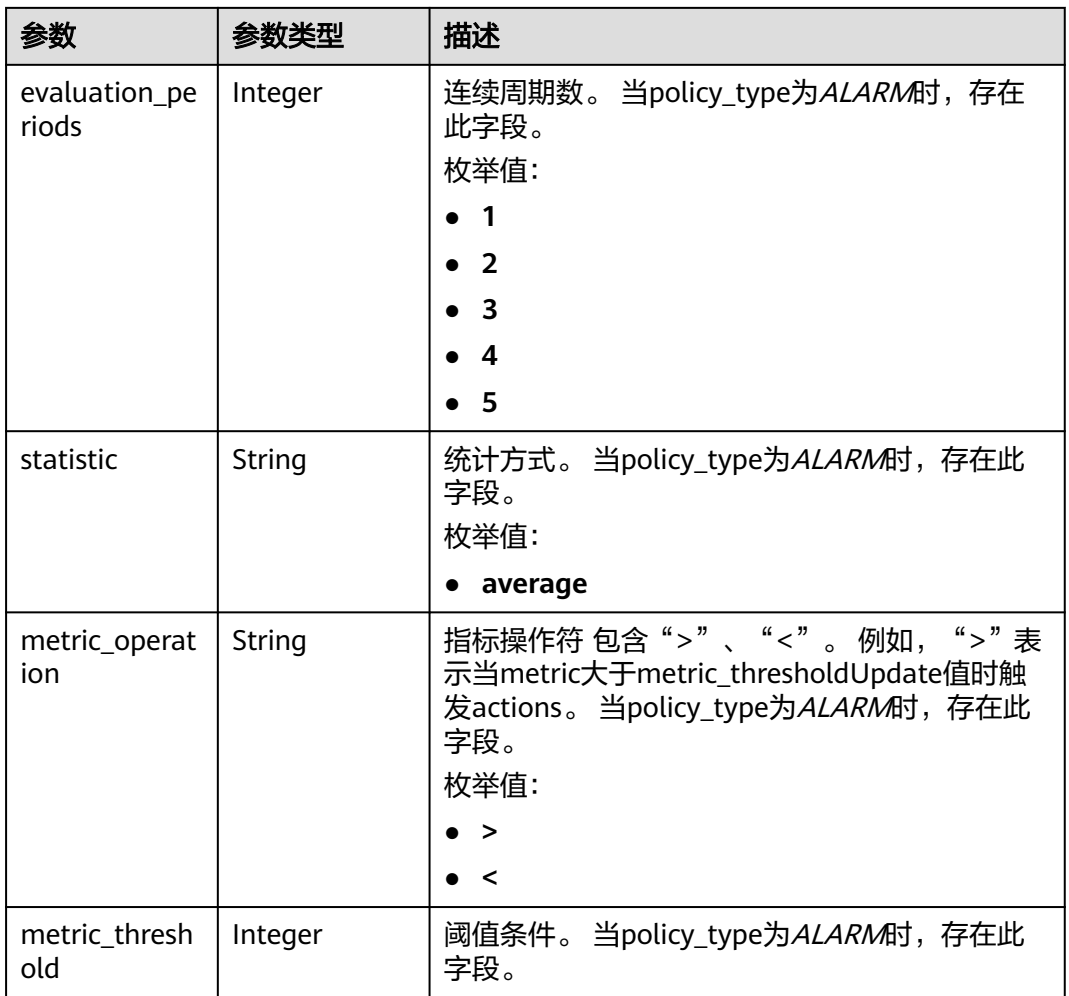

#### 表 **4-154** Action

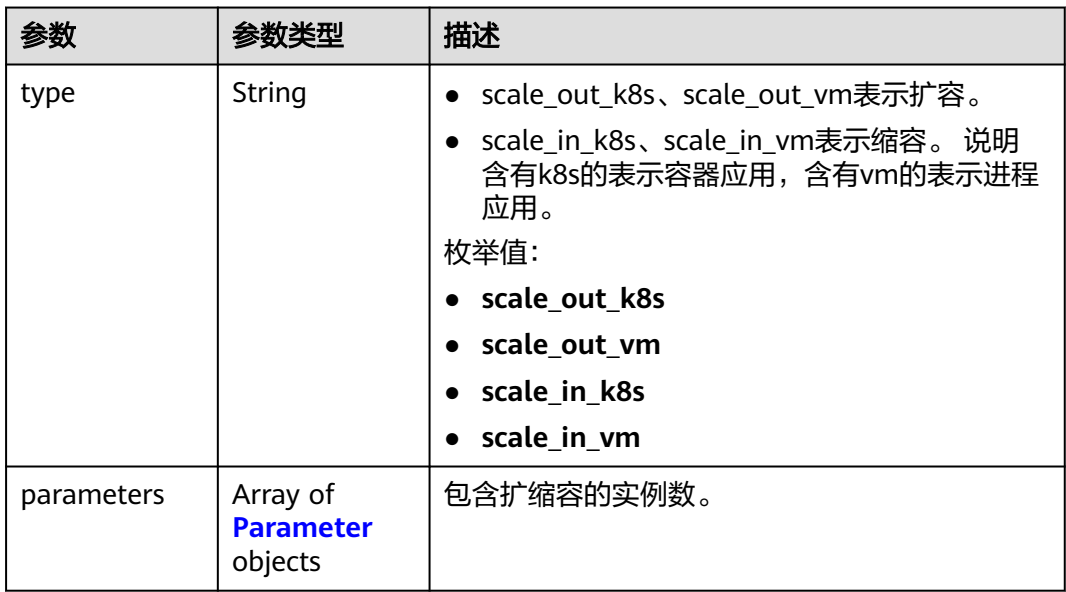
#### 表 **4-155** Parameter

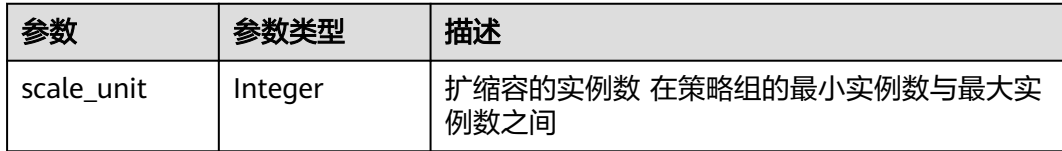

### 请求示例

无

#### 响应示例

#### 状态码: **200**

**OK** 

请求执行完成。

{

```
 "errorCode" : "SVCSTG.PE.0",
  "errorMessage" : "",
  "policies" : [ {
   "id" : "8accffb6-e0ed-4433-b216-ccf6960eb1ad",
   "name" : "alarm",
   "group_id" : "77c37e1f-aa0c-438d-8445-39b3997786a2",
   "policy_type" : "ALARM",
 "rule" : {
 "name" : "",
    "conditions" : [ {
     "metric_namespace" : "PAAS.CONTAINER",
     "metric_name" : "cpuCoreLimit",
 "metric_unit" : "Percent",
 "period" : 60,
     "evaluation_periods" : 1,
 "statistic" : "average",
 "metric_operation" : ">",
     "metric_threshold" : 100,
     "metric_dimensions" : null
    } ],
 "actions" : [ {
 "type" : "scale_out_k8s",
 "parameters" : {
 "scale_unit" : 1
     }
    } ]
   },
 "create_time" : "2017-12-21T09:13:42Z",
 "update_time" : "2017-12-21T09:13:42Z",
   "status" : "enabled"
  }, {
   "id" : "9aafbd3d-eac4-4a92-a342-5b6f8d60fff2",
 "name" : "dingshi2",
 "group_id" : "77c37e1f-aa0c-438d-8445-39b3997786a2",
   "policy_type" : "SCHEDULED",
   "rule" : {
    "name" : "",
    "conditions" : [ {
     "launch_time" : "2017-12-22T06:30Z",
    "recurrence_type" : "'
     "recurrence_value" : "",
 "start_time" : "",
 "end_time" : ""
```
} ],

}

```
 "actions" : [ {
 "type" : "scale_set_k8s",
 "parameters" : {
       "scale_unit" : 1
     }
   } ]
 },
 "create_time" : "2017-12-21T09:14:00Z",
 "update_time" : "2017-12-21T09:14:00Z",
 "status" : "enabled"
 } ]
```
### 状态码

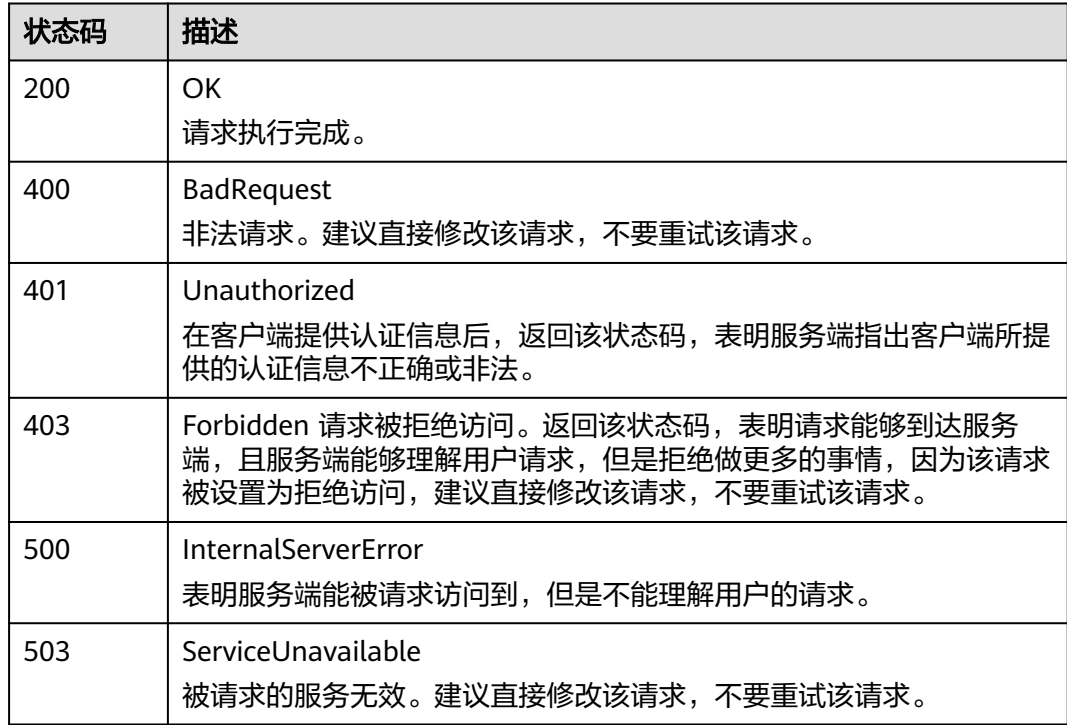

### 错误码

请参[见错误码。](#page-210-0)

# **4.3.3** 删除策略

## 功能介绍

该接口用于根据策略ID删除指定策略。

### **URI**

DELETE /v1/{project\_id}/pe/policy/{policy\_id}

#### 表 **4-156** 路径参数

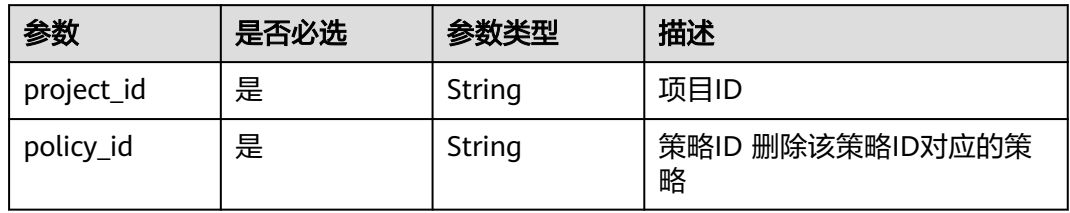

### 请求参数

表 **4-157** 请求 Header 参数

| 参数           | 是否必选 | 参数类型   | 描述                                                 |
|--------------|------|--------|----------------------------------------------------|
| X-Auth-Token | 是    | String | 从IAM获取的用户Project级别<br>Token 。                      |
| Content-Type | 是    | String | 指定类型为application/json。<br>枚举值:<br>application/json |

### 响应参数

#### 状态码: **200**

表 **4-158** 响应 Body 参数

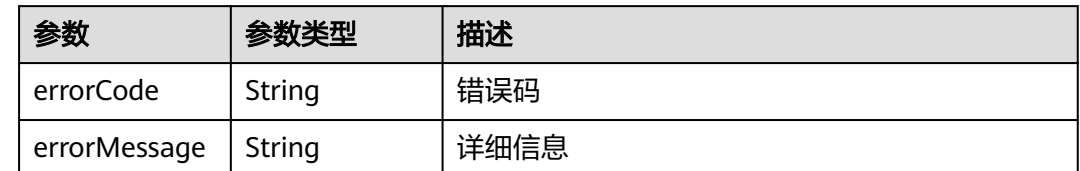

### 请求示例

#### 删除策略ID为1b9994f0-847a-45e4-aeee-e8b604dddb34的策略

DELETE https://{Endpoint}/v1/{project\_id}/pe/policy/1b9994f0-847a-45e4-aeee-e8b604dddb34

无

## 响应示例

无

### 状态码

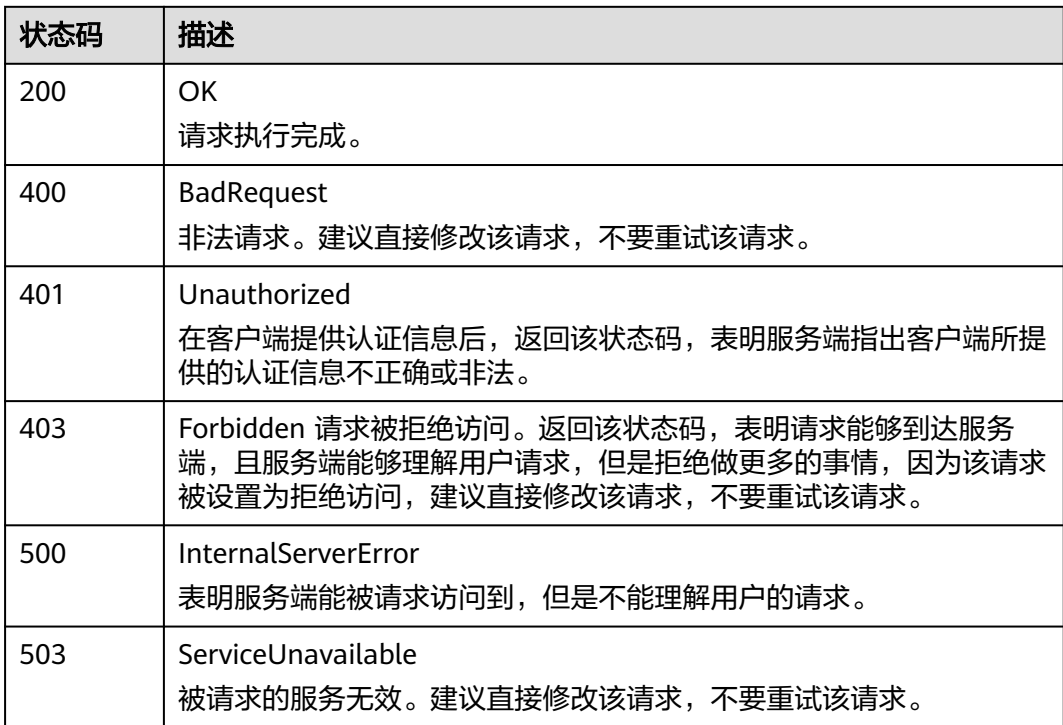

### 错误码

请参[见错误码。](#page-210-0)

# **4.3.4** 更新策略

### 功能介绍

该接口用于修改策略规则

● 告警策略支持更新,定时和周期策略不支持更新。

#### **URI**

PUT /v1/{project\_id}/pe/policy/{policy\_id}

#### 表 **4-159** 路径参数

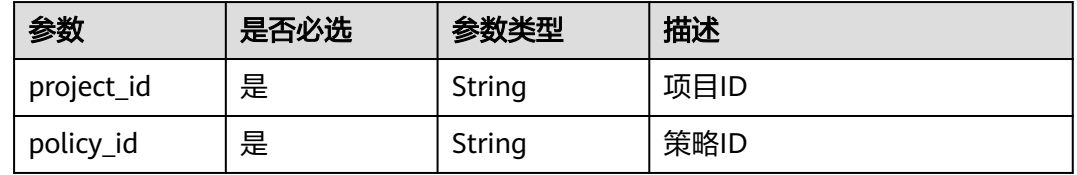

### 请求参数

表 **4-160** 请求 Header 参数

| 参数                  | 是否必选 | 参数类型   | 描述                                                                                                    |
|---------------------|------|--------|----------------------------------------------------------------------------------------------------|
| Content-Type        | 是    | String | 内容类型 该字段内容填为<br>"application/<br>ison;charset=utf-8"<br>枚举值:<br>application/<br>json;charset=utf-8<br>application/json |
| Cluster-Id          | 是    | String | 集群ID                                                                                                    |
| Namespace           | 是    | String | 命名空间                                                                                                    |
| Deployment-<br>Name | 是    | String | 应用名                                                                                                    |
| X-Auth-Token        | 是    | String | 从IAM获取的用户Project级别<br>Token <sub>o</sub>                                                                               |

#### 表 **4-161** 请求 Body 参数

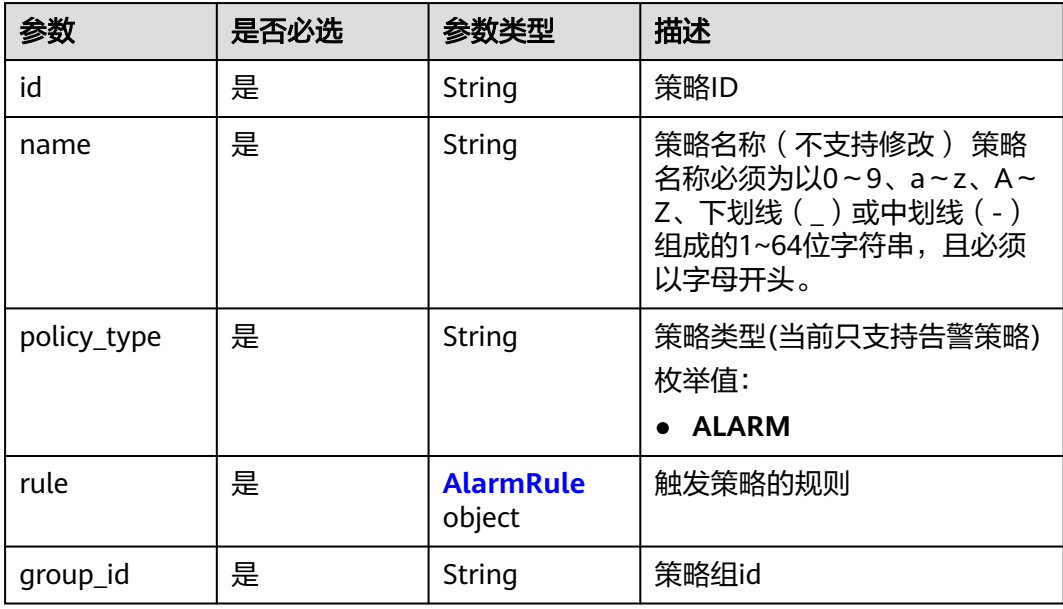

#### <span id="page-113-0"></span>表 **4-162** AlarmRule

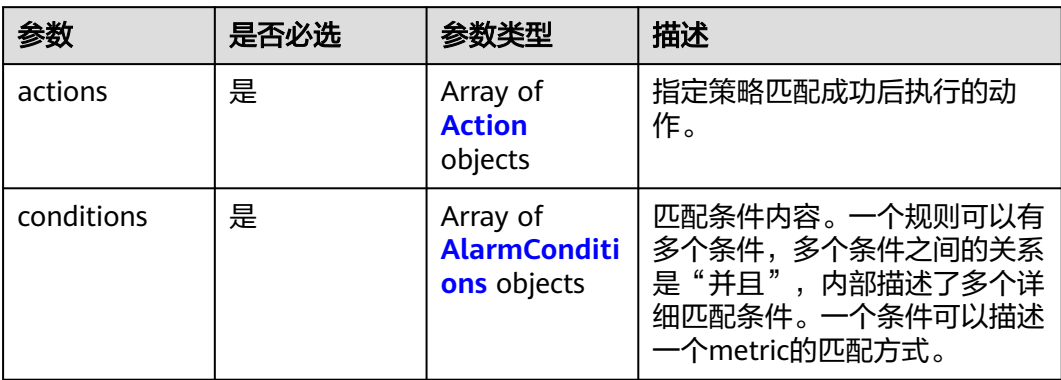

#### 表 **4-163** Action

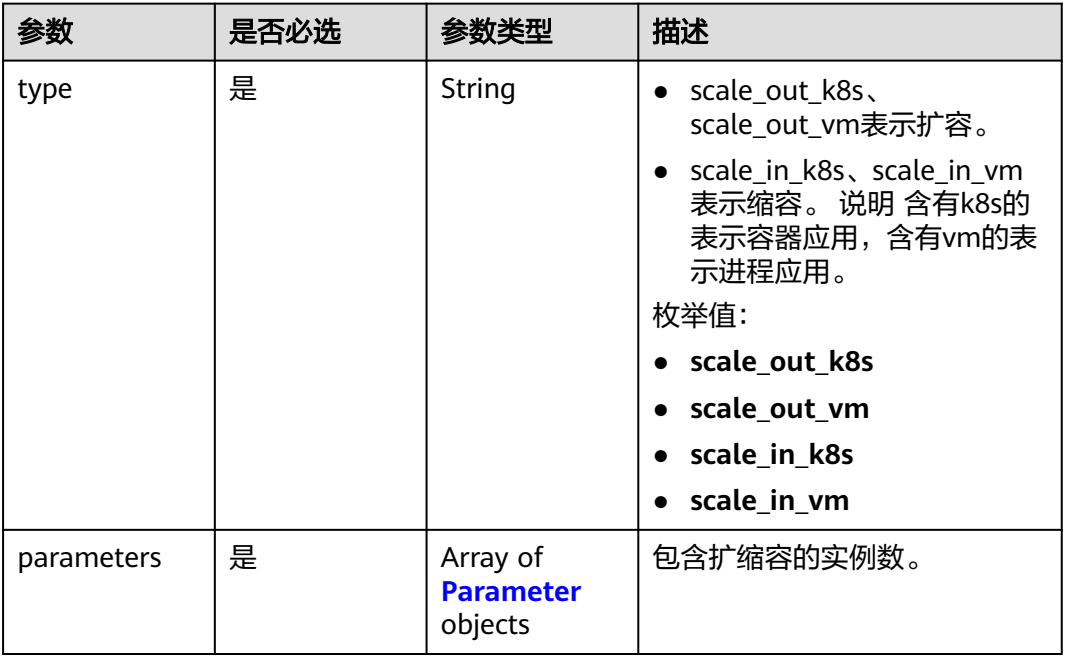

#### 表 **4-164** Parameter

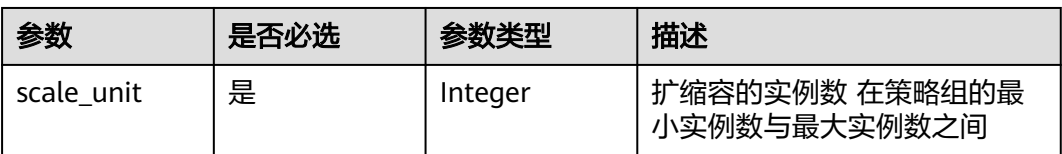

#### <span id="page-114-0"></span>表 **4-165** AlarmConditions

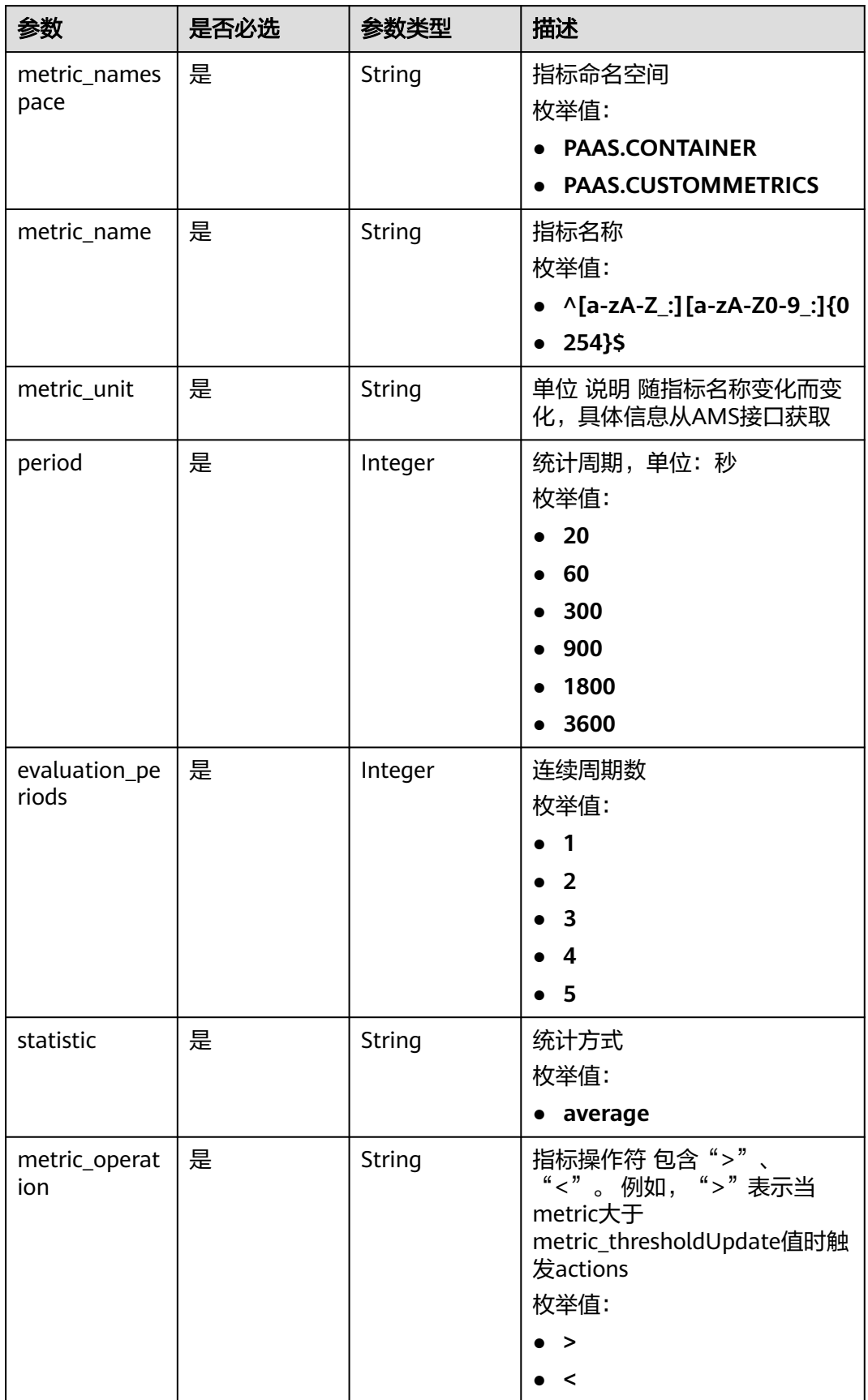

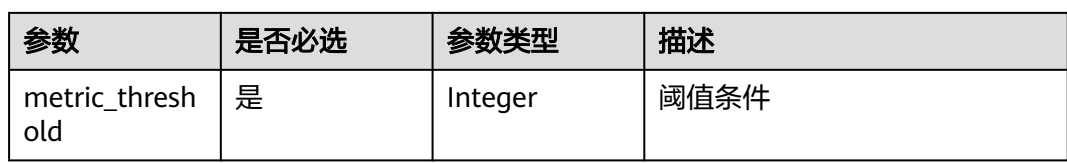

### 响应参数

#### 状态码: **200**

#### 表 **4-166** 响应 Body 参数

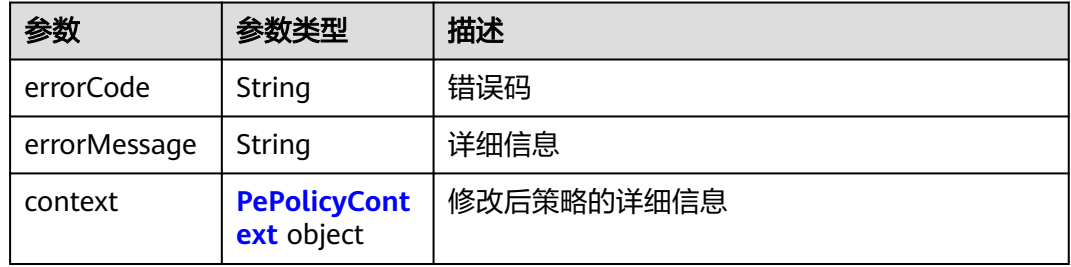

#### 表 **4-167** PePolicyContext

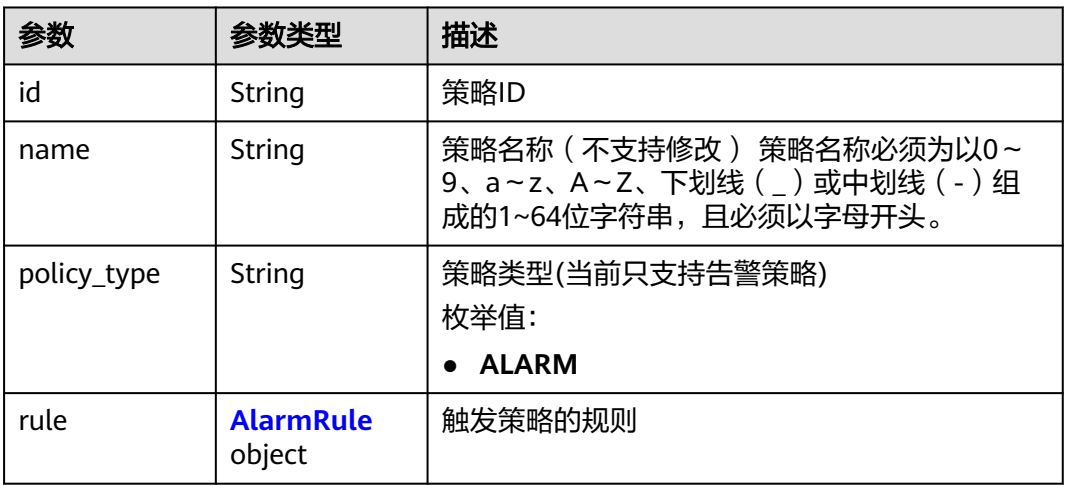

#### 表 **4-168** AlarmRule

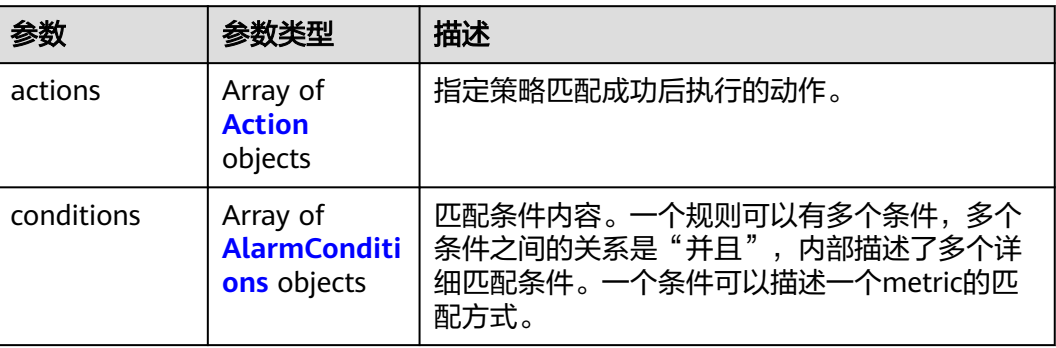

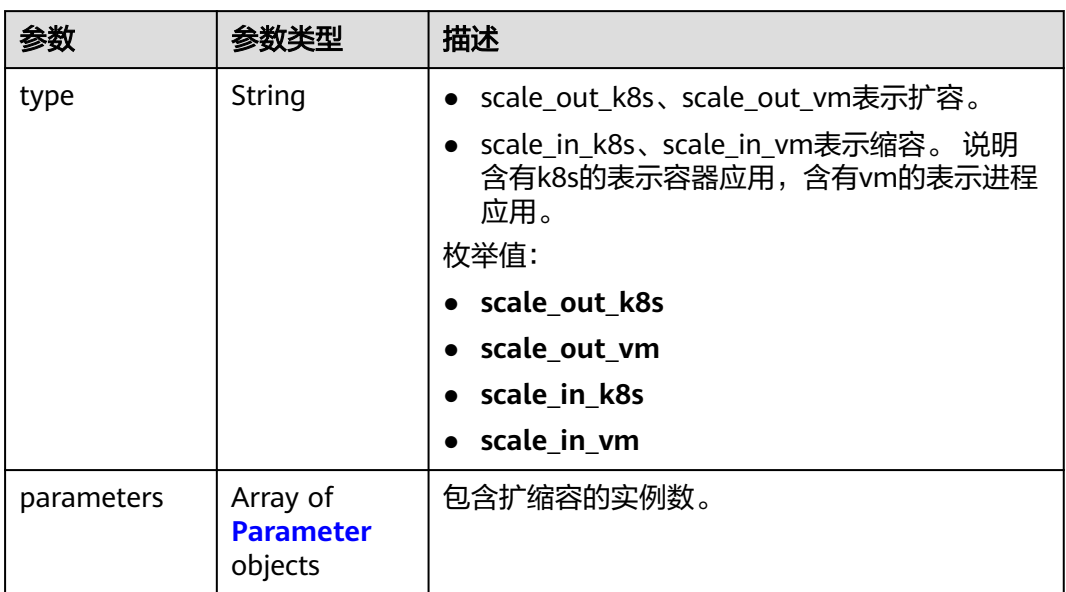

#### <span id="page-116-0"></span>表 **4-169** Action

#### 表 **4-170** Parameter

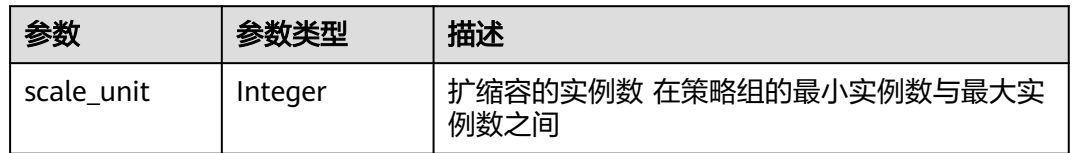

#### 表 **4-171** AlarmConditions

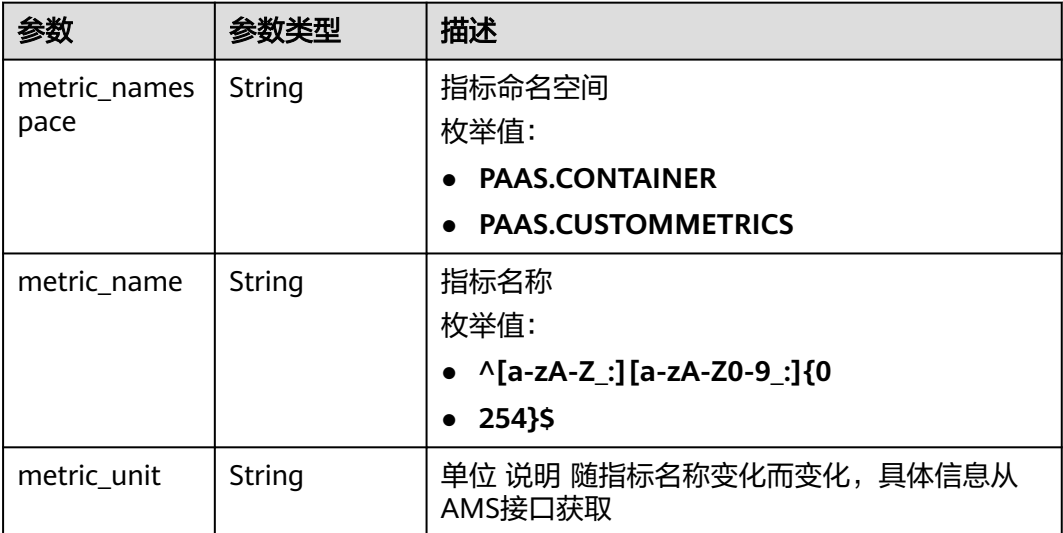

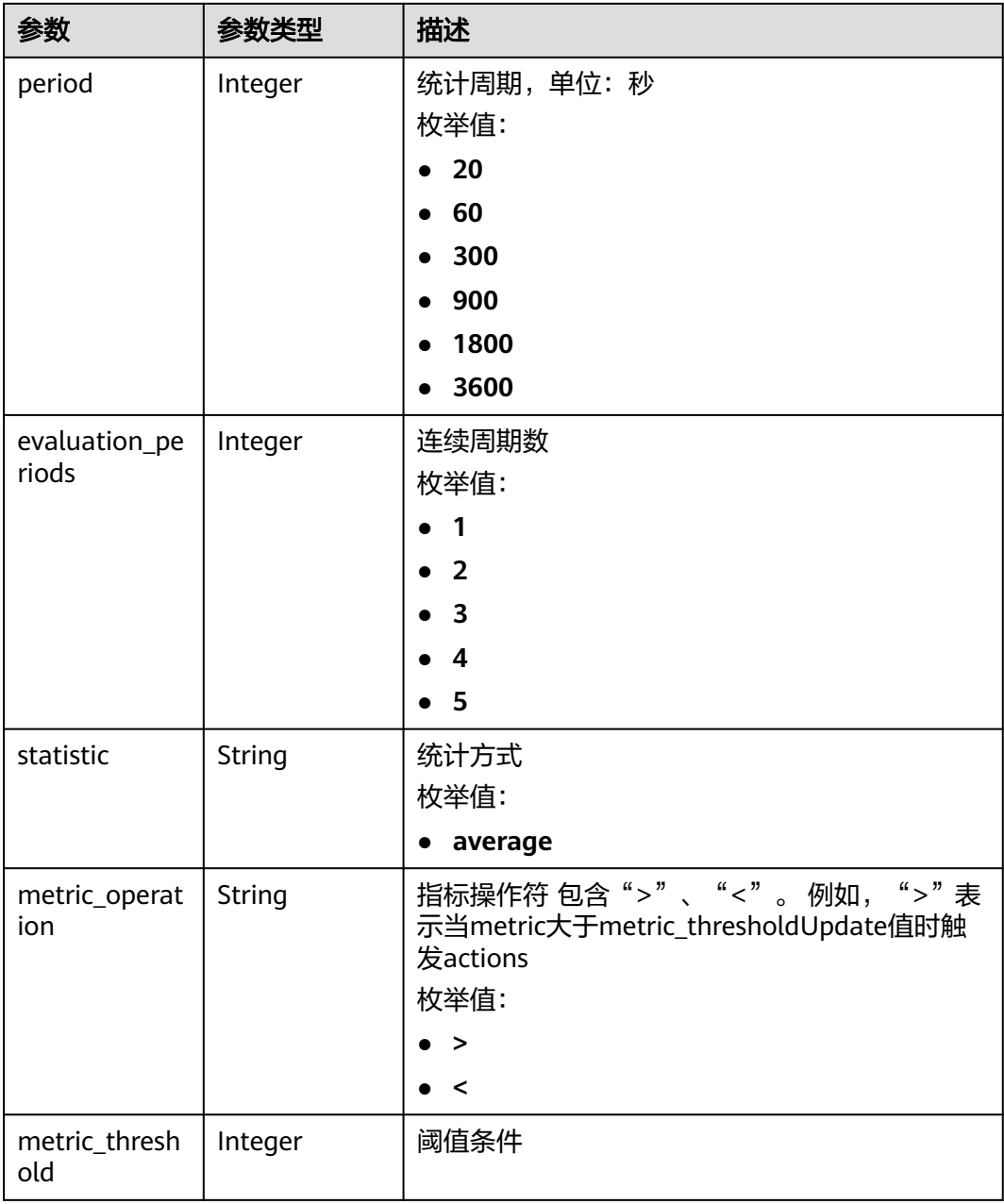

### 请求示例

#### 修改告警策略示例

PUT https://{Endpoint}/v1/{project\_id}/pe/policy/{policy\_id}

```
{
 "group_id" : "943eba0f-b10a-4066-6261-1857a53500ff",
 "id" : "5c2eecea-32ac-42c0-be30-f73b15d68429",
 "name" : "policy_1",
 "policy_type" : "ALARM",
 "rule" : {
 "conditions" : [ {
 "metric_namespace" : "PAAS.CONTAINER",
 "metric_name" : "cpuUsage",
 "metric_unit" : "Percent",
```

```
 "period" : 60,
    "evaluation_periods" : 1,
 "statistic" : "average",
 "metric_operation" : ">",
 "metric_threshold" : 70
   } ],
 "actions" : [ {
 "type" : "scale_out_k8s",
 "parameters" : {
 "scale_unit" : 1
 }
 } ]
 }
```
### 响应示例

#### 状态码: **200**

OK

}

}

请求执行完成。

```
{
  "errorCode" : "SVCSTG.PE.0",
  "errorMessage" : "",
  "context" : {
 "id" : "5c2eecea-32ac-42c0-be30-f73b15d68429",
 "name" : "policy_1",
 "policy_type" : "ALARM",
 "rule" : {
    "conditions" : [ {
 "metric_namespace" : "PAAS.CONTAINER",
 "metric_name" : "cpuUsage",
 "metric_unit" : "Percent",
      "period" : 60,
 "evaluation_periods" : 1,
 "statistic" : "average",
 "metric_operation" : ">",
      "metric_threshold" : 70
    } ],
 "actions" : [ {
 "type" : "scale_out_k8s",
 "parameters" : {
 "scale_unit" : 1
\qquad \qquad \} } ]
 }
 }
```
### 状态码

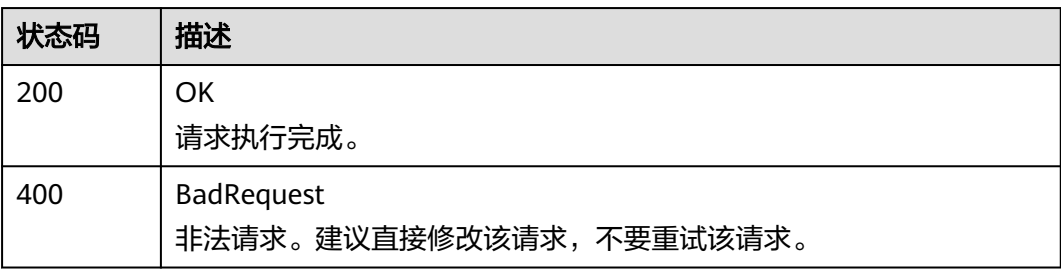

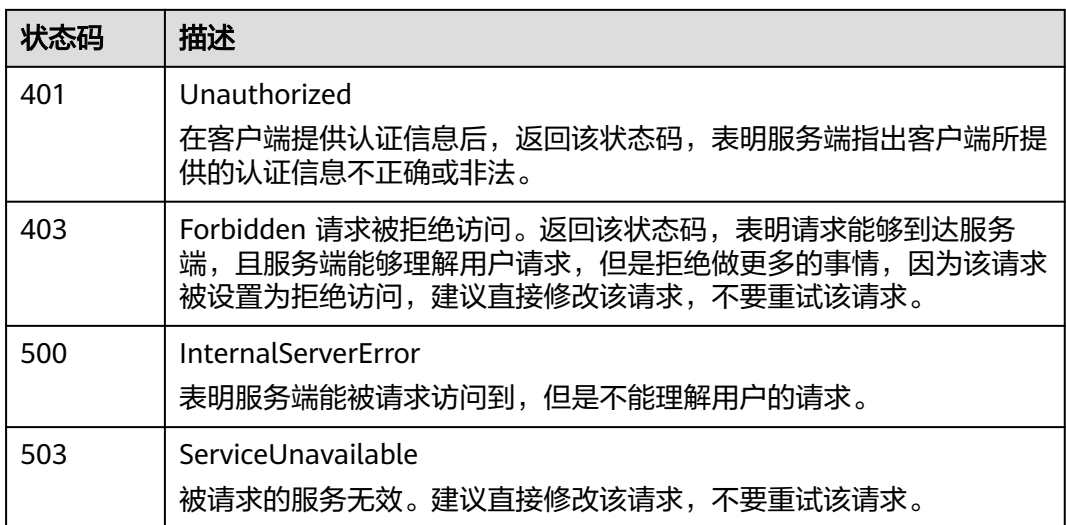

### 错误码

请参[见错误码。](#page-210-0)

# **4.3.5** 查看单个策略

### 功能介绍

该接口用于查询指定项目下单个策略的详细信息。

### **URI**

GET /v1/{project\_id}/pe/policy/{policy\_id}

#### 表 **4-172** 路径参数

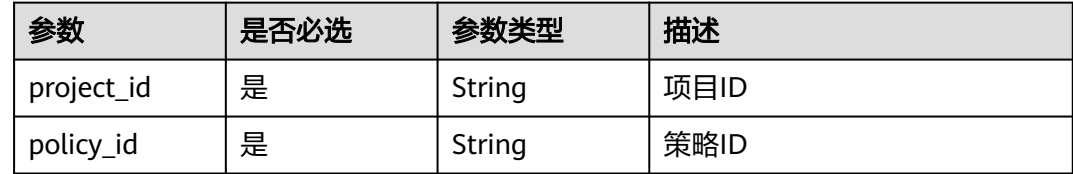

### 请求参数

表 **4-173** 请求 Header 参数

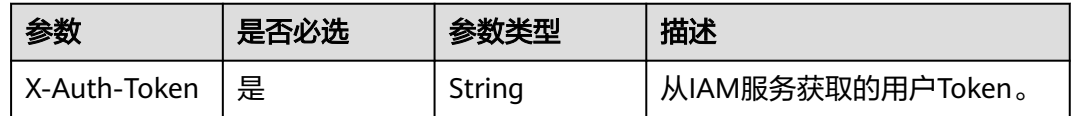

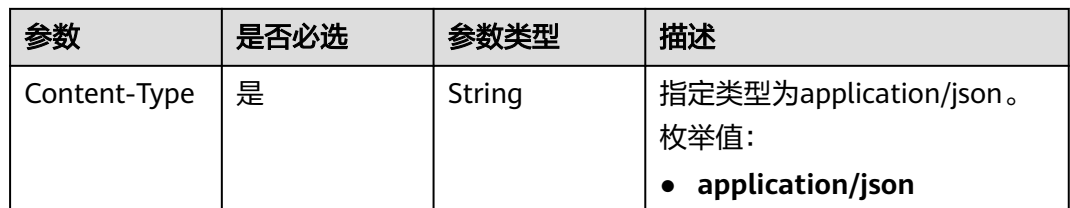

### 响应参数

#### 状态码: **200**

#### 表 **4-174** 响应 Body 参数

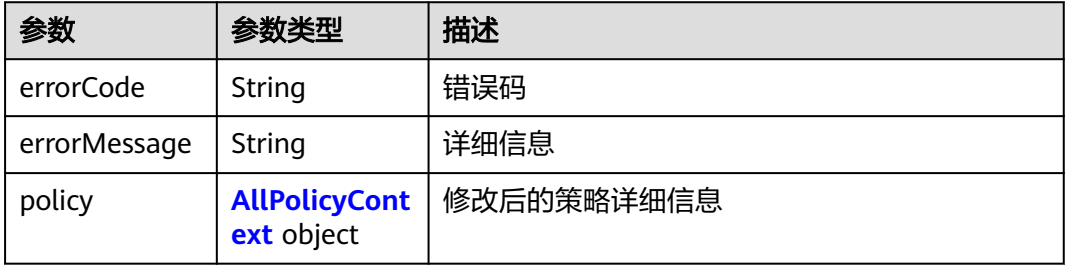

### 表 **4-175** AllPolicyContext

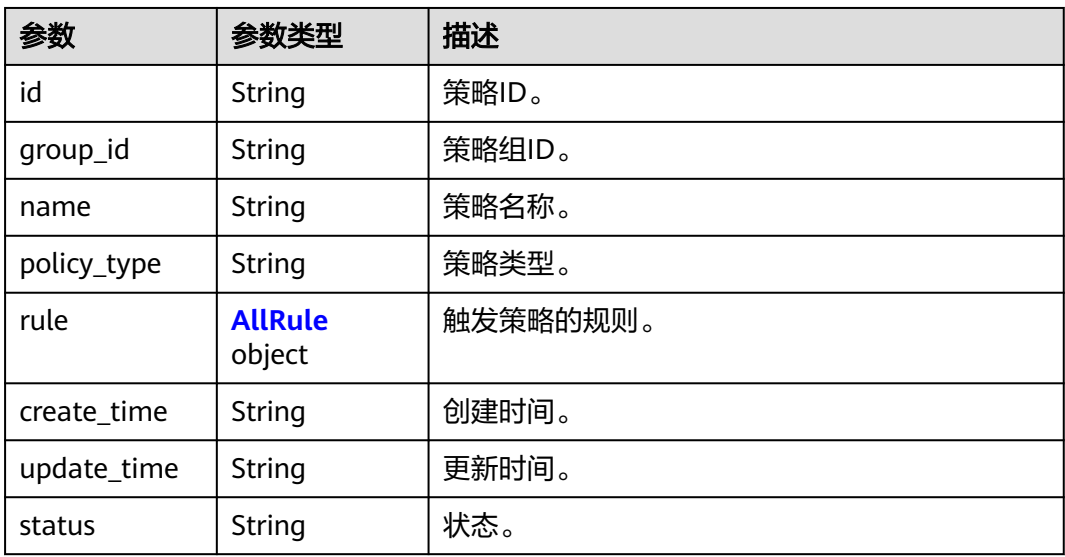

#### 表 **4-176** AllRule

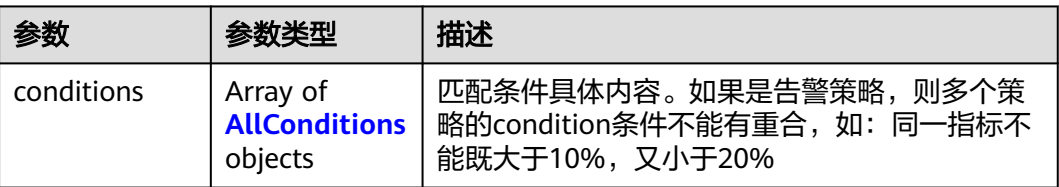

<span id="page-121-0"></span>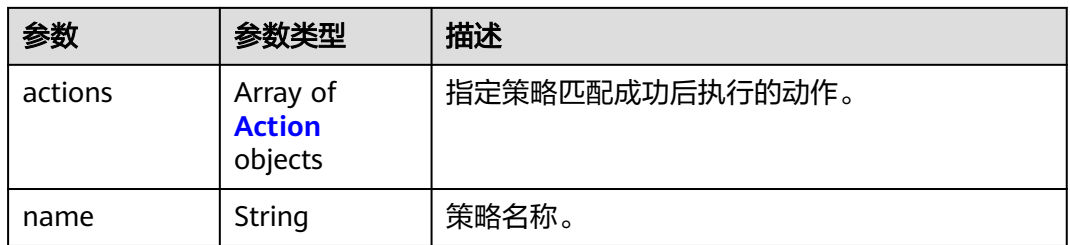

#### 表 **4-177** AllConditions

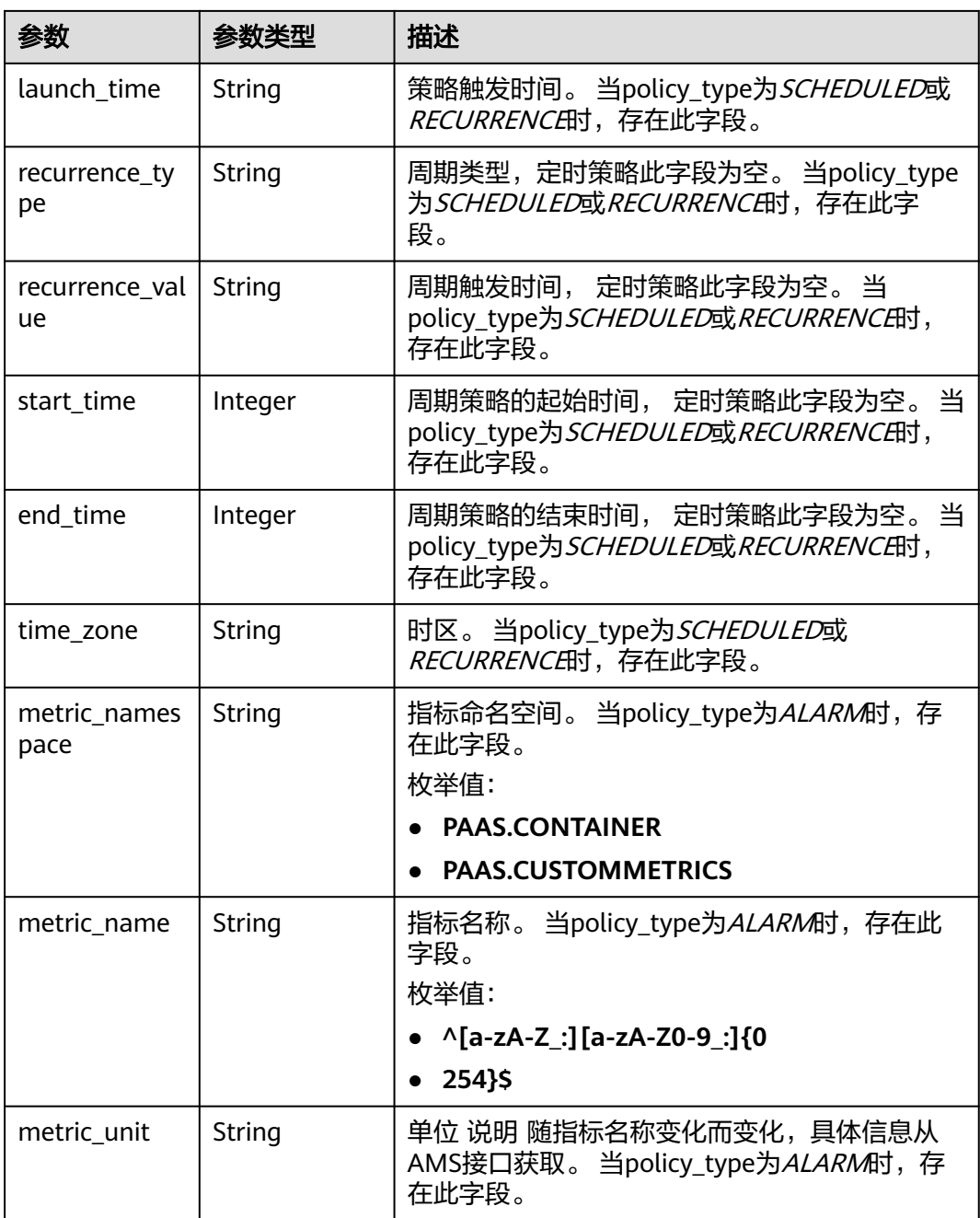

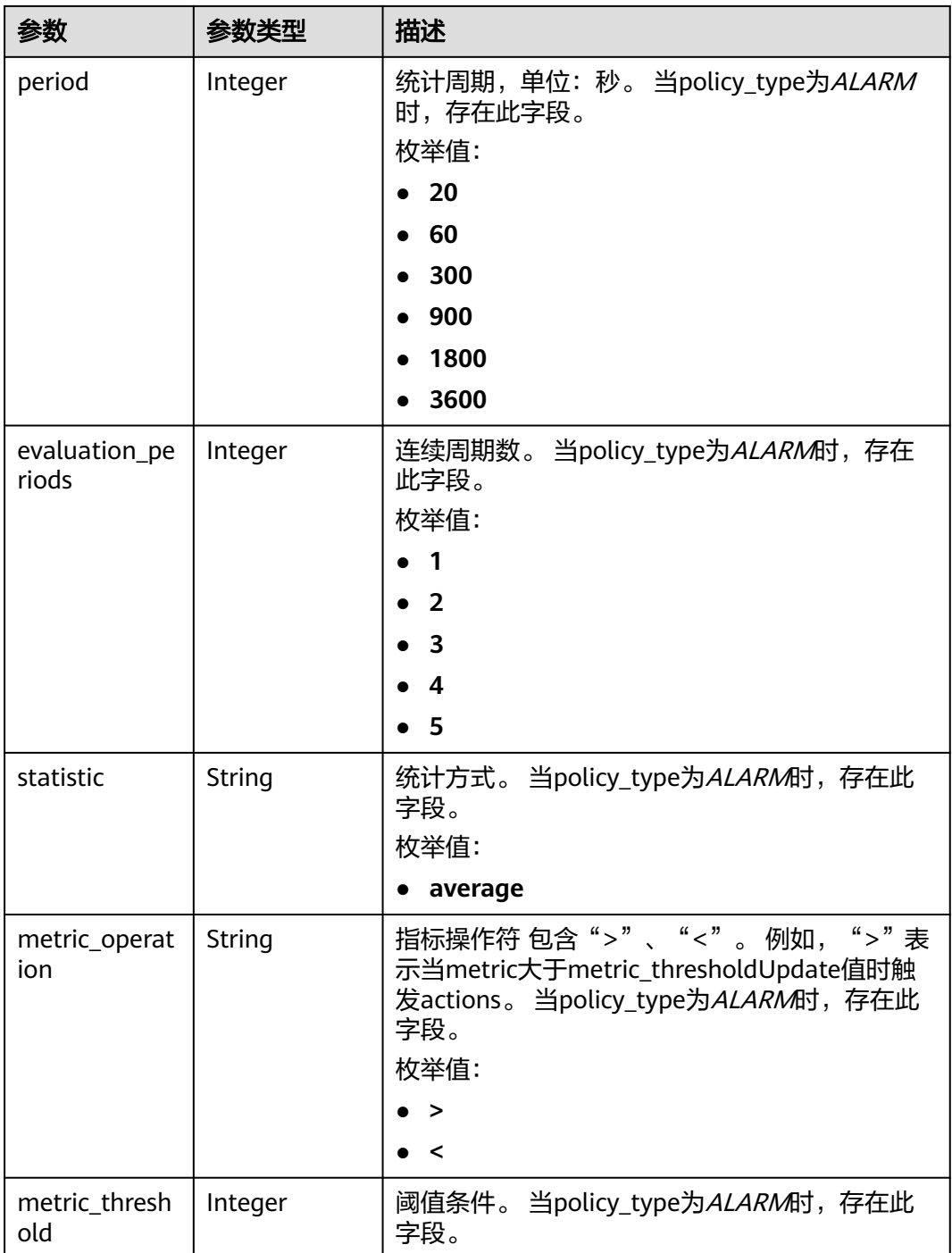

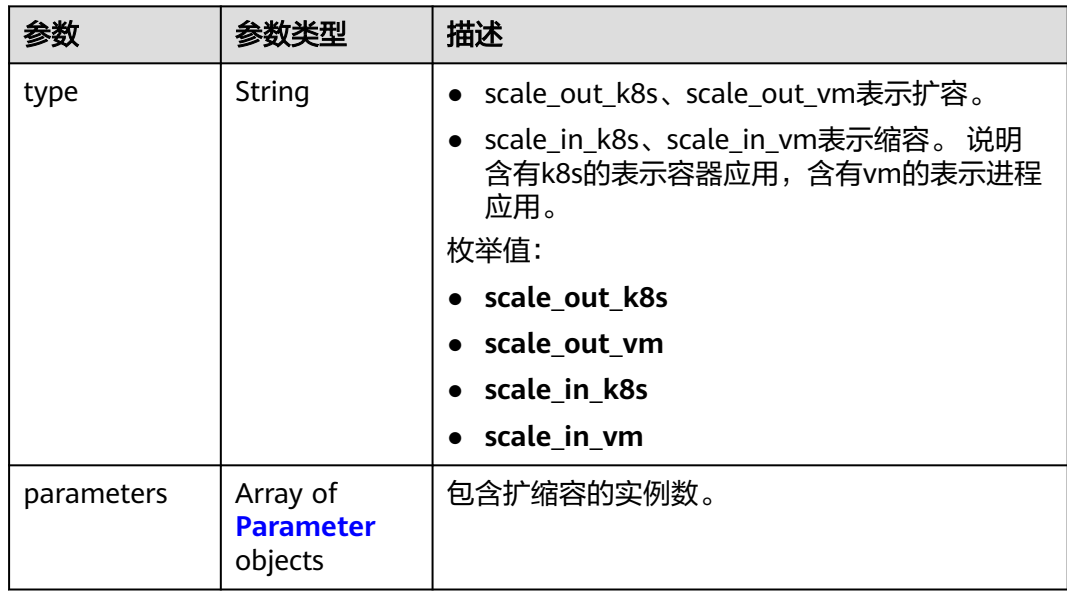

#### <span id="page-123-0"></span>表 **4-178** Action

#### 表 **4-179** Parameter

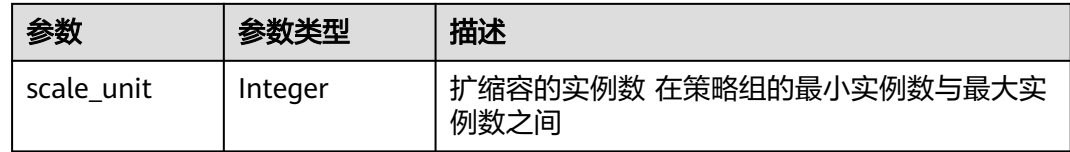

### 请求示例

无

### 响应示例

#### 状态码: **200**

**OK** 

请求执行完成。

```
{
```

```
 "errorCode" : "SVCSTG.PE.0",
 "errorMessage" : "",
 "policy" : {
 "id" : "8accffb6-e0ed-4433-b216-ccf6960eb1ad",
 "name" : "alarm",
  "group_id" : "77c37e1f-aa0c-438d-8445-39b3997786a2",
   "policy_type" : "ALARM",
 "rule" : {
 "name" : "",
    "conditions" : [ {
 "metric_namespace" : "PAAS.CONTAINER",
 "metric_name" : "cpuCoreLimit",
 "metric_unit" : "Percent",
 "period" : 60,
 "evaluation_periods" : 1,
```

```
 "statistic" : "average",
 "metric_operation" : ">",
 "metric_threshold" : 100,
      "metric_dimensions" : null
    } ],
 "actions" : [ {
 "type" : "scale_out_k8s",
 "parameters" : {
 "scale_unit" : 1
      }
    } ]
 },
 "create_time" : "2017-12-21T09:13:42Z",
 "update_time" : "2017-12-21T09:13:42Z",
 "status" : "enabled"
 }
}
```
### 状态码

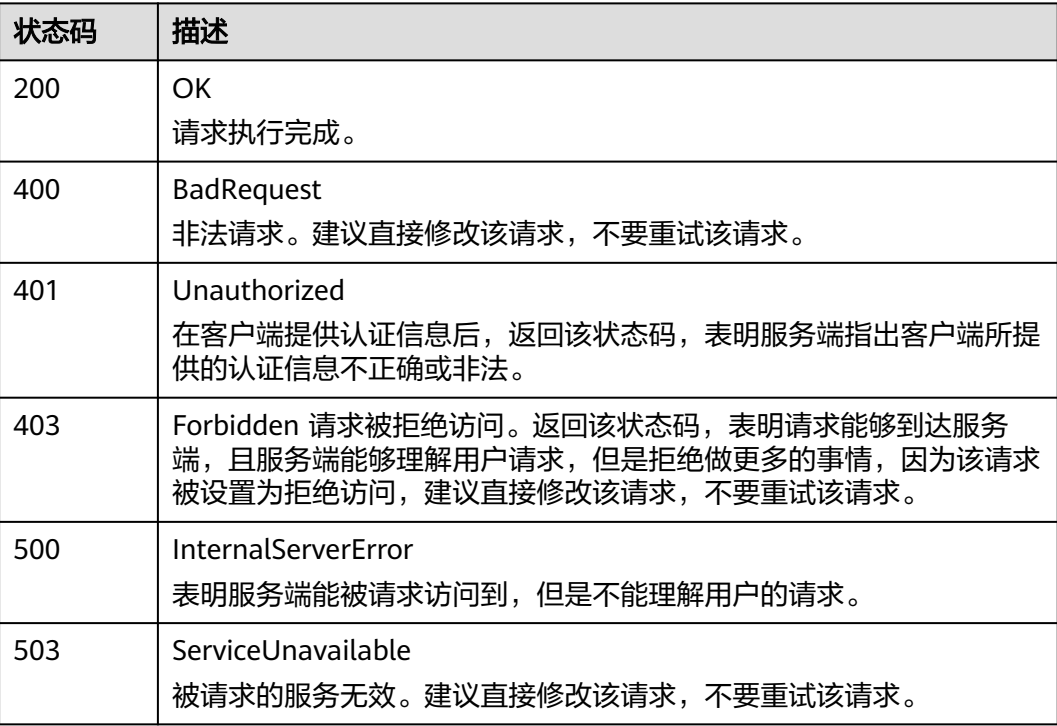

### 错误码

请参[见错误码。](#page-210-0)

# **4.3.6** 更新策略组属性

## 功能介绍

该接口用于更新策略组属性。

### **URI**

PUT /v1/{project\_id}/pe/policy/config

#### 表 **4-180** 路径参数

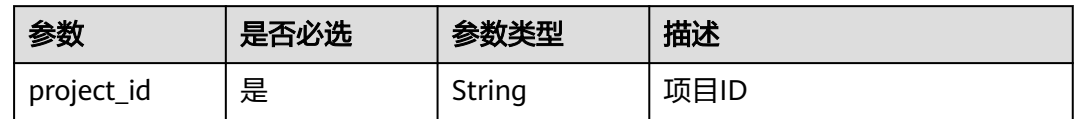

### 请求参数

#### 表 **4-181** 请求 Header 参数

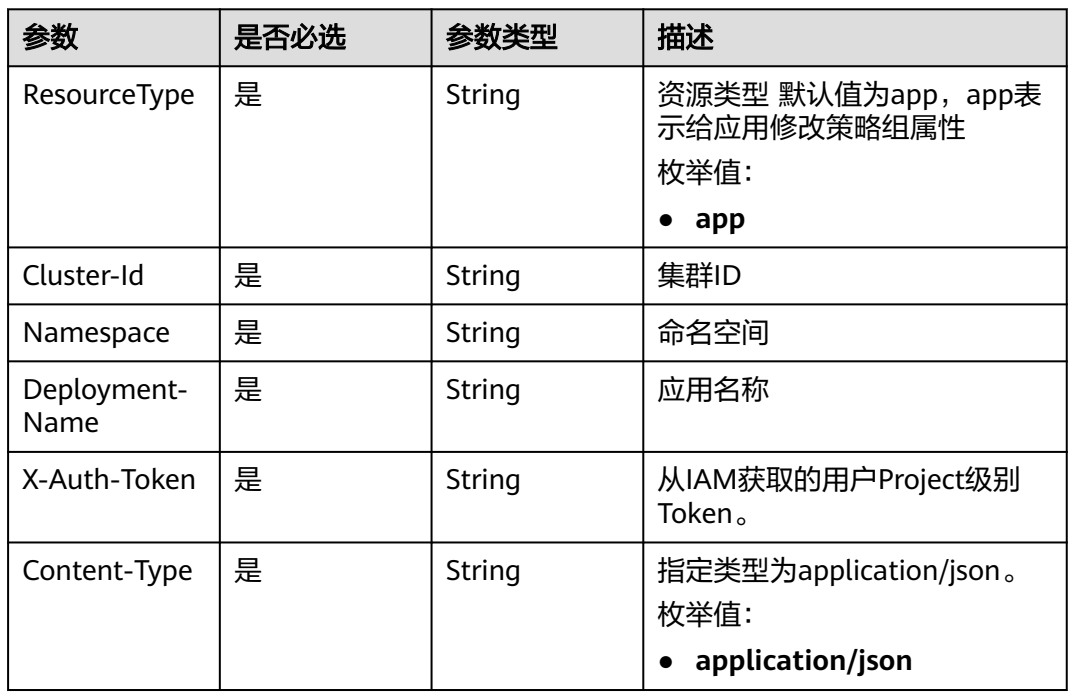

### 表 **4-182** 请求 Body 参数

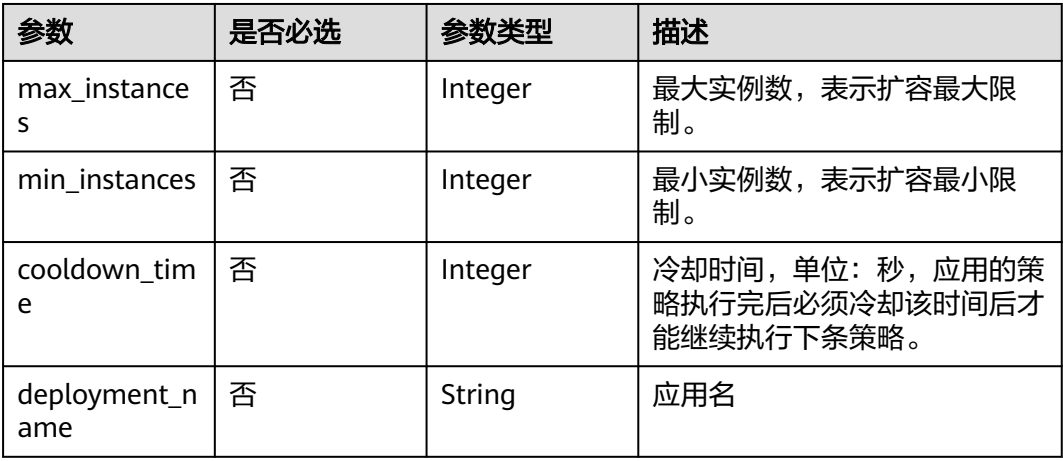

### 响应参数

#### 状态码: **200**

#### 表 **4-183** 响应 Body 参数

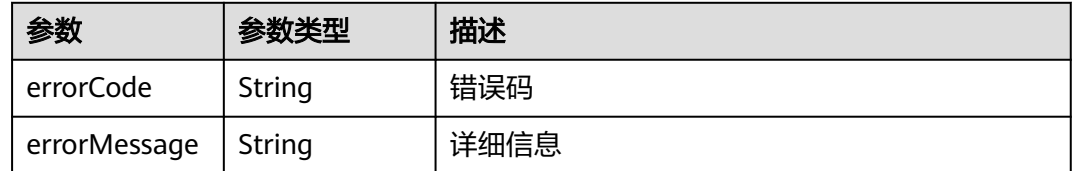

### 请求示例

#### 修改策略组属性

PUT https://{Endpoint}/v1/{project\_id}/pe/policy/config

```
{
 "max_instances" : 100,
 "min_instances" : 1,
 "cooldown_time" : 60,
  "deployment_name" : "test01"
}
```
### 响应示例

#### 状态码: **200**

OK

请求执行完成。

```
{
  "errorCode" : "SVCSTG.PE.0",
  "errorMessage" : ""
}
```
### 状态码

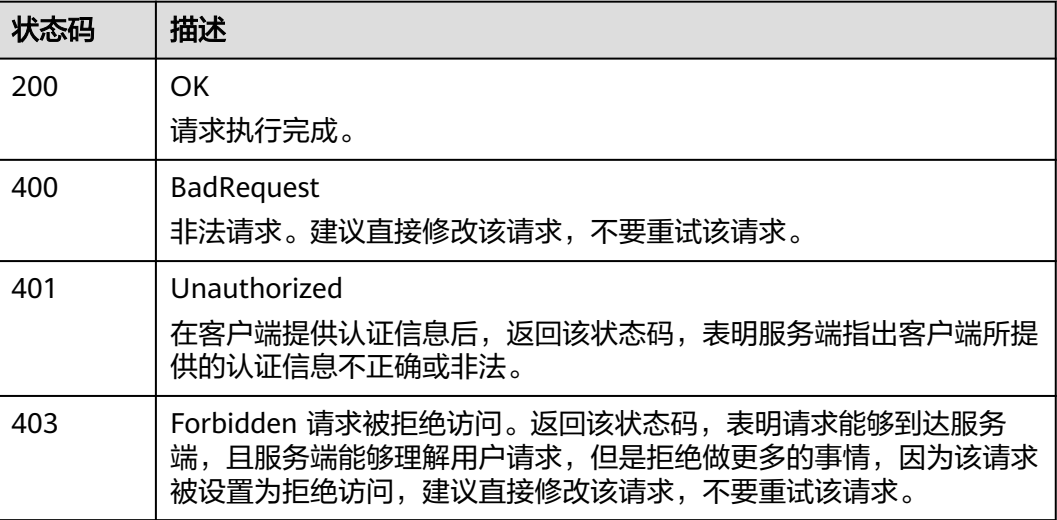

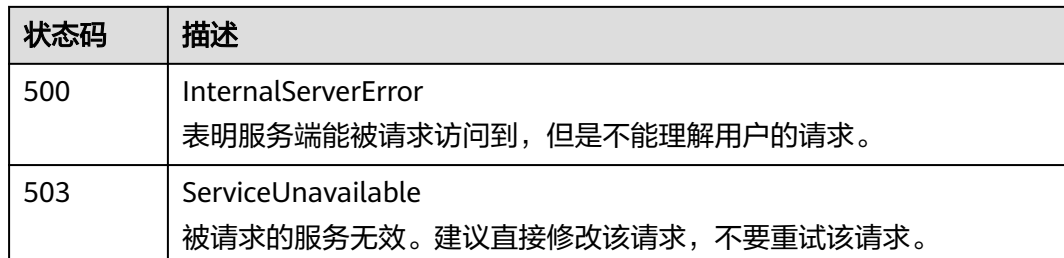

### 错误码

请参[见错误码。](#page-210-0)

# **4.3.7** 查询策略组属性

### 功能介绍

该接口用于查询策略组属性。

**URI**

GET /v1/{project\_id}/pe/policy/config

#### 表 **4-184** 路径参数

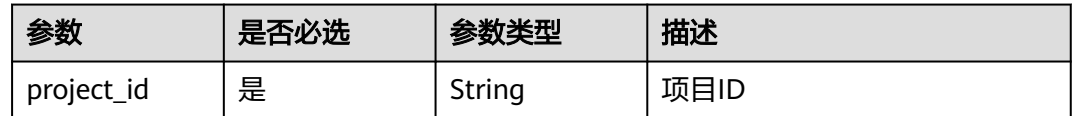

### 请求参数

#### 表 **4-185** 请求 Header 参数

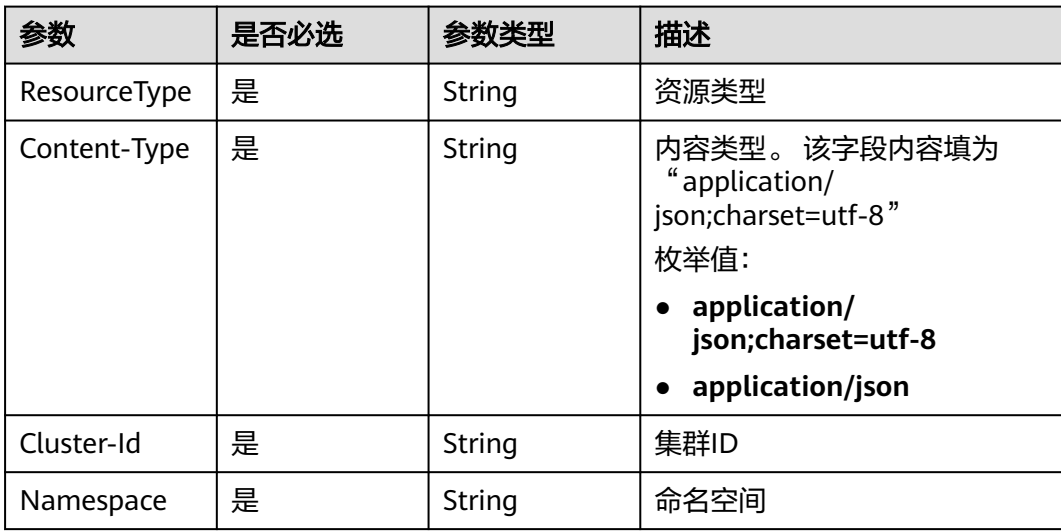

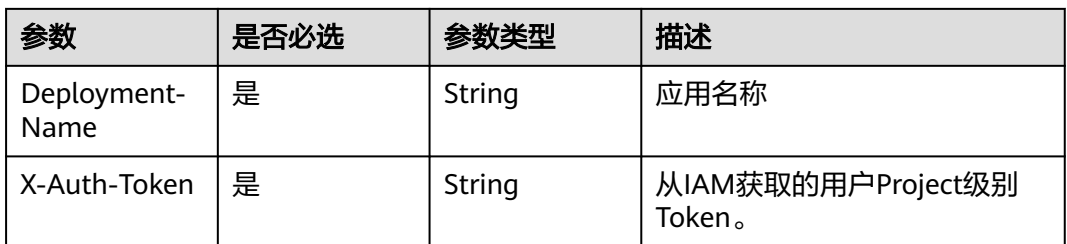

### 响应参数

#### 状态码: **200**

#### 表 **4-186** 响应 Body 参数

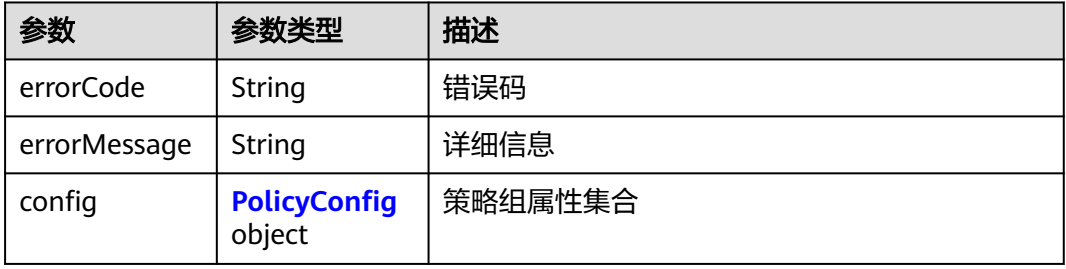

#### 表 **4-187** PolicyConfig

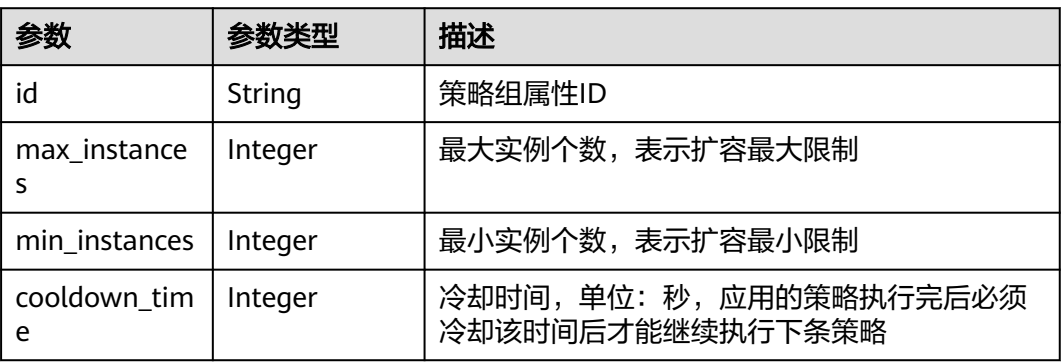

### 请求示例

无

### 响应示例

状态码: **200**

**OK** 

{

请求执行完成。

"errorCode" : "SVCSTG.PE.0",

```
 "errorMessage" : "",
 "config" : {
 "id" : "f9c7f57e-b1dc-4ef0-a009-ff2848776803",
 "max_instances" : 100,
 "min_instances" : 1,
   "cooldown_time" : 60
  }
}
```
### 状态码

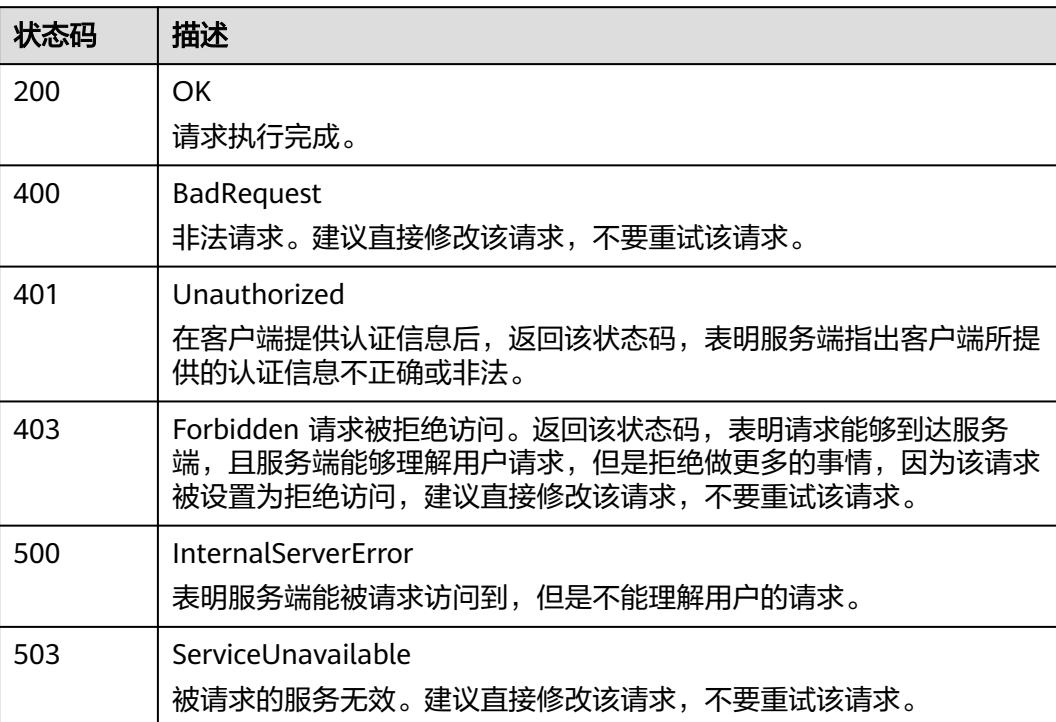

### 错误码

请参[见错误码。](#page-210-0)

# **4.4** 日志

# **4.4.1** 查询日志

### 功能介绍

该接口用于查询不同维度(例如,集群、IP、应用等)下的日志内容,支持分页查 询。

- 分页查询时需要增加三个参数: lineNum (上一次查询出的内容中最后一条日志 的序列号)、type(取值"next")和size。
- category、searchKey、keyWord、startTime、endTime等条件需要保持和第一次 查询时相同。

● 如果需要继续分页查询,则修改请求参数中的lineNum为上次查询结果中最后一 条日志的lineNum的值即可,以此类推。

#### **URI**

POST /v1/{project\_id}/als/action

#### 表 **4-188** 路径参数

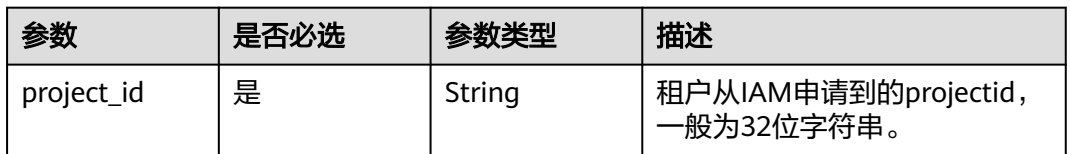

#### 表 **4-189** Query 参数

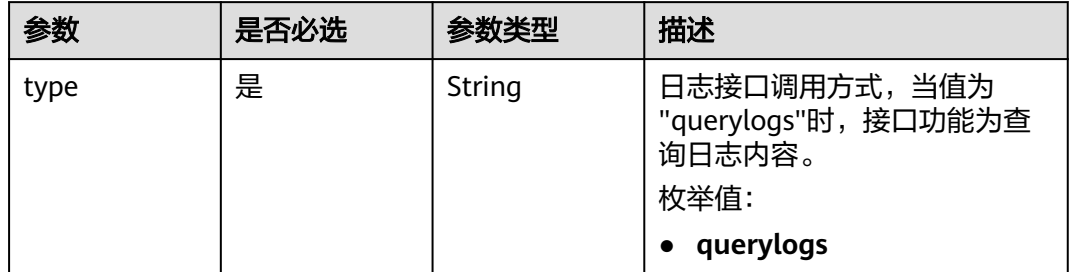

### 请求参数

#### 表 **4-190** 请求 Header 参数

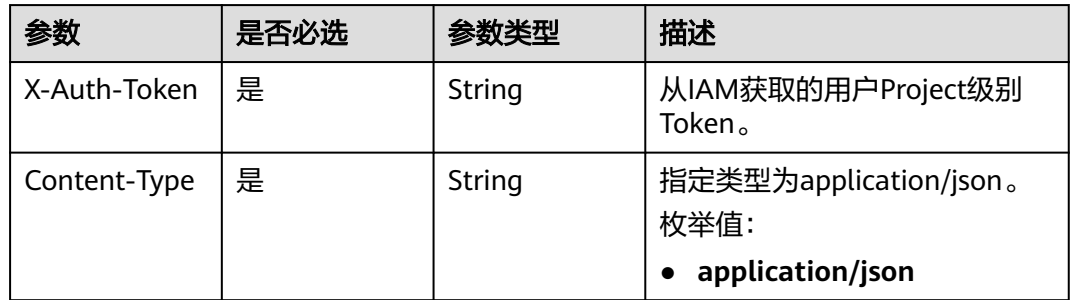

#### 表 **4-191** 请求 Body 参数

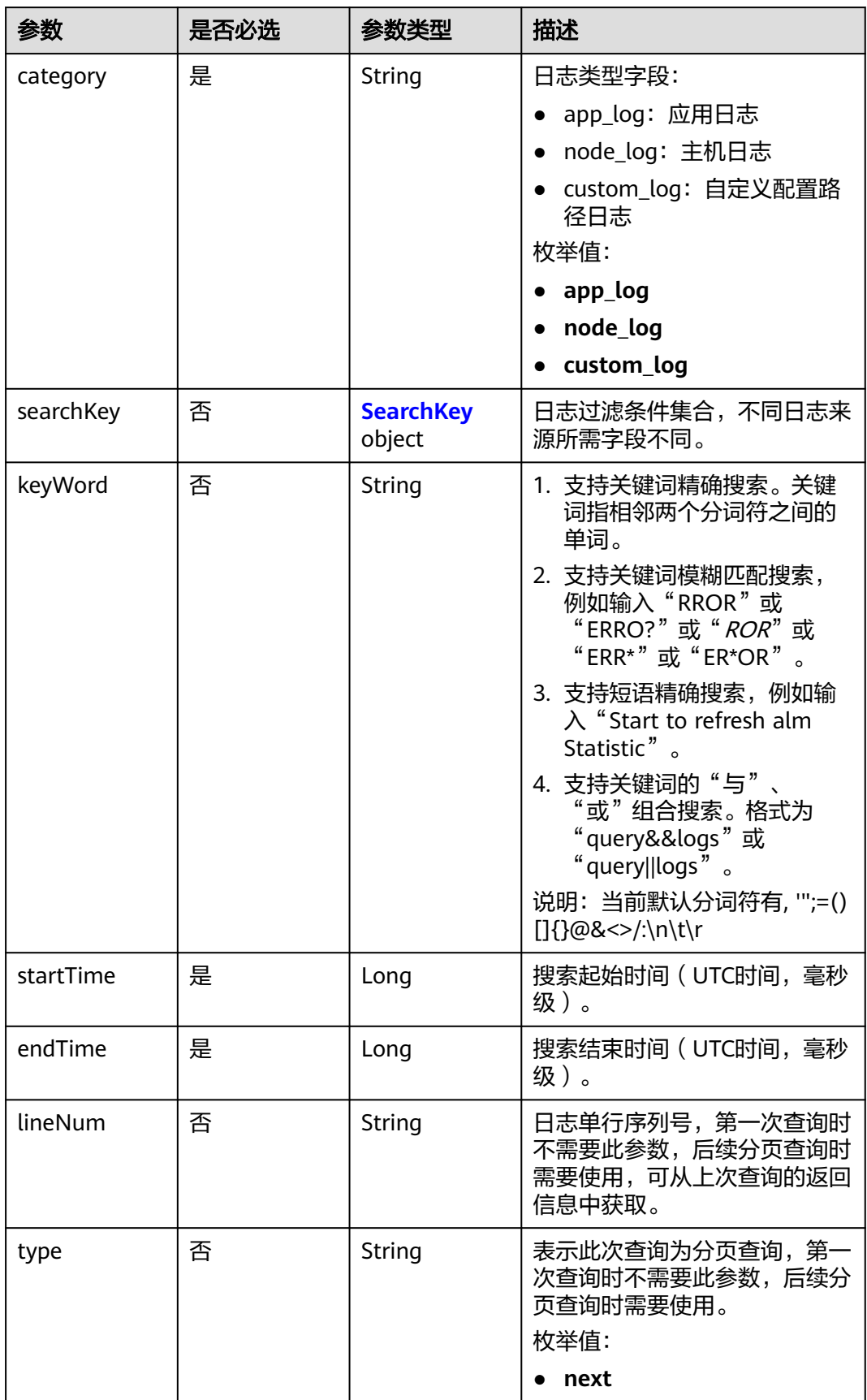

<span id="page-132-0"></span>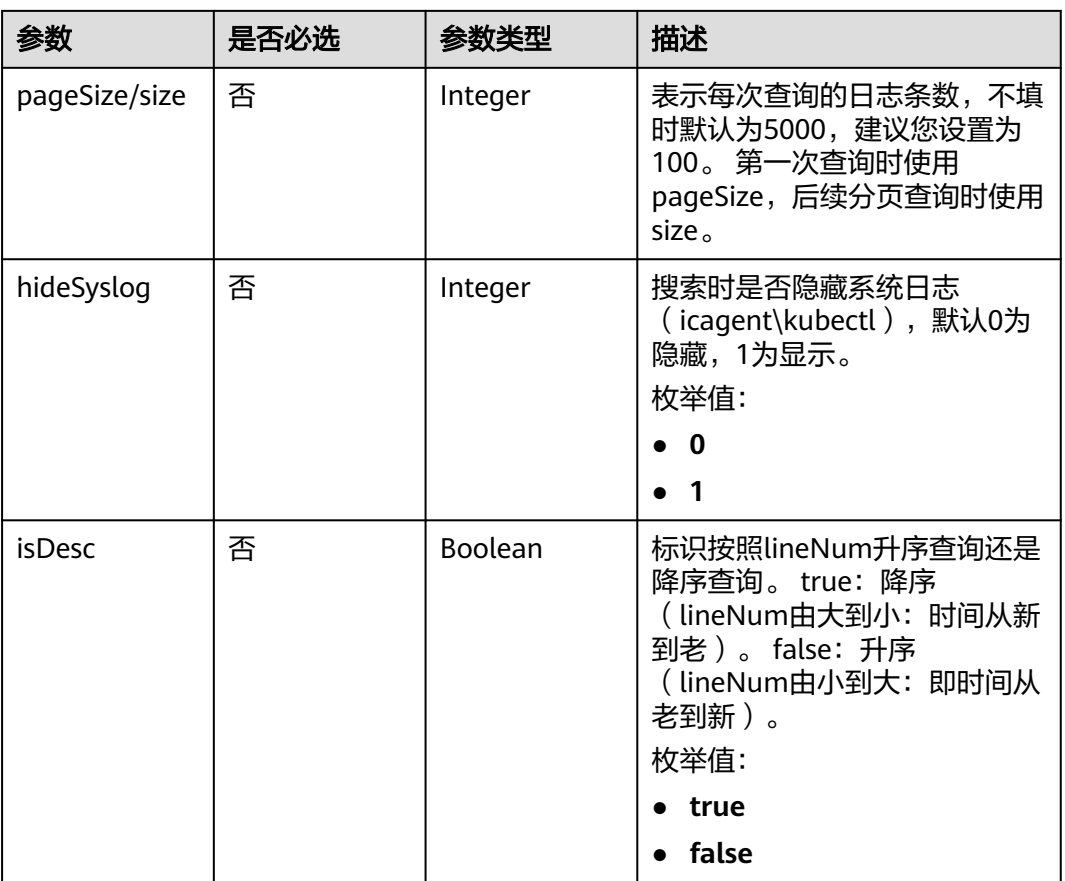

#### 表 **4-192** SearchKey

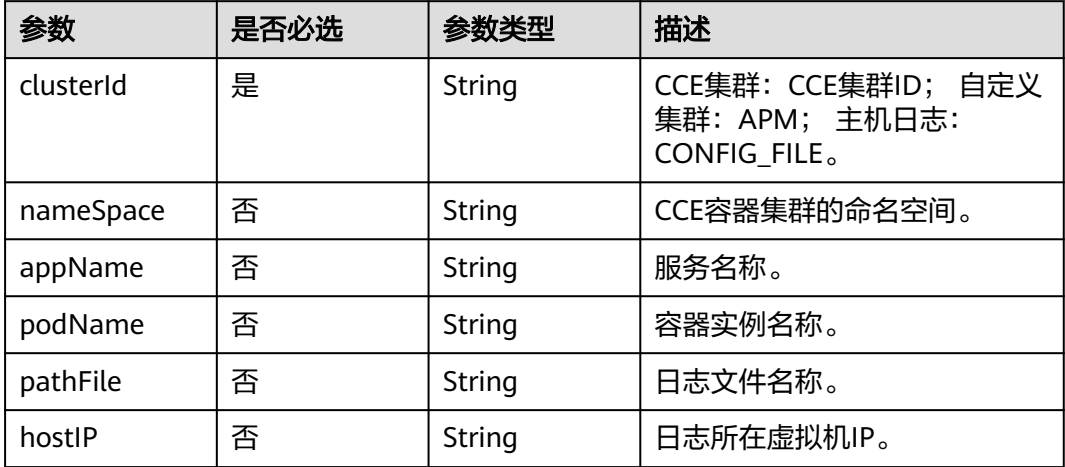

### 响应参数

状态码: **200**

#### 表 **4-193** 响应 Body 参数

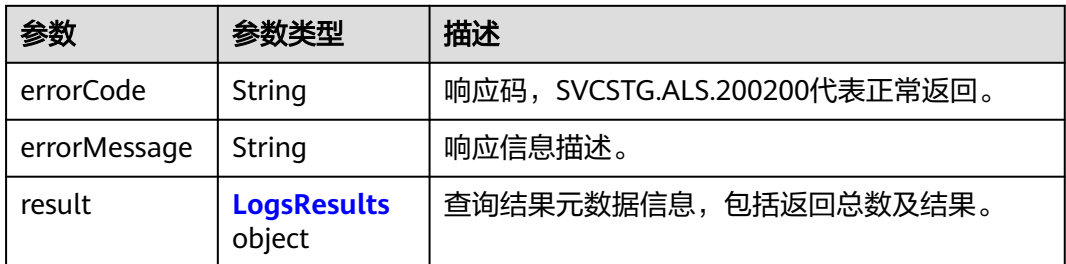

#### 表 **4-194** LogsResults

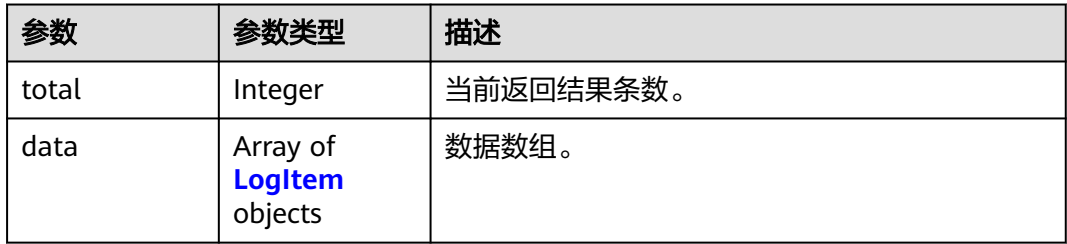

#### 表 **4-195** LogItem

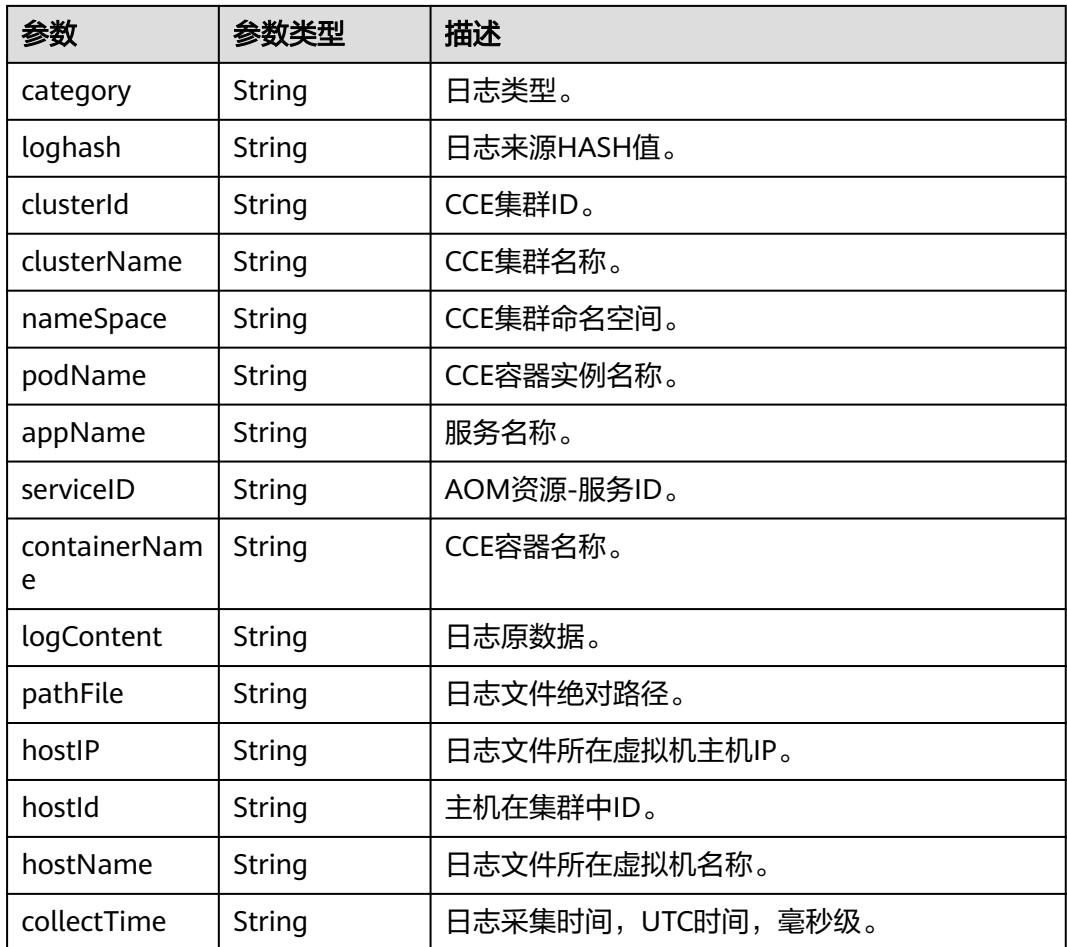

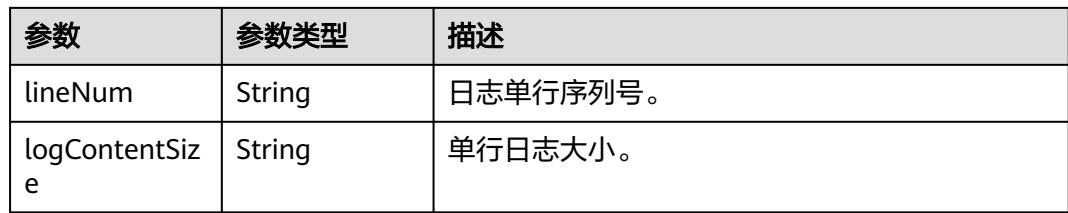

### 请求示例

#### ● 查询集群下的应用日志

POST https://{Endpoint}/v1/{project\_id}/als/action?type=querylogs

```
 "category" : "app_log",
 "searchKey" : {
  "clusterId" : "874819a2-bd6f-11e9-80be-0255ac1001b3"
 },
 "keyWord" : "",
 "startTime" : 1569463658895,
 "endTime" : 1569463958895,
  "pageSize" : 100,
  "hideSyslog" : 0
}
```
● 分页查询

{

https://{Endpoint}/v1/{project\_id}/als/action

```
{
  "category" : "app_log",
 "searchKey" : {
 "clusterId" : "874819a2-bd6f-11e9-80be-0255ac1001b3"
  },
  "keyWord" : "",
 "startTime" : 1569463658895,
 "endTime" : 1569463958895,
 "lineNum" : "1569463911294010547",
 "type" : "next",
 "size" : 100,
  "hideSyslog" : 0
}
```
### 响应示例

#### 状态码: **200**

**OK** 

请求执行完成。

```
{
  "errorCode" : "SVCSTR.ALS.200200",
  "errorMessage" : "Query data success",
  "result" : {
   "total" : 5000,
   "data" : [ {
     "category" : "app",
     "loghash" : "496b2070d40a83c17f2625401af8a50aadc316f216771fbe38b94d31feaa30eb",
     "clusterId" : "c693fa7c-54cd-11e8-8055-0255ac101e40",
 "clusterName" : "aomdemo",
 "nameSpace" : "default",
     "podName" : "als0712-7c4875f884-q5wwp",
     "appName" : "als0712",
     "serviceID" : "",
```
 } }

```
 "containerName" : "container-0",
    "logContent" : "warn:2018/10/09 06:57:01 helloworld.go:108: the main process is running now.n",
    "pathFile" : "/var/paas/sys/log/apm/debug_erro.trace",
 "hostIP" : "192.168.0.133",
 "hostId" : "c11c7211-5a0b-4925-bef4-d078661299b0",
    "hostName" : "192.168.0.133",
    "collectTime" : "1539068233983",
    "lineNum" : "15390682339830002",
    "logContentSize" : "77"
  } ]
```
### 状态码

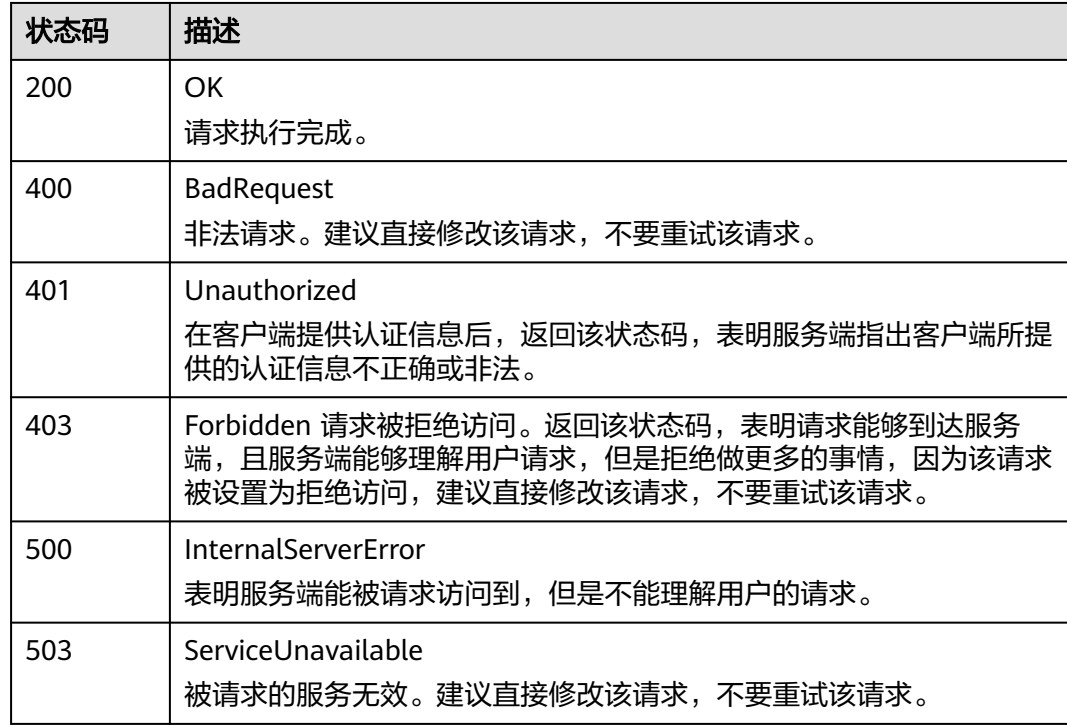

### 错误码

请参见<mark>错误码</mark>。

# **4.5** 事件告警

# **4.5.1** 查询事件告警信息

### 功能介绍

该接口用于查询对应用户的事件、告警。

### **URI**

POST /v2/{project\_id}/events

#### 表 **4-196** 路径参数

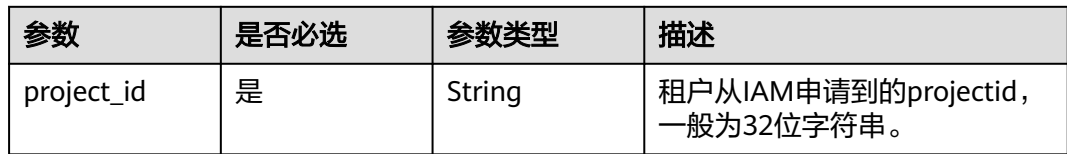

#### 表 **4-197** Query 参数

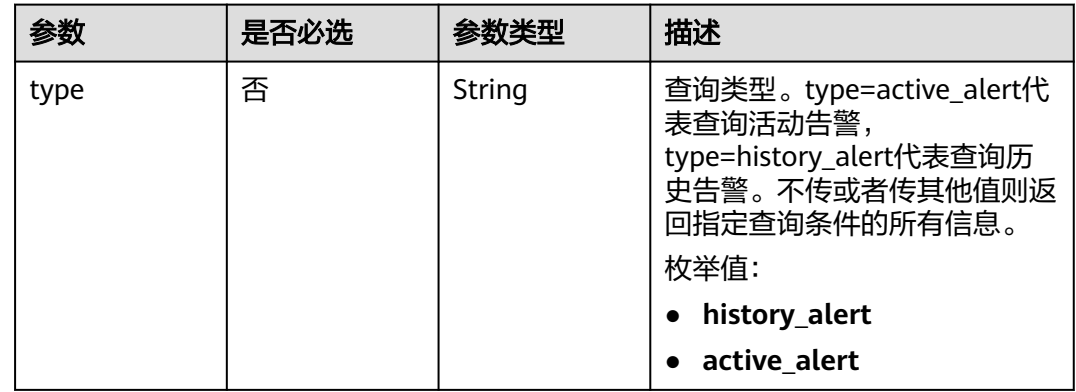

### 请求参数

#### 表 **4-198** 请求 Header 参数

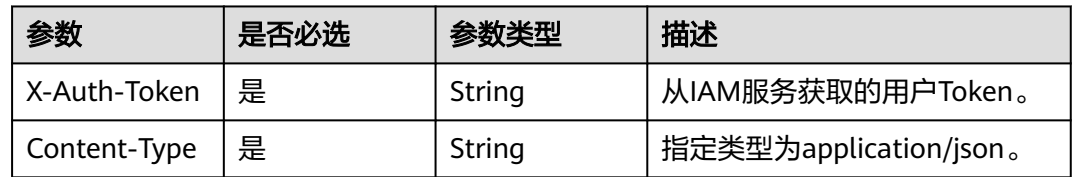

#### 表 **4-199** 请求 Body 参数

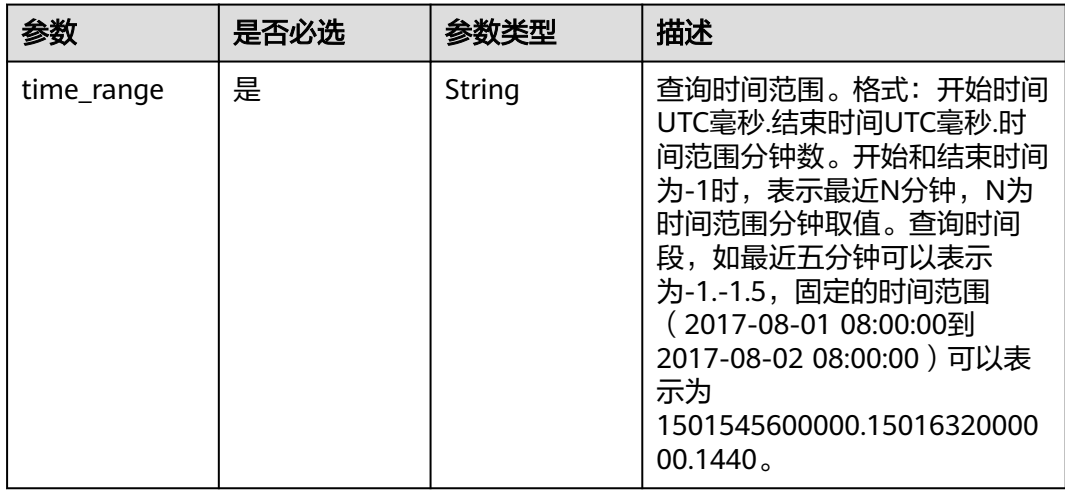

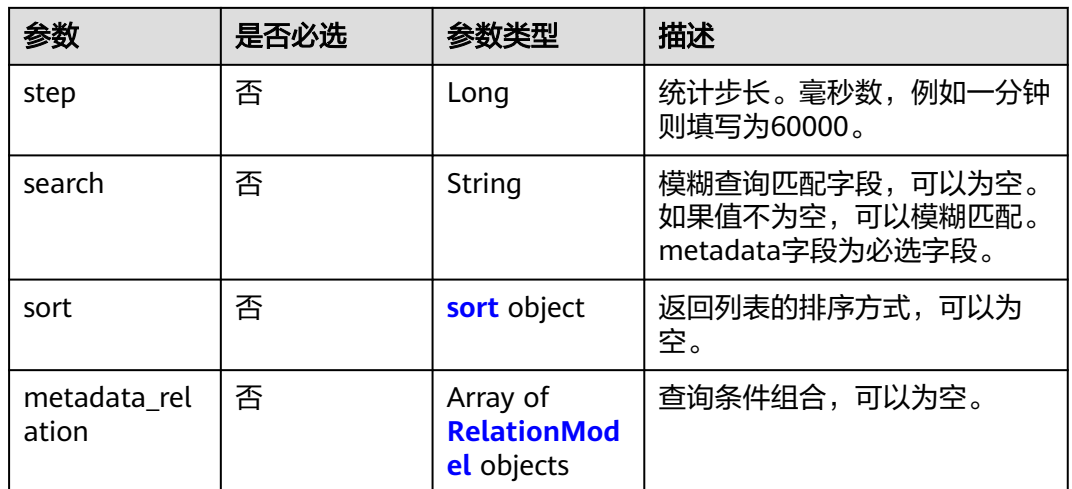

#### 表 **4-200** sort

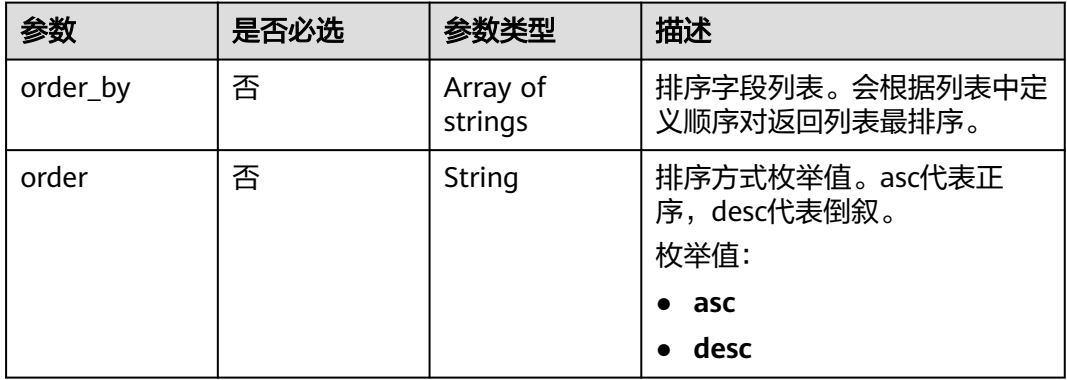

#### 表 **4-201** RelationModel

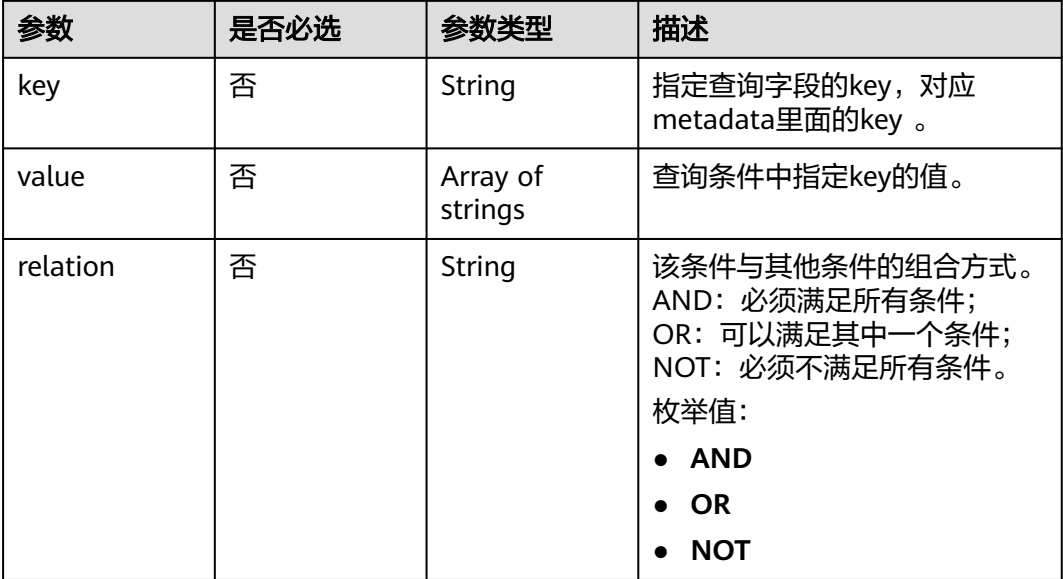

### 响应参数

#### 状态码: **200**

#### 表 **4-202** 响应 Body 参数

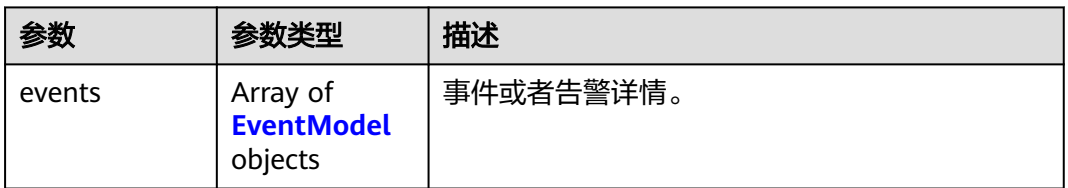

#### 表 **4-203** EventModel

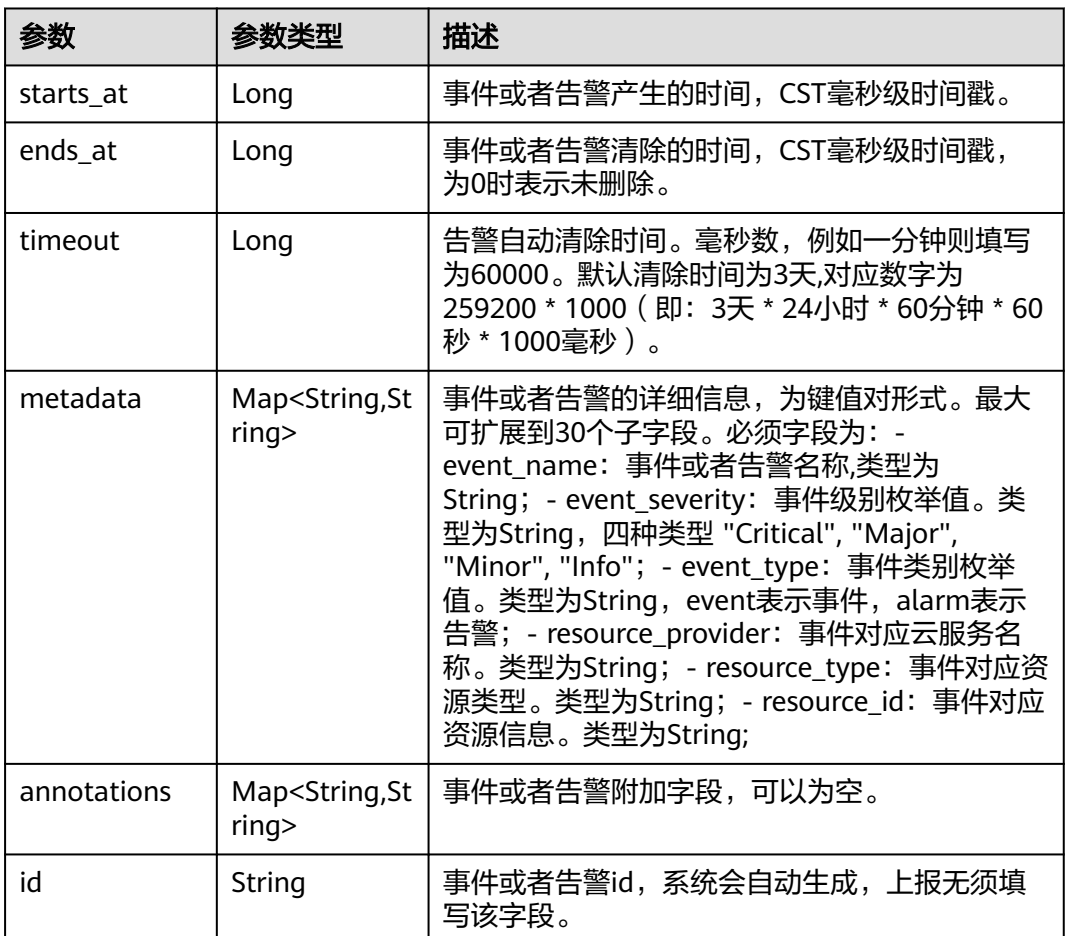

状态码: **400**

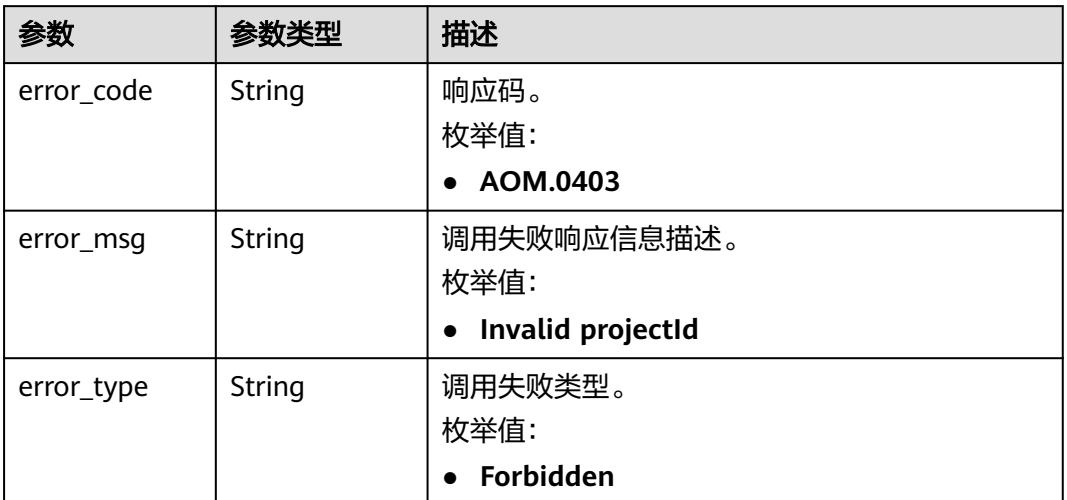

#### 状态码: **401**

表 **4-205** 响应 Body 参数

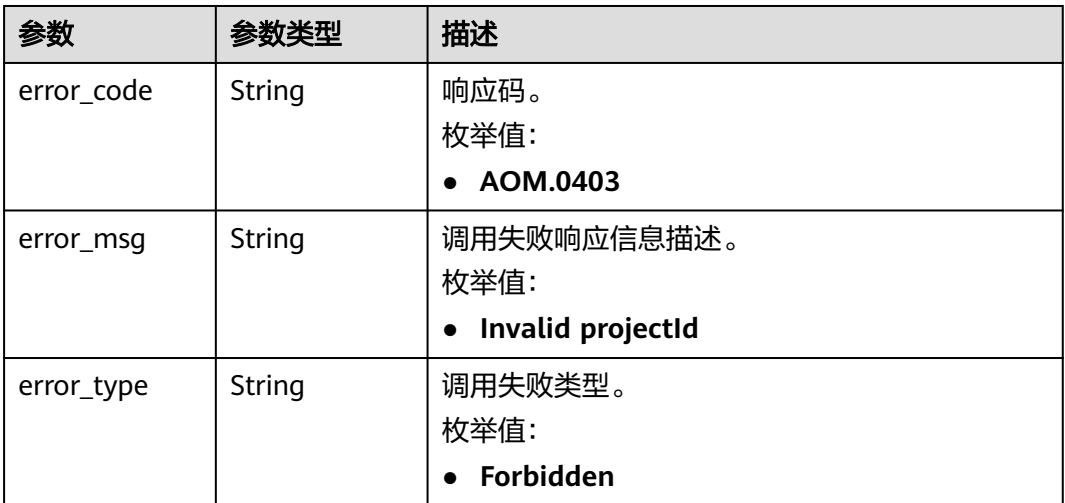

#### 状态码: **403**

#### 表 **4-206** 响应 Body 参数

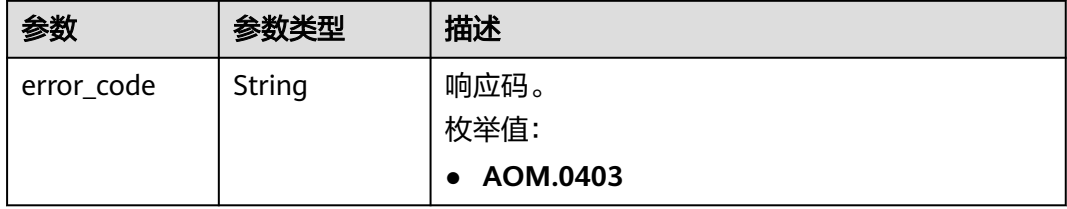

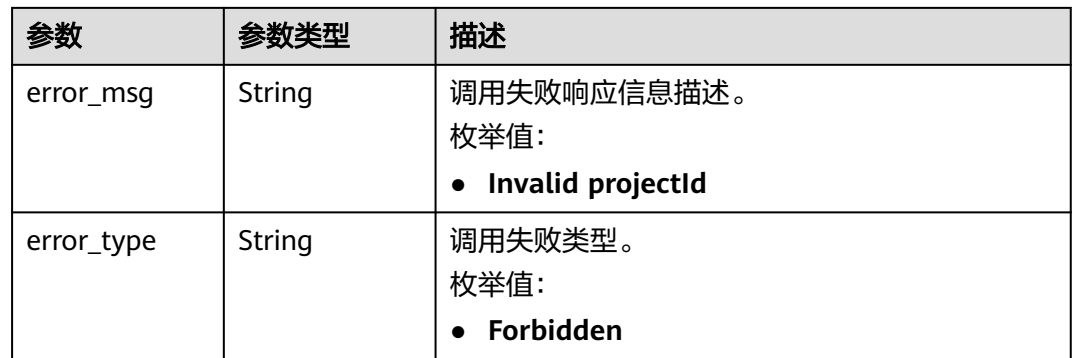

#### 状态码: **500**

#### 表 **4-207** 响应 Body 参数

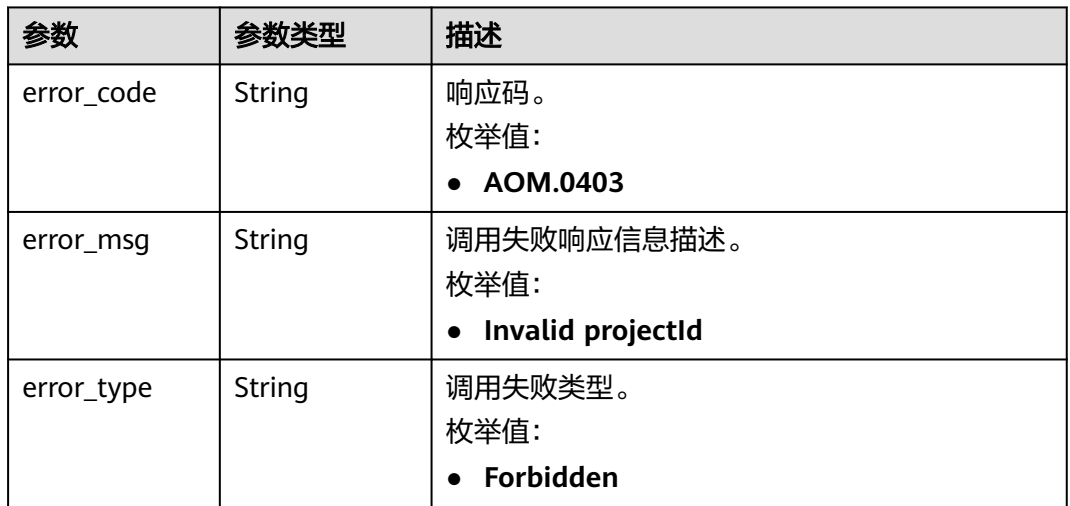

#### 状态码: **503**

#### 表 **4-208** 响应 Body 参数

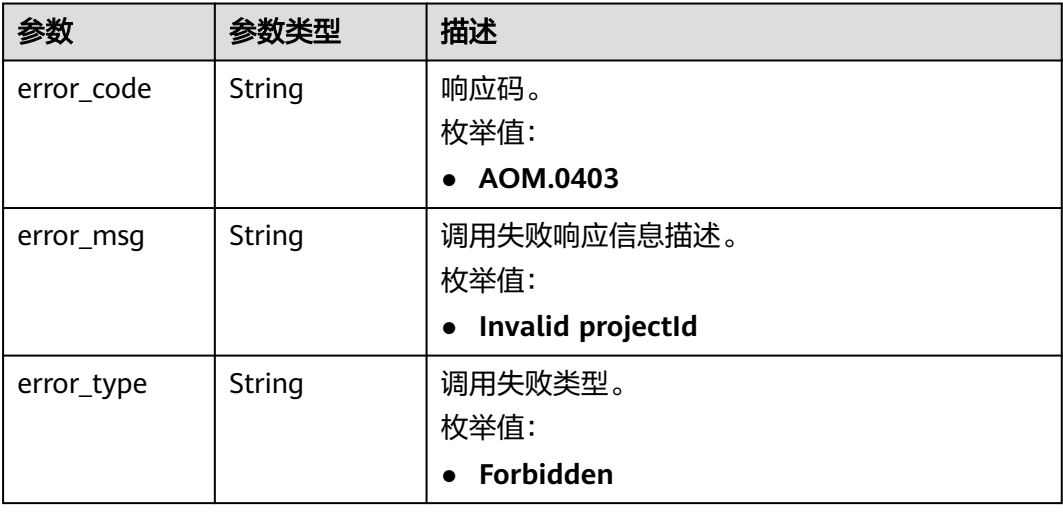

#### 请求示例

#### 查询对应用户的事件、告警列表。

```
POST https://{endpoint}/v2/{project_id}/events
```

```
{
  "time_range" : "-1.-1.30",
  "metadata_relation" : [ {
    "key" : "event_type",
 "relation" : "AND",
 "value" : [ "alarm" ]
 }, {
 "key" : "event_severity",
 "relation" : "AND",
   "relation" : "AND",<br>"value" : [ "Critical", "Major", "Minor", "Info" ]
  } ],
   "search" : "",
  "sort" : {
 "order_by" : [ "starts_at" ],
 "order" : "desc"
  }
}
```
#### 响应示例

#### 状态码: **200**

OK

请求响应成功。

```
{
  "events" : [ {
   "annotations" : {
     "alarm_probableCause_zh_cn" : "可能原因",
    "message" : "告警详情",
    "alarm_fix_suggestion_zh_cn" : "修复建议"
   },
   "arrives_at" : 163773632000,
   "attach_rule" : { },
   "ends_at" : 0,
   "id" : "6775161208461480000",
   "metadata" : {
     "event_type" : "alarm",
 "event_severity" : "Major",
 "resource_type" : "vm",
    "event_name" : "test",
    "resource_id" : "ecs123",
     "resource_provider" : "ecs"
 },
 "policy" : { },
 "starts_at" : 16377362908000,
 "timeout" : 60000
  } ],
   "page_info" : {
   "current_count" : 2,
   "next_marker" : "",
   "previous_marker" : ""
 }
}
```
状态码: **400**

BadRequest

```
{
  "error_code" : "AOM.0400",
 "error_message" : "param error",
 "error_type" : "SC_BAD_REQUEST"
}
```
#### 状态码: **401**

Unauthorized

在客户端提供认证信息后,返回该状态码,表明服务端指出客户端所提供的认证信息 不正确或非法。

{ "error\_code" : "AOM.0401", "error\_message" : "you dont have permission", "error\_type" : "SC\_UNAUTHORIZED" }

#### 状态码: **403**

#### Forbidden

请求被拒绝访问。返回该状态码,表明请求能够到达服务端,且服务端能够理解用户 请求,但是拒绝做更多的事情,因为该请求被设置为拒绝访问,建议直接修改该请 求,不要重试该请求。

```
{
  "error_code" : "AOM.0403",
 "error_message" : "you dont have permission",
 "error_type" : "SC_FORBIDDEN"
}
```
#### 状态码: **500**

InternalServerError

表明服务端能被请求访问到,但是不能理解用户的请求。

```
{
  "error_code" : "AOM.0500",
 "error_message" : "SC_INTERNAL_SERVER_ERROR",
 "error_type" : "SC_INTERNAL_SERVER_ERROR"
}
```
#### 状态码: **503**

ServiceUnavailable

被请求的服务无效。 建议直接修改该请求,不要重试该请求。

```
{
  "error_code" : "AOM.0503",
 "error_message" : "SC_NOT_IMPLEMENTED",
 "error_type" : "SC_NOT_IMPLEMENTED"
}
```
### 状态码

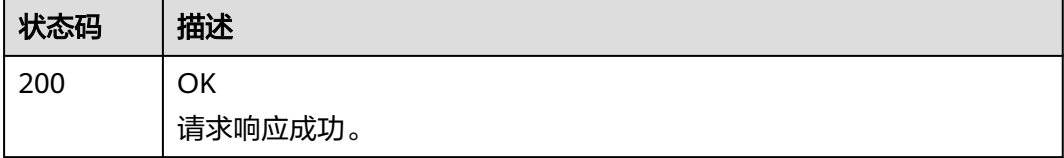

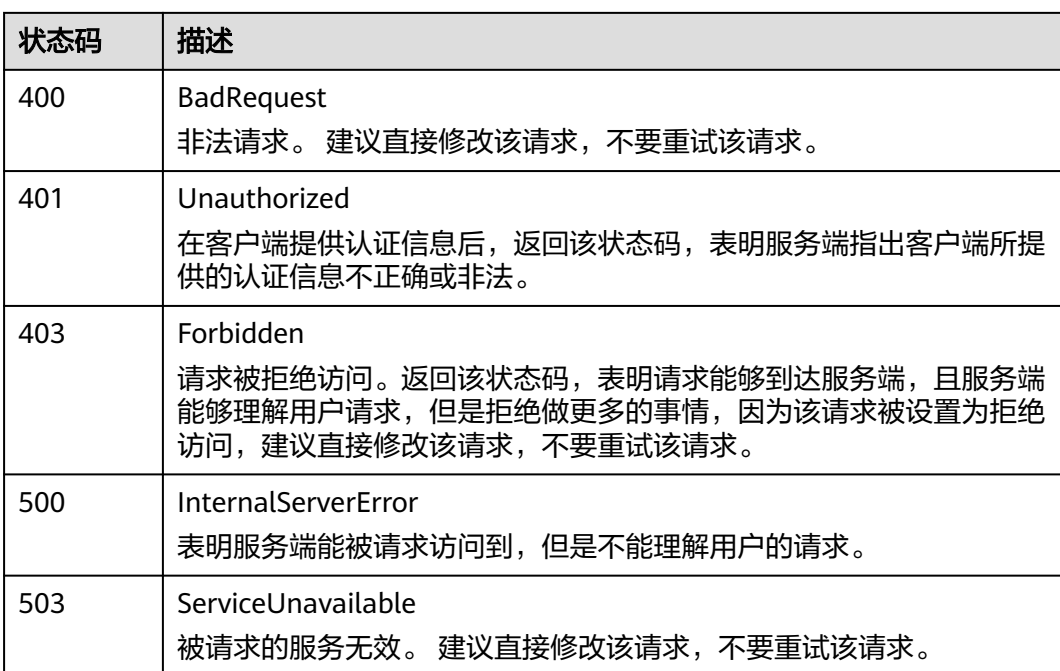

### 错误码

请参[见错误码。](#page-210-0)

# **4.5.2** 统计事件告警信息

### 功能介绍

该接口用于分段统计指定条件下的事件、告警。

**URI**

POST /v2/{project\_id}/events/statistic

#### 表 **4-209** 路径参数

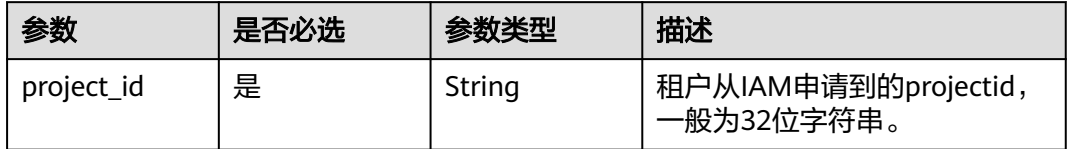
#### 表 **4-210** Query 参数

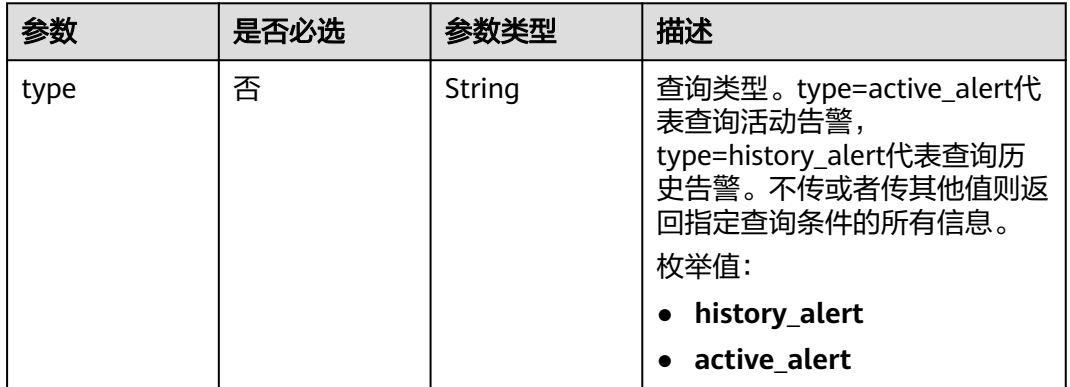

### 请求参数

### 表 **4-211** 请求 Header 参数

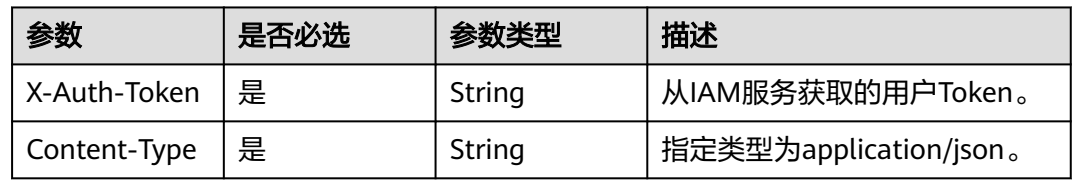

### 表 **4-212** 请求 Body 参数

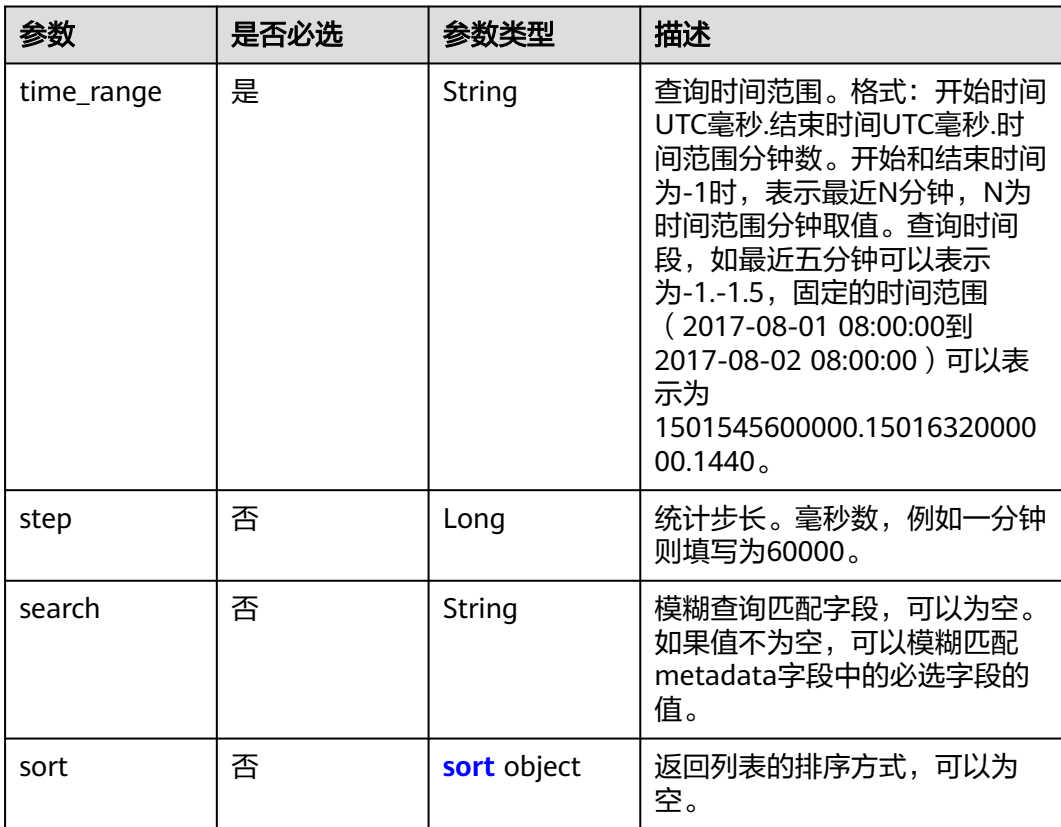

#### <span id="page-145-0"></span>表 **4-213** sort

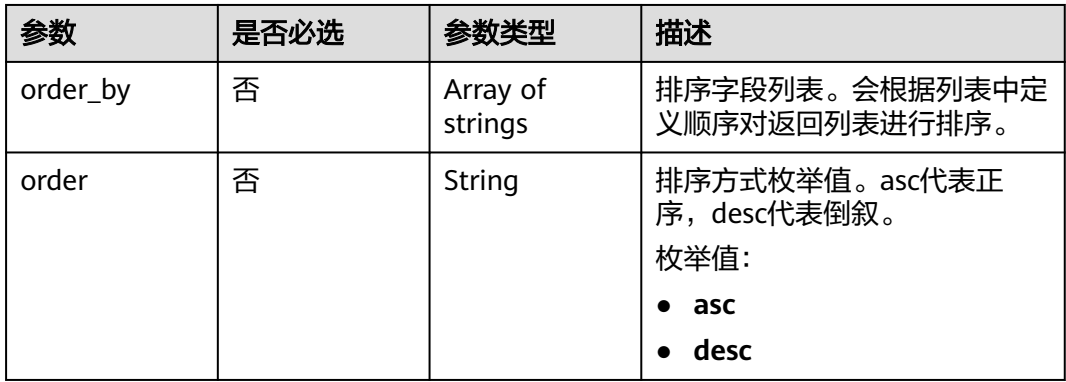

#### 表 **4-214** RelationModel

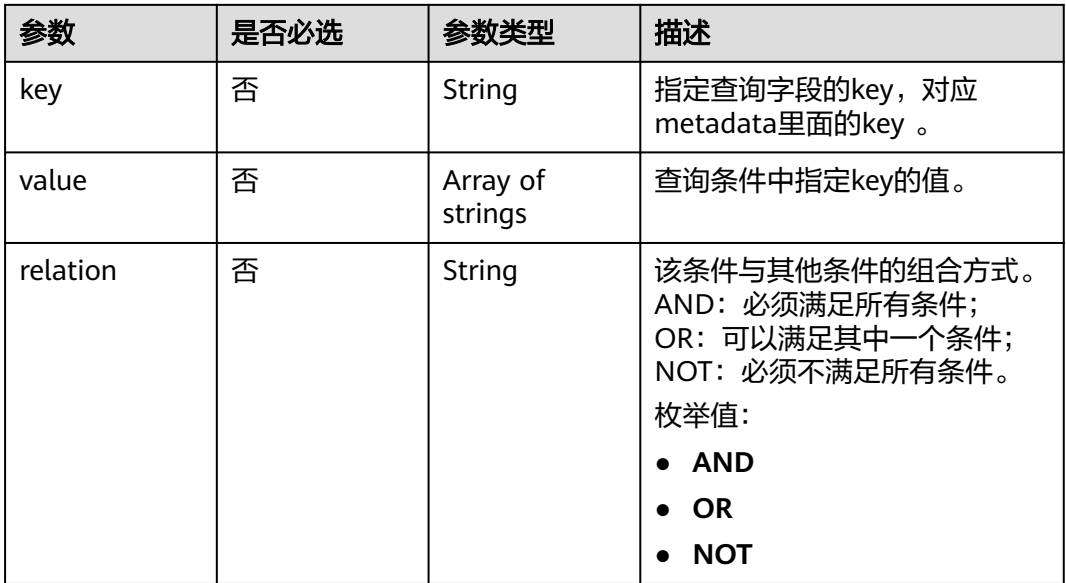

### 响应参数

状态码: **200**

#### 表 **4-215** 响应 Body 参数

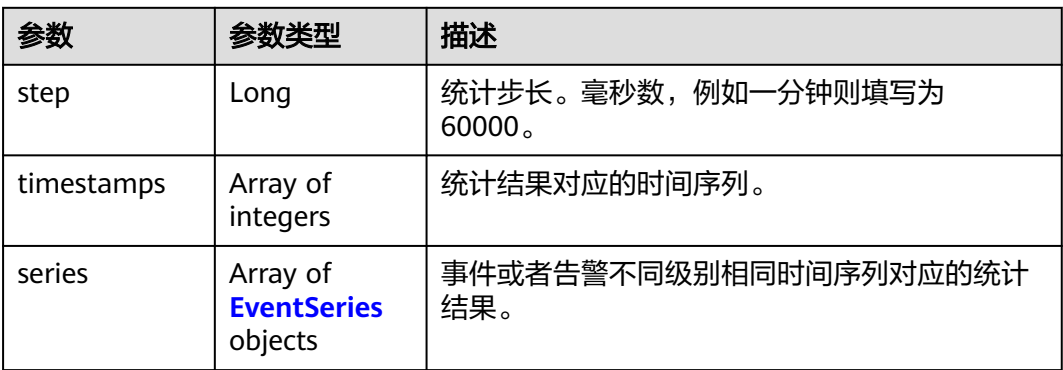

### 表 **4-216** EventSeries

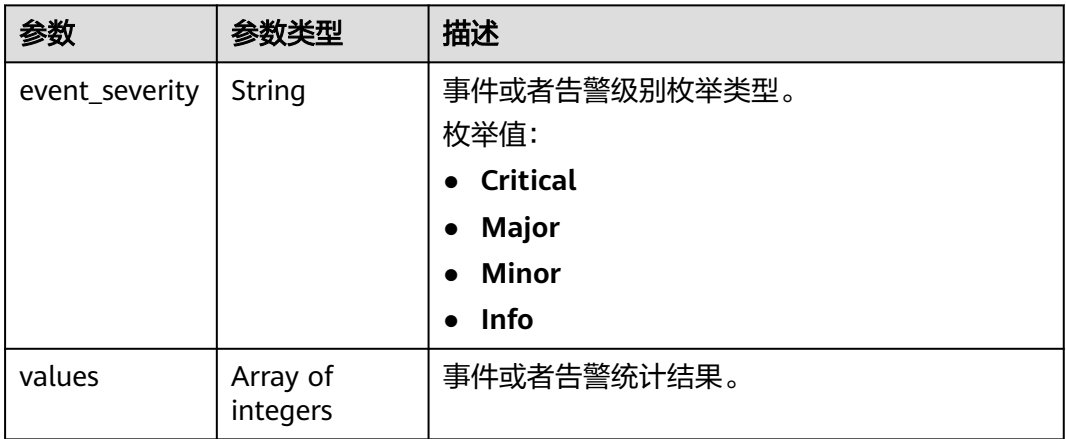

#### 状态码: **400**

表 **4-217** 响应 Body 参数

| 参数         | 参数类型   | 描述                             |  |
|------------|--------|--------------------------------|--|
| error_code | String | 响应码。                           |  |
|            |        | 枚举值:                           |  |
|            |        | AOM.0403<br>$\bullet$          |  |
| error_msq  | String | 调用失败响应信息描述。                    |  |
|            |        | 枚举值:                           |  |
|            |        | Invalid projectId<br>$\bullet$ |  |
| error_type | String | 调用失败类型。                        |  |
|            |        | 枚举值:                           |  |
|            |        | Forbidden<br>$\bullet$         |  |

#### 表 **4-218** 响应 Body 参数

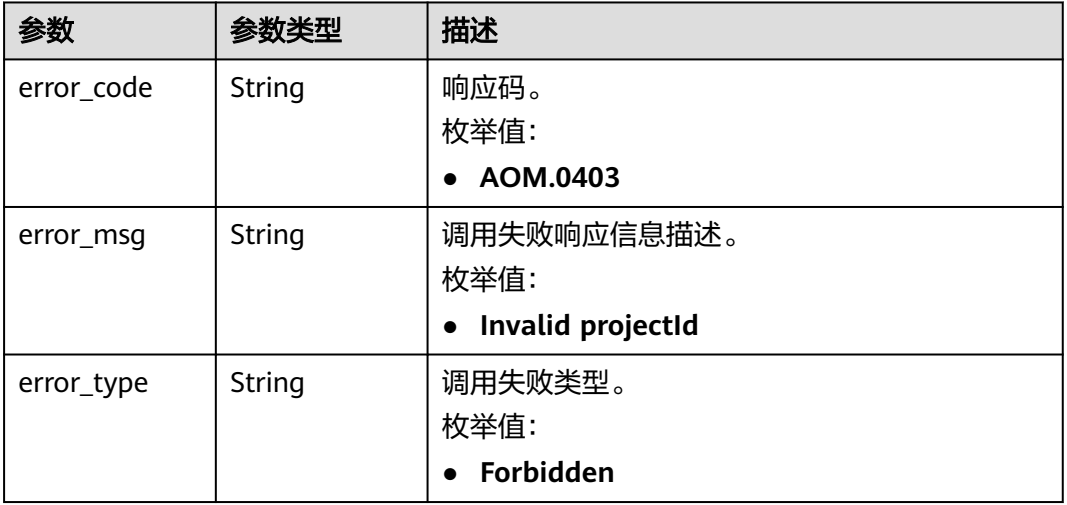

#### 状态码: **403**

表 **4-219** 响应 Body 参数

| 参数         | 参数类型   | 描述                             |  |
|------------|--------|--------------------------------|--|
| error_code | String | 响应码。                           |  |
|            |        | 枚举值:                           |  |
|            |        | AOM.0403<br>$\bullet$          |  |
| error_msg  | String | 调用失败响应信息描述。                    |  |
|            |        | 枚举值:                           |  |
|            |        | Invalid projectId<br>$\bullet$ |  |
| error_type | String | 调用失败类型。                        |  |
|            |        | 枚举值:                           |  |
|            |        | Forbidden<br>$\bullet$         |  |

#### 状态码: **500**

#### 表 **4-220** 响应 Body 参数

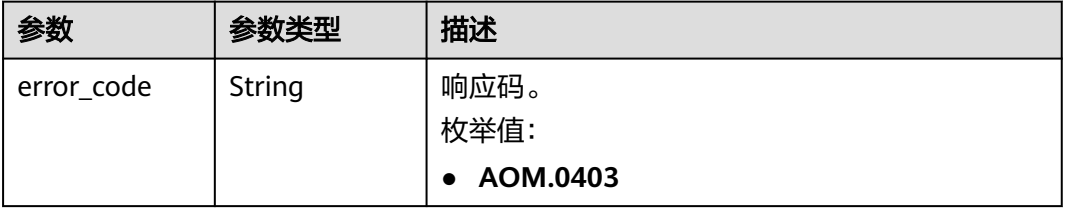

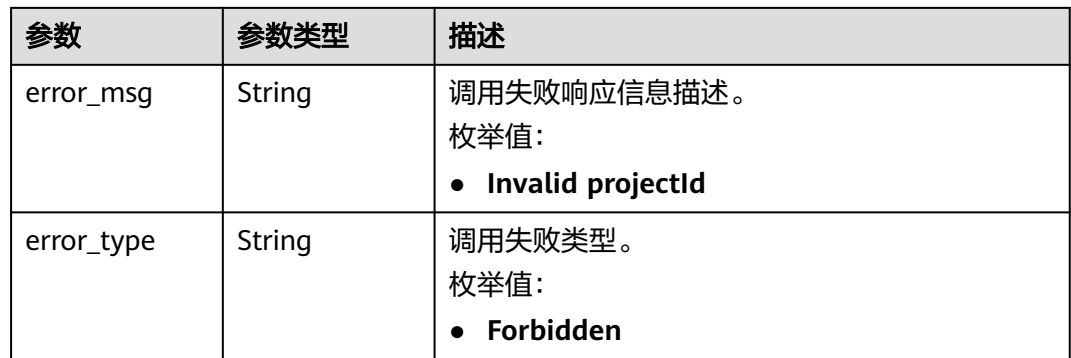

#### 表 **4-221** 响应 Body 参数

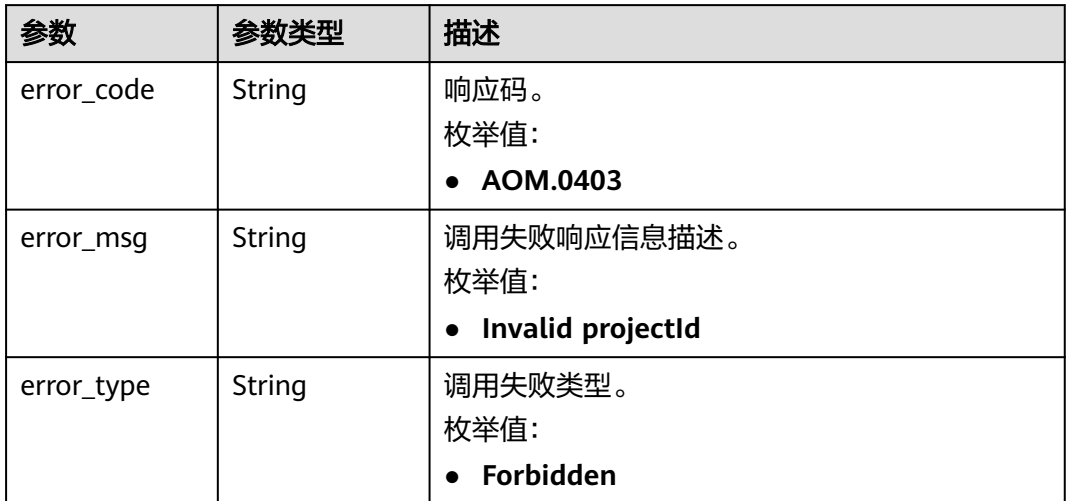

### 请求示例

以步长step查询当前时间范围(time\_range)内的事件、告警统计信息。

POST https://{endpoint}/v2/{project\_id}/events/statistic

```
{
  "time_range" : "-1.-1.5",
 "step" : 60000
}
```
### 响应示例

#### 状态码: **200**

OK

{

请求响应成功。

```
 "series" : [ {
 "event_severity" : "Minor",
 "values" : [ 0, 0, 0, 0, 0, 0 ]
```

```
 }, {
   "event_severity" : "Info",
   "values" : [ 0, 0, 0, 0, 0, 0 ]
 } ],
 "step" : 60000,
  "timestamps" : [ 1642820700000, 1642820760000, 1642820820000, 1642820880000, 1642820940000, 
1642821000000 ]
}
```
#### BadRequest

```
非法请求。 建议直接修改该请求,不要重试该请求。
```

```
{
  "error_code" : "AOM.0400",
 "error_message" : "param error",
 "error_type" : "SC_BAD_REQUEST"
}
```
#### 状态码: **401**

Unauthorized

在客户端提供认证信息后,返回该状态码,表明服务端指出客户端所提供的认证信息 不正确或非法。

```
{
  "error_code" : "AOM.0401",
  "error_message" : "you dont have permission",
  "error_type" : "SC_UNAUTHORIZED"
}
```
#### 状态码: **403**

Forbidden

请求被拒绝访问。返回该状态码,表明请求能够到达服务端,且服务端能够理解用户 请求,但是拒绝做更多的事情,因为该请求被设置为拒绝访问,建议直接修改该请 求,不要重试该请求。

```
{
  "error_code" : "AOM.0403",
 "error_message" : "you dont have permission",
 "error_type" : "SC_FORBIDDEN"
}
```
#### 状态码: **500**

InternalServerError

表明服务端能被请求访问到,但是不能理解用户的请求。

```
{
  "error_code" : "AOM.0500",
 "error_message" : "SC_INTERNAL_SERVER_ERROR",
 "error_type" : "SC_INTERNAL_SERVER_ERROR"
}
```
#### 状态码: **503**

ServiceUnavailable

被请求的服务无效。 建议直接修改该请求,不要重试该请求。

```
{
 "error_code" : "AOM.0503",
```
"error\_message" : "SC\_NOT\_IMPLEMENTED",

 "error\_type" : "SC\_NOT\_IMPLEMENTED" }

### 状态码

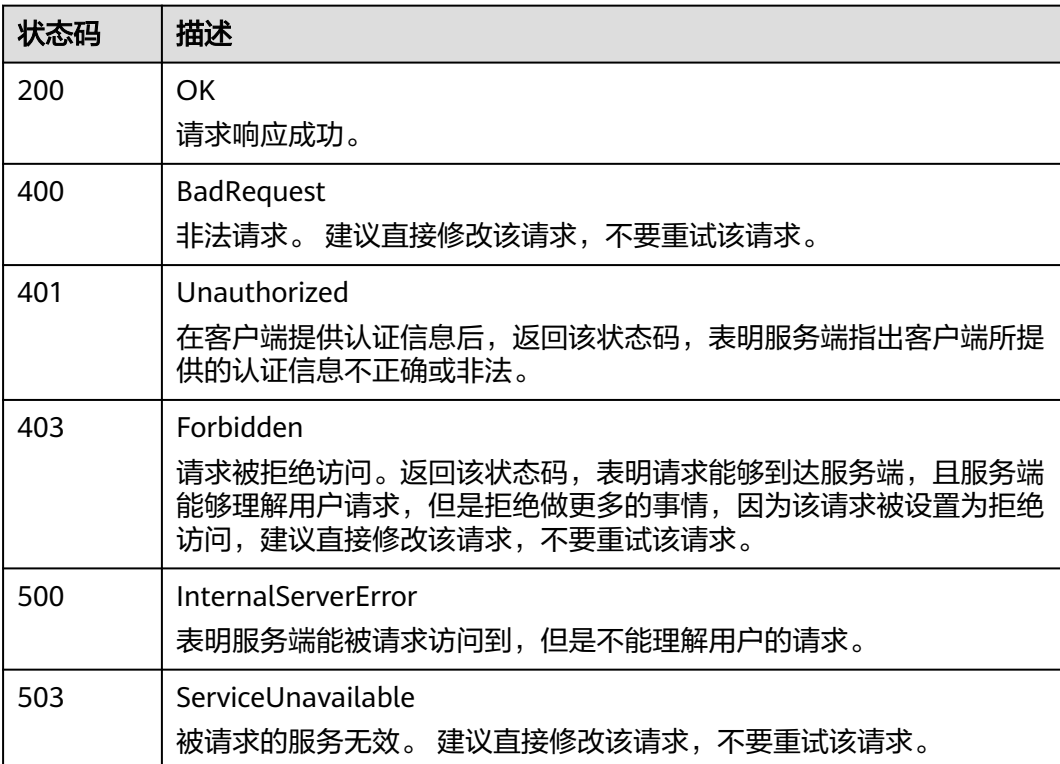

### 错误码

请参[见错误码。](#page-210-0)

## **4.5.3** 上报事件告警信息

### 功能介绍

该接口用于上报对应用户的事件、告警。

### **URI**

PUT /v2/{project\_id}/push/events

#### 表 **4-222** 路径参数

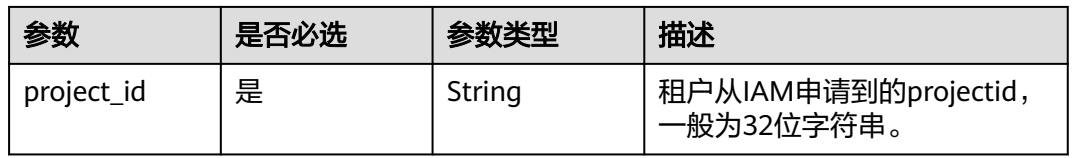

#### 表 **4-223** Query 参数

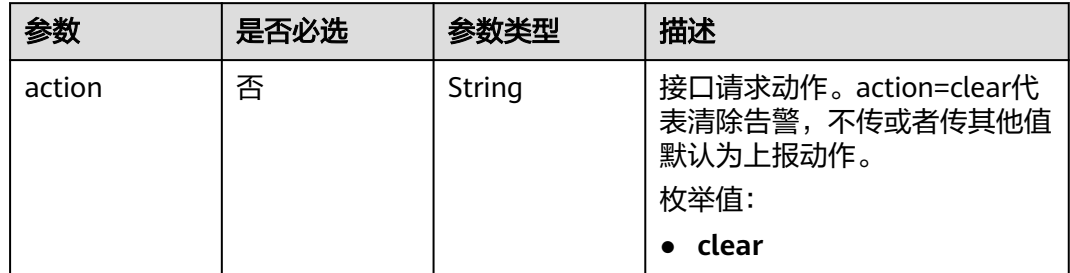

### 请求参数

#### 表 **4-224** 请求 Header 参数

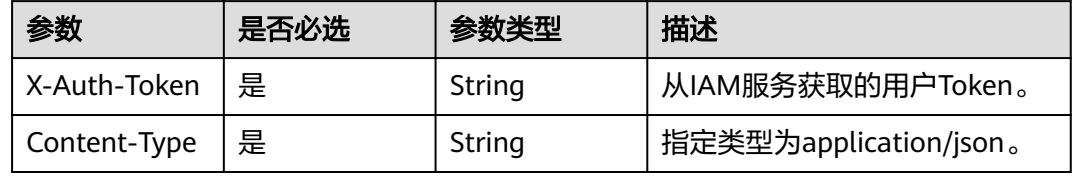

#### 表 **4-225** 请求 Body 参数

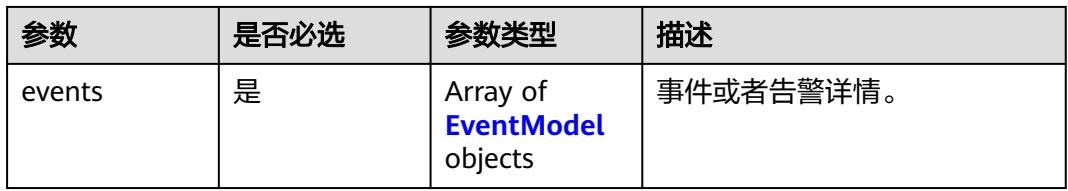

#### 表 **4-226** EventModel

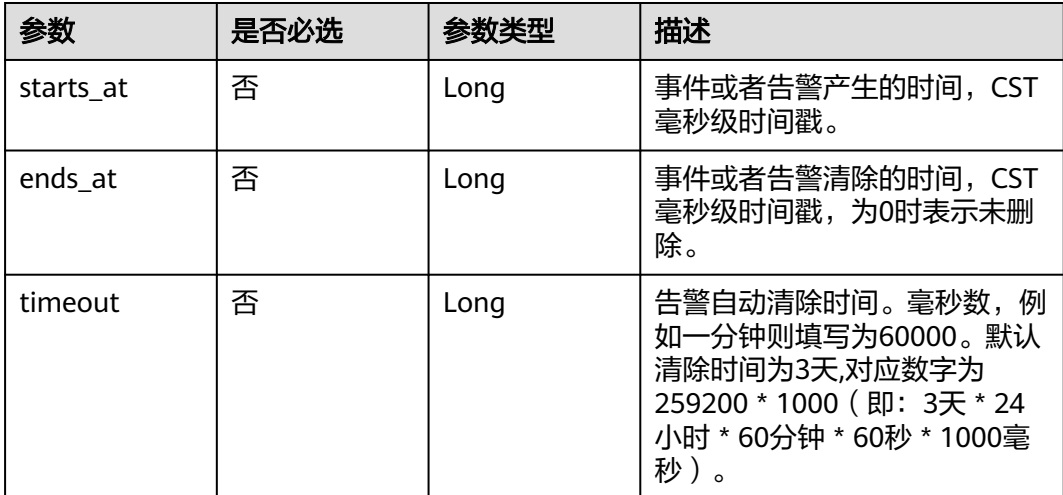

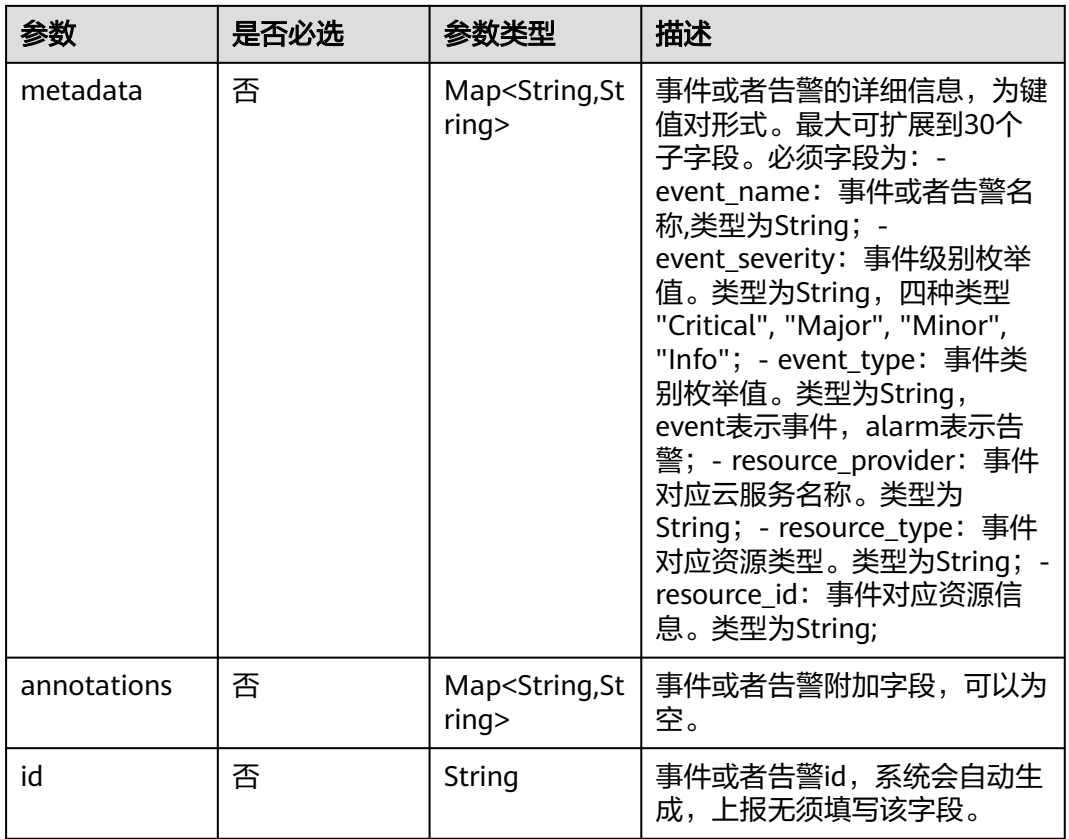

### 响应参数

无

### 请求示例

上报一条名为test的告警。

PUT https://{EndPoint}/v2/{project\_id}/push/events

```
{
 "events" : [ {
 "starts_at" : 1579420868000,
 "ends_at" : 1579420868000,
 "timeout" : 60000,
 "metadata" : {
 "event_name" : "test",
 "event_severity" : "Major",
 "event_type" : "alarm",
 "resource_provider" : "ecs",
 "resource_type" : "vm",
    "resource_id" : "ecs123"
 },
 "annotations" : {
 "alarm_probableCause_zh_cn" : "possible cause",
 "alarm_fix_suggestion_zh_cn" : "fix suggestion",
 "message" : "details"
  }
 } ]
}
```
### 响应示例

无

### 状态码

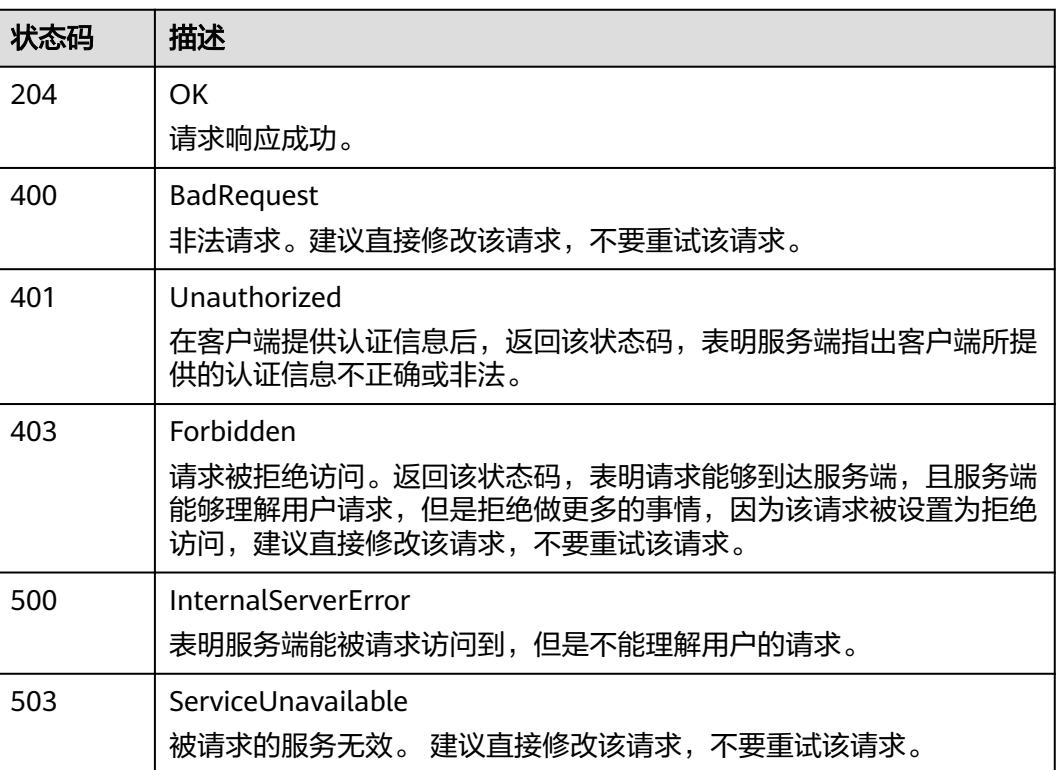

### 错误码

请参[见错误码。](#page-210-0)

## **4.6 Agent**

## **4.6.1** 查询 **Agent** 信息

### 功能介绍

查询对应账号、集群、命名空间下的Agent信息。

### **URI**

GET /v1/{project\_id}/{cluster\_id}/{namespace}/agents

#### 表 **4-227** 路径参数

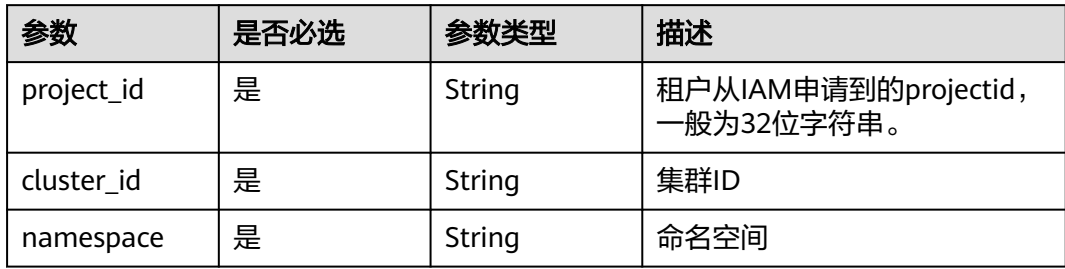

#### 表 **4-228** Query 参数

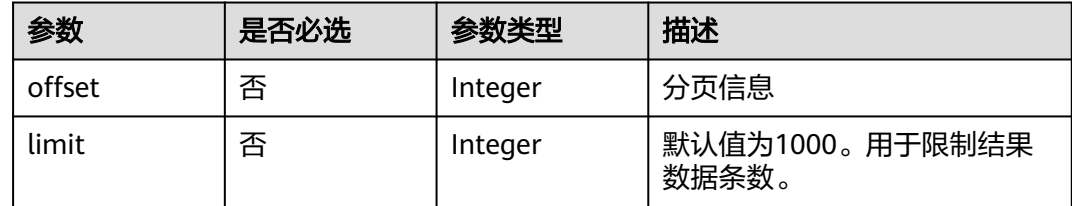

### 请求参数

### 表 **4-229** 请求 Header 参数

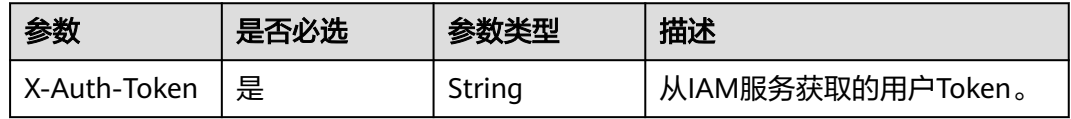

### 响应参数

#### 状态码: **200**

表 **4-230** 响应 Body 参数

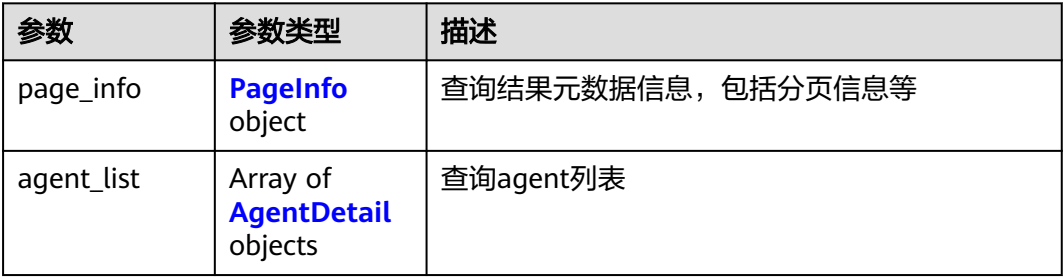

#### <span id="page-155-0"></span>表 **4-231** PageInfo

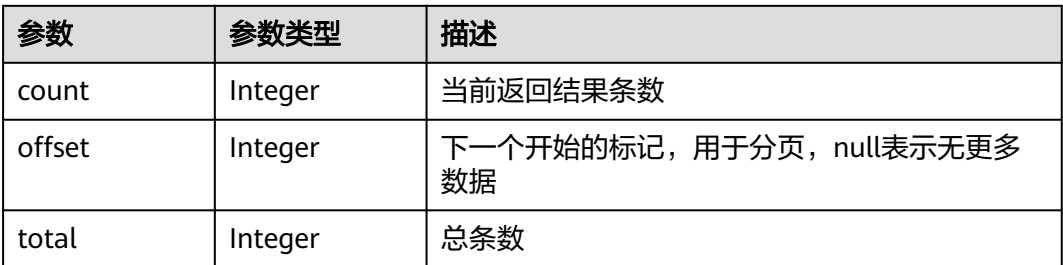

#### 表 **4-232** AgentDetail

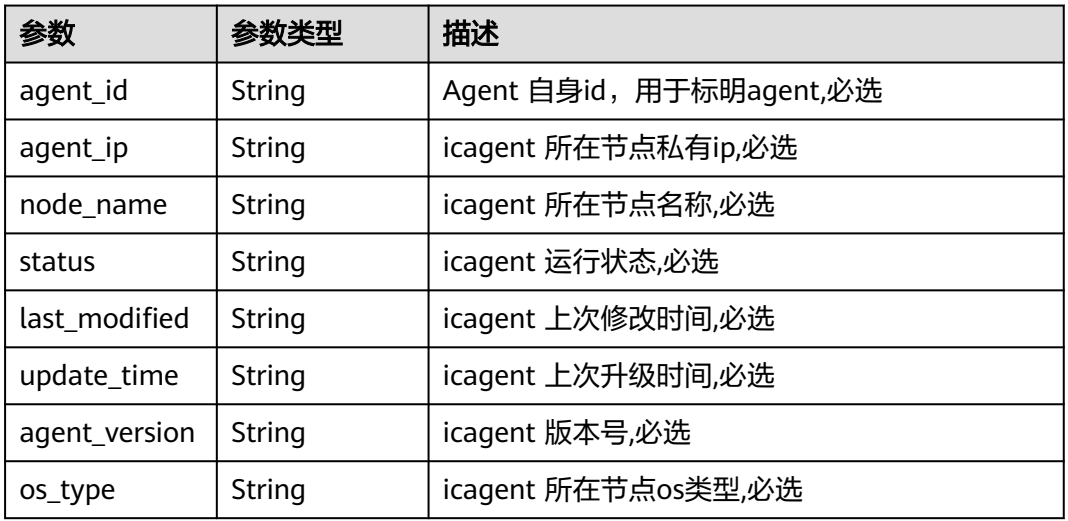

### 状态码: **400**

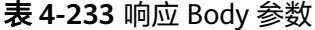

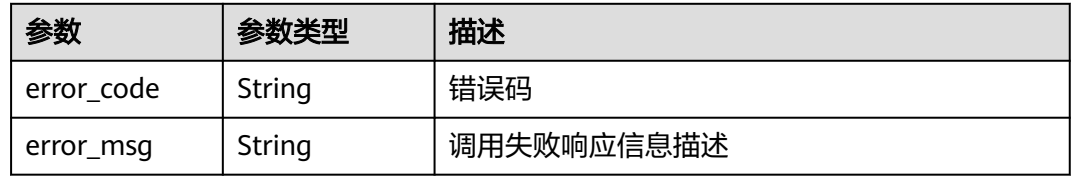

#### 状态码: **401**

表 **4-234** 响应 Body 参数

| 参数         | 参数类型   | 描述         |  |
|------------|--------|------------|--|
| error_code | String | 错误码        |  |
| error_msg  | String | 调用失败响应信息描述 |  |

表 **4-235** 响应 Body 参数

| 参数         | 参数类型   | 描述         |  |
|------------|--------|------------|--|
| error code | String | 错误码        |  |
| error_msg  | String | 调用失败响应信息描述 |  |

#### 状态码: **500**

表 **4-236** 响应 Body 参数

| 参数         | 参数类型   | 描述         |  |
|------------|--------|------------|--|
| error_code | String | 错误码        |  |
| error_msg  | String | 调用失败响应信息描述 |  |

#### 状态码: **503**

表 **4-237** 响应 Body 参数

| 参数         | 参数类型   | 描述         |  |
|------------|--------|------------|--|
| error code | String | 错误码        |  |
| error_msg  | String | 调用失败响应信息描述 |  |

### 请求示例

查询用户75f54\*\*\*\*\*\*\*\*0cbd0c4下的集群ID为0f325\*\*\*\*\*\*\*00cb,namespace为default的 agent信息。

GET https://{endpoint}/v1/75f54\*\*\*\*\*\*\*\*0cbd0c4/0f325\*\*\*\*\*\*\*00cb/default/agents?offset=50&limit=789

### 响应示例

#### 状态码: **200**

**OK** 

请求响应成功。

```
{
 "page_info" : {
 "count" : 2,
 "offset" : 0,
   "total" : 2
  },
  "agent_list" : [ {
```

```
 "agent_ip" : "192.***.***.102",
 "agent_id" : "8977a034********473f6ef642",
 "node_name" : "192.***.***.102",
 "status" : "uninstall",
 "last_modified" : "",
 "update_time" : "",
 "agent_version" : "",
 "os_type" : ""
 }, {
 "agent_ip" : "192.***.***.133",
   "agent_id" : "6211b62********a6d1389e233",
   "node_name" : "192.***.***.133",
   "status" : "uninstall",
 "last_modified" : "",
 "update_time" : "",
 "agent_version" : "",
 "os_type" : ""
 } ]
```
### 状态码

}

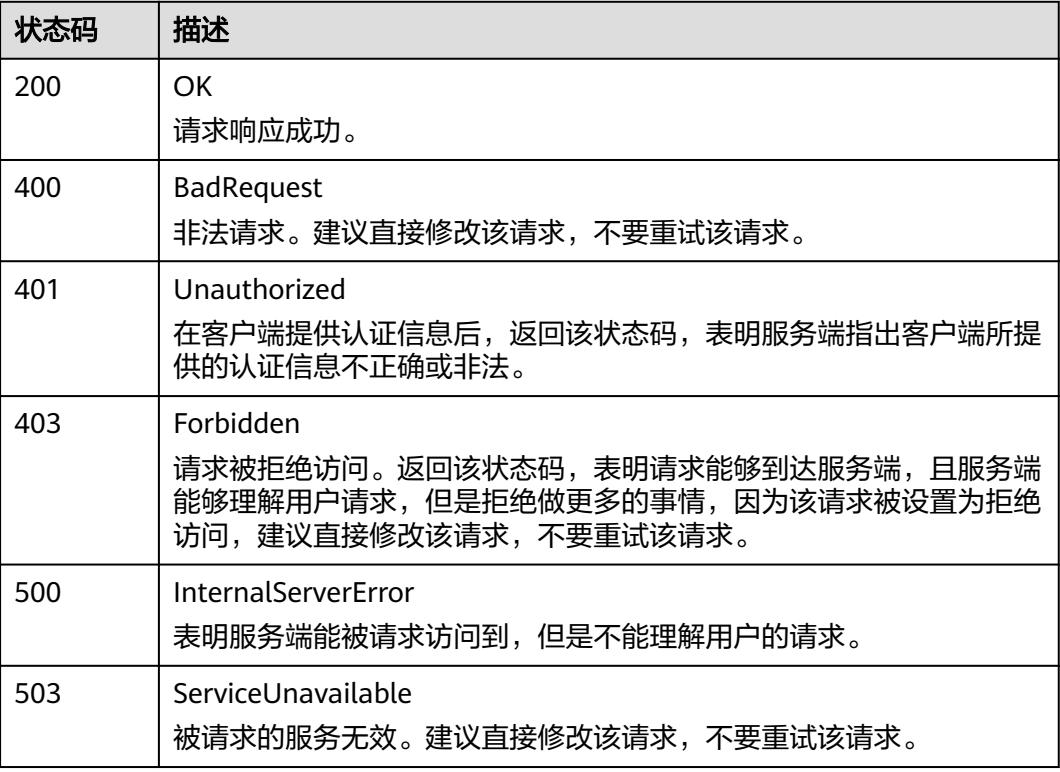

### 错误码

请参[见错误码。](#page-210-0)

## **4.7** 应用发现规则

## **4.7.1** 添加或修改应用发现规则

### 功能介绍

该接口用于添加或修改一条或多条应用发现规则。同一projectid下可添加的规则上限 为100条。

#### **URI**

PUT /v1/{project\_id}/aom/application-discovery-rules

#### 表 **4-238** 路径参数

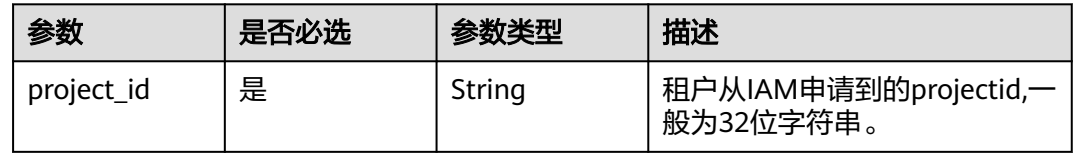

### 请求参数

表 **4-239** 请求 Header 参数

| 参数           | 是否必选 | 参数类型   | 描述                     |
|--------------|------|--------|------------------------|
| X-Auth-Token | 是    | String | 从IAM服务获取的用户Token。      |
| Content-Type | 是    | String | 指定类型为application/json。 |

#### 表 **4-240** 请求 Body 参数

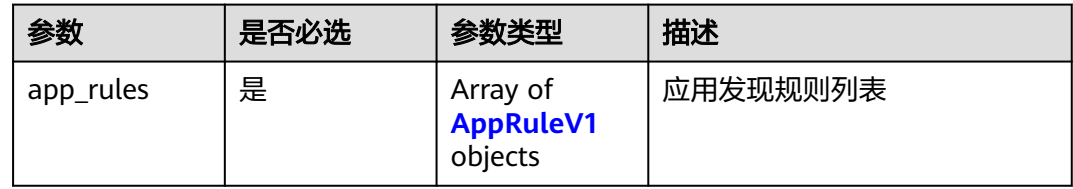

#### 表 **4-241** AppRuleV1

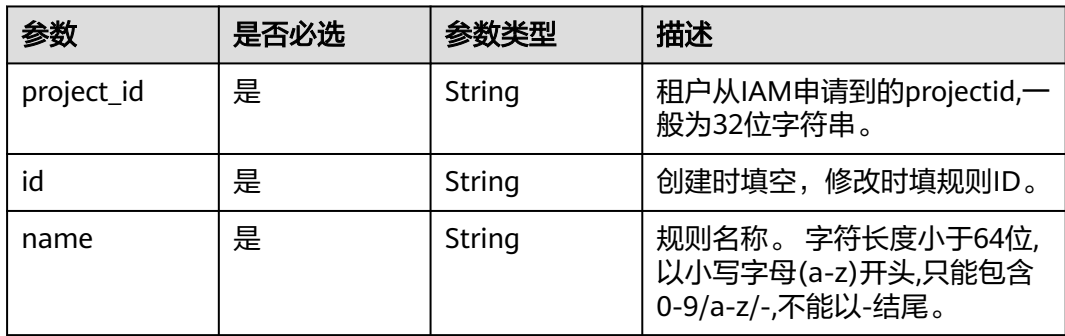

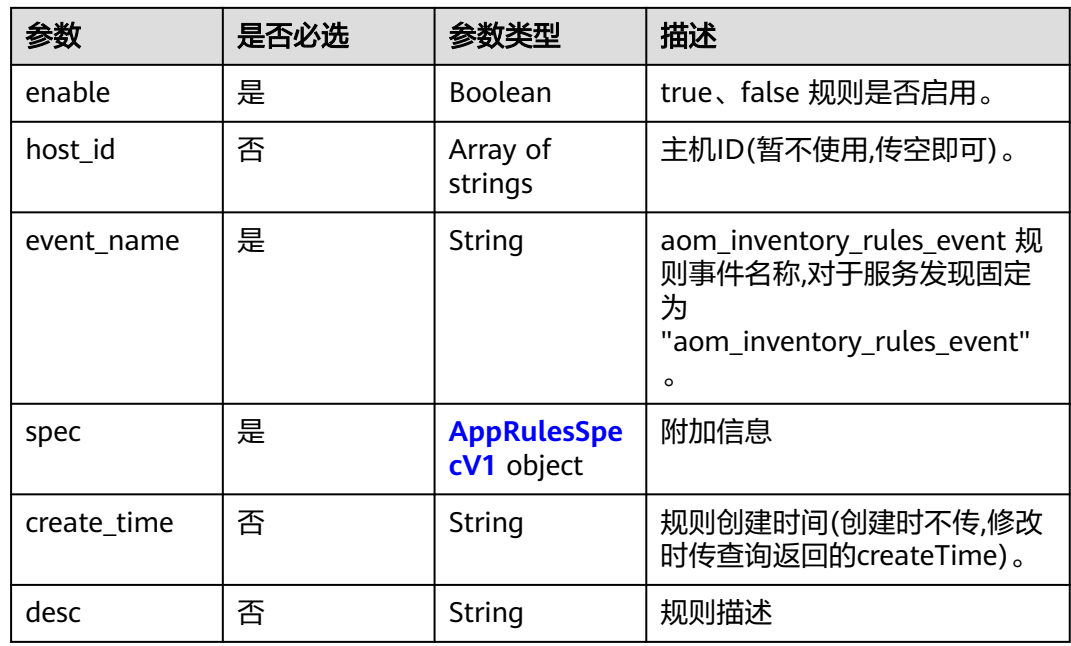

### 表 **4-242** AppRulesSpecV1

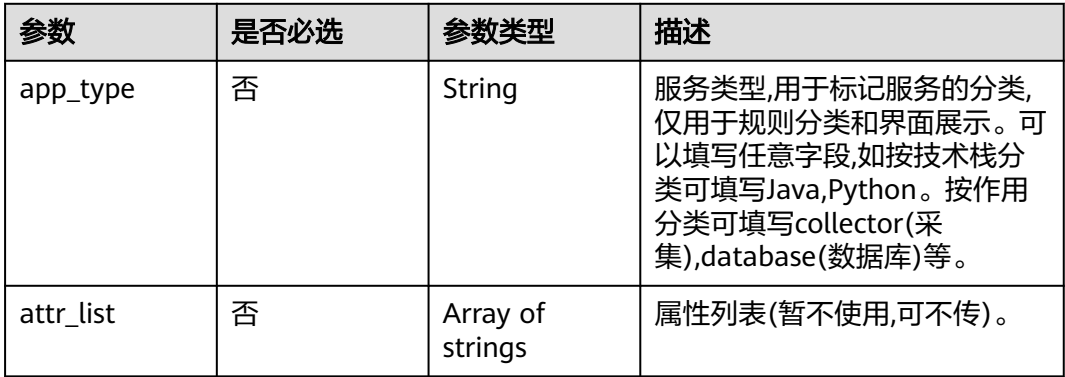

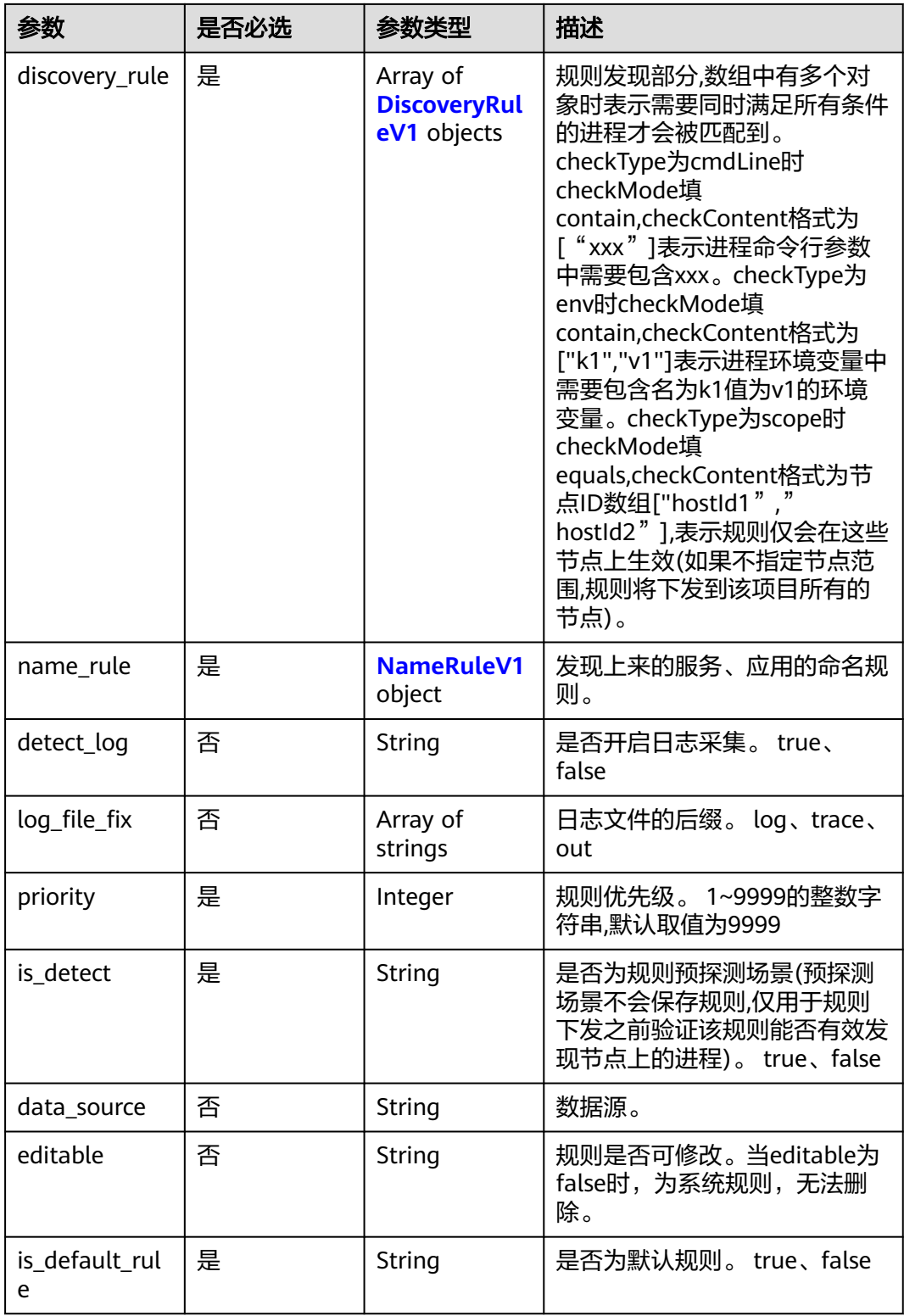

<span id="page-161-0"></span>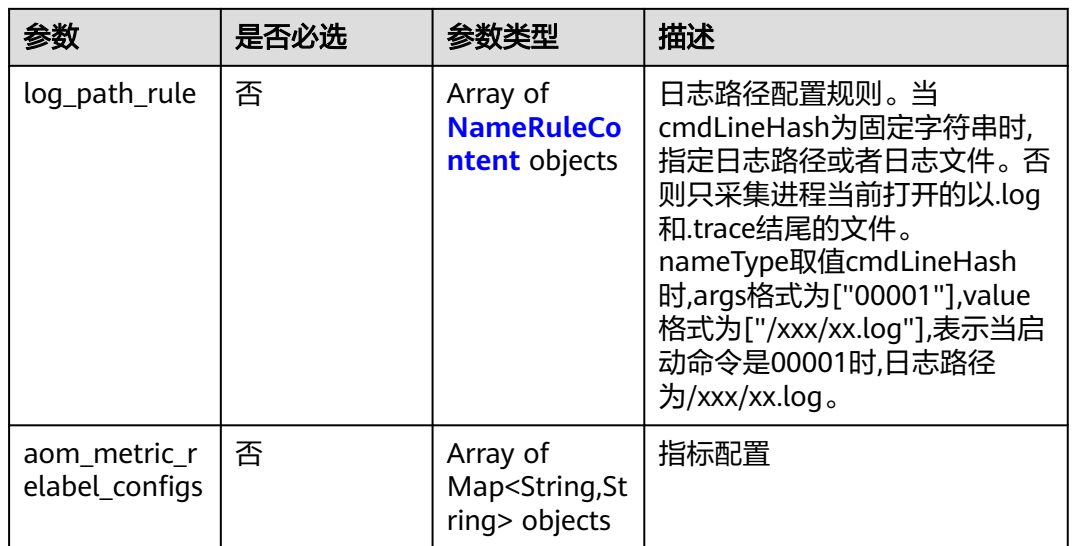

#### 表 **4-243** DiscoveryRuleV1

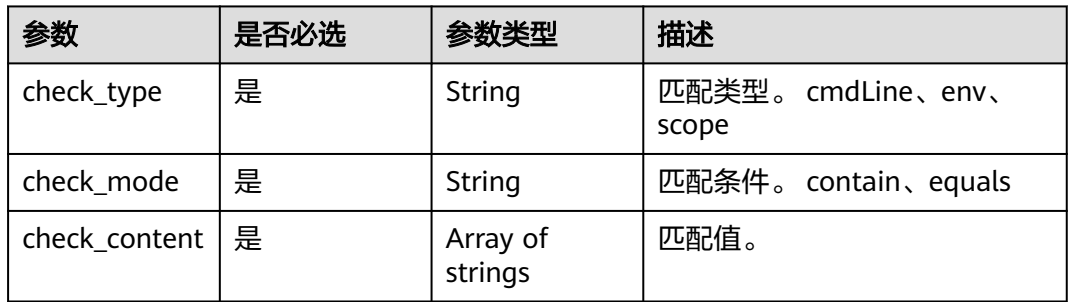

#### 表 **4-244** NameRuleV1

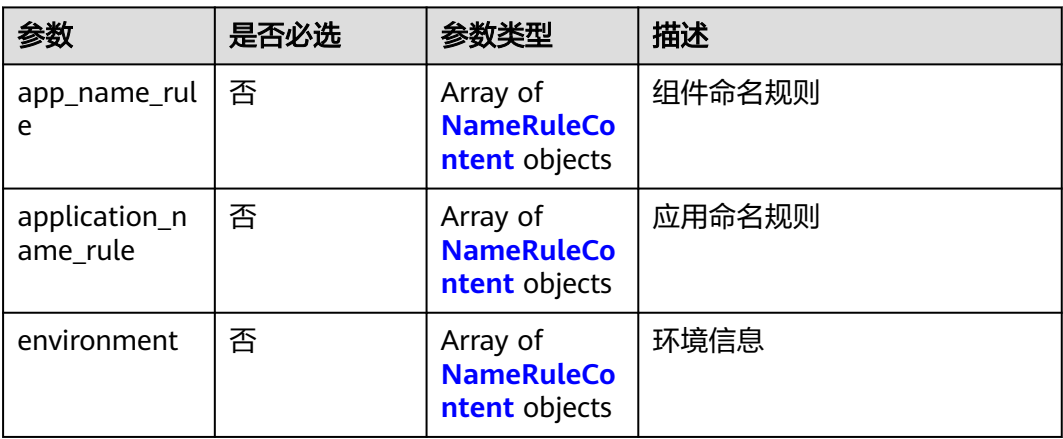

#### <span id="page-162-0"></span>表 **4-245** NameRuleContent

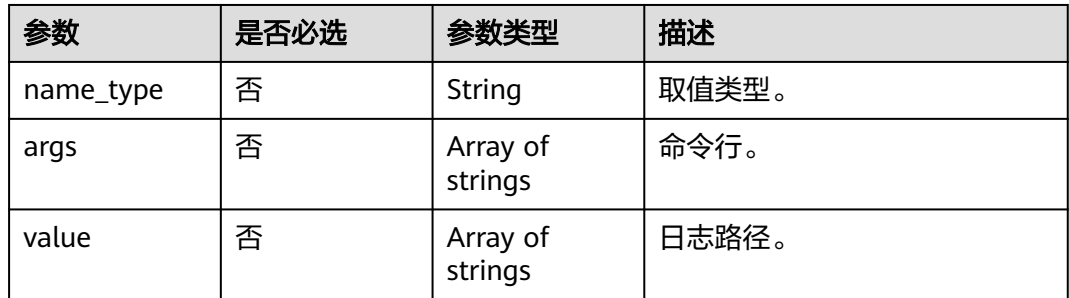

### 响应参数

#### 状态码: **200**

#### 表 **4-246** 响应 Body 参数

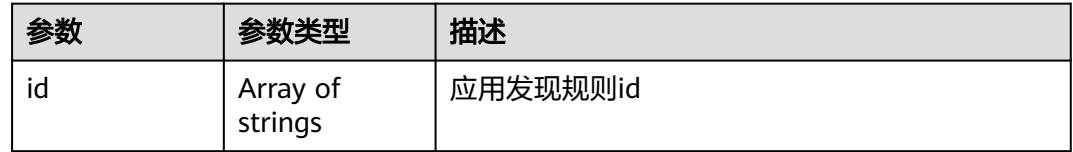

### 请求示例

#### 添加或修改一条或多条应用发现规则

PUT https://{Endpoint}/v1/{project\_id}/aom/application-discovery-rules

```
{
  "app_rules" : [ {
   "id" : "44d6c4bb-f673-4bf4-8d33-313832f37b28",
 "name" : "bytest",
 "create_time" : "",
   "project_id" : "5a6036f48e954fcd84d198cb28db311a",
   "enable" : true,
   "host_id" : [ ],
   "event_name" : "aom_inventory_rules_event",
   "spec" : {
    "detect_log" : "true",
    "log_file_fix" : [ "log", "trace" ],
 "discovery_rule" : [ {
 "check_type" : "cmdLine",
 "check_mode" : "contain",
      "check_content" : [ "default" ]
    }, {
      "check_type" : "scope",
 "check_mode" : "equals",
 "check_content" : [ "44d6c4bb-f673-4bf4-8d33-313832f37b28" ]
    } ],
 "attr_list" : [ "cmdLine" ],
 "is_detect" : "false",
     "priority" : 1,
    "name_rule" : {
     "app_name_rule" : [ {
       "name_type" : "cmdLineHash",
 "args" : [ "00000000001" ],
 "value" : [ "serviceName1" ]
      }, {
```

```
 "name_type" : "cmdLine",
      "args" : [ "/var/paas/kubernetes/", "/kubeconfig" ]
     }, {
 "name_type" : "env",
 "args" : [ "APP_NAME" ]
\}, {
 "name_type" : "str",
      "args" : [ "kube" ]
     } ],
      "application_name_rule" : [ {
 "name_type" : "cmdLineHash",
 "args" : [ "00000000001" ],
 "value" : [ "applicationName1" ]
\}, {
 "name_type" : "str",
      "args" : [ "kubeproxy" ]
     } ]
 },
 "app_type" : "",
    "is_default_rule" : "false",
 "log_path_rule" : [ {
 "name_type" : "cmdLineHash",
 "args" : [ "00000000001" ],
 "value" : [ "/xx/xxx/xx.log", "/xx/xxx/xx" ]
 } ]
 }
 } ]
```
### 响应示例

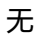

}

### 状态码

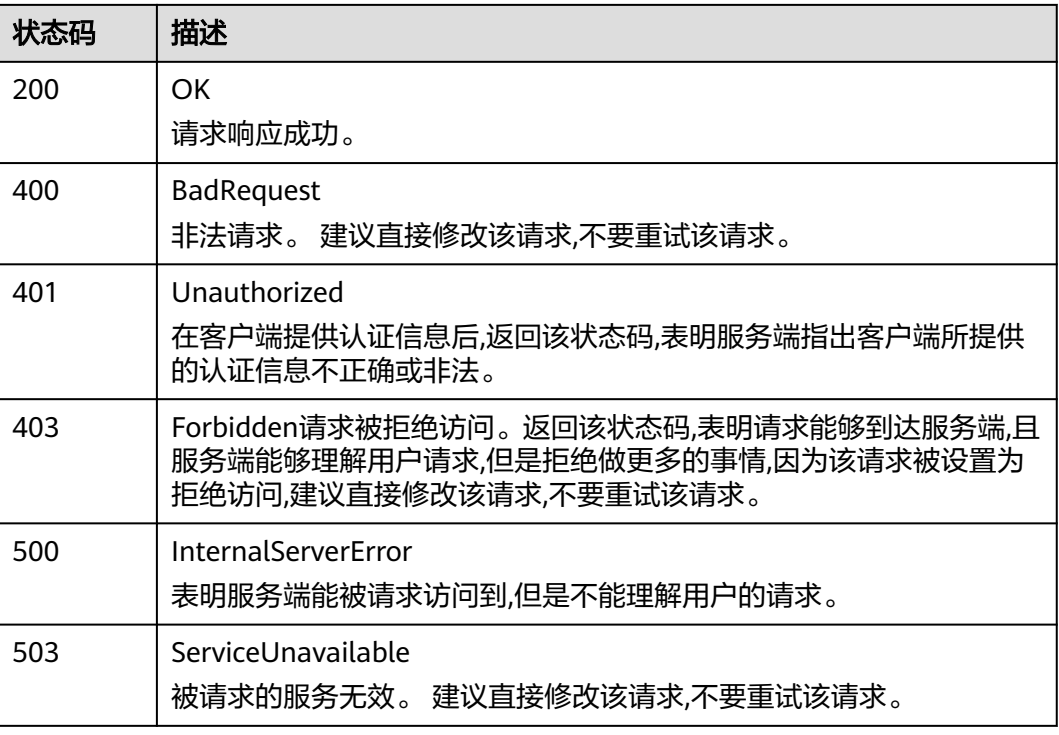

### 错误码

请参见**错误码**。

## **4.7.2** 删除应用发现规则

### 功能介绍

该接口用于删除应用发现规则。

### **URI**

DELETE /v1/{project\_id}/aom/application-discovery-rules

#### 表 **4-247** 路径参数

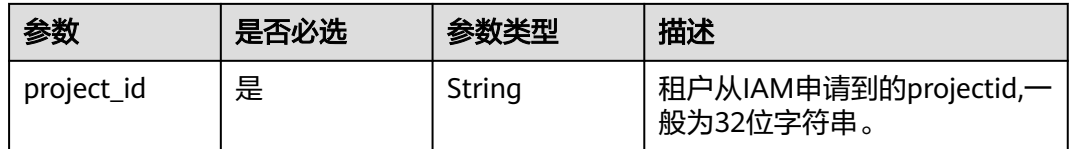

#### 表 **4-248** Query 参数

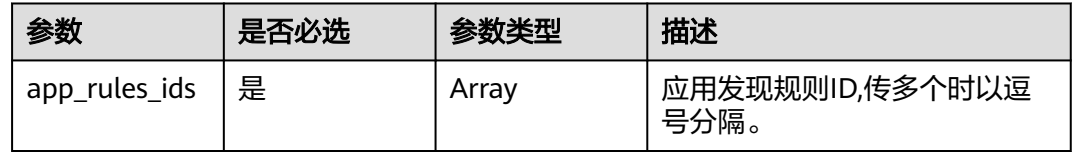

### 请求参数

#### 表 **4-249** 请求 Header 参数

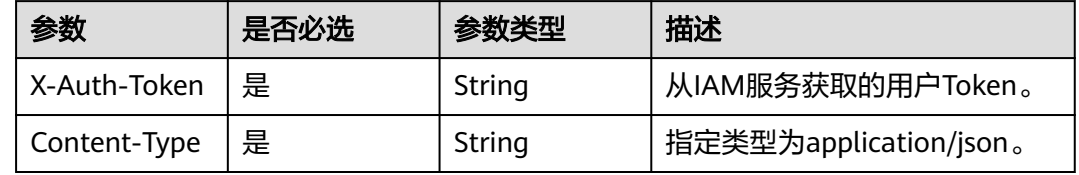

### 响应参数

无

### 请求示例

删除指定ID的应用发现规则。

DELETE https://{Endpoint}/v1/{project\_id}/aom/application-discovery-rules? app\_rules\_ids=b788349e-62b2-3c7a-b597-02c611d59801

### 响应示例

无

### 状态码

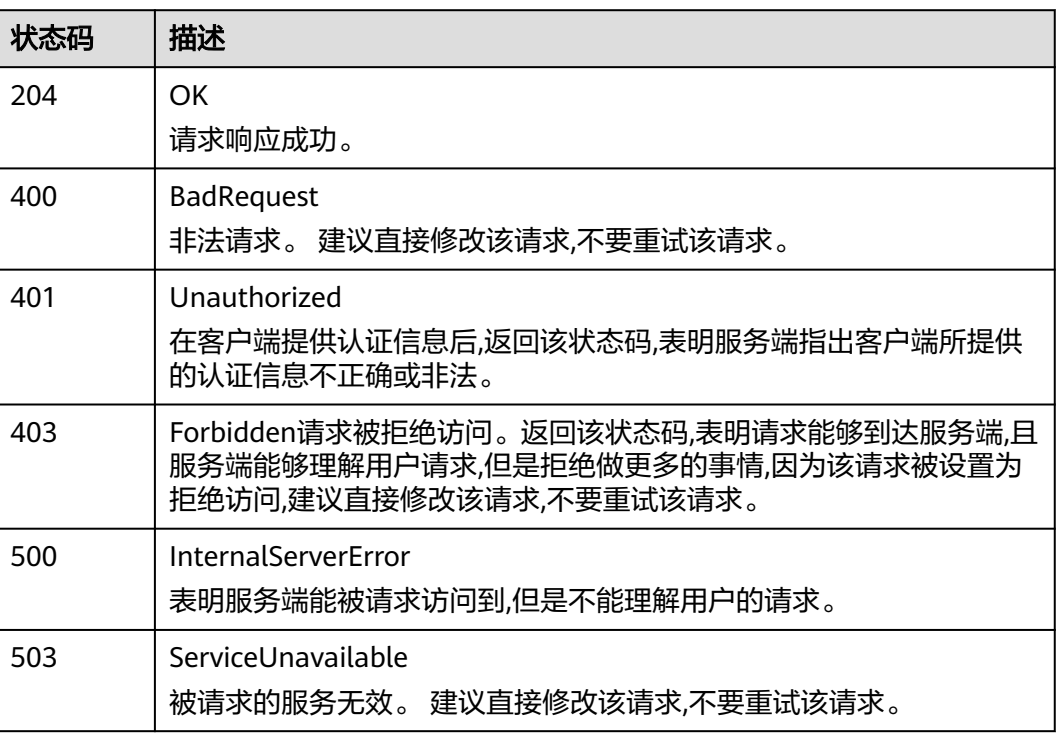

### 错误码

请参[见错误码。](#page-210-0)

## **4.7.3** 查询应用发现规则

### 功能介绍

该接口用于查询系统当前已存在的应用发现规则。

### **URI**

GET /v1/{project\_id}/aom/application-discovery-rules

#### 表 **4-250** 路径参数

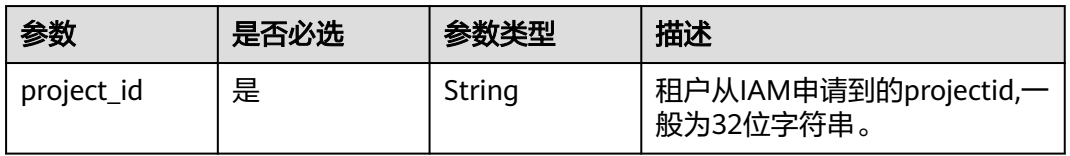

#### 表 **4-251** Query 参数

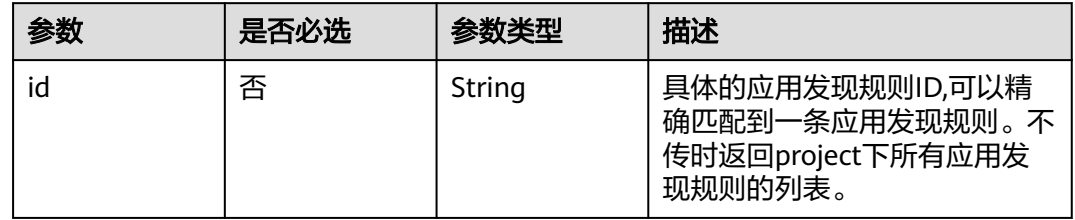

### 请求参数

#### 表 **4-252** 请求 Header 参数

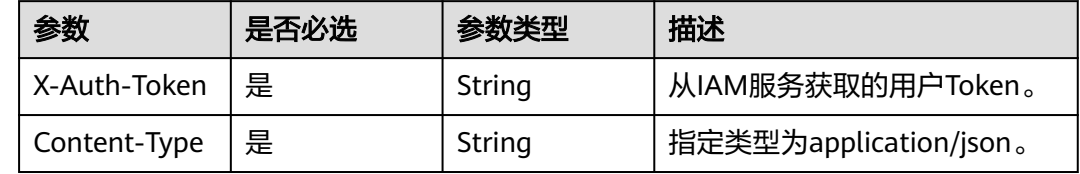

### 响应参数

### 状态码: **200**

#### 表 **4-253** 响应 Body 参数

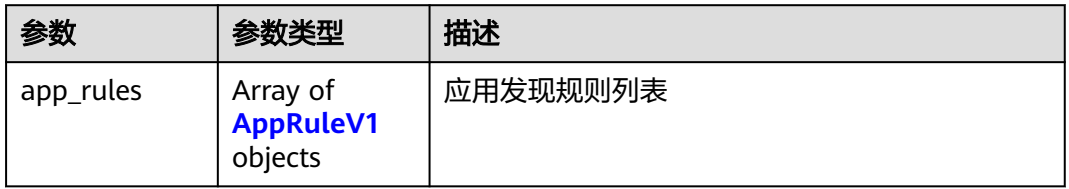

#### 表 **4-254** AppRuleV1

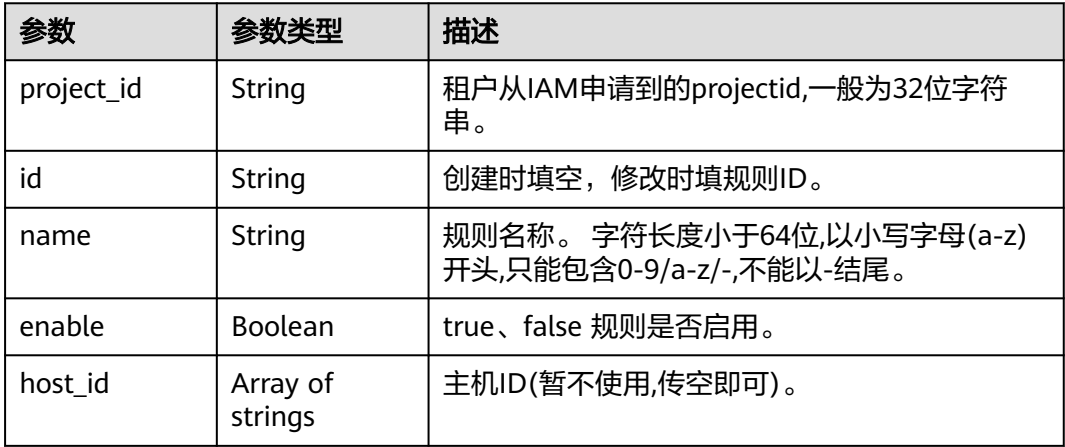

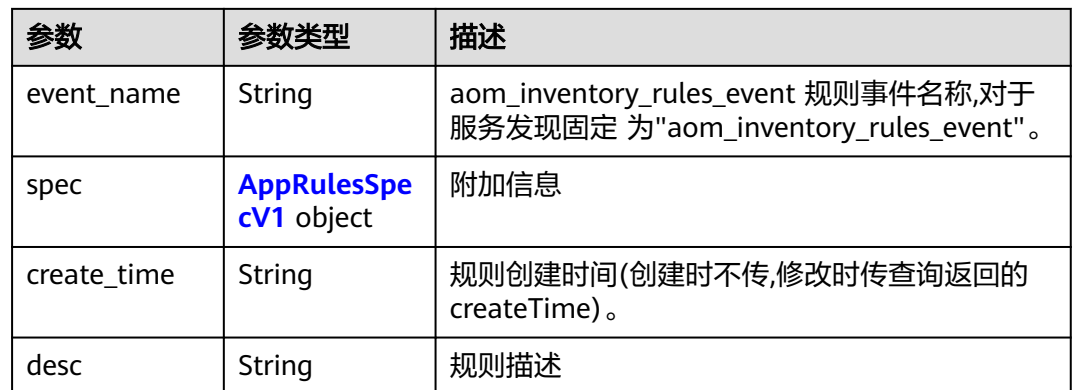

### 表 **4-255** AppRulesSpecV1

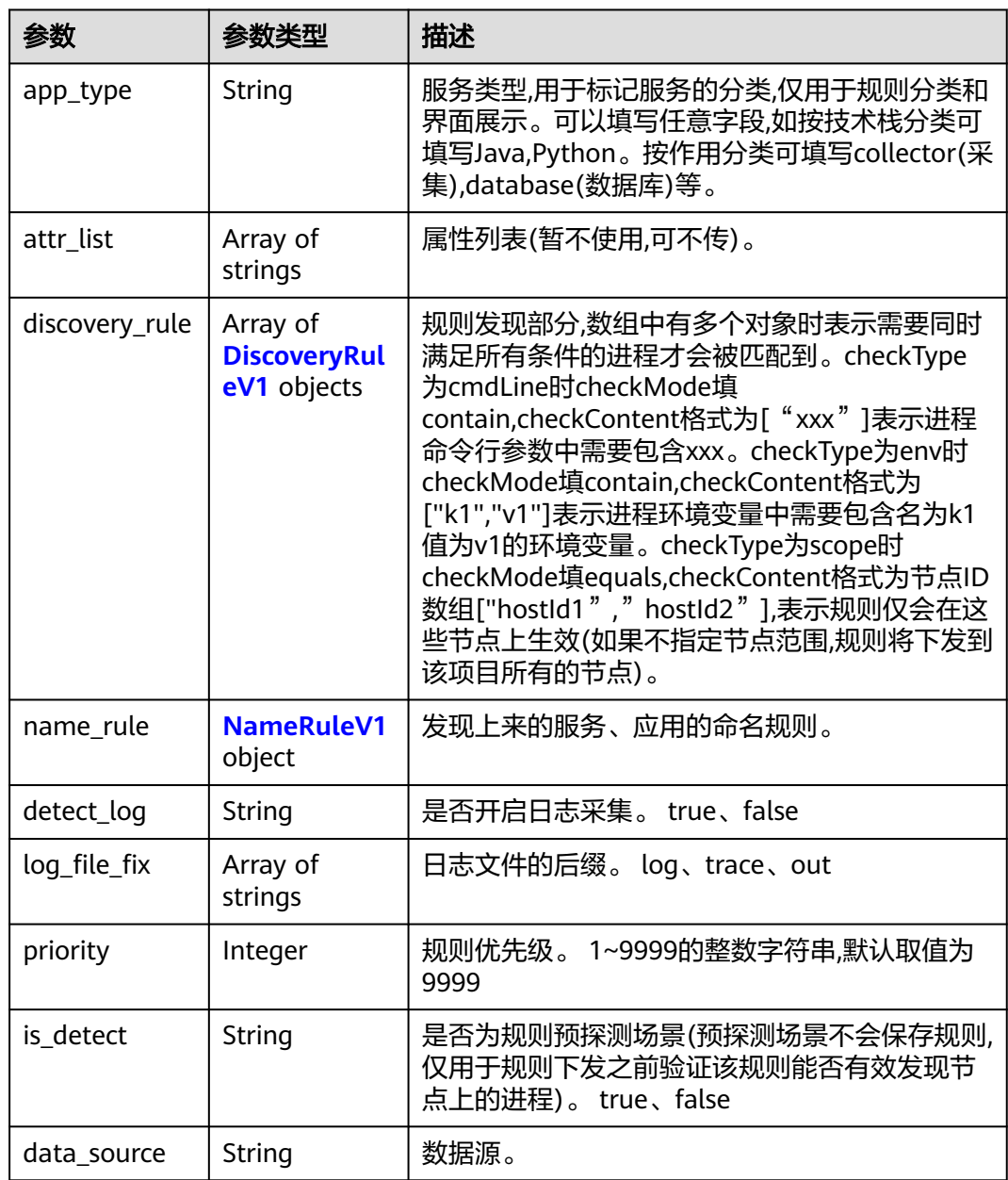

<span id="page-168-0"></span>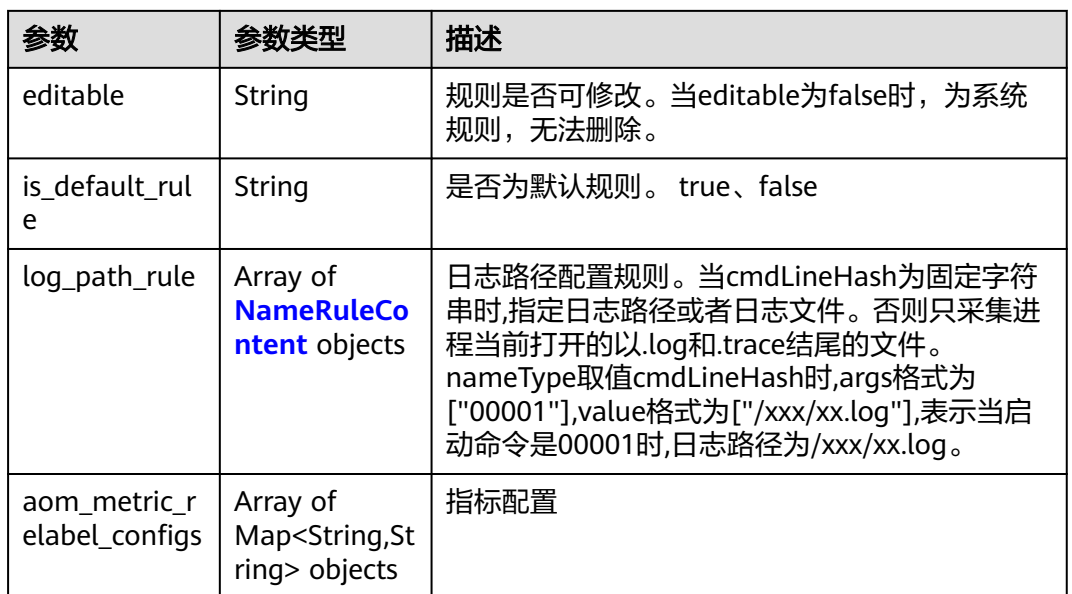

### 表 **4-256** DiscoveryRuleV1

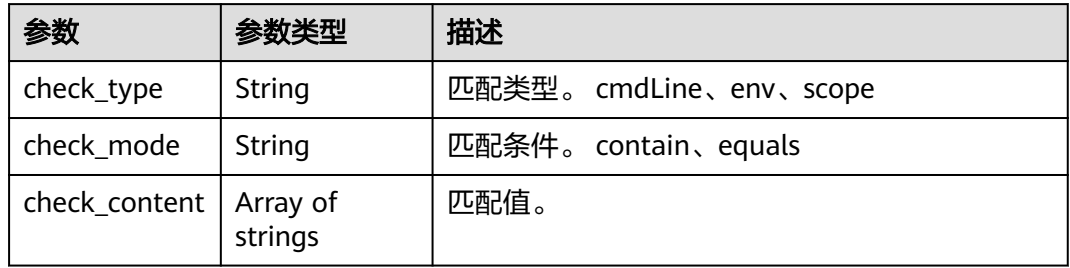

#### 表 **4-257** NameRuleV1

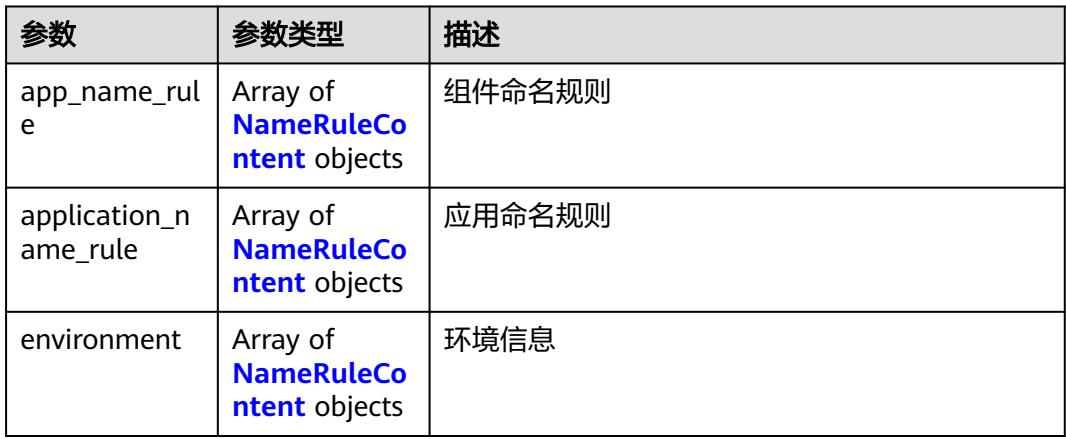

#### <span id="page-169-0"></span>表 **4-258** NameRuleContent

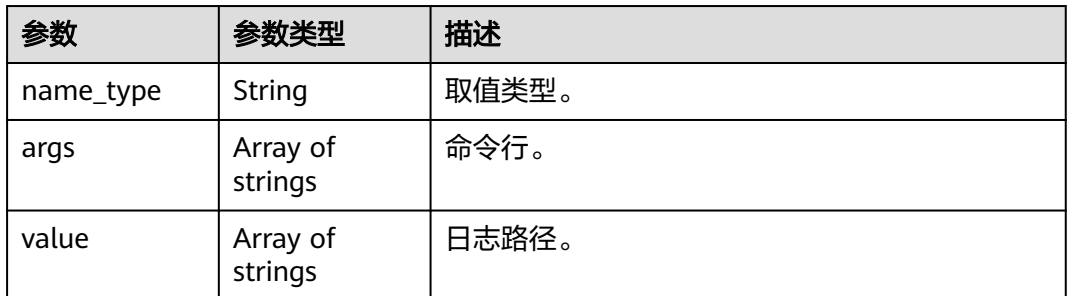

### 请求示例

#### 查询应用发现规则

GET https://{Endpoint}/v1/{project\_id}/aom/application-discovery-rules

### 响应示例

#### 状态码: **200**

**OK** 

{

#### 请求响应成功。

#### "app\_rules" : [ { "create\_time" : "1599098476654", "enable" : true, "name" : "ica\*\*nt", "event\_name" : "aom\_in\*\*\*tory\_rules\_event", "host  $id$ " : [ ], "id" : "b53a5152-\*\*\*\*-\*\*\*\*-\*\*\*\*-302367e04c0b", "project\_id" : "2a473356c\*\*\*\*\*\*\*\*\*\*be891bffc1cf", "spec" : { "detect\_log" : "true", "editable" : null, "log\_path\_rule" : [ ], "priority" : 9999, "attr\_list" : [ "cmdLine" ], "name\_rule" : { "app\_name\_rule" : [ { "name\_type" : "cmdLineHash", "args" : [ "/opt/\*\*\*\*\*\*\*\*\* -DNFW=ica\*\*nt" ], "value" : [ "aicagentserver" ] } ], "application\_name\_rule" : [ { "name\_type" : "cmdLineHash", "args" : [ "/opt/\*\*\*\*\*\*\*\*\*\*\* -DNFW=ica\*\*nt" ], "value" : [ "aica\*\*nt" ] } ] }, "app\_type" : "", "aom\_metric\_relabel\_configs" : null, "log\_file\_fix" : [ "log", "trace", "out" ], "is\_detect" : "false", "is\_default\_rule" : null, "data\_source" : null, "discovery\_rule" : [ { "check\_type" : "cmdLine", "check\_content" : [ "-DNFW=ica\*\*nt" ], "check\_mode" : "contain"

 } ] }, "desc" : null } ]

}

## 状态码

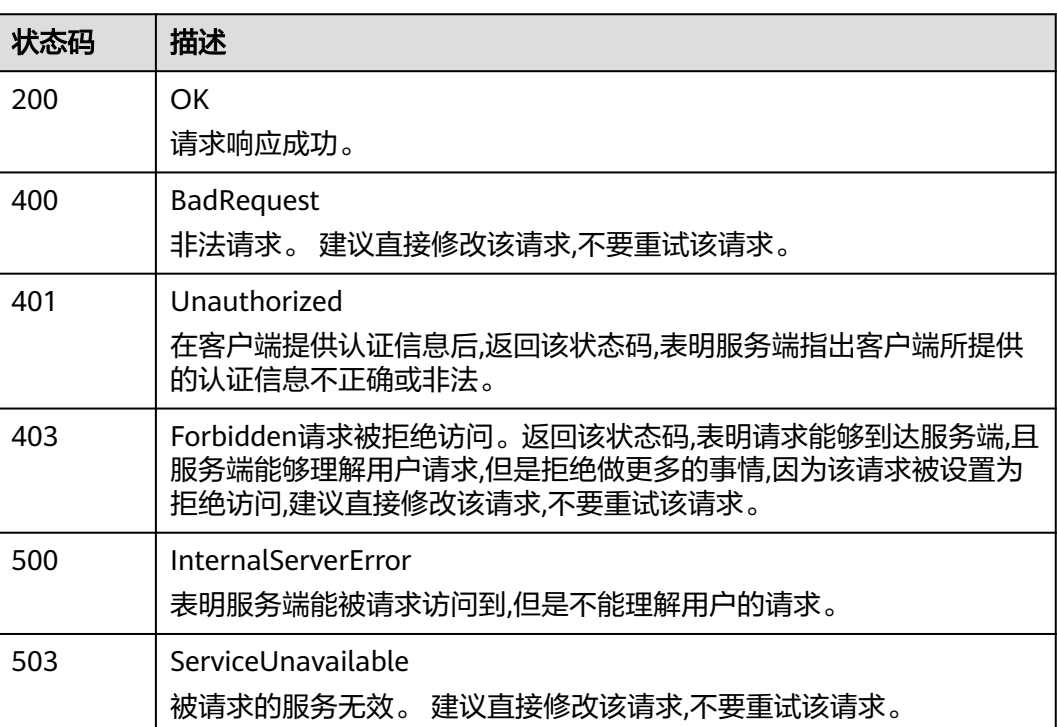

### 错误码

请参[见错误码。](#page-210-0)

# **4.8 Prometheus** 监控

## **4.8.1** 区间数据查询

## 功能介绍

该接口用于查询PromQL(Prometheus Query Language)在一段时间返回内的计算结 果。

### **URI**

POST /v1/{project\_id}/aom/api/v1/query\_range

#### 表 **4-259** 路径参数

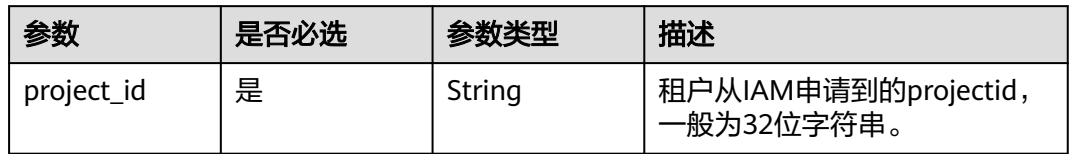

#### 表 **4-260** Query 参数

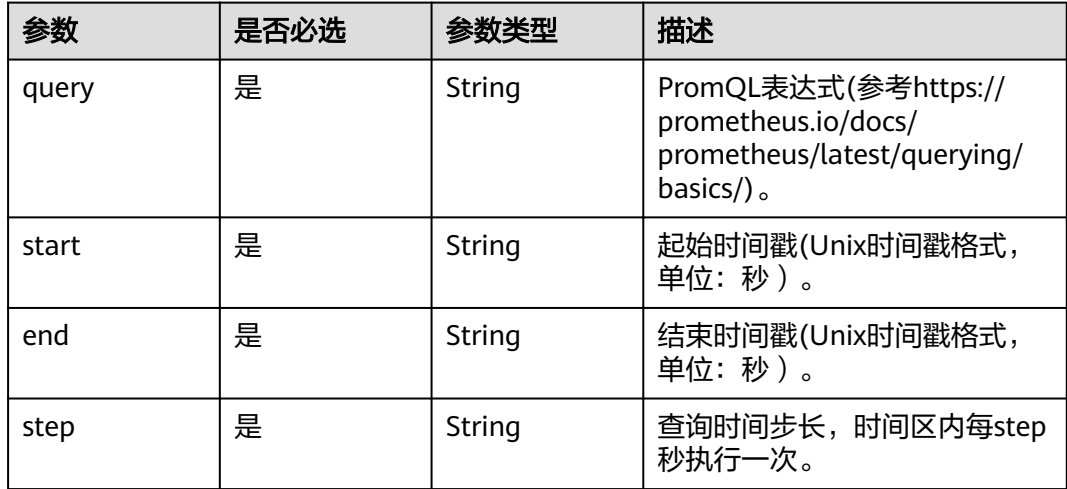

### 请求参数

表 **4-261** 请求 Header 参数

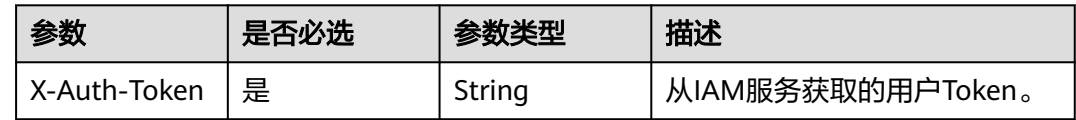

### 响应参数

状态码: **200**

表 **4-262** 响应 Body 参数

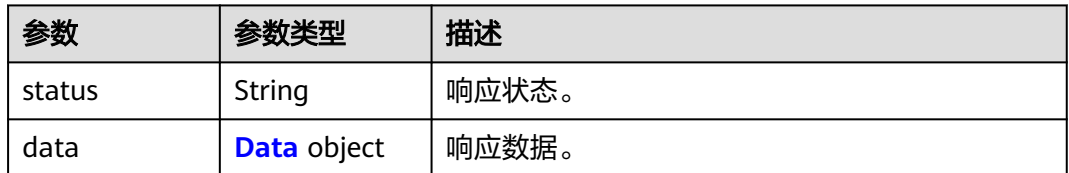

#### <span id="page-172-0"></span>表 **4-263** Data

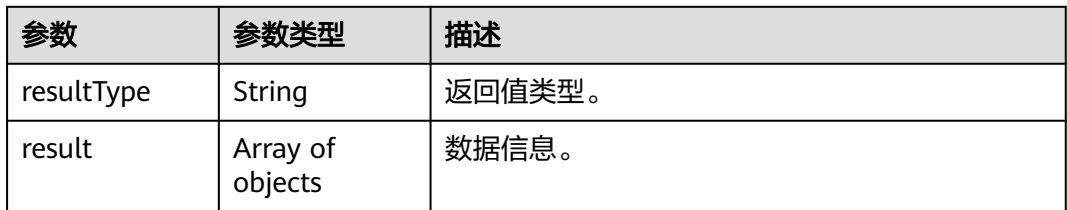

#### 状态码: **400**

#### 表 **4-264** 响应 Body 参数

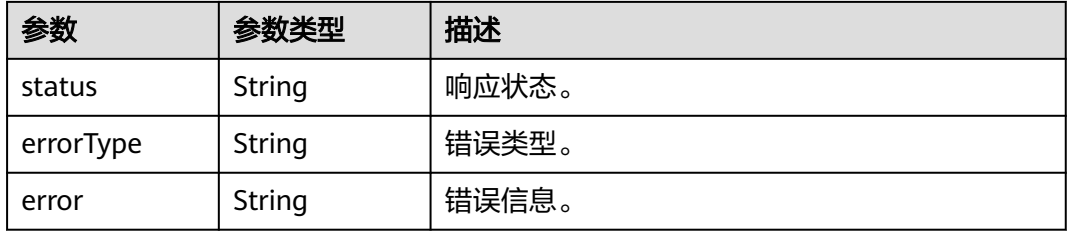

#### 状态码: **403**

### 表 **4-265** 响应 Body 参数

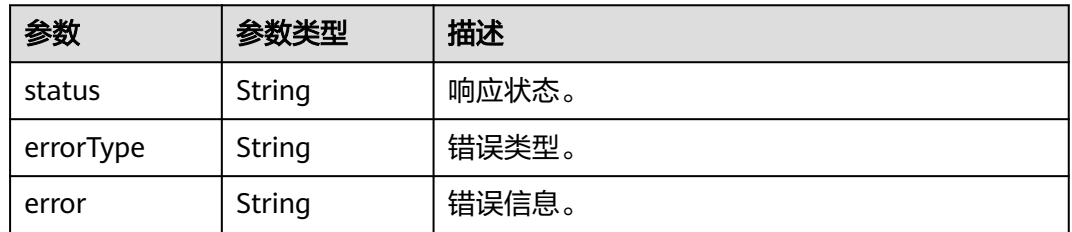

#### 状态码: **422**

### 表 **4-266** 响应 Body 参数

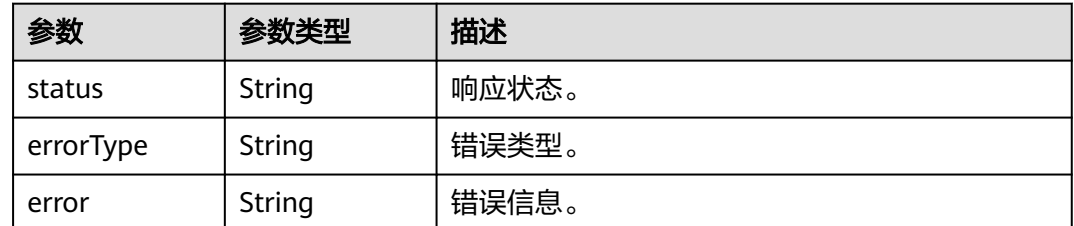

#### 状态码: **503**

#### 表 **4-267** 响应 Body 参数

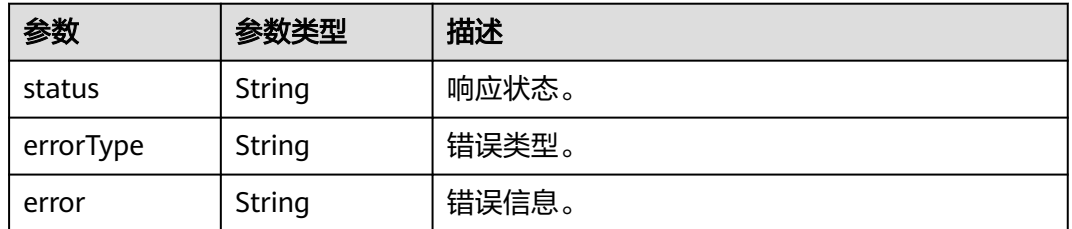

### 请求示例

查询在start到end时间范围内每隔step秒的aom\_node\_status指标(前topk个)。

https://{EndPoint}/v1/{project\_id}/aom/api/v1/query\_range? query=topk(2,aom\_node\_status)&start=1630386780&end=1630390380&step=15

### 响应示例

#### 状态码: **200**

请求响应成功。

```
{
  "status" : "success",
  "data" : {
   "resultType" : "matrix",
   "result" : [ {
     "metric" : {
       "__name__" : "amm_node_status",
      "clusterId" : "000000-0000-0000-0000-0000000",
      "hostID" : "c9xxcb-2x6c-4h54-8fcd-f68xx85",
      "nameSpace" : "default",
      "nodeIP" : "1xx.1xx.0.1xx",
      "nodeName" : "sis-xxn-amm"
    },
     "values" : [ [ 1630386780, "0" ], [ 1630388610, "0" ], [ 1630388625, "0" ] ]
 }, {
 "metric" : {
      "__name__" : "amm_node_status",
      "clusterId" : "00000000-0000-0000-0000-00000000",
      "hostID" : "ec5xxxb-0xx8-4xxx-bxx-9ecxxf",
 "nameSpace" : "default",
 "nodeIP" : "1xx.168.0.1x",
      "nodeName" : "fdx-ibxxst"
     },
     "values" : [ [ 1630388265, "0" ], [ 1630388280, "0" ], [ 1630388295, "0" ] ]
 } ]
 }
```
#### 状态码: **400**

}

非法请求。参数错误或者缺失,建议直接修改该请求,不要重试该请求。

{ "status" : "error", "errorType" : "bad\_param", "error" : "param is invalid." }

#### 状态码: **403**

禁止访问。

```
{
  "status" : "error",
  "errorType" : "auth",
  "error" : "auth project_id not pass."
}
```
表达式无法执行。

```
{
  "status" : "error",
  "errorType" : "excution",
  "error" : "expression can't be executed."
}
```
#### 状态码: **503**

被请求的服务无效。建议直接修改该请求,不要重试该请求。

```
{
 "status" : "error",
  "errorType" : "timeout",
  "error" : "query timed out in query execution."
}
```
### 状态码

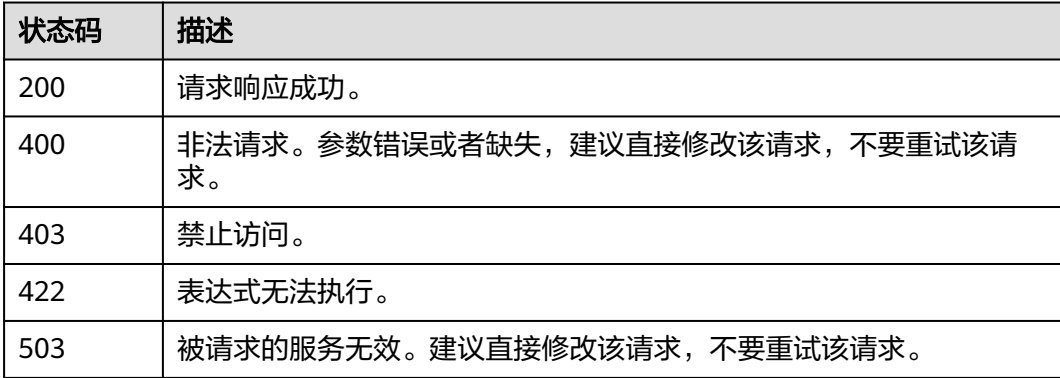

### 错误码

请参见<mark>错误码</mark>。

## **4.8.2** 瞬时数据查询

### 功能介绍

该接口用于查询PromQL(Prometheus Query Language) 在特定时间点下的计算结 果。

#### **URI**

POST /v1/{project\_id}/aom/api/v1/query

#### 表 **4-268** 路径参数

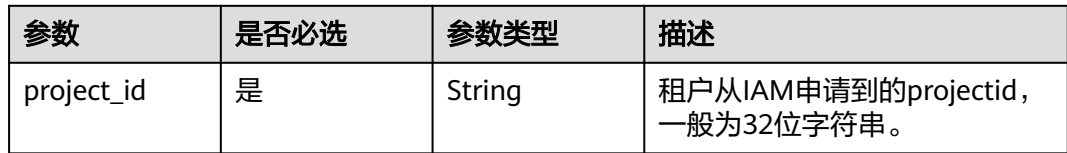

#### 表 **4-269** Query 参数

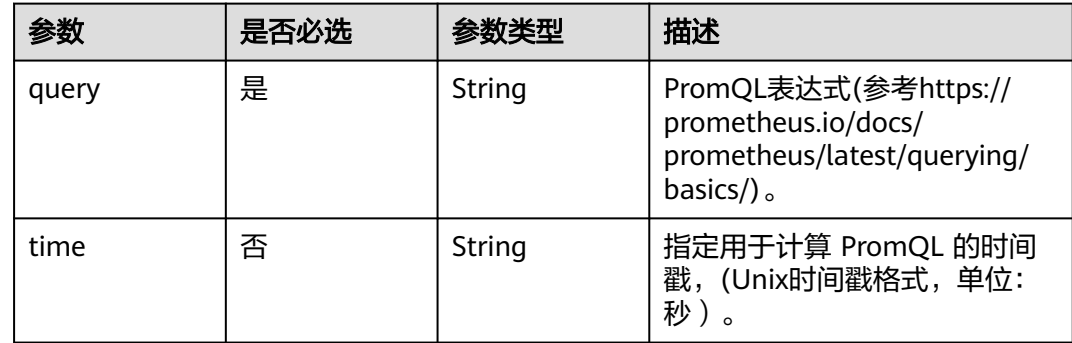

### 请求参数

### 表 **4-270** 请求 Header 参数

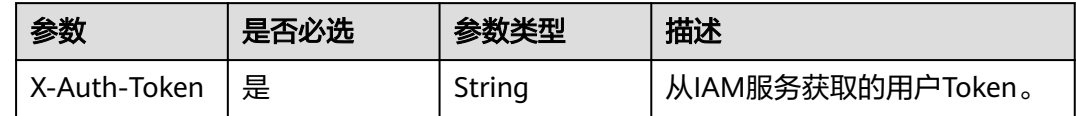

### 响应参数

#### 状态码: **200**

#### 表 **4-271** 响应 Body 参数

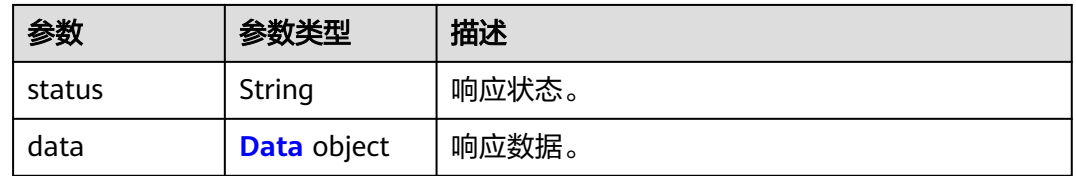

#### 表 **4-272** Data

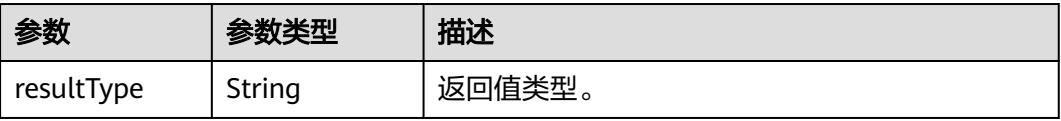

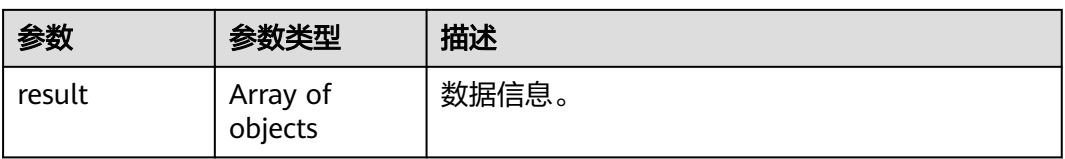

### 表 **4-273** 响应 Body 参数

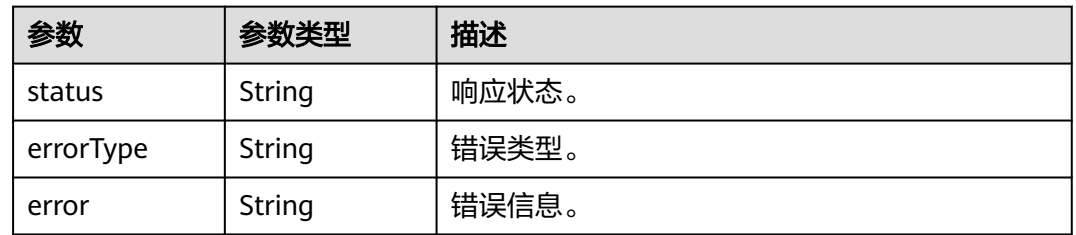

#### 状态码: **403**

### 表 **4-274** 响应 Body 参数

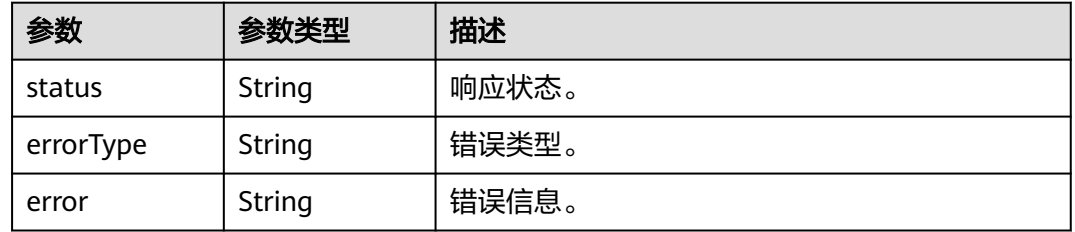

#### 状态码: **422**

#### 表 **4-275** 响应 Body 参数

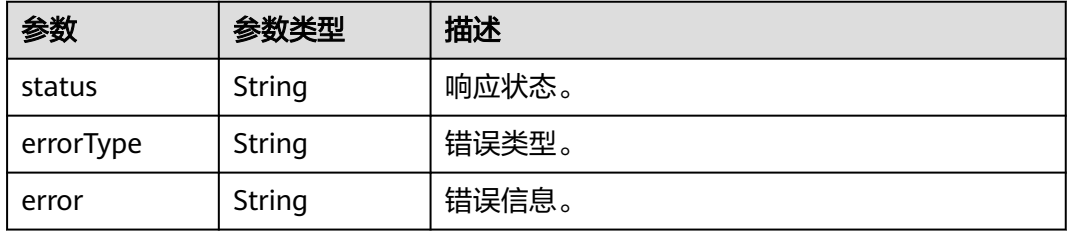

#### 状态码: **503**

#### 表 **4-276** 响应 Body 参数

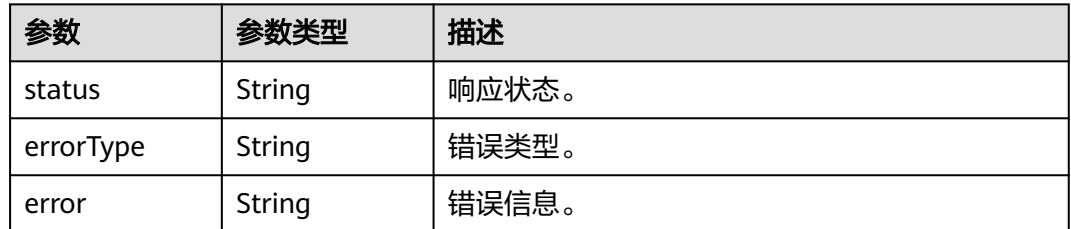

### 请求示例

查询在1630381536时刻的aom\_node\_status指标(前topk个)。

https://{EndPoint}/v1/{project\_id}/aom/api/v1/query?query=topk(2,aom\_node\_status)&time=1630381536

#### 响应示例

#### 状态码: **200**

请求响应成功。

```
{
  "status" : "success",
  "data" : {
   "resultType" : "vector",
   "result" : [ {
 "metric" : {
 "__name__" : "amm_node_status",
 "clusterId" : "00000000-0000-0000-0000-00000000",
      "hostID" : "g947xcxh-2xcxc-xxx-xxcd-f6xxx85",
      "nameSpace" : "default",
      "nodeIP" : "1x6.1xx.0.xxx",
      "nodeName" : "sdxx-jxxxgksi-axx"
 },
 "value" : [ 16303810036, "0" ]
   }, {
     "metric" : {
 "__name__" : "amm_node_status",
 "clusterId" : "00000000-0000-0000-0000-00000000",
 "hostID" : "dc1xxxf7e-b095-4e77-bxx-914dhlxxxbf7",
      "nameSpace" : "default",
      "nodeIP" : "1xx.1xx.0.xxx",
      "nodeName" : "sds-jixxxsi-texxt"
 },
 "value" : [ 1630381536, "0" ]
   } ]
 }
```
#### 状态码: **400**

}

非法请求。参数错误或者缺失,建议直接修改该请求,不要重试该请求。

```
{
  "status" : "error",
 "errorType" : "bad_param",
 "error" : "param is invalid."
}
```
#### 状态码: **403**

禁止访问。

```
{
  "status" : "error",
  "errorType" : "auth",
  "error" : "auth project_id not pass."
}
```
表达式无法执行。

```
{
  "status" : "error",
  "errorType" : "excution",
  "error" : "expression can't be executed."
}
```
#### 状态码: **503**

被请求的服务无效。建议直接修改该请求,不要重试该请求。

```
{
 "status" : "error",
  "errorType" : "timeout",
  "error" : "query timed out in query execution."
}
```
### 状态码

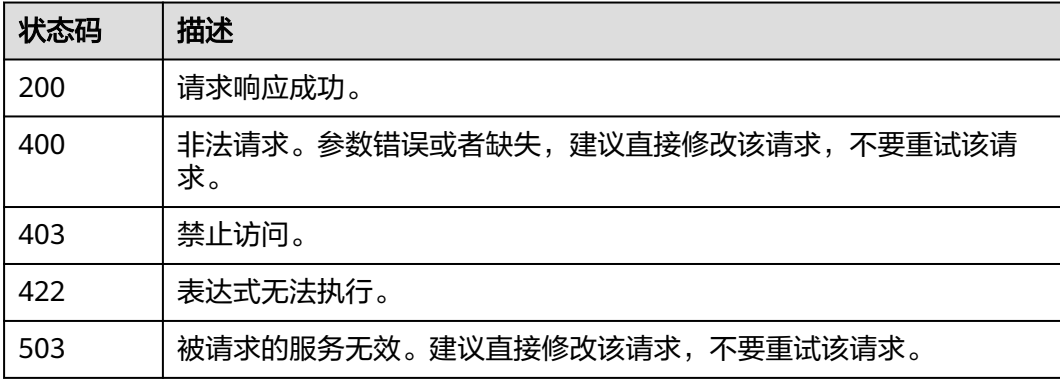

### 错误码

请参见<mark>错误码</mark>。

## **4.8.3** 查询标签值

### 功能介绍

该接口用于查询带有指定标签的时间序列列表。

#### **URI**

GET /v1/{project\_id}/aom/api/v1/label/{label\_name}/values

#### 表 **4-277** 路径参数

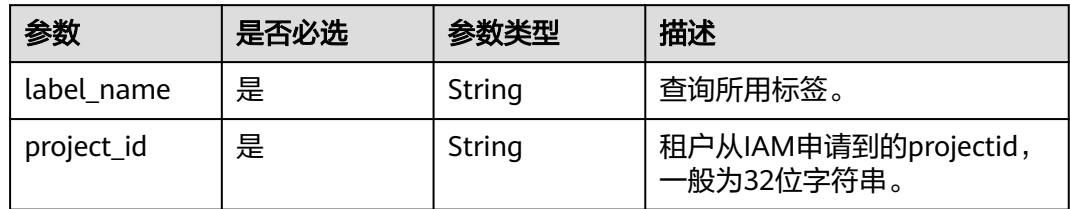

### 请求参数

#### 表 **4-278** 请求 Header 参数

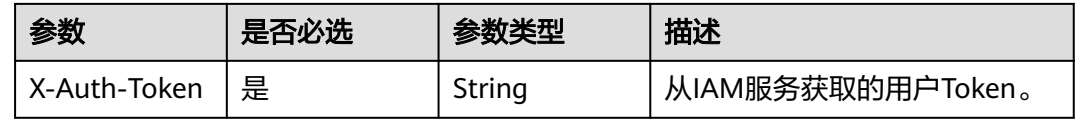

### 响应参数

#### 状态码: **200**

表 **4-279** 响应 Body 参数

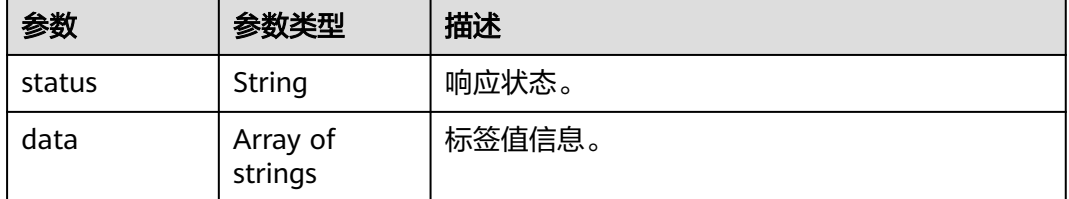

#### 状态码: **400**

#### 表 **4-280** 响应 Body 参数

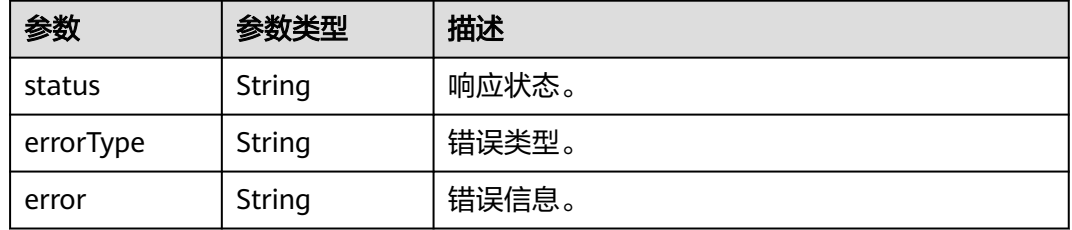

#### 状态码: **403**
#### 表 **4-281** 响应 Body 参数

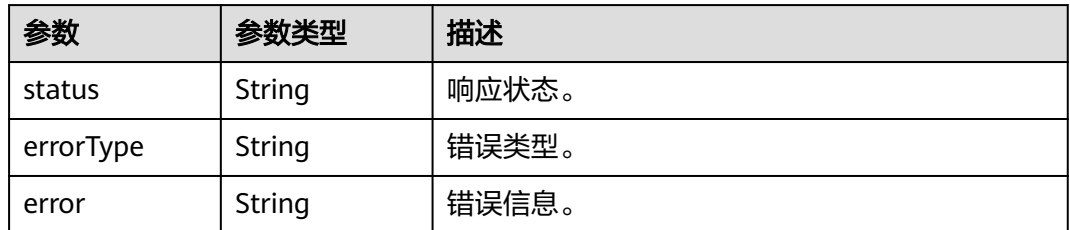

## 状态码: **422**

表 **4-282** 响应 Body 参数

| 参数        | 参数类型   | 描述    |
|-----------|--------|-------|
| status    | String | 响应状态。 |
| errorType | String | 错误类型。 |
| error     | String | 错误信息。 |

## 状态码: **503**

#### 表 **4-283** 响应 Body 参数

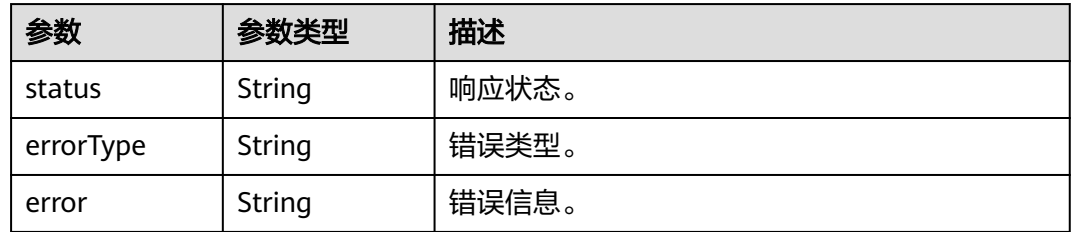

## 请求示例

## 此示例查询job标签的所有标签值。

https://{EndPoint}/v1/{project\_id}/aom/api/v1/label/job/values

```
{
 "status" : "success",
 "data" : [ "node", "prometheus" ]
}
```
## 响应示例

## 状态码: **200**

请求响应成功。

{ "status" : "success",

```
 "data" : [ "node", "prometheus" ]
}
```
## 状态码: **400**

非法请求。参数错误或者缺失,建议直接修改该请求,不要重试该请求。

```
{
 "status" : "error",
 "errorType" : "bad_param",
 "error" : "param is invalid."
}
```
## 状态码: **403**

禁止访问。

```
{
  "status" : "error",
  "errorType" : "auth",
  "error" : "auth project_id not pass."
}
```
## 状态码: **422**

表达式无法执行。

```
{
  "status" : "error",
  "errorType" : "excution",
  "error" : "expression can't be executed."
}
```
#### 状态码: **503**

被请求的服务无效。建议直接修改该请求,不要重试该请求。

```
{
 "status" : "error",
  "errorType" : "timeout",
  "error" : "query timed out in query execution."
}
```
## 状态码

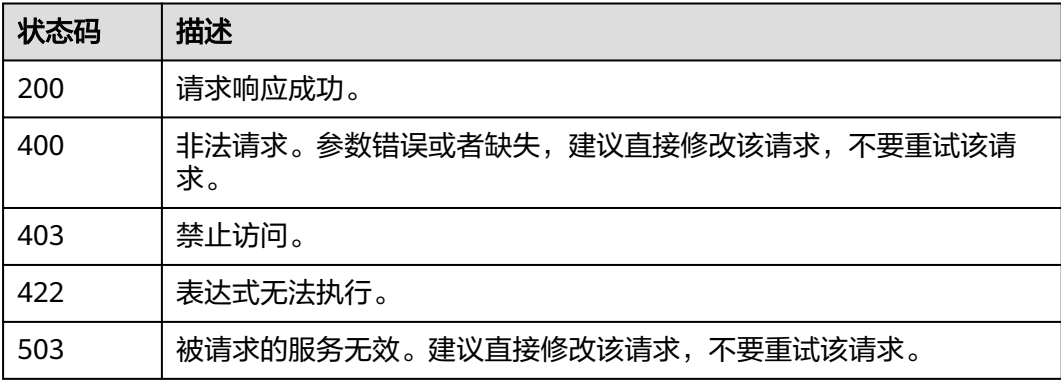

## 错误码

请参[见错误码。](#page-210-0)

## **4.8.4** 获取标签名列表

## 功能介绍

该接口用于获取标签名列表。

## **URI**

POST /v1/{project\_id}/aom/api/v1/labels

## 表 **4-284** 路径参数

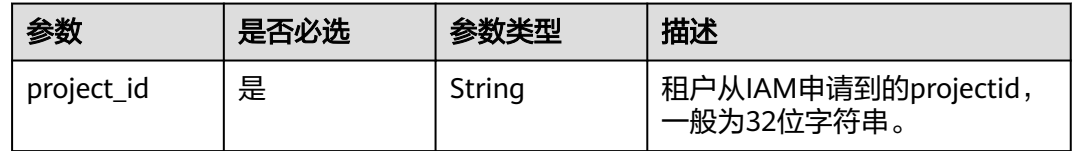

## 请求参数

表 **4-285** 请求 Header 参数

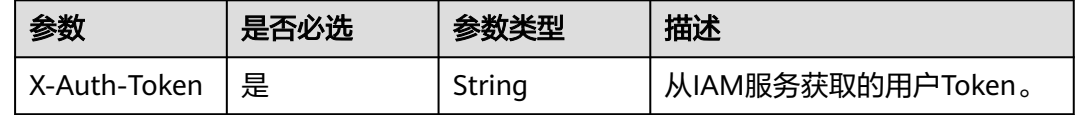

## 响应参数

#### 状态码: **200**

表 **4-286** 响应 Body 参数

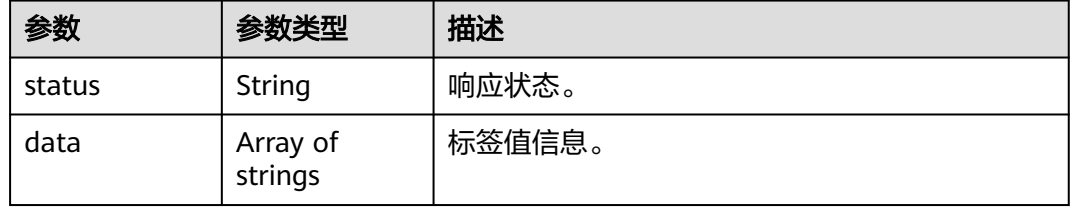

## 状态码: **400**

#### 表 **4-287** 响应 Body 参数

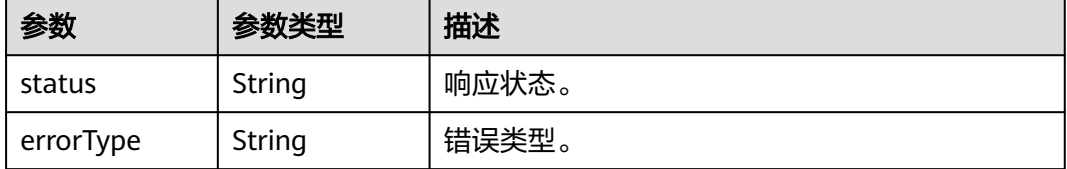

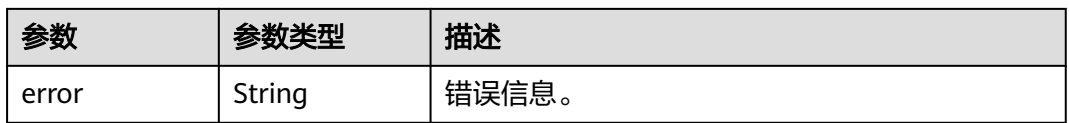

## 状态码: **403**

#### 表 **4-288** 响应 Body 参数

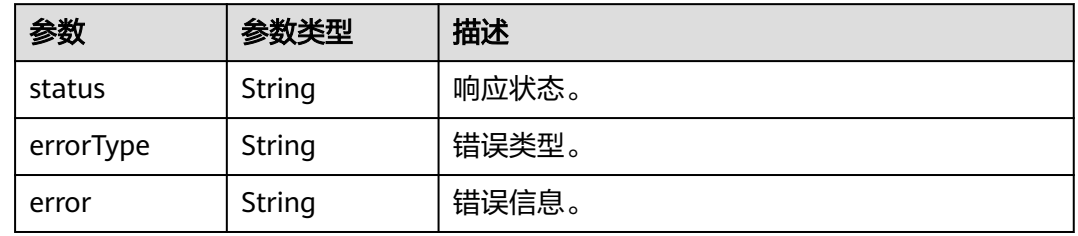

## 状态码: **422**

#### 表 **4-289** 响应 Body 参数

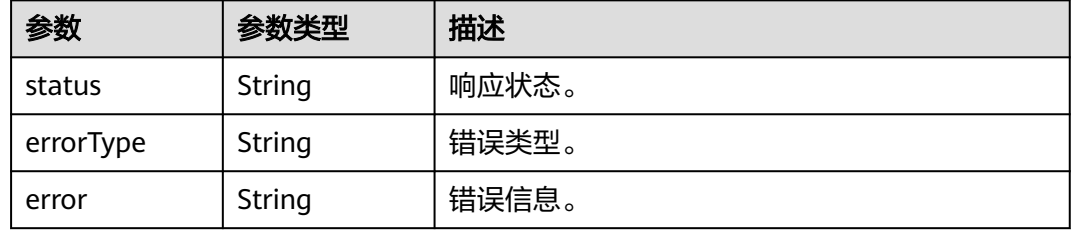

#### 状态码: **503**

#### 表 **4-290** 响应 Body 参数

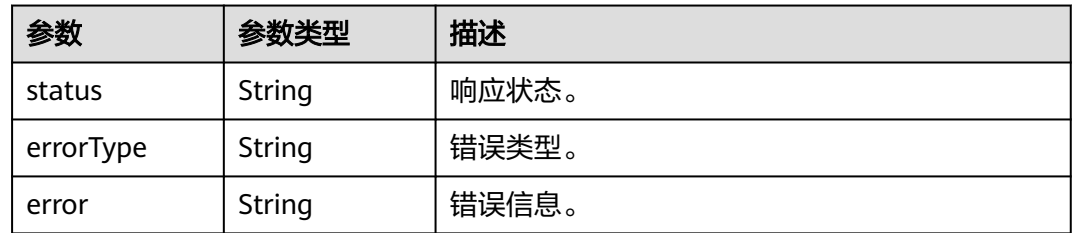

## 请求示例

## 返回标签名列表。

https://{EndPoint}/v1/{project\_id}/aom/api/v1/labels

```
 "status" : "success",
```
"data" : [ "\_\_name\_\_", "alarm\_level", "adfname", "alertstate", "ammApplicationID",

{

"ammApplicationName", "appID", "appName", "clusterId", "clusterName", "cluster\_id", "comparisonOperator", "containerID", "containerName", "nameSpace", "namespace", "netDevice", "nodeIP", "nodeName", "node\_ip", "pailId", "pailName", "period\_expr", "podID", "podName", "processCmd" ] }

## 响应示例

状态码: **200**

请求响应成功。

```
{
  "status" : "success",
  "data" : [ "__name__", "alarm_level", "adfname", "alertstate", "ammApplicationID", 
"ammApplicationName", "appID", "appName", "clusterId", "clusterName", "cluster_id",
"comparisonOperator", "containerID", "containerName", "nameSpace", "namespace", "netDevice", 
"nodeIP", "nodeName", "node_ip", "pailId", "pailName", "period_expr", "podID", "podName", "processCmd" ]
}
```
#### 状态码: **400**

非法请求。参数错误或者缺失,建议直接修改该请求,不要重试该请求。

```
{
  "status" : "error",
  "errorType" : "bad_param",
  "error" : "param is invalid."
}
```
## 状态码: **403**

禁止访问。

```
{
  "status" : "error",
  "errorType" : "auth",
  "error" : "auth project_id not pass."
}
```
## 状态码: **422**

表达式无法执行。

```
{
  "status" : "error",
  "errorType" : "excution",
  "error" : "expression can't be executed."
}
```
## 状态码: **503**

被请求的服务无效。建议直接修改该请求,不要重试该请求。

```
{
  "status" : "error",
  "errorType" : "timeout",
  "error" : "query timed out in query execution."
}
```
## 状态码

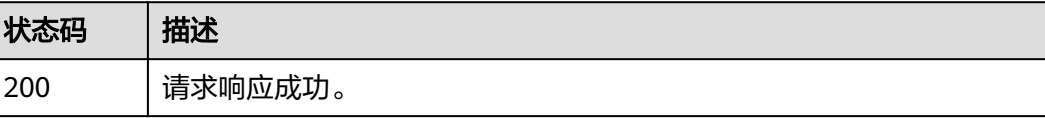

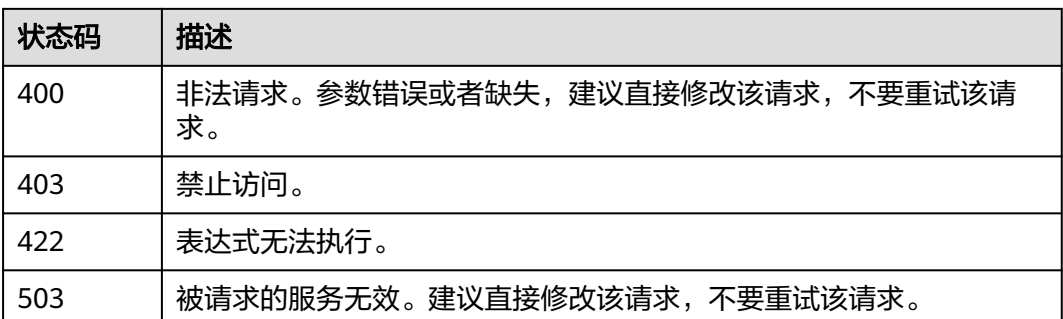

## 错误码

请参[见错误码。](#page-210-0)

## **4.8.5** 元数据查询

## 功能介绍

该接口用于查询序列及序列标签的元数据。

## **URI**

GET /v1/{project\_id}/aom/api/v1/metadata

#### 表 **4-291** 路径参数

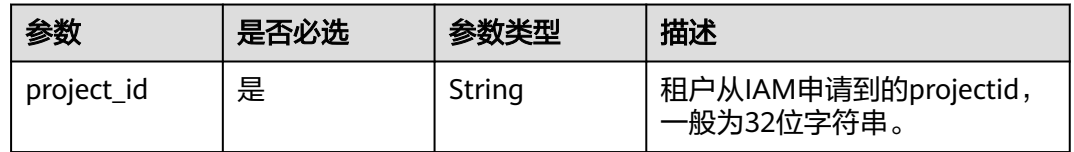

## 请求参数

表 **4-292** 请求 Header 参数

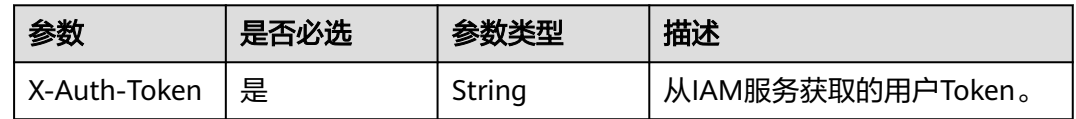

## 响应参数

#### 表 **4-293** 响应 Body 参数

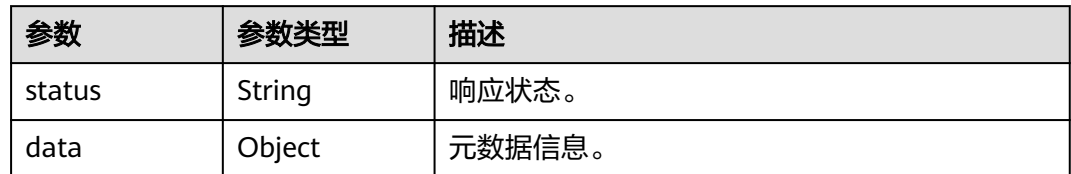

#### 状态码: **400**

#### 表 **4-294** 响应 Body 参数

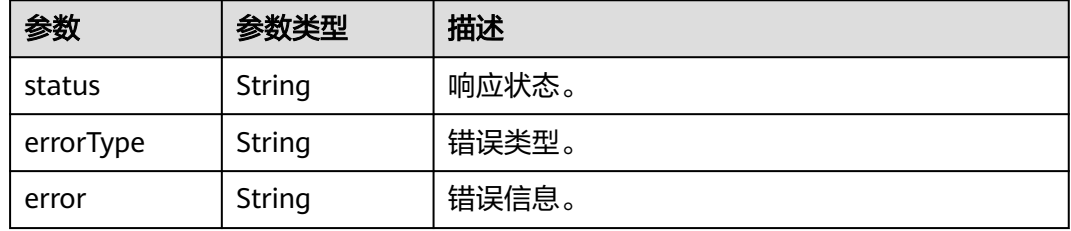

## 状态码: **403**

表 **4-295** 响应 Body 参数

| 参数        | 参数类型   | 描述    |
|-----------|--------|-------|
| status    | String | 响应状态。 |
| errorType | String | 错误类型。 |
| error     | String | 错误信息。 |

## 状态码: **422**

## 表 **4-296** 响应 Body 参数

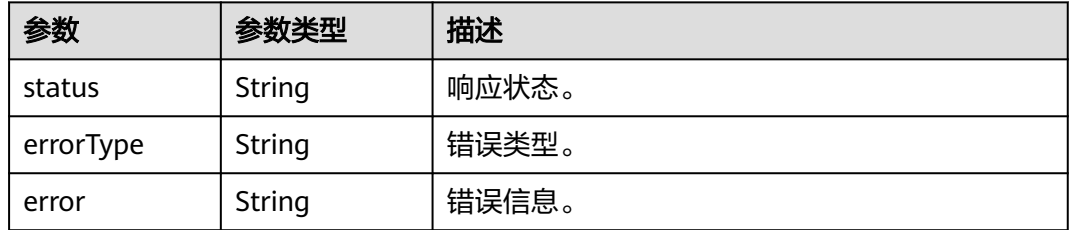

#### 表 **4-297** 响应 Body 参数

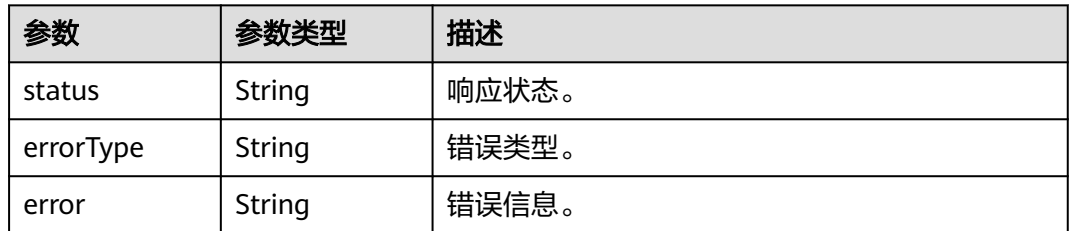

## 请求示例

#### 获取指标元数据。

https://{EndPoint}/v1/{project\_id}/aom/api/v1/metadata

## 响应示例

#### 状态码: **200**

请求响应成功。

```
{
  "status" : "success",
  "data" : {
   "aggregator_openapi_v2_regeneration_count" : [ {
     "type" : "counter",
     "help" : "[ALPHA] Counter of OpenAPI v2 spec regeneration count broken down by causing APIService 
name and reason.",
     "unit" : ""
   } ]
 }
}
```
#### 状态码: **400**

非法请求。参数错误或者缺失,建议直接修改该请求,不要重试该请求。

```
{
  "status" : "error",
  "errorType" : "bad_param",
  "error" : "param is invalid."
}
```
## 状态码: **403**

禁止访问。

```
{
  "status" : "error",
 "errorType" : "auth",
 "error" : "auth project_id not pass."
}
```
## 状态码: **422**

表达式无法执行。

```
{
  "status" : "error",
  "errorType" : "excution",
  "error" : "expression can't be executed."
}
```
## 状态码: **503**

被请求的服务无效。建议直接修改该请求,不要重试该请求。

```
{
 "status" : "error",
  "errorType" : "timeout",
  "error" : "query timed out in query execution."
}
```
## 状态码

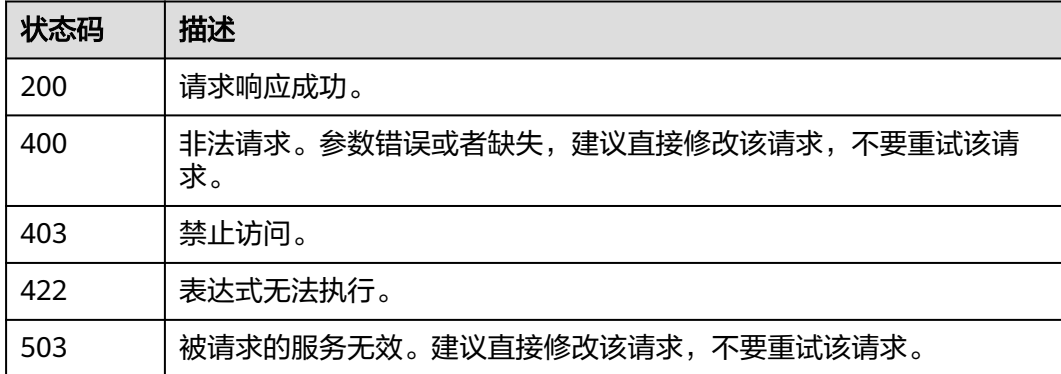

## 错误码

请参[见错误码。](#page-210-0)

## **4.8.6** 根据 **Prometheus** 实例查询区间数据

## 功能介绍

该接口用于查询PromQL(Prometheus Query Language)在一段时间返回内的计算结 果。

## **URI**

POST /v1/{project\_id}/{prometheus\_instance}/aom/api/v1/query\_range

## 表 **4-298** 路径参数

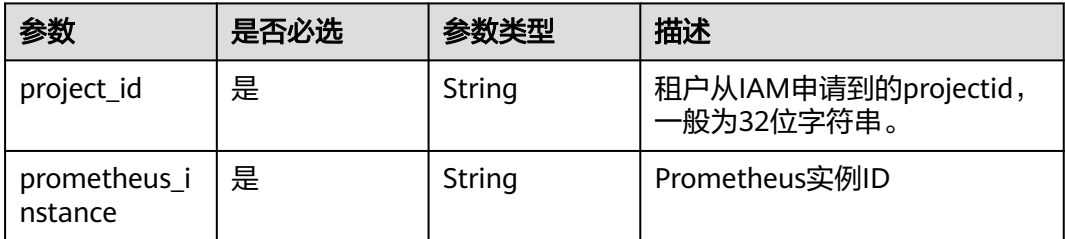

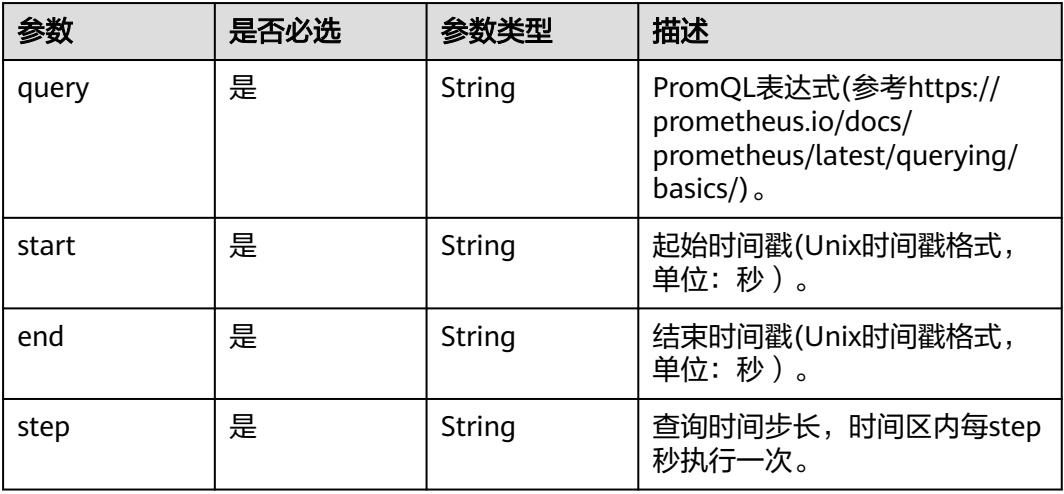

## 请求参数

## 表 **4-300** 请求 Header 参数

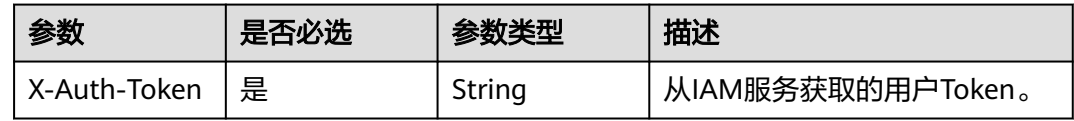

## 响应参数

## 状态码: **200**

表 **4-301** 响应 Body 参数

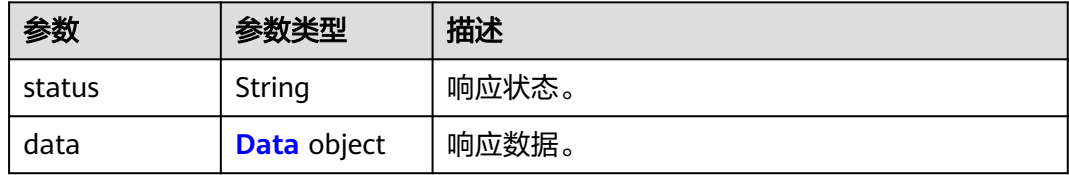

## 表 **4-302** Data

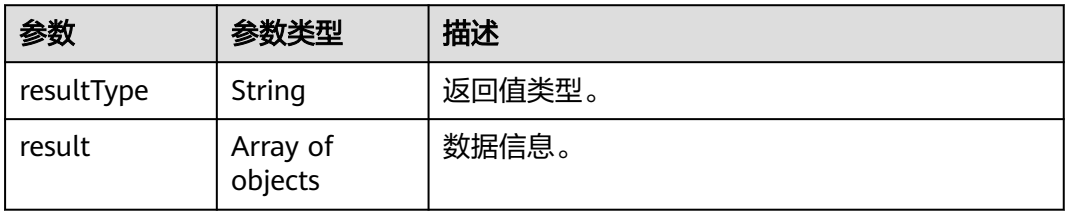

#### 表 **4-303** 响应 Body 参数

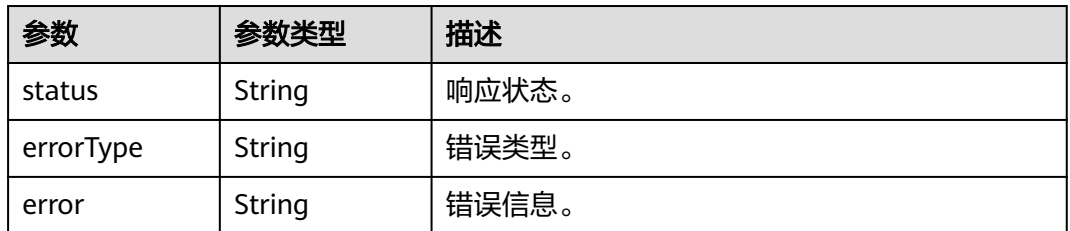

## 状态码: **403**

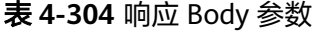

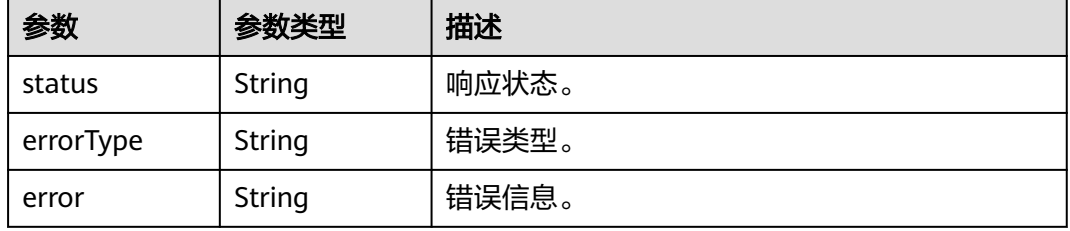

## 状态码: **422**

表 **4-305** 响应 Body 参数

| 参数        | 参数类型   | 描述    |
|-----------|--------|-------|
| status    | String | 响应状态。 |
| errorType | String | 错误类型。 |
| error     | String | 错误信息。 |

#### 状态码: **503**

#### 表 **4-306** 响应 Body 参数

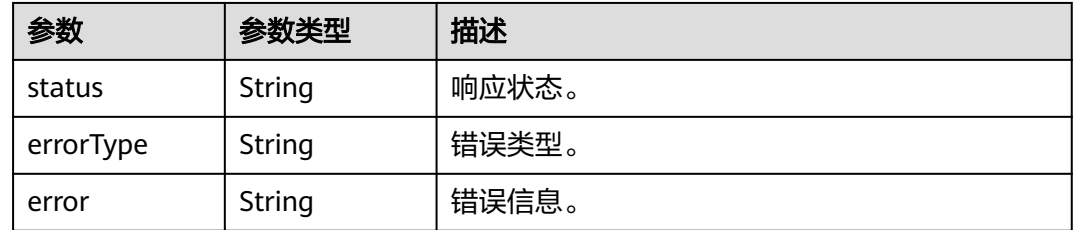

## 请求示例

查询在start到end时间范围内每隔step秒的aom\_node\_status指标(前topk个)。

## 响应示例

## 状态码: **200**

请求响应成功。

```
{
  "status" : "success",
  "data" : {
   "resultType" : "matrix",
   "result" : [ {
 "metric" : {
 "__name__" : "amm_node_status",
      "clusterId" : "000000-0000-0000-0000-0000000",
      "hostID" : "c9xxcb-2x6c-4h54-8fcd-f68xx85",
      "nameSpace" : "default",
      "nodeIP" : "1xx.1xx.0.1xx",
      "nodeName" : "sis-xxn-amm"
 },
 "values" : [ [ 1630386780, "0" ], [ 1630388610, "0" ], [ 1630388625, "0" ] ]
   }, {
     "metric" : {
 "__name__" : "amm_node_status",
 "clusterId" : "00000000-0000-0000-0000-00000000",
 "hostID" : "ec5xxxb-0xx8-4xxx-bxx-9ecxxf",
      "nameSpace" : "default",
      "nodeIP" : "1xx.168.0.1x",
      "nodeName" : "fdx-ibxxst"
 },
 "values" : [ [ 1630388265, "0" ], [ 1630388280, "0" ], [ 1630388295, "0" ] ]
   } ]
 }
}
```
## 状态码: **400**

非法请求。参数错误或者缺失,建议直接修改该请求,不要重试该请求。

```
{
 "status" : "error",
  "errorType" : "bad_param",
  "error" : "param is invalid."
}
```
## 状态码: **403**

禁止访问。

```
{
 "status" : "error",
  "errorType" : "auth",
  "error" : "auth project_id not pass."
}
```
## 状态码: **422**

表达式无法执行。

```
{
  "status" : "error",
  "errorType" : "excution",
  "error" : "expression can't be executed."
}
```
#### 被请求的服务无效。建议直接修改该请求,不要重试该请求。

```
{
 "status" : "error",
  "errorType" : "timeout",
  "error" : "query timed out in query execution."
}
```
## 状态码

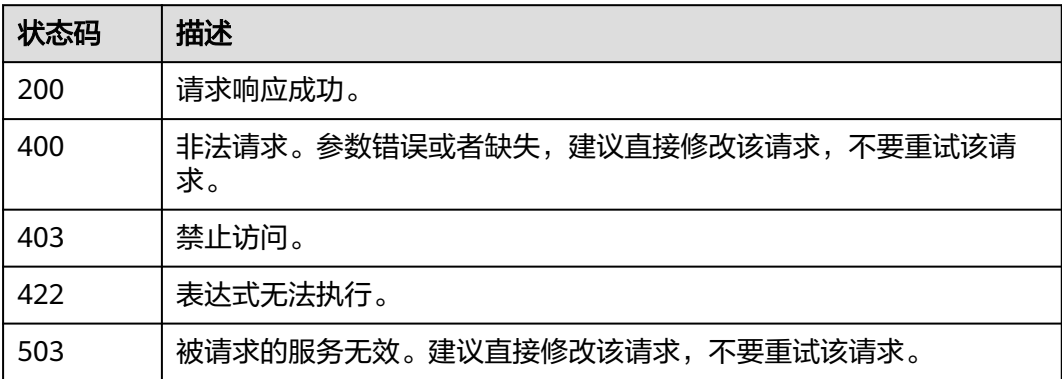

## 错误码

请参[见错误码。](#page-210-0)

## **4.8.7** 根据 **Prometheus** 实例查询瞬时数据

## 功能介绍

该接口用于查询PromQL(Prometheus Query Language) 在特定时间点下的计算结 果。

## **URI**

POST /v1/{project\_id}/{prometheus\_instance}/aom/api/v1/query

## 表 **4-307** 路径参数

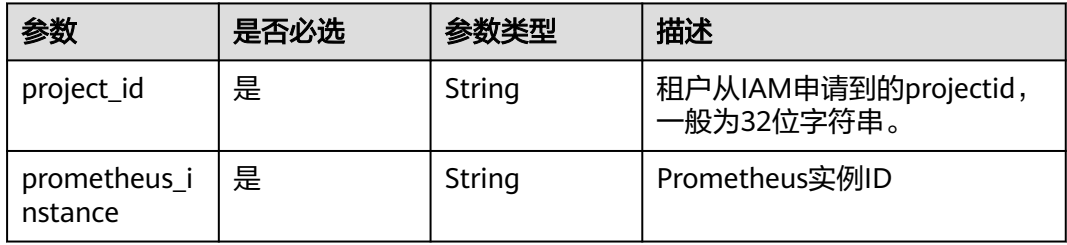

#### 表 **4-308** Query 参数

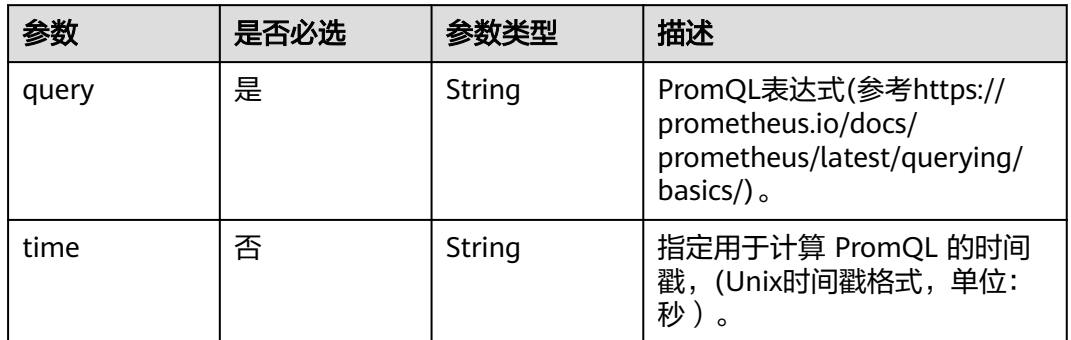

## 请求参数

## 表 **4-309** 请求 Header 参数

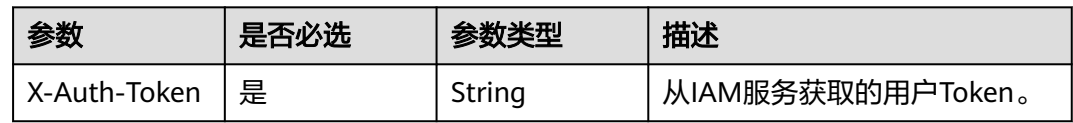

## 响应参数

## 状态码: **200**

表 **4-310** 响应 Body 参数

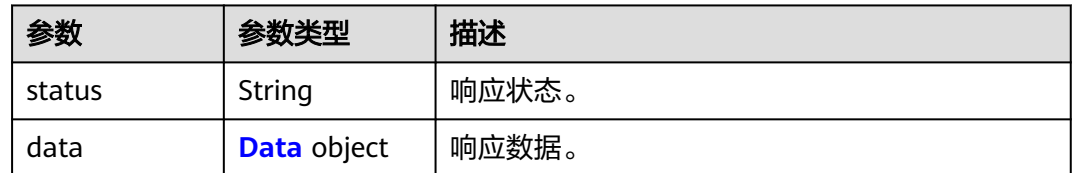

## 表 **4-311** Data

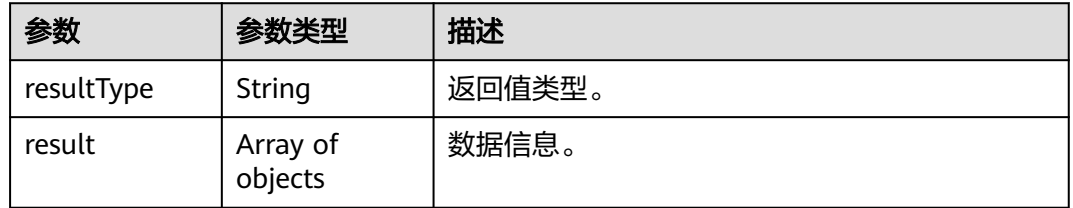

#### 表 **4-312** 响应 Body 参数

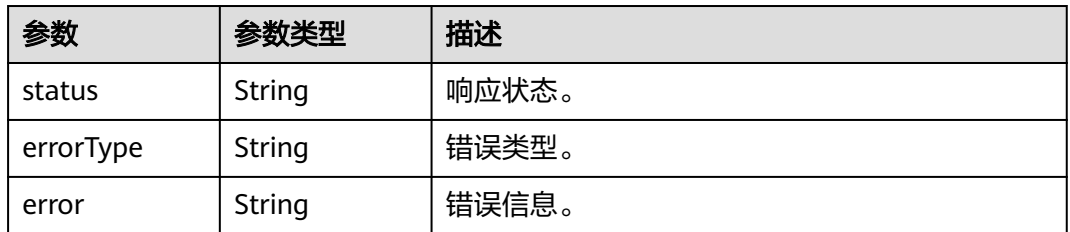

#### 状态码: **403**

表 **4-313** 响应 Body 参数

| 参数        | 参数类型   | 描述    |
|-----------|--------|-------|
| status    | String | 响应状态。 |
| errorType | String | 错误类型。 |
| error     | String | 错误信息。 |

## 状态码: **422**

表 **4-314** 响应 Body 参数

| 参数        | 参数类型   | 描述    |
|-----------|--------|-------|
| status    | String | 响应状态。 |
| errorType | String | 错误类型。 |
| error     | String | 错误信息。 |

#### 状态码: **503**

#### 表 **4-315** 响应 Body 参数

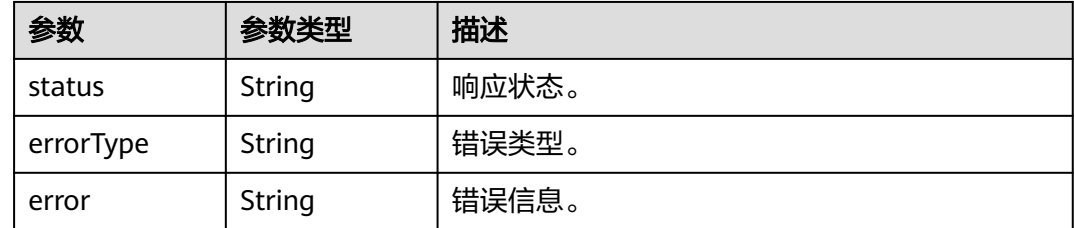

## 请求示例

查询在1630381536时刻的aom\_node\_status指标(前topk个)。

## 响应示例

#### 状态码: **200**

{

请求响应成功。

```
 "status" : "success",
  "data" : {
   "resultType" : "vector",
   "result" : [ {
 "metric" : {
 "__name__" : "amm_node_status",
      "clusterId" : "00000000-0000-0000-0000-00000000",
      "hostID" : "g947xcxh-2xcxc-xxx-xxcd-f6xxx85",
      "nameSpace" : "default",
      "nodeIP" : "1x6.1xx.0.xxx",
      "nodeName" : "sdxx-jxxxgksi-axx"
    },
    "value" : [ 16303810036, "0" ]
   }, {
 "metric" : {
 "__name__" : "amm_node_status",
      "clusterId" : "00000000-0000-0000-0000-00000000",
      "hostID" : "dc1xxxf7e-b095-4e77-bxx-914dhlxxxbf7",
      "nameSpace" : "default",
      "nodeIP" : "1xx.1xx.0.xxx",
      "nodeName" : "sds-jixxxsi-texxt"
    },
    "value" : [ 1630381536, "0" ]
  } ]
 }
```
#### 状态码: **400**

}

非法请求。参数错误或者缺失,建议直接修改该请求,不要重试该请求。

```
{
  "status" : "error",
  "errorType" : "bad_param",
  "error" : "param is invalid."
}
```
#### 状态码: **403**

禁止访问。

```
{
  "status" : "error",
  "errorType" : "auth",
  "error" : "auth project_id not pass."
}
```
#### 状态码: **422**

表达式无法执行。

```
{
  "status" : "error",
  "errorType" : "excution",
  "error" : "expression can't be executed."
}
```
#### 状态码: **503**

被请求的服务无效。建议直接修改该请求,不要重试该请求。

 "error" : "query timed out in query execution." }

## 状态码

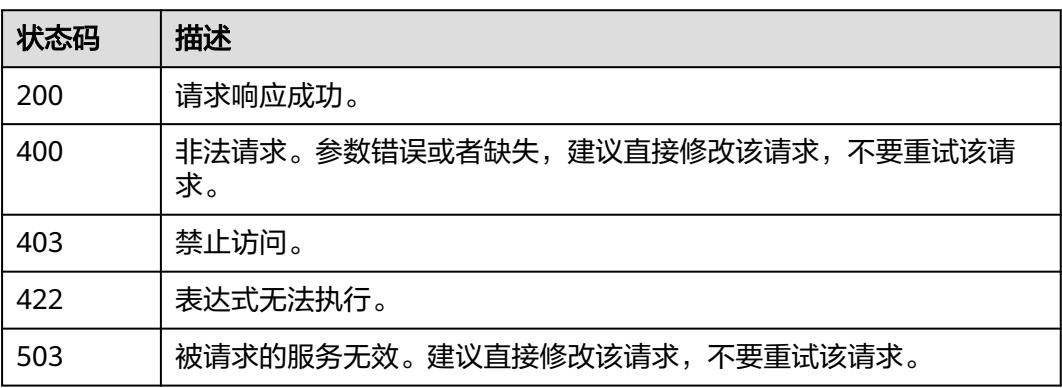

## 错误码

请参[见错误码。](#page-210-0)

## **4.8.8** 根据 **Prometheus** 实例查询标签值

## 功能介绍

该接口用于查询带有指定标签的时间序列列表。

## **URI**

GET /v1/{project\_id}/{prometheus\_instance}/aom/api/v1/label/{label\_name}/ values

## 表 **4-316** 路径参数

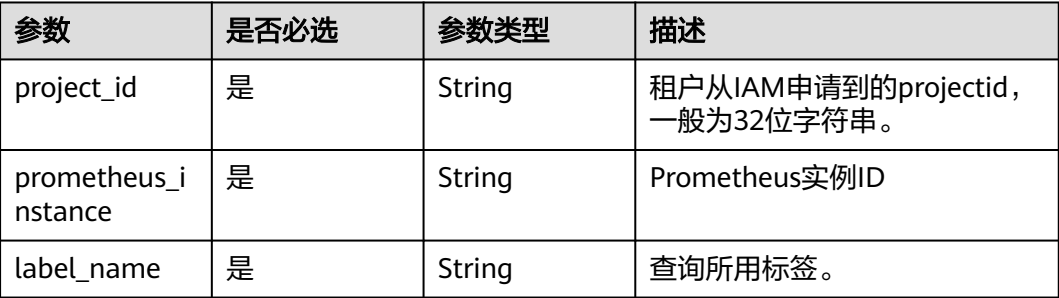

<sup>{</sup> "status" : "error",

 <sup>&</sup>quot;errorType" : "timeout",

## 请求参数

#### 表 **4-317** 请求 Header 参数

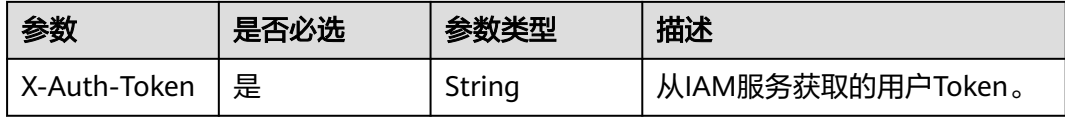

## 响应参数

#### 状态码: **200**

## 表 **4-318** 响应 Body 参数

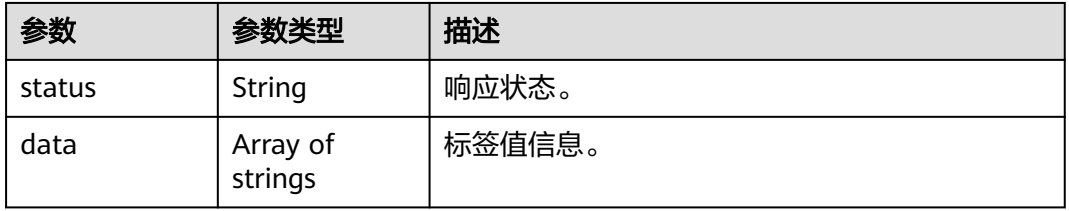

## 状态码: **400**

## 表 **4-319** 响应 Body 参数

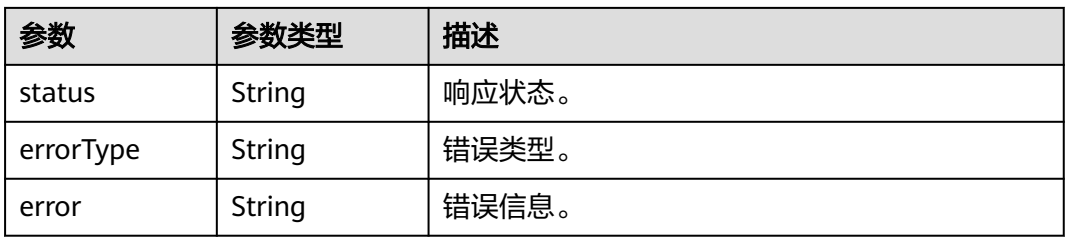

#### 状态码: **403**

#### 表 **4-320** 响应 Body 参数

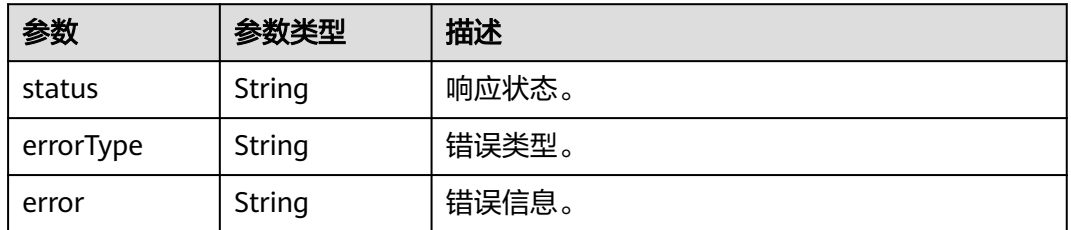

#### 表 **4-321** 响应 Body 参数

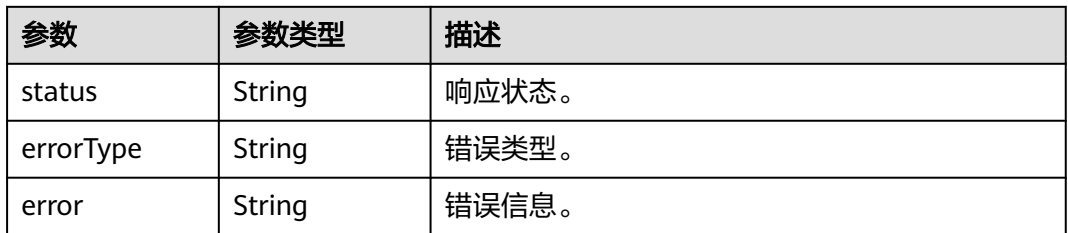

#### 状态码: **503**

表 **4-322** 响应 Body 参数

| 参数        | 参数类型   | 描述    |
|-----------|--------|-------|
| status    | String | 响应状态。 |
| errorType | String | 错误类型。 |
| error     | String | 错误信息。 |

## 请求示例

## 此示例查询job标签的所有标签值。

https://{EndPoint}/v1/{project\_id}/aom/api/v1/label/job/values

```
{
 "status" : "success",
 "data" : [ "node", "prometheus" ]
}
```
## 响应示例

## 状态码: **200**

请求响应成功。

```
{
  "status" : "success",
  "data" : [ "node", "prometheus" ]
}
```
#### 状态码: **400**

```
非法请求。参数错误或者缺失,建议直接修改该请求,不要重试该请求。
```

```
{
  "status" : "error",
 "errorType" : "bad_param",
 "error" : "param is invalid."
}
```
## 状态码: **403**

禁止访问。

```
{
  "status" : "error",
  "errorType" : "auth",
  "error" : "auth project_id not pass."
}
```
## 状态码: **422**

表达式无法执行。

```
{
  "status" : "error",
  "errorType" : "excution",
  "error" : "expression can't be executed."
}
```
## 状态码: **503**

被请求的服务无效。建议直接修改该请求,不要重试该请求。

```
{
 "status" : "error",
  "errorType" : "timeout",
  "error" : "query timed out in query execution."
}
```
## 状态码

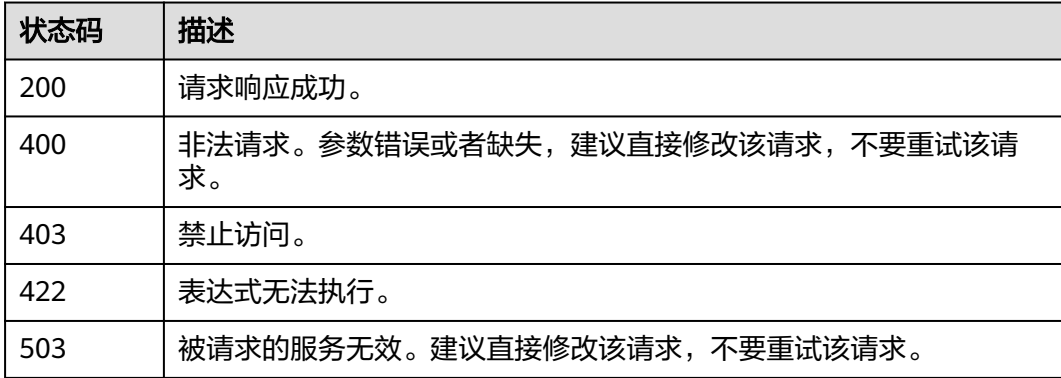

## 错误码

请参见<mark>错误码</mark>。

## **4.8.9** 根据 **Prometheus** 实例获取标签名列表

## 功能介绍

该接口用于获取标签名列表。

## **URI**

POST /v1/{project\_id}/{prometheus\_instance}/aom/api/v1/labels

#### 表 **4-323** 路径参数

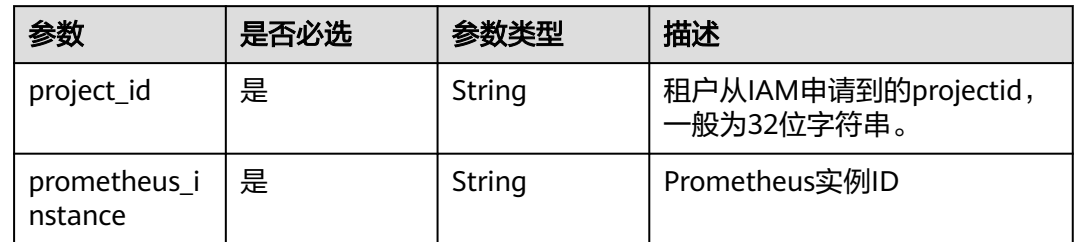

## 请求参数

表 **4-324** 请求 Header 参数

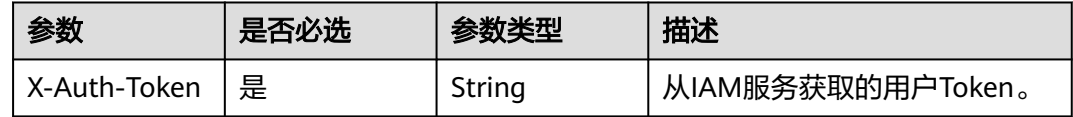

## 响应参数

状态码: **200**

表 **4-325** 响应 Body 参数

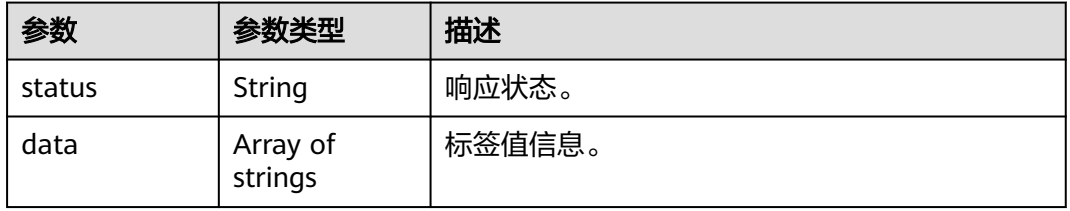

## 状态码: **400**

## 表 **4-326** 响应 Body 参数

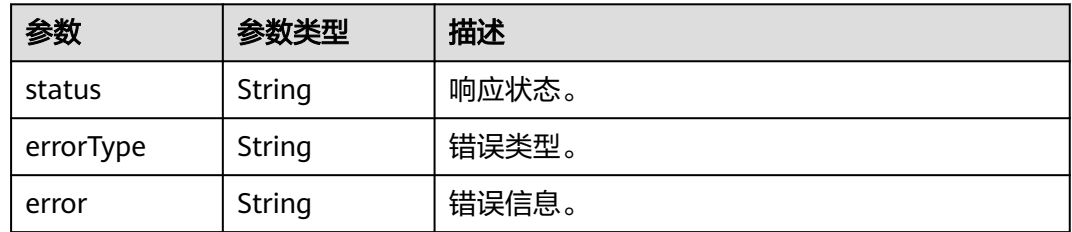

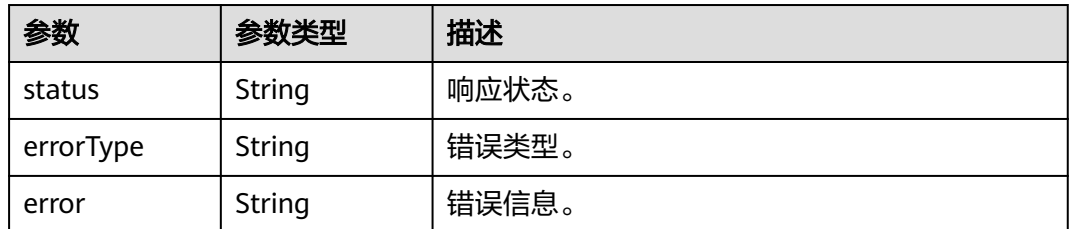

## 状态码: **422**

表 **4-328** 响应 Body 参数

| 参数        | 参数类型   | 描述    |
|-----------|--------|-------|
| status    | String | 响应状态。 |
| errorType | String | 错误类型。 |
| error     | String | 错误信息。 |

#### 状态码: **503**

表 **4-329** 响应 Body 参数

| 参数        | 参数类型   | 描述    |
|-----------|--------|-------|
| status    | String | 响应状态。 |
| errorType | String | 错误类型。 |
| error     | String | 错误信息。 |

## 请求示例

## 返回标签名列表。

https://{EndPoint}/v1/{project\_id}/aom/api/v1/labels

```
{
 "status" : "success",
 "data" : [ "__name__", "alarm_level", "adfname", "alertstate", "ammApplicationID", 
"ammApplicationName", "appID", "appName", "clusterId", "clusterName", "cluster_id",
"comparisonOperator", "containerID", "containerName", "nameSpace", "namespace", "netDevice", 
"nodeIP", "nodeName", "node_ip", "pailId", "pailName", "period_expr", "podID", "podName", "processCmd" ]
}
```
## 响应示例

## 状态码: **200**

请求响应成功。

```
{
 "status" : "success",
 "data" : [ "__name__", "alarm_level", "adfname", "alertstate", "ammApplicationID", 
"ammApplicationName", "appID", "appName", "clusterId", "clusterName", "cluster_id",
"comparisonOperator", "containerID", "containerName", "nameSpace", "namespace", "netDevice", 
"nodeIP", "nodeName", "node_ip", "pailId", "pailName", "period_expr", "podID", "podName", "processCmd" ]
}
```
#### 状态码: **400**

非法请求。参数错误或者缺失,建议直接修改该请求,不要重试该请求。

```
{
  "status" : "error",
 "errorType" : "bad_param",
 "error" : "param is invalid."
}
```
#### 状态码: **403**

禁止访问。

```
{
  "status" : "error",
  "errorType" : "auth",
  "error" : "auth project_id not pass."
}
```
#### 状态码: **422**

表达式无法执行。

```
{
  "status" : "error",
  "errorType" : "excution",
  "error" : "expression can't be executed."
}
```
#### 状态码: **503**

被请求的服务无效。建议直接修改该请求,不要重试该请求。

```
{
  "status" : "error",
  "errorType" : "timeout",
  "error" : "query timed out in query execution."
}
```
## 状态码

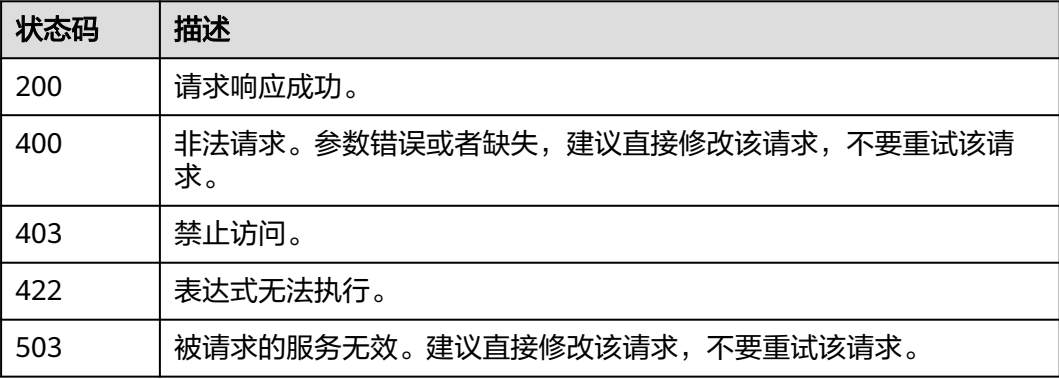

## 错误码

请参[见错误码。](#page-210-0)

## **4.8.10** 根据 **Prometheus** 实例查询元数据

## 功能介绍

该接口用于查询序列及序列标签的元数据。

## **URI**

GET /v1/{project\_id}/{prometheus\_instance}/aom/api/v1/metadata

## 表 **4-330** 路径参数

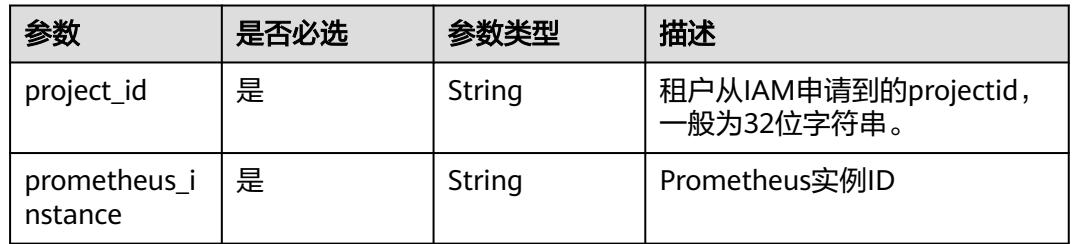

## 请求参数

表 **4-331** 请求 Header 参数

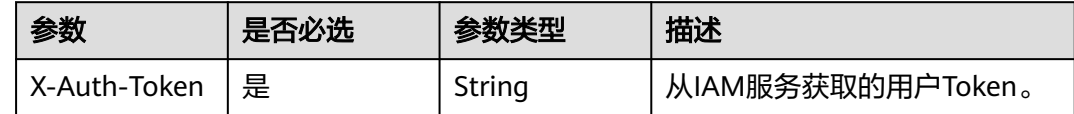

## 响应参数

状态码: **200**

表 **4-332** 响应 Body 参数

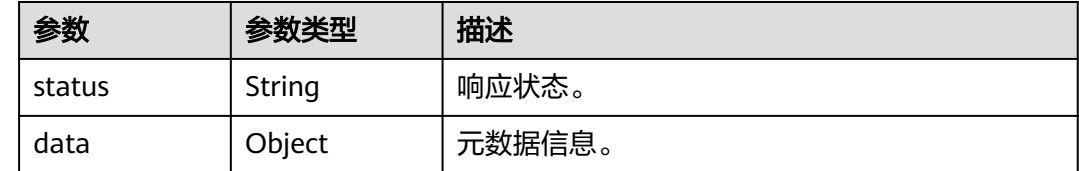

## 表 **4-333** 响应 Body 参数

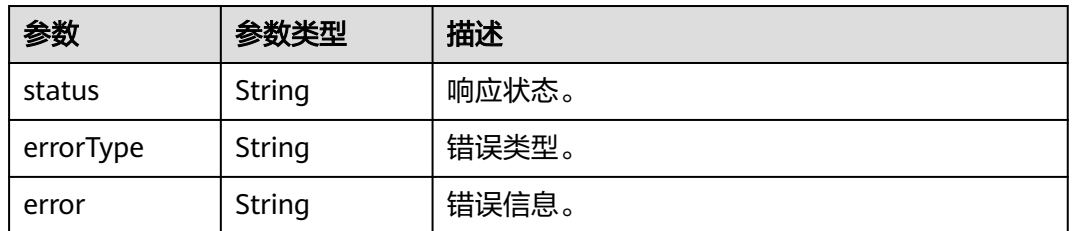

## 状态码: **403**

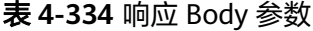

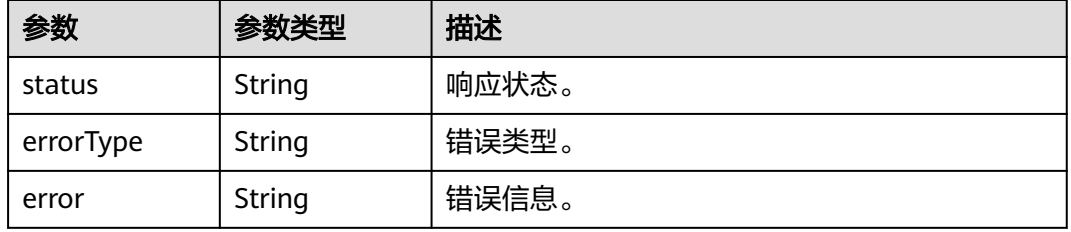

## 状态码: **422**

表 **4-335** 响应 Body 参数

| 参数        | 参数类型   | 描述    |
|-----------|--------|-------|
| status    | String | 响应状态。 |
| errorType | String | 错误类型。 |
| error     | String | 错误信息。 |

## 状态码: **503**

## 表 **4-336** 响应 Body 参数

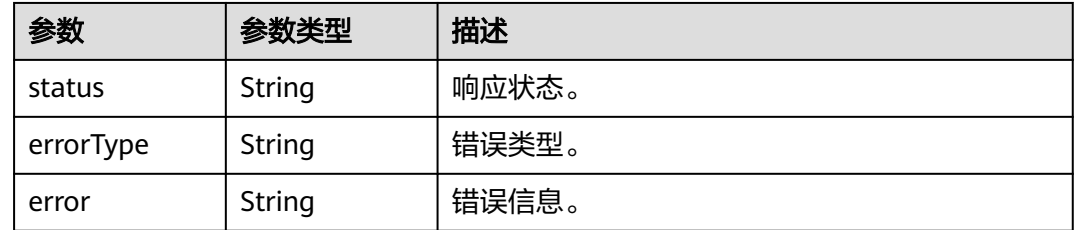

## 请求示例

获取指标元数据。

https://{EndPoint}/v1/{project\_id}/aom/api/v1/metadata

## 响应示例

#### 状态码: **200**

请求响应成功。

{

```
 "status" : "success",
  "data" : {
   "aggregator_openapi_v2_regeneration_count" : [ {
 "type" : "counter",
 "help" : "[ALPHA] Counter of OpenAPI v2 spec regeneration count broken down by causing APIService 
name and reason.",
     "unit" : ""
   } ]
 }
}
```
#### 状态码: **400**

非法请求。参数错误或者缺失,建议直接修改该请求,不要重试该请求。

```
{
  "status" : "error",
  "errorType" : "bad_param",
  "error" : "param is invalid."
}
```
#### 状态码: **403**

禁止访问。

```
{
  "status" : "error",
  "errorType" : "auth",
  "error" : "auth project_id not pass."
}
```
## 状态码: **422**

表达式无法执行。

```
\mathfrak{t} "status" : "error",
   "errorType" : "excution",
  "error" : "expression can't be executed."
}
```
#### 状态码: **503**

被请求的服务无效。建议直接修改该请求,不要重试该请求。

```
{
 "status" : "error",
  "errorType" : "timeout",
  "error" : "query timed out in query execution."
}
```
## 状态码

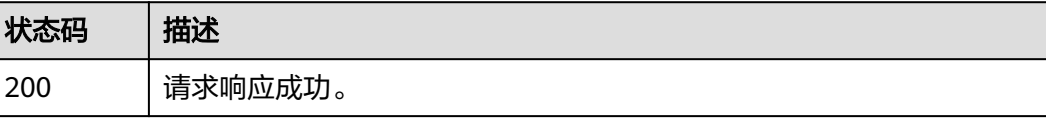

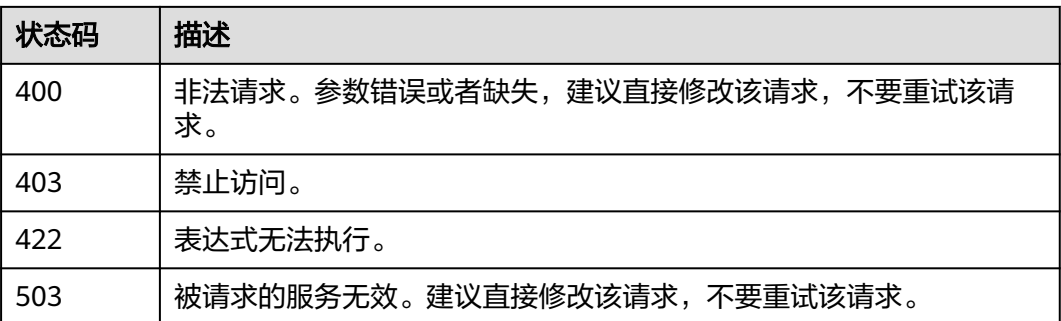

## 错误码

请参[见错误码。](#page-210-0)

# **5** 附录

# **5.1** 状态码

状态码如表**5-1**所示。

## 表 **5-1** 状态码

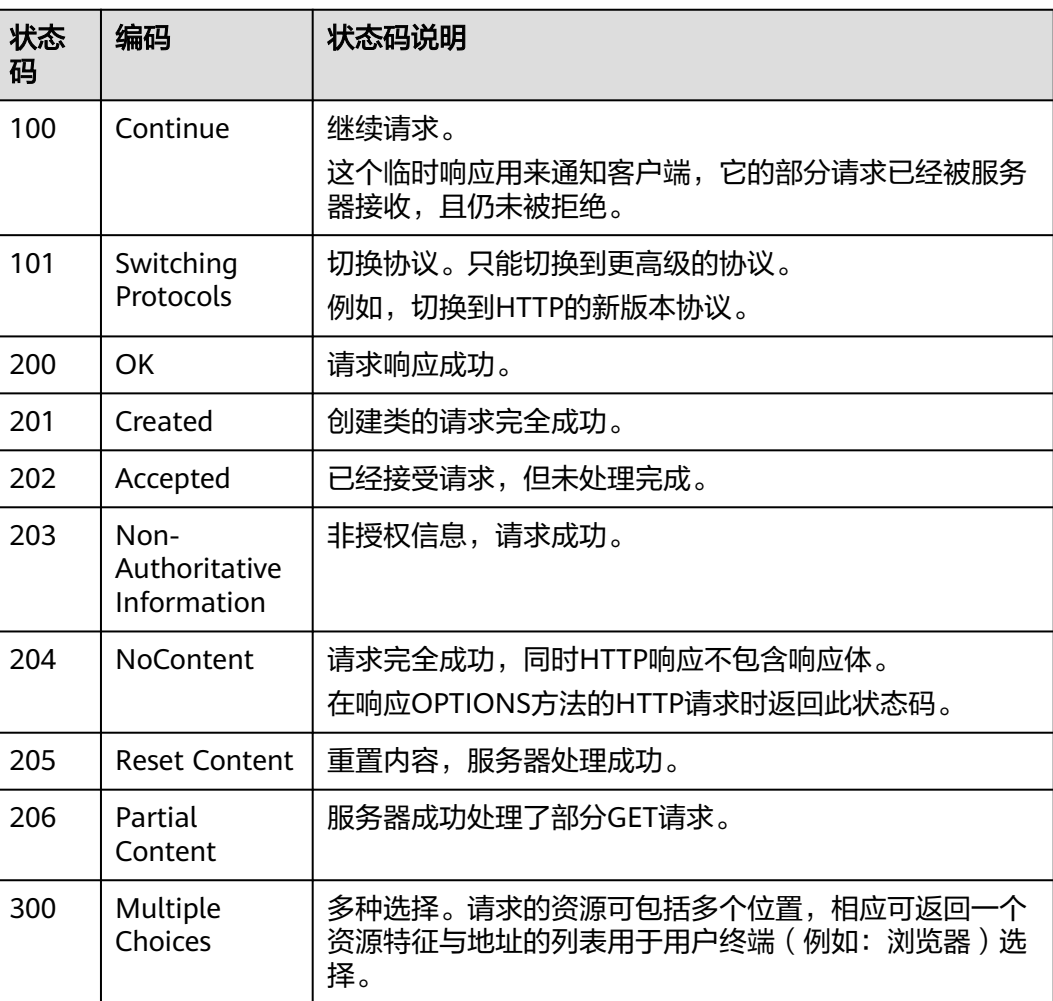

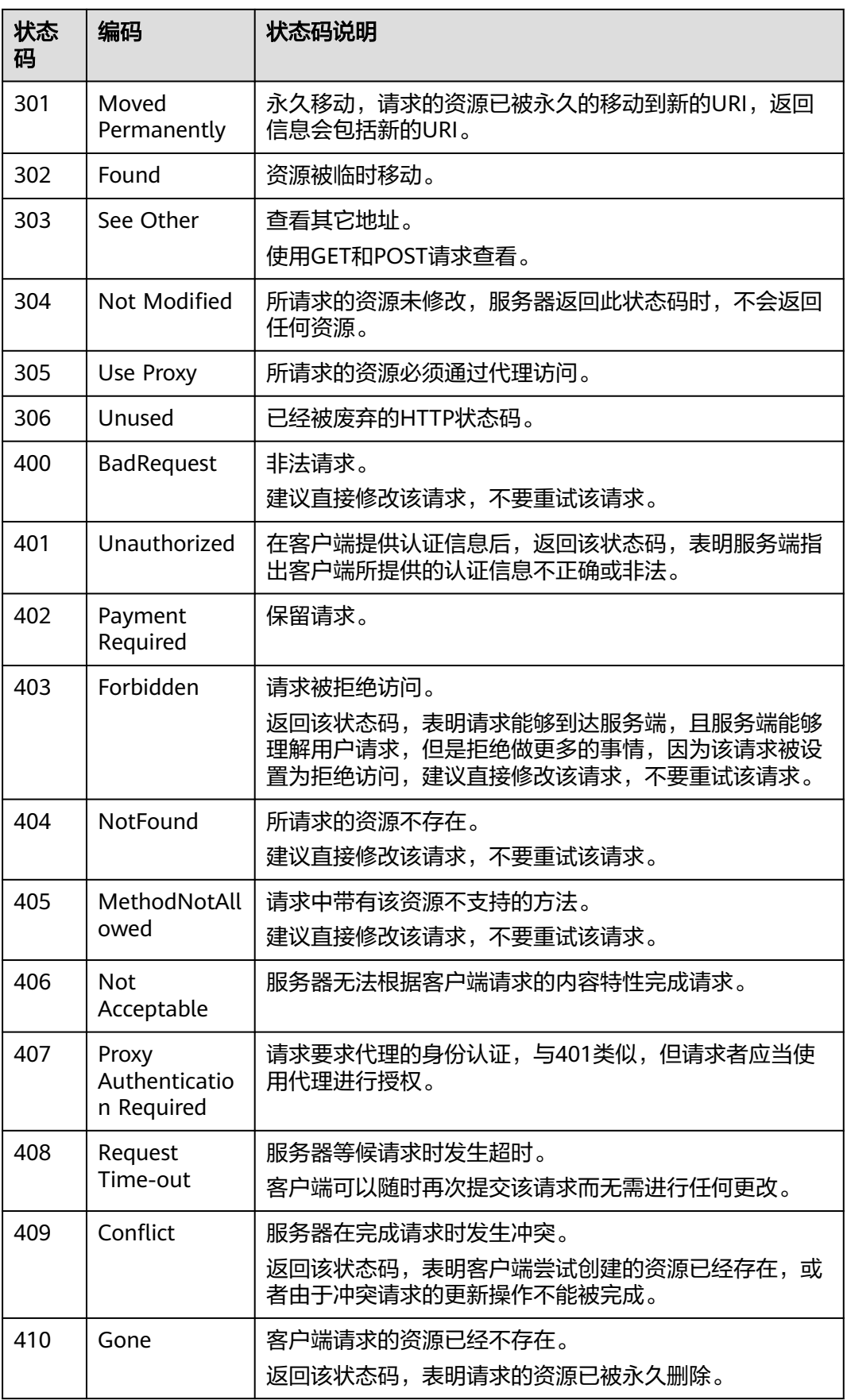

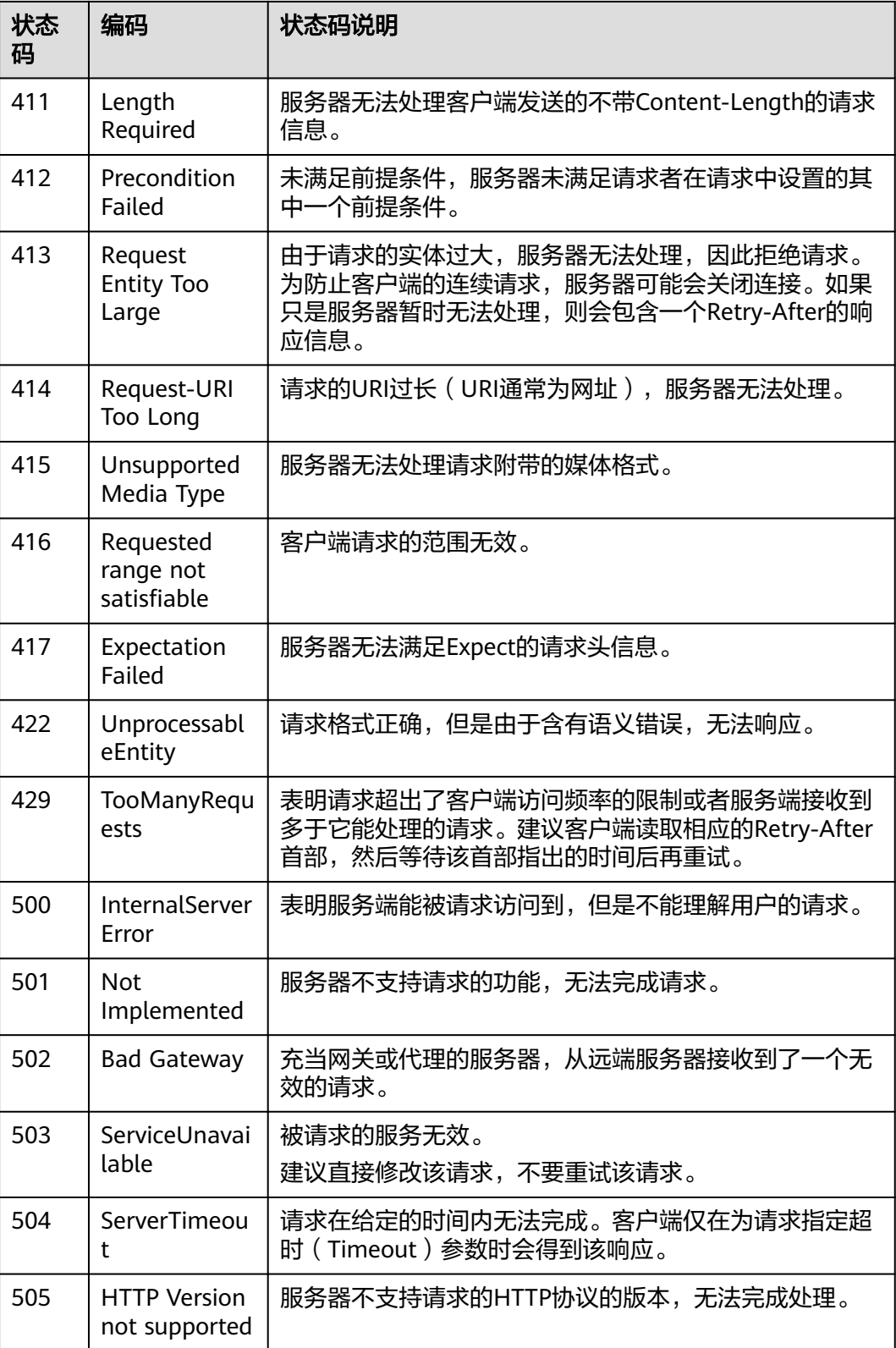

## <span id="page-210-0"></span>**5.2** 错误码

调用接口出错后,将不会返回结果数据。调用方可根据每个接口对应的错误码来定位 错误原因。当调用出错时,HTTP请求返回一个4xx或5xx的HTTP状态码。返回的消息 体中是具体的错误代码及错误信息。在调用方找不到错误原因时,可以联系技术支持 工程师,并提供错误码,以便尽快帮您解决问题。

## 错误响应 **Body** 体格式说明

当接口调用出错时,会返回错误码及错误信息说明,错误响应的Body体格式如下所 示。

```
{ 
   "errorCode": "SVCSTG_AMS_4000001", 
   "errorMessage": "Request param invalid" 
}
```
其中, errorCode表示错误码, errorMessage表示错误信息。

## 错误码说明

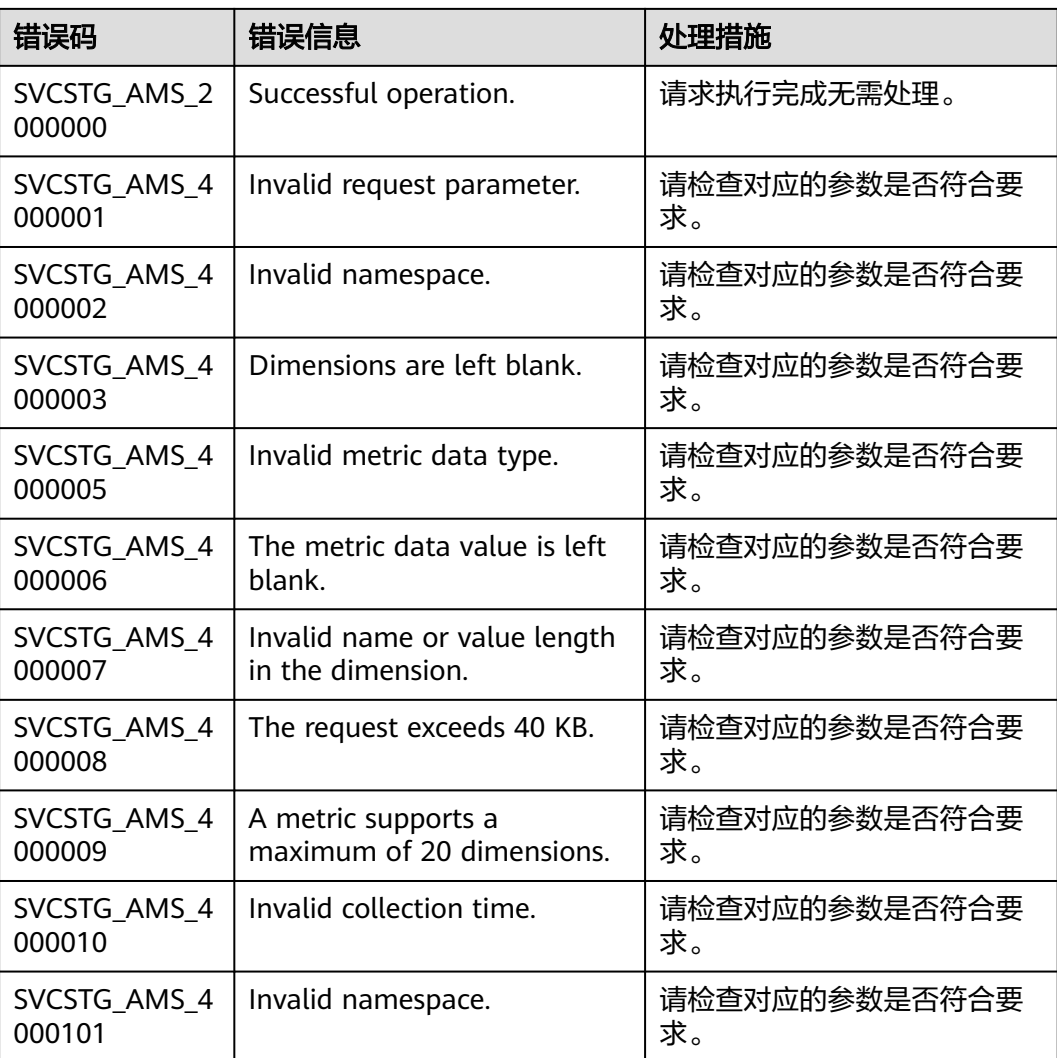

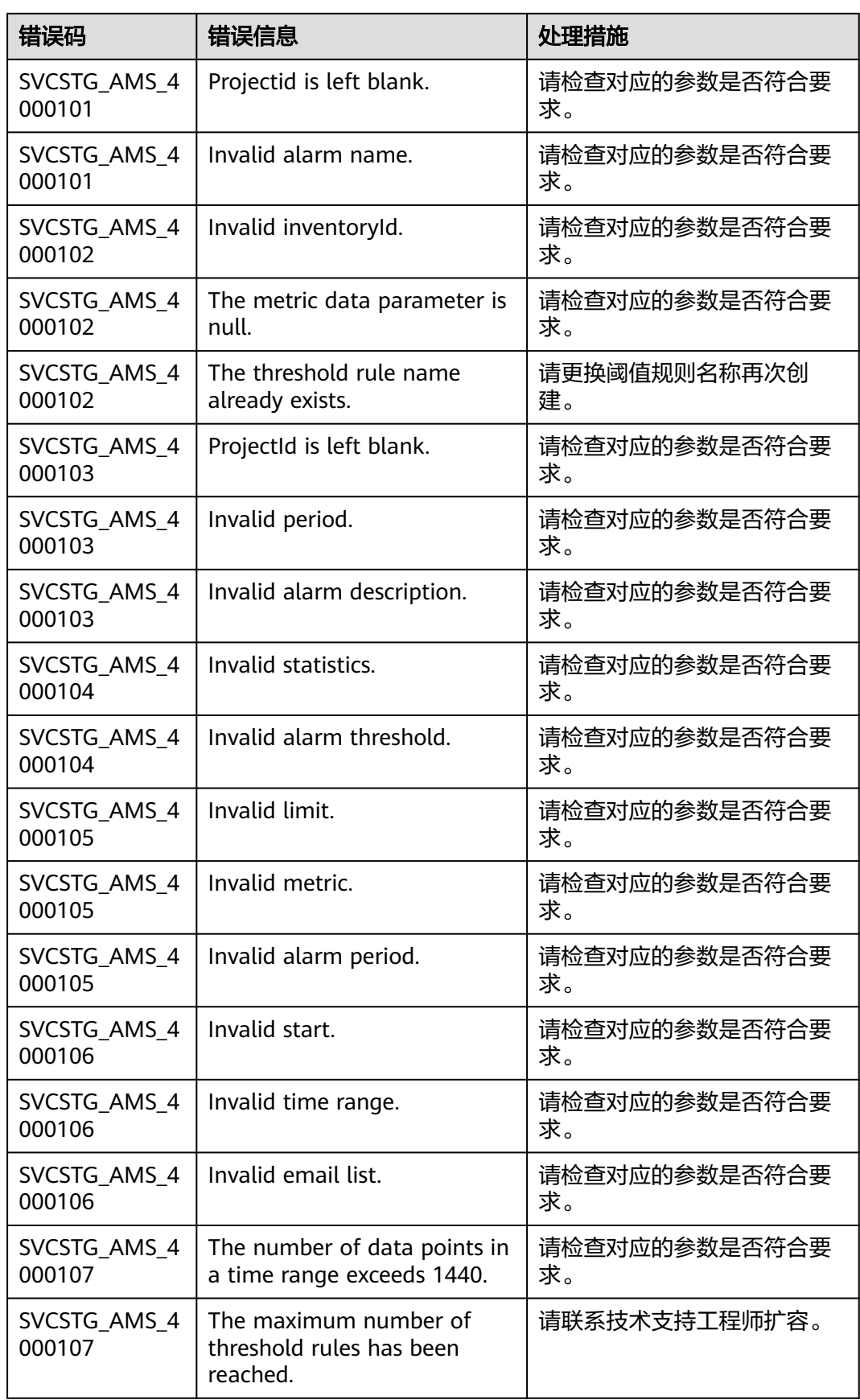

÷

 $\overline{\phantom{a}}$ 

L

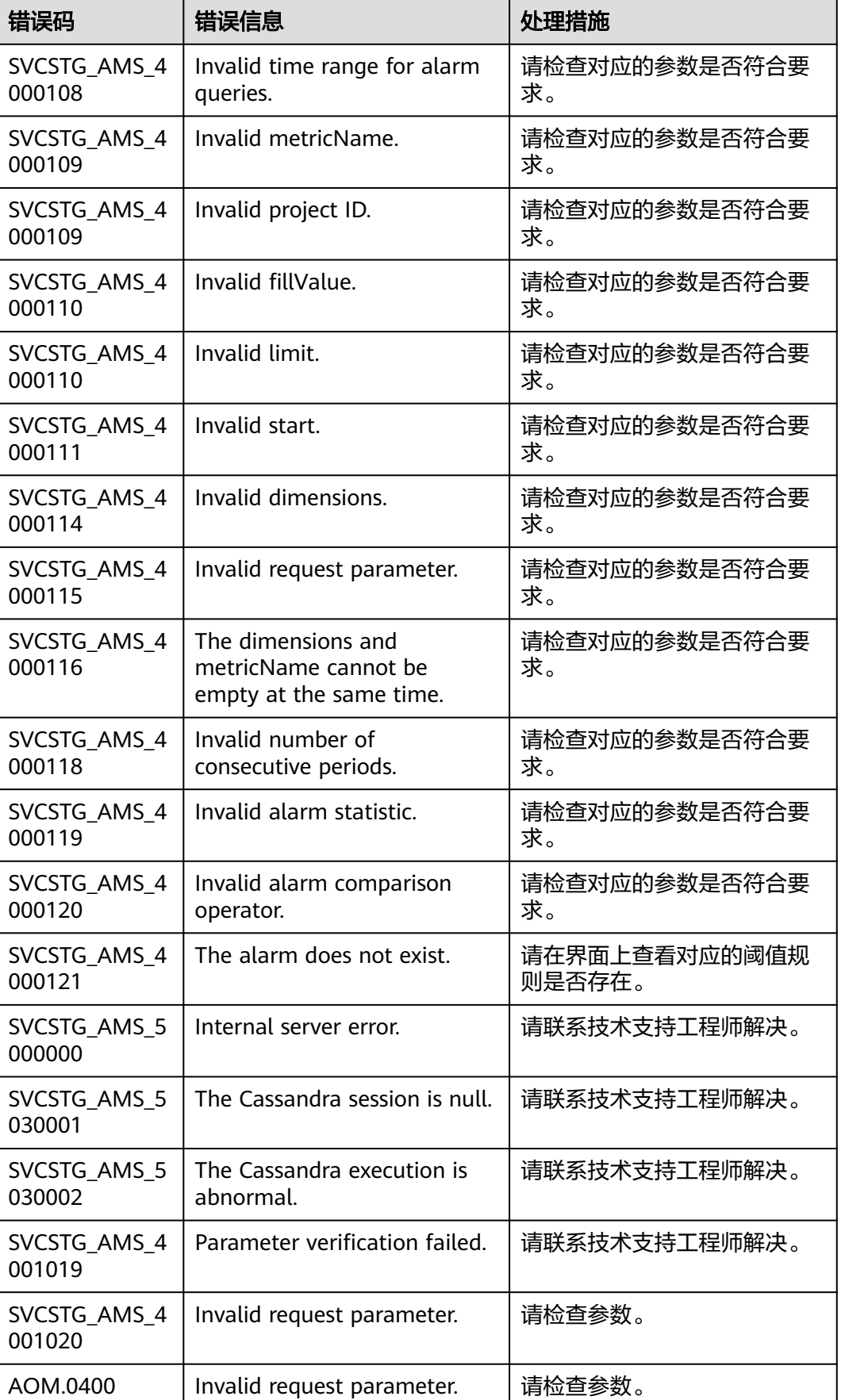

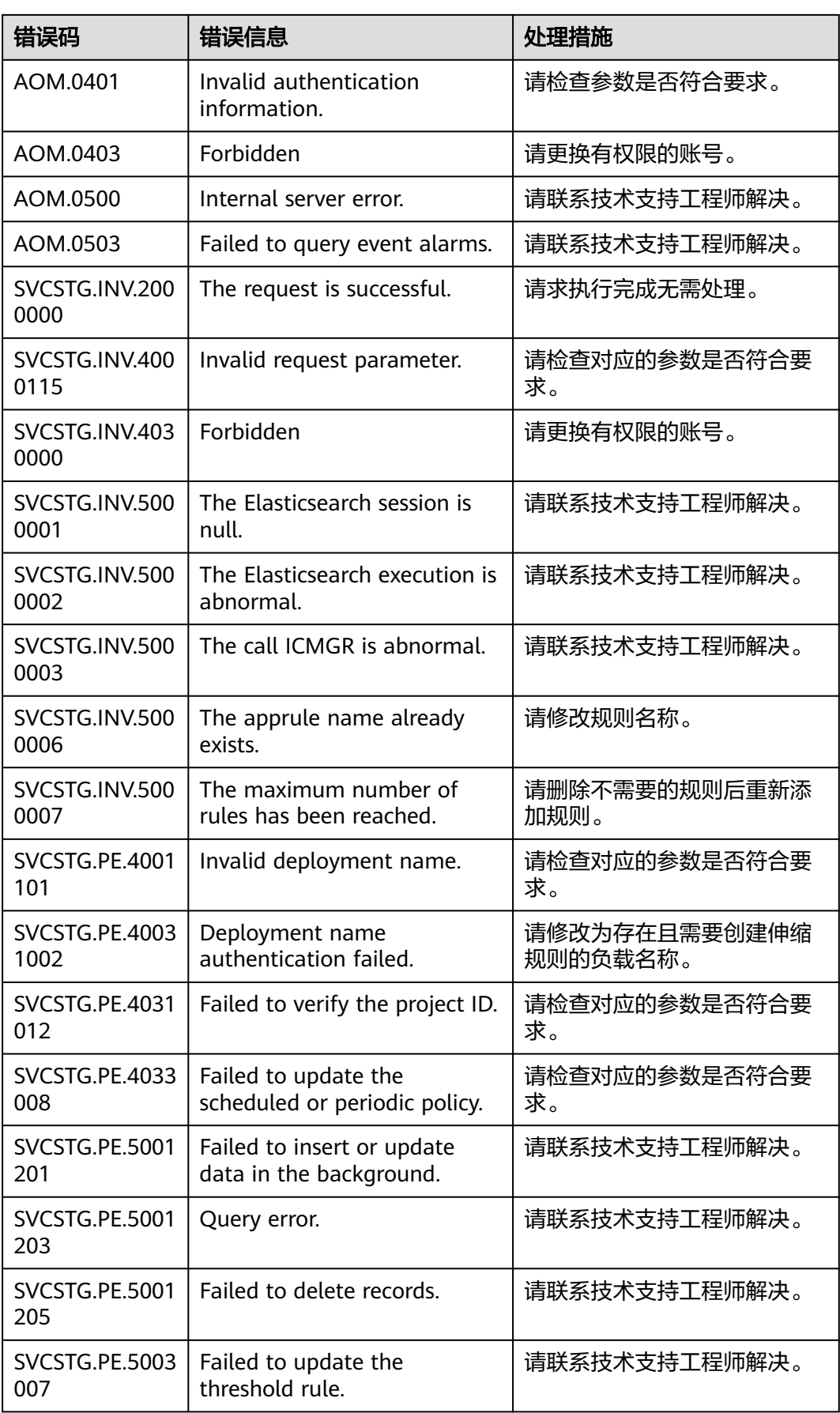

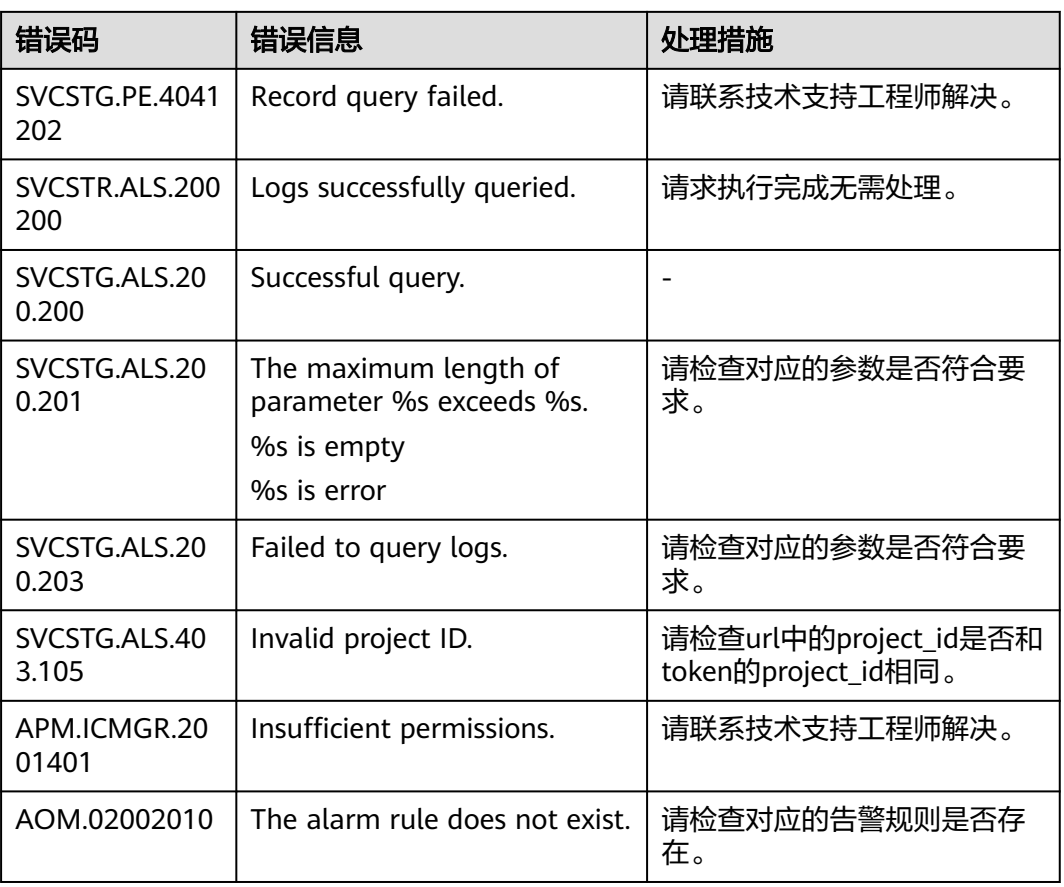

## **5.3** 获取账号 **ID** 和项目 **ID**

在调用接口时,部分URI中需要填入用户名称、用户ID、项目名称、项目ID,在"我的 凭证"页面可以获取这些信息。

- 步骤**1** 登录控制台。
- 步骤2 单击右上角已登录的用户名, 在下拉列表中选择"我的凭证"。
- 步骤**3** 在"我的凭证"界面,可以查看用户名称、用户ID、项目名称、项目ID。

**----**结束

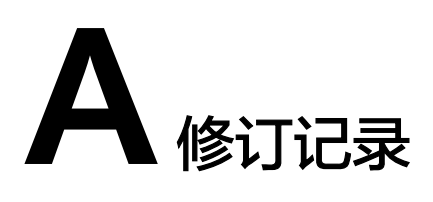

#### 表 **A-1** 修订记录

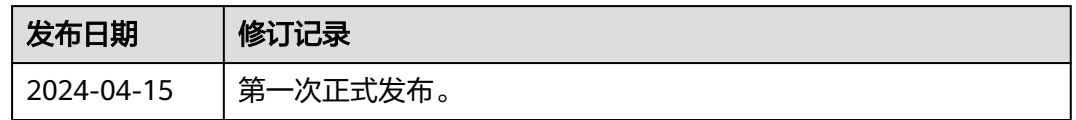